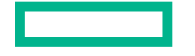

**Hewlett Packard Enterprise** 

# **Manuel de l'utilisateur du serveur HPE ProLiant DL380 Gen9**

Résumé

Ce manuel est destiné au personnel qui installe, administre et répare les serveurs et systèmes de stockage. Hewlett Packard Enterprise suppose que vous êtes qualifié en réparation de matériel informatique et que vous êtes averti des risques inhérents aux produits capables de générer des niveaux d'énergie élevés.

© Copyright 2014, 2016 Hewlett Packard Enterprise Development LP

Les informations contenues dans ce document pourront faire l'objet de modifications sans préavis. Les garanties relatives aux produits et services Hewlett Packard Enterprise sont exclusivement définies dans les déclarations de garantie limitée qui accompagnent ces produits et services. Aucune information de ce document ne peut être interprétée comme constituant une garantie supplémentaire. Hewlett Packard Enterprise décline toute responsabilité en cas d'erreurs ou d'omissions de nature technique ou rédactionnelle dans le présent document.

Des liens vers des sites Web tiers vous font sortir du site Web de Hewlett Packard Enterprise. Hewlett Packard Enterprise n'a aucun contrôle et n'est pas responsable des informations obtenues en dehors du site Web de Hewlett Packard Enterprise.

Microsoft® et Windows® sont des marques commerciales ou des marques déposées de Microsoft Corporation aux États-Unis et/ou dans d'autres pays.

Linux® est une marque déposée de Linus Torvalds aux États-Unis et dans d'autres pays.

Red Hat® est une marque déposée de Red Hat, Inc. aux États-Unis et dans d'autres pays.

Java est une marque déposée d'Oracle et/ou de ses filiales.

SD et microSD sont des marques commerciales ou marques déposées de SD-3C aux États-Unis, dans d'autres pays ou les deux.

VMware est une marque commerciale ou une marque déposée de VMware, Inc. aux États-Unis et/ou dans d'autres pays.

Intel® et Xeon® sont des marques commerciales de Intel Corporation aux États-Unis et dans d'autres pays.

Référence : 768830-055

Mars 2016

Édition : 5

# **Sommaire**

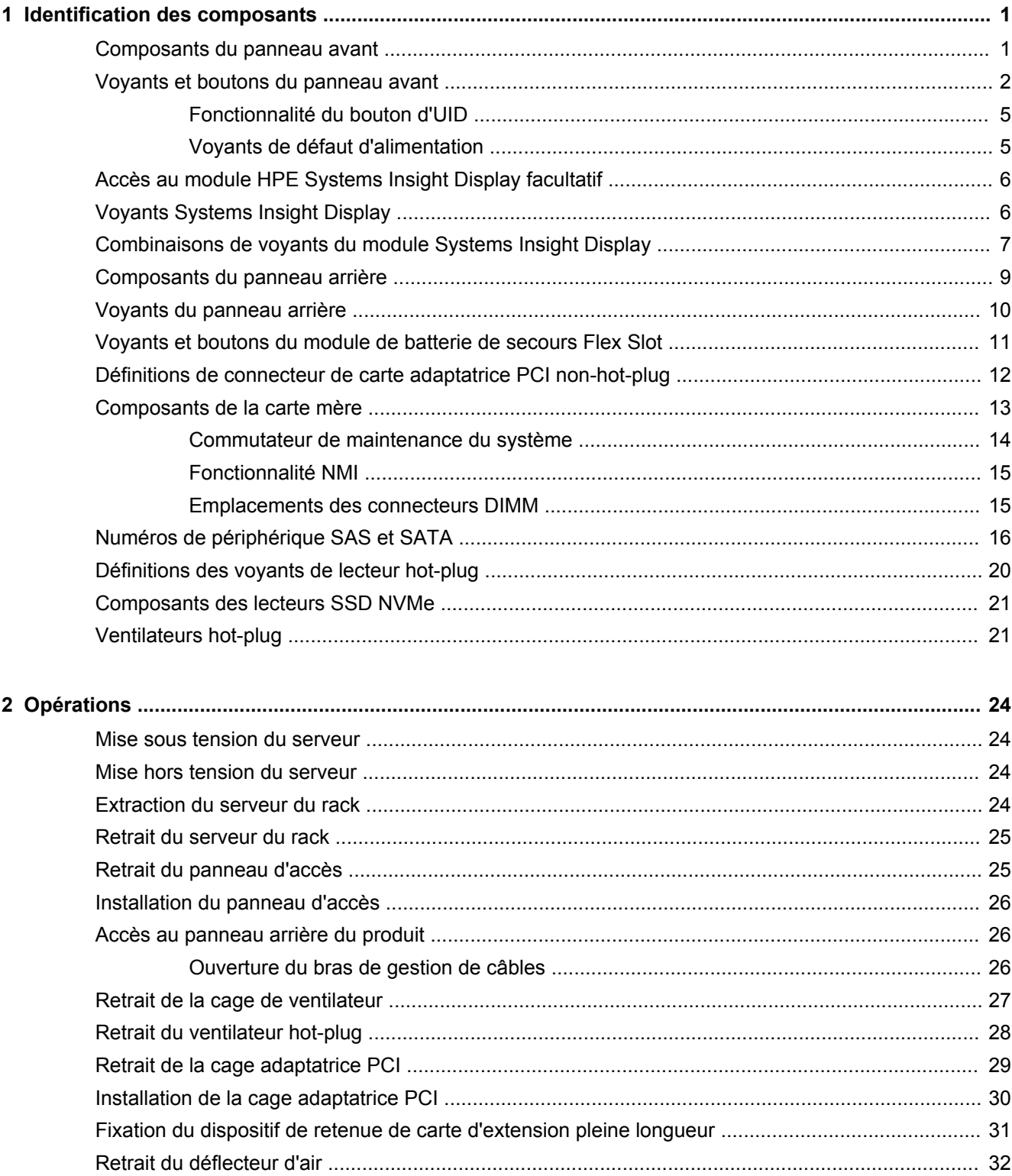

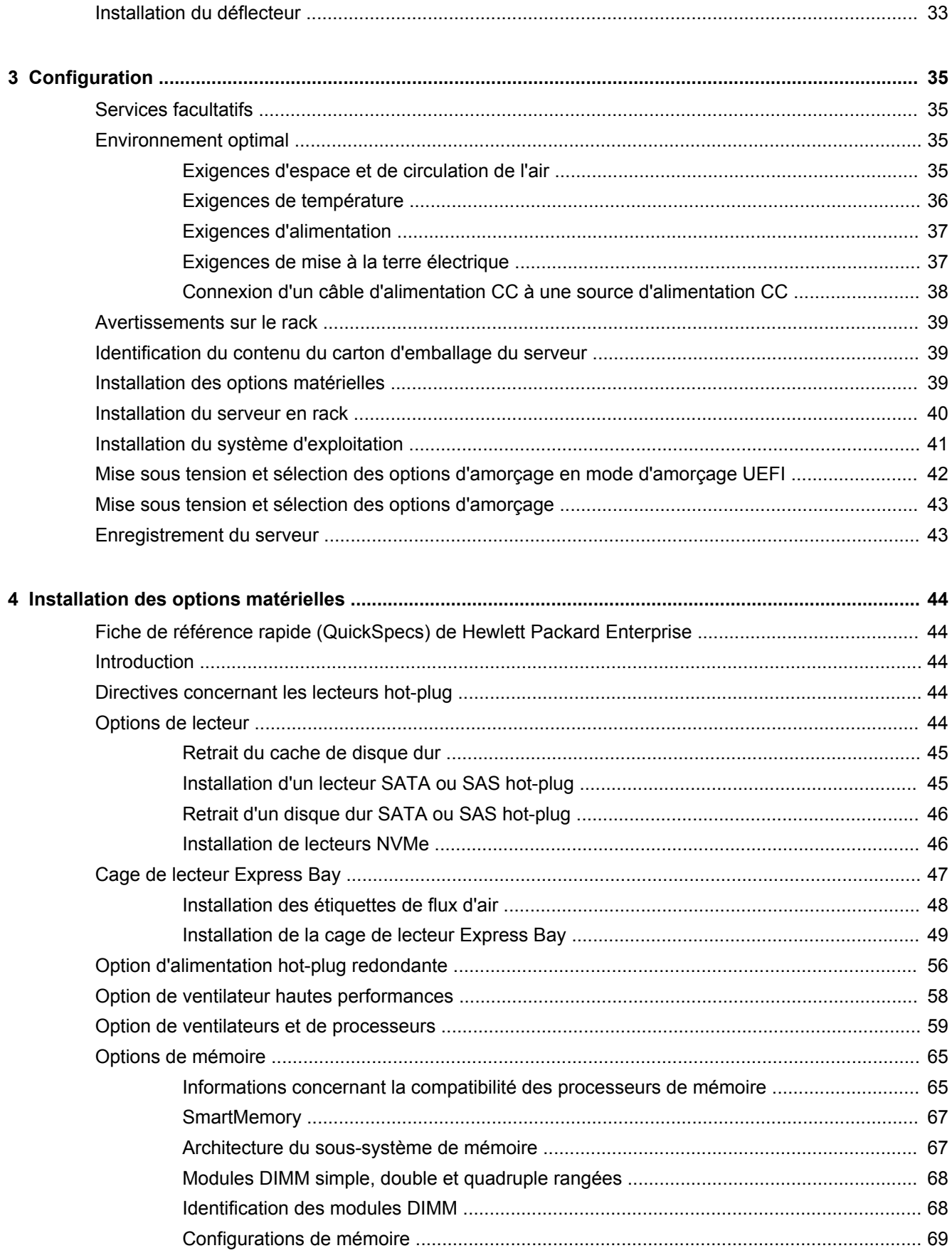

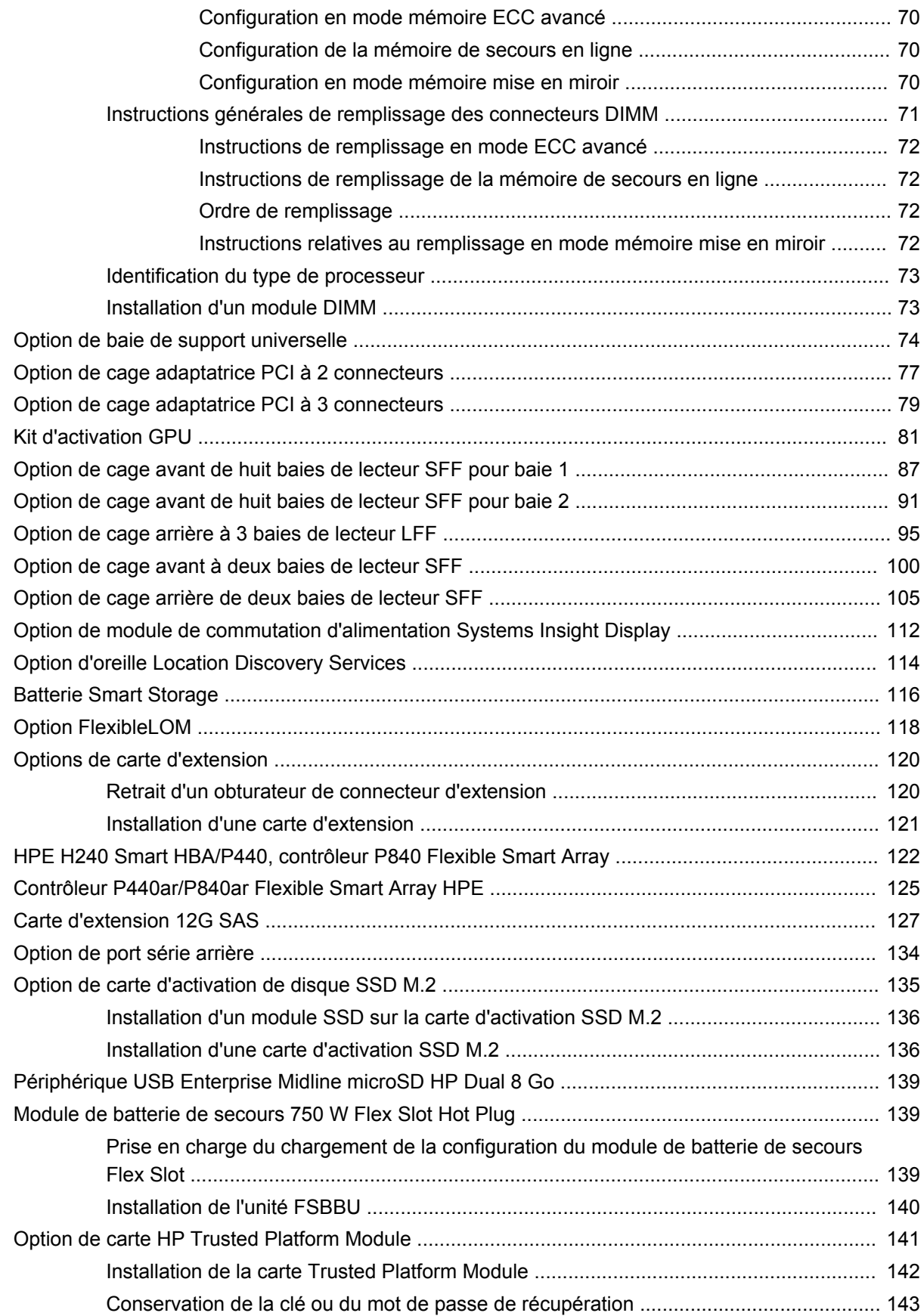

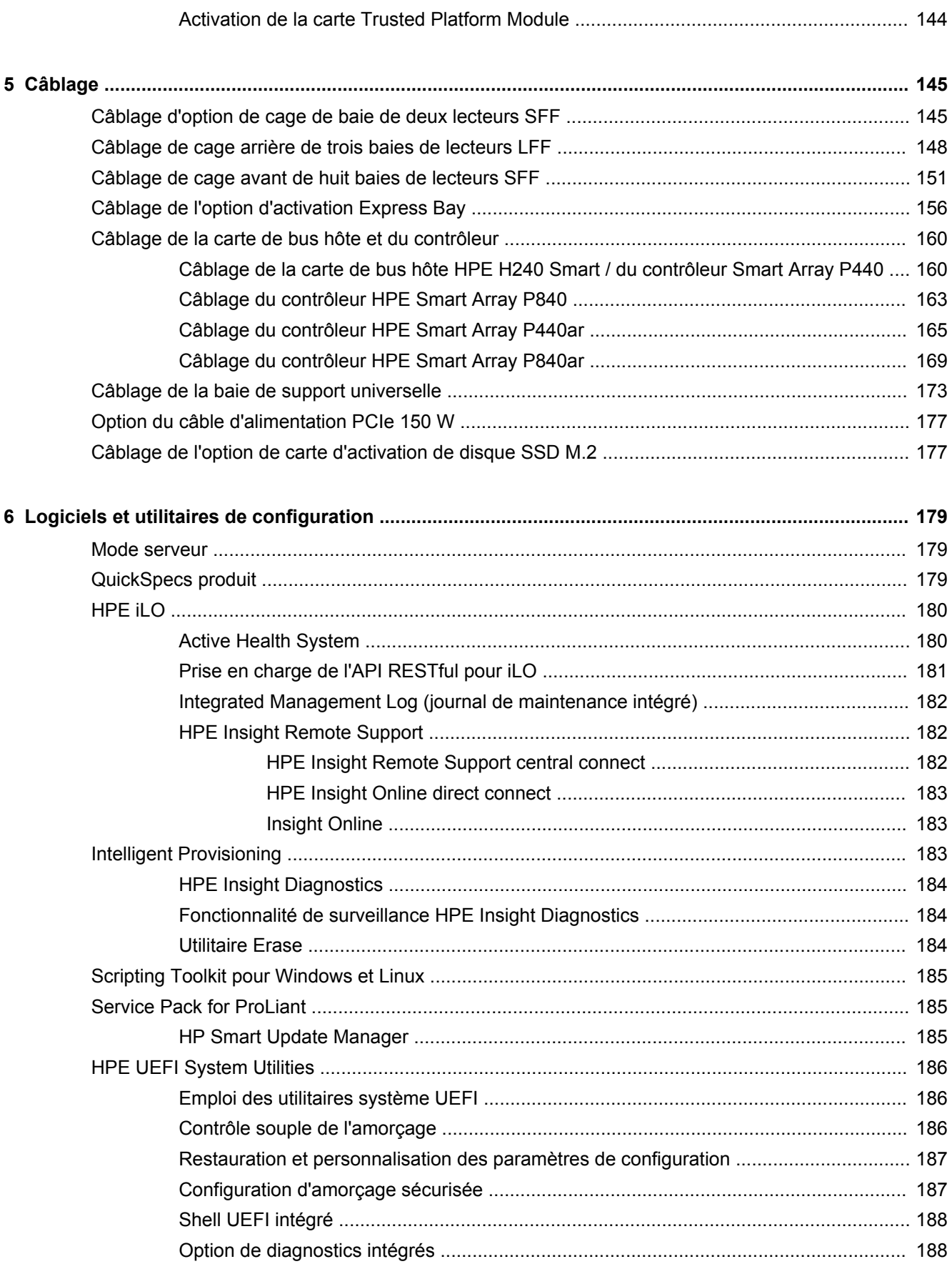

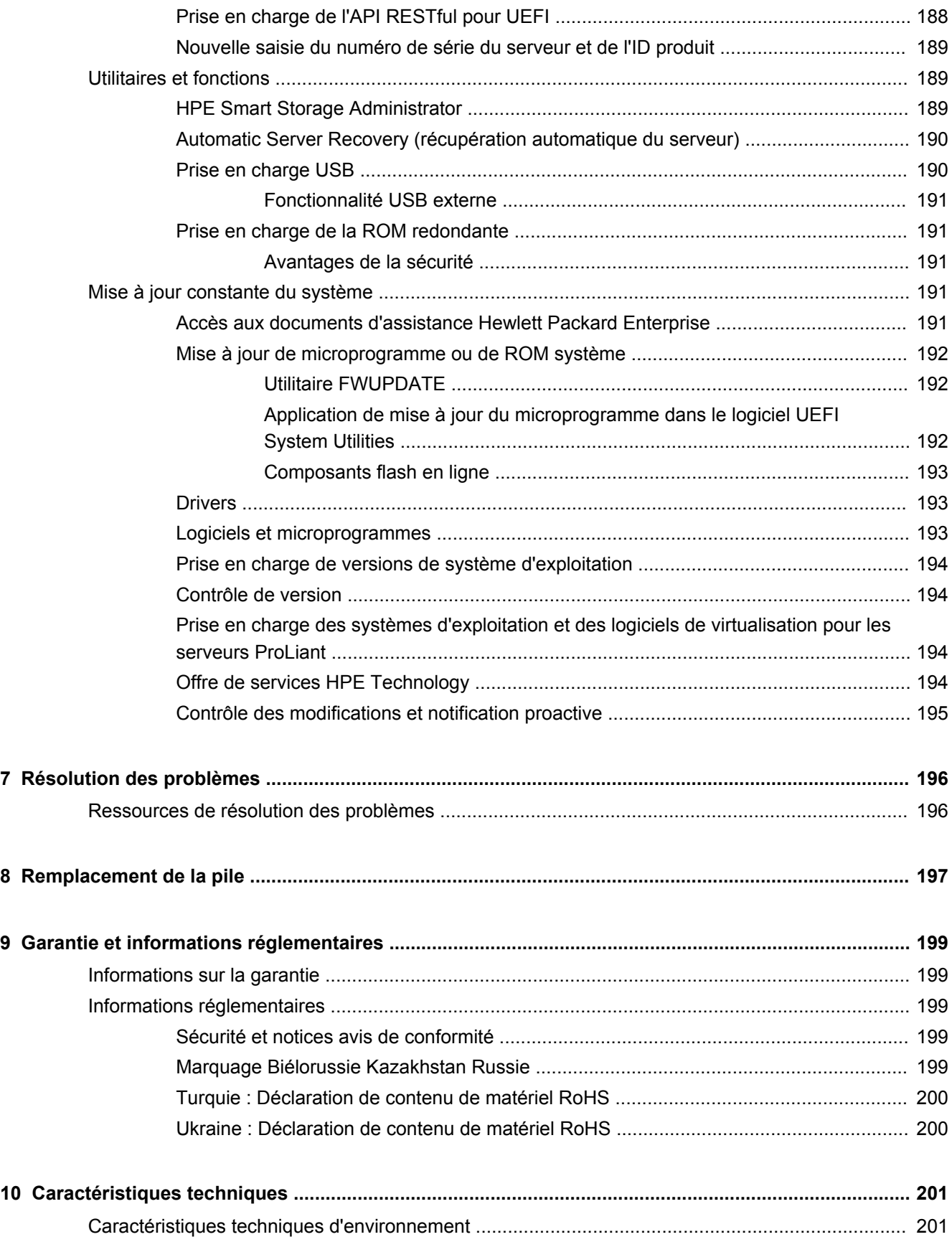

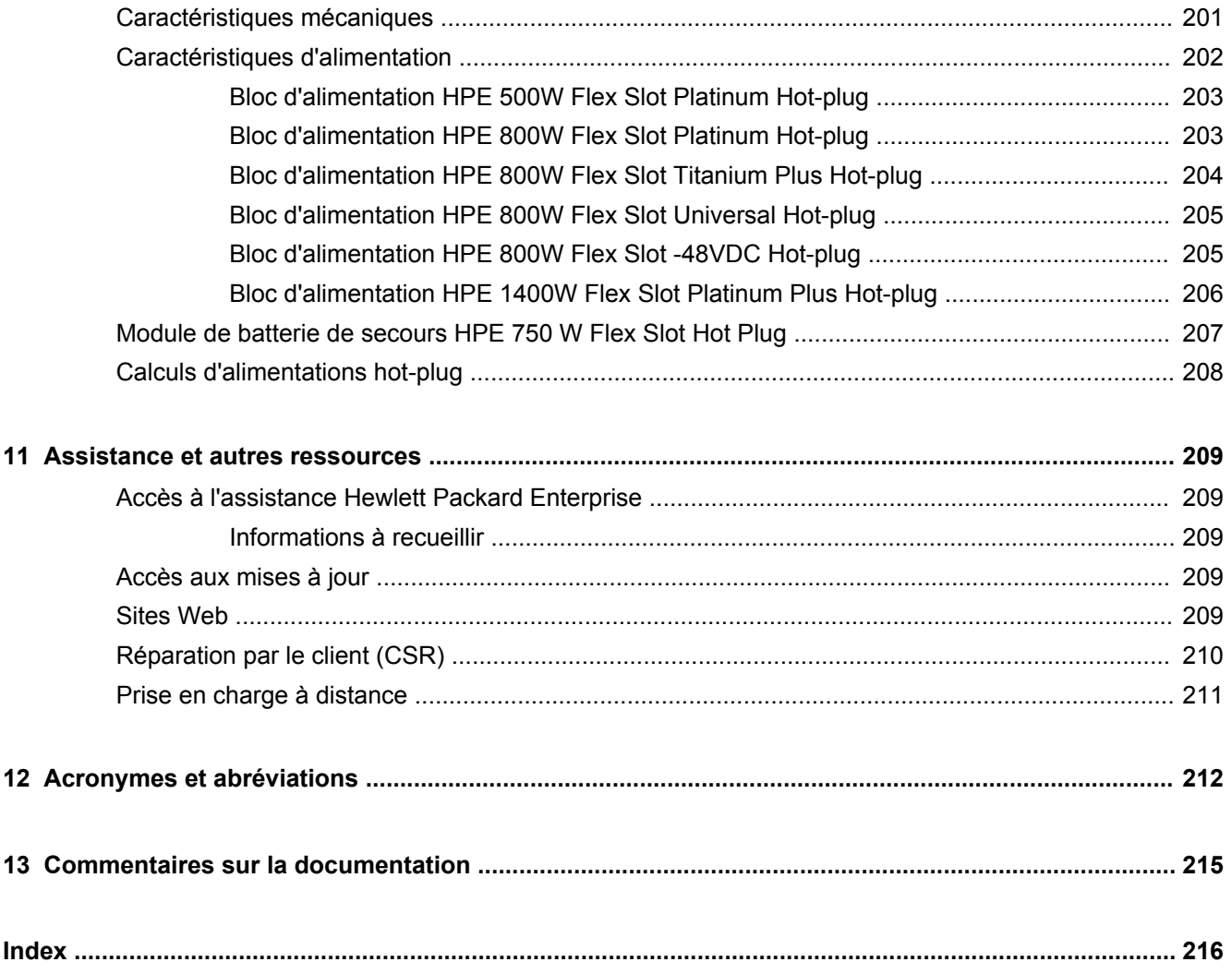

# <span id="page-8-0"></span>**1 Identification des composants**

## **Composants du panneau avant**

Modèle SFF (8 lecteurs)

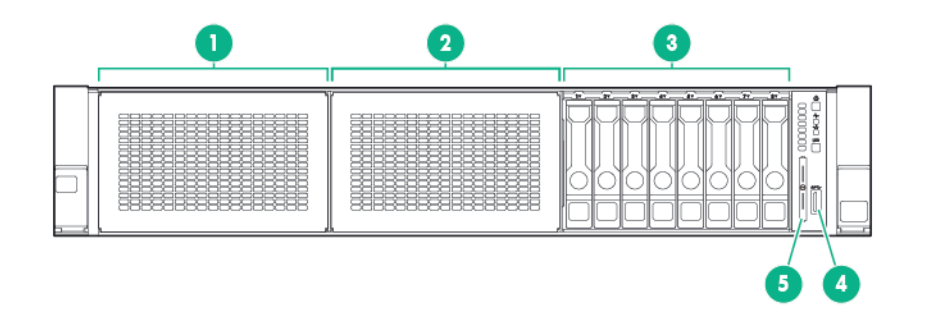

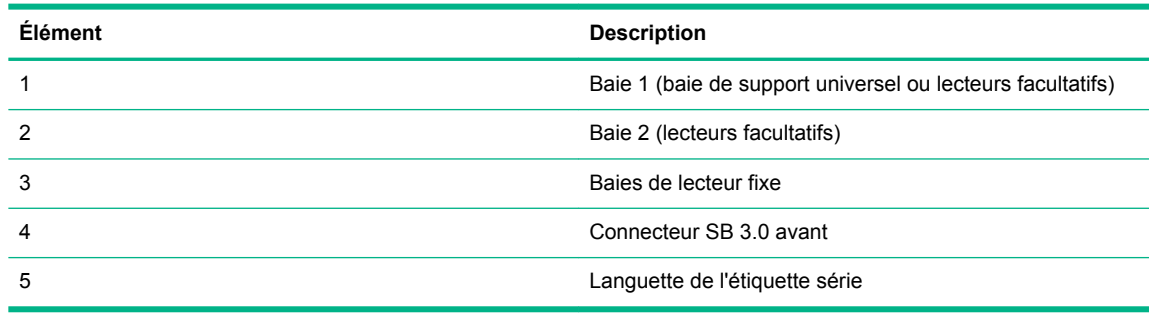

Modèle SFF (24 lecteurs)

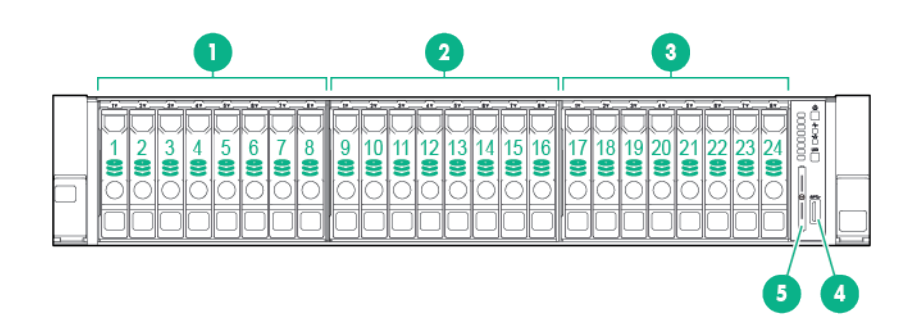

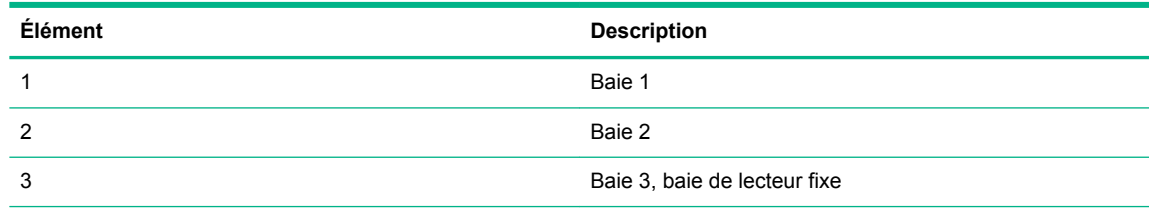

<span id="page-9-0"></span>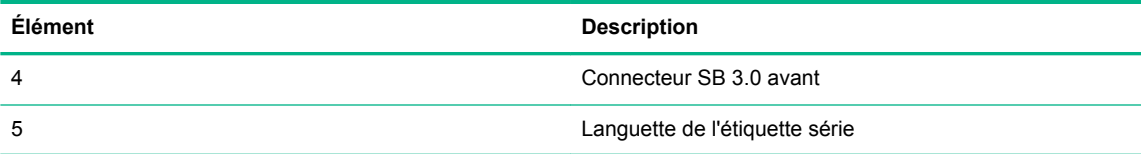

● Modèle LFF (12 lecteurs)

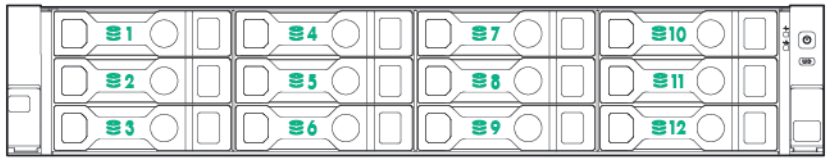

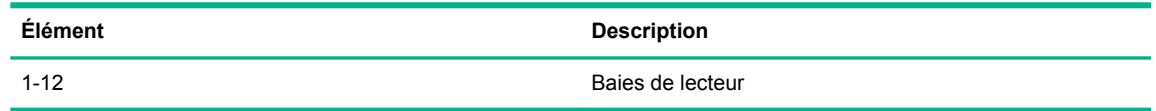

● Modèle LFF (4 lecteurs)

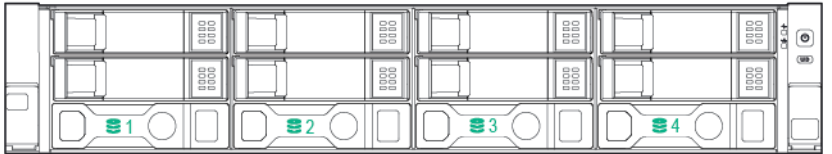

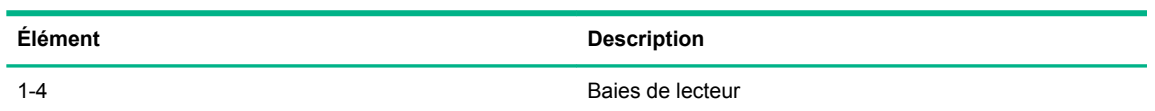

## **Voyants et boutons du panneau avant**

● Bouton et voyants du panneau avant du modèle SFF

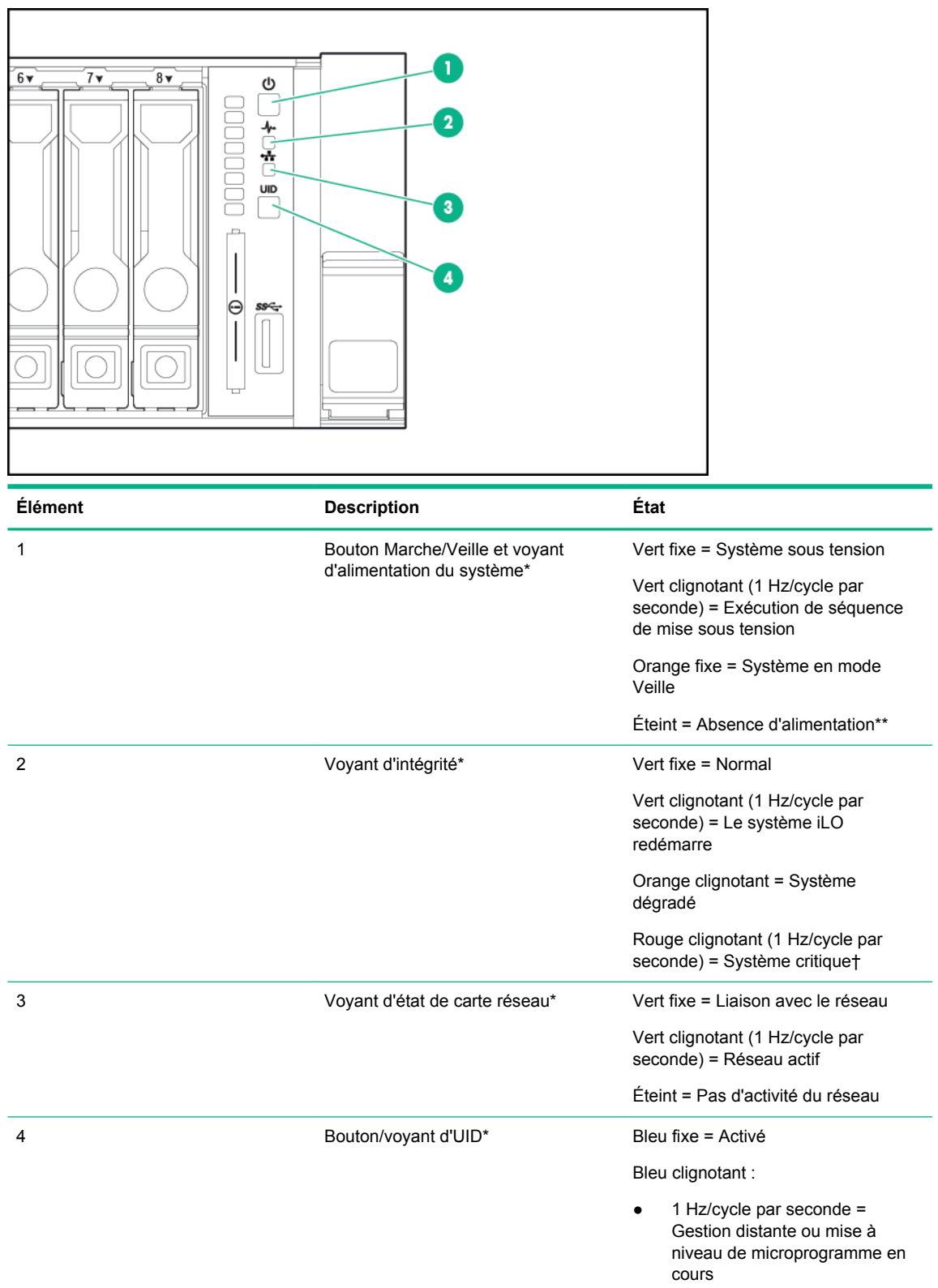

 $\bullet$  4 Hz/cycle par seconde = Séquence initiée de redémarrage manuel iLO

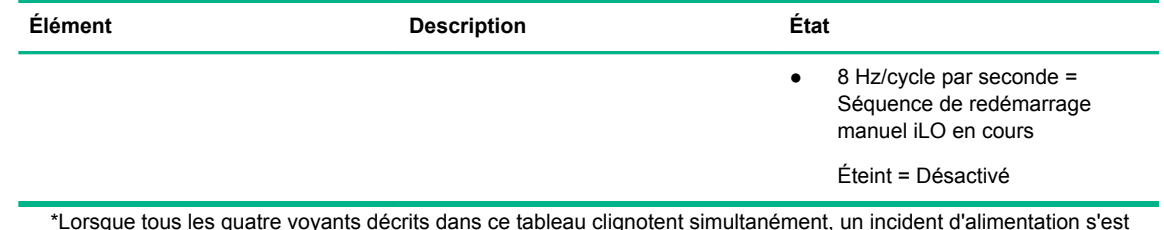

\*Lorsque tous les quatre voyants décrits dans ce tableau clignotent simultanément, un incident d'alimentation s'est produit. Pour plus d'informations, consultez la section « [Voyants de défaut](#page-12-0) d'alimentation » (Voyants de défaut [d'alimentation à la page 5\)](#page-12-0).

\*\*L'alimentation du site n'est pas présente, le cordon d'alimentation n'est pas raccordé, aucune alimentation n'est installée, une panne d'alimentation s'est produite, ou le câble du bouton d'alimentation est débranché. †Si le voyant d'intégrité indique un état dégradé ou critique, passez en revue le journal IML du système, ou utilisez la carte iLO pour vérifier l'état de l'intégrité du système.

#### ● Bouton et voyants du modèle LFF

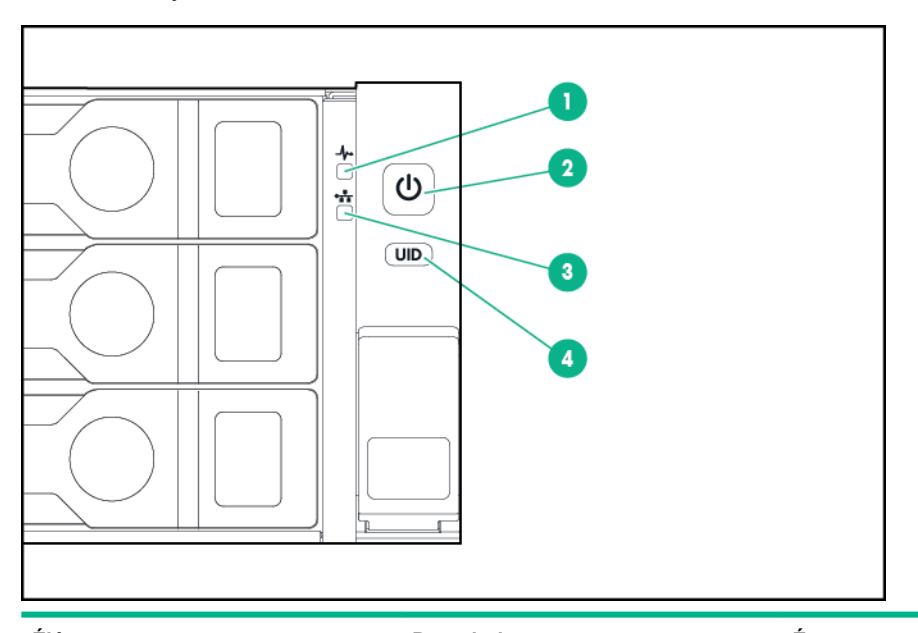

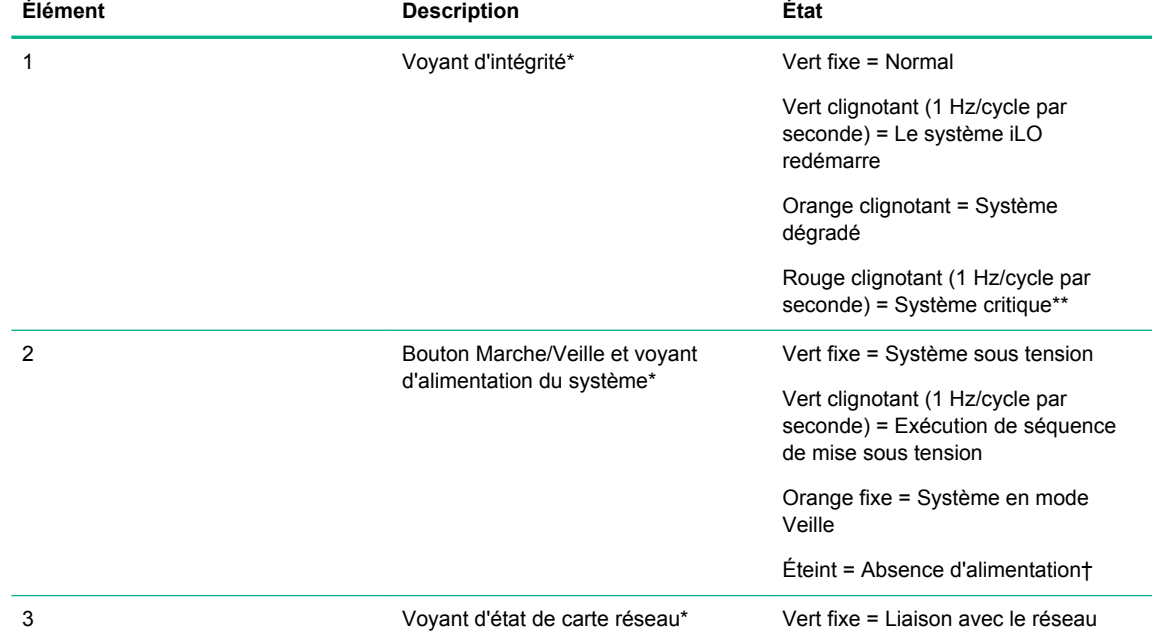

<span id="page-12-0"></span>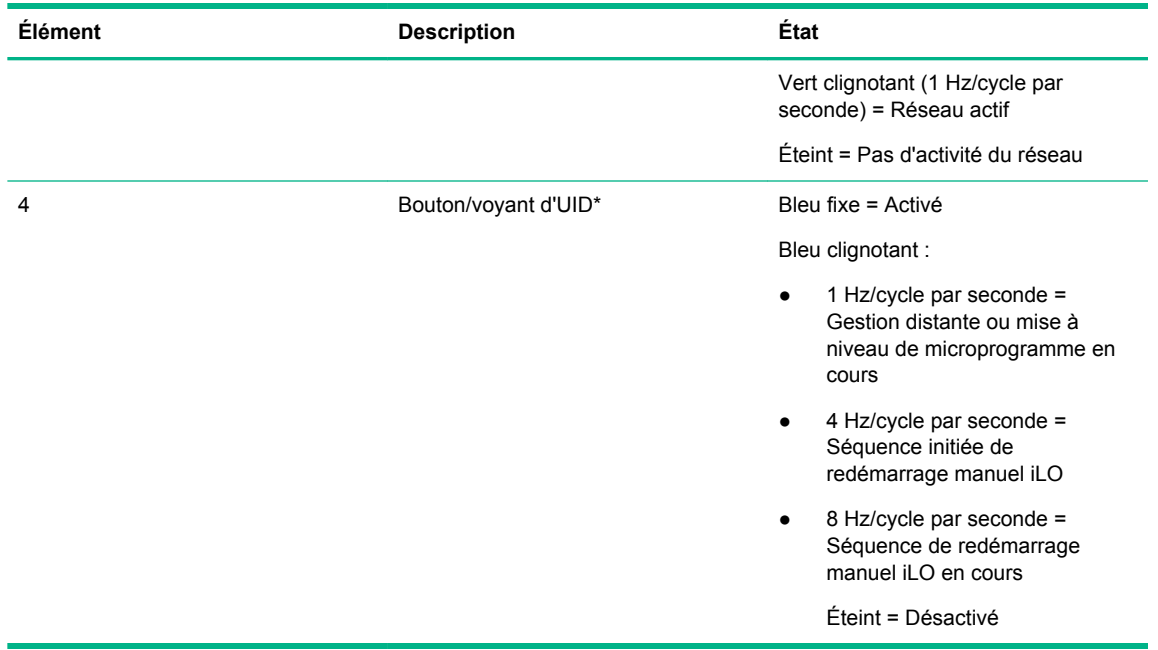

\*Lorsque tous les quatre voyants décrits dans ce tableau clignotent simultanément, un incident d'alimentation s'est produit. Pour plus d'informations, consultez la section « Voyants de défaut d'alimentation » (Voyants de défaut d'alimentation à la page 5).

\*\*Si le voyant d'intégrité indique un état dégradé ou critique, passez en revue le journal IML du système, ou utilisez la carte iLO pour vérifier l'état de l'intégrité du système.

†L'alimentation du site n'est pas présente, le cordon d'alimentation n'est pas raccordé, aucune alimentation n'est installée, une panne d'alimentation s'est produite, ou le câble du bouton d'alimentation est débranché.

#### **Fonctionnalité du bouton d'UID**

Le bouton d'UID peut être utilisé pour afficher le résumé d'intégrité HPE ProLiant préalable au démarrage lorsque le serveur ne se met pas sous tension. Pour plus d'informations, consultez le *Manuel de l'utilisateur de HPE iLO 4* sur le site Web de Hewlett Packard Enterprise [\(http://www.hpe.com/info/ilo/docs\)](http://www.hpe.com/info/ilo/docs).

#### **Voyants de défaut d'alimentation**

Le tableau suivant fournit une liste des voyants de défaut d'alimentation et les sous-systèmes qui sont affectés. Les défauts d'alimentation ne sont pas tous utilisés par tous les serveurs.

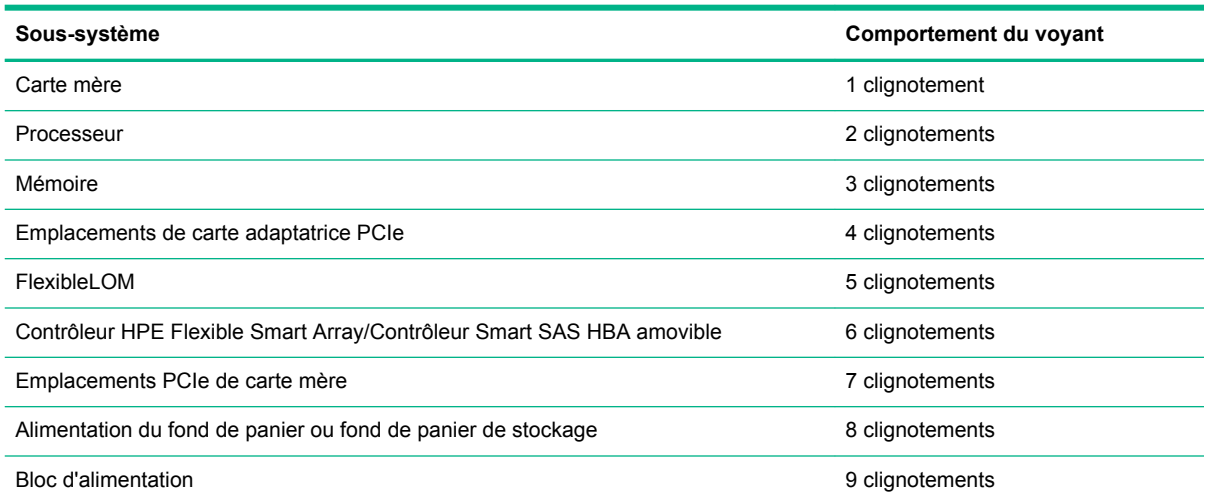

# <span id="page-13-0"></span>**Accès au module HPE Systems Insight Display facultatif**

Pour accéder à un module HPE Systems Insight Display rétractable sur des modèles ayant cette option installée :

- **1.** Appuyez sur le panneau et relâchez-le.
- **2.** Une fois l'affichage entièrement éjecté, faites-le pivoter pour visualiser les voyants.

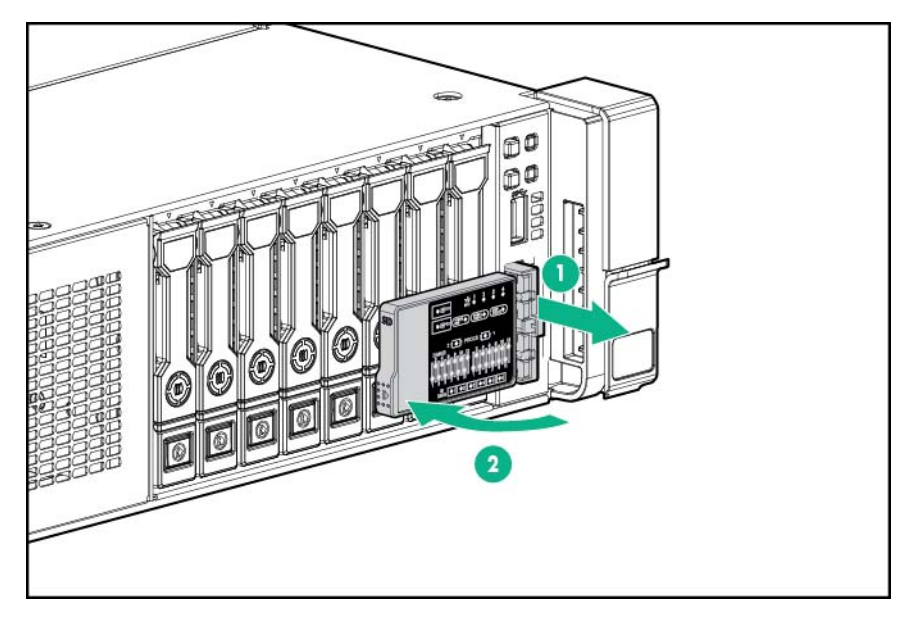

## **Voyants Systems Insight Display**

Les voyants SID (Systems Insight Display) représentent la disposition de la carte mère. L'affichage active un diagnostic avec le panneau d'accès installé.

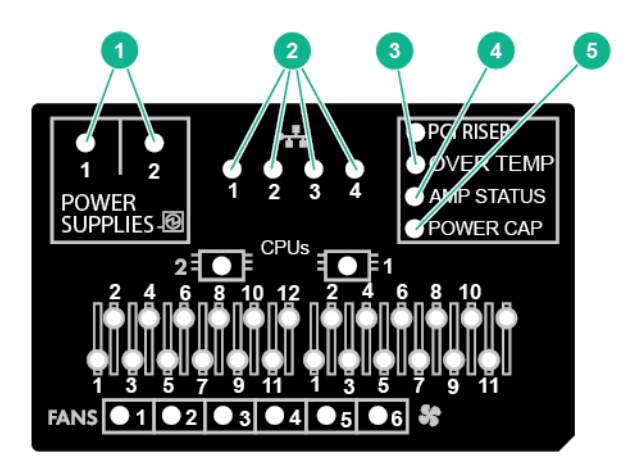

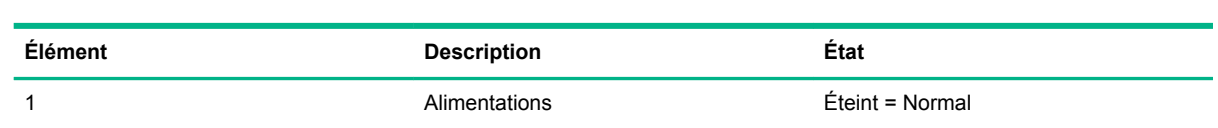

<span id="page-14-0"></span>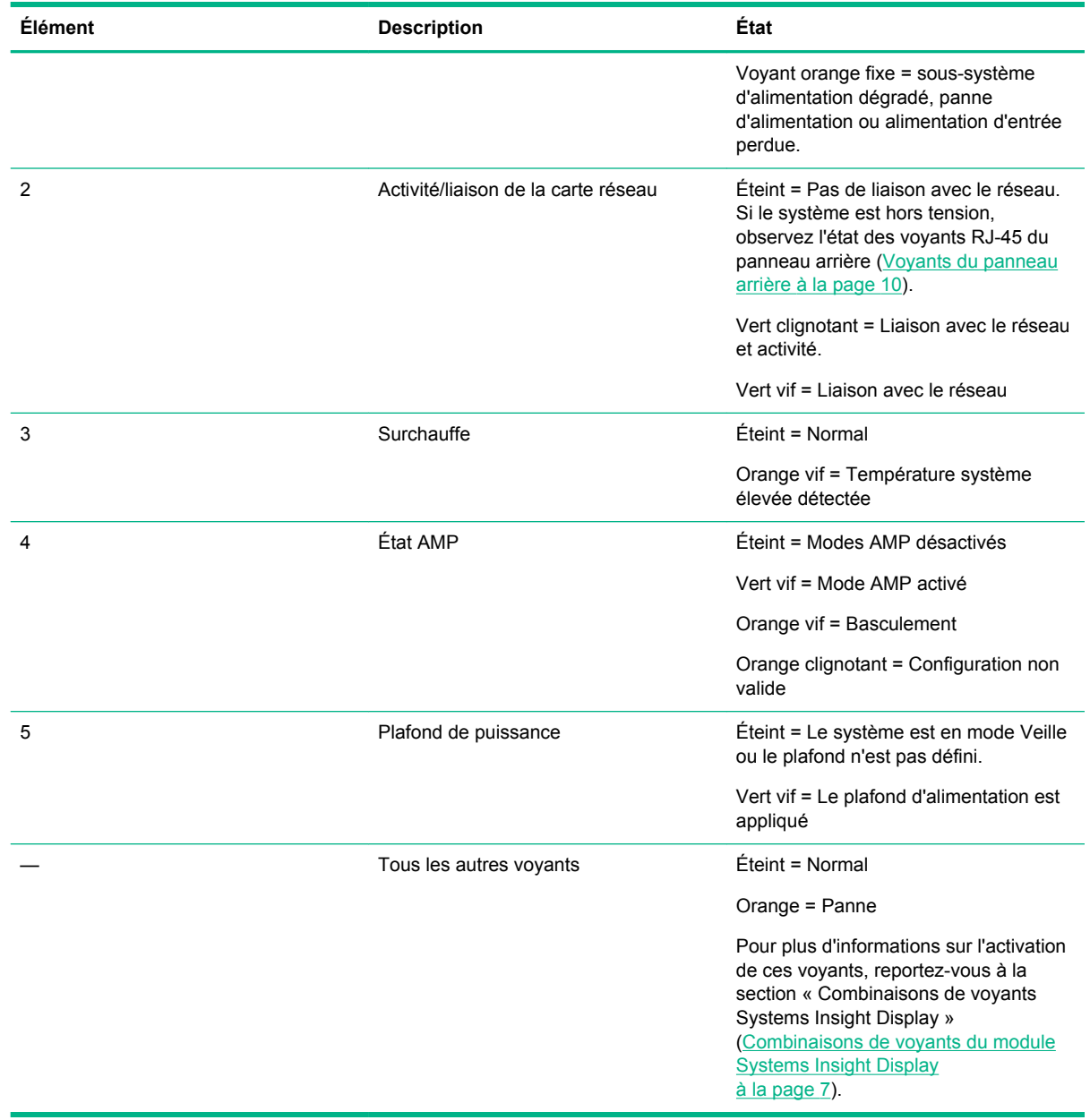

### **Combinaisons de voyants du module Systems Insight Display**

Le serveur rencontre un événement d'état lorsque le voyant d'intégrité du panneau avant s'allume en orange ou en rouge. Les combinaisons de voyants allumés du module Systems Insight Display, le voyant d'alimentation système et le voyant d'intégrité indiquent l'état du système.

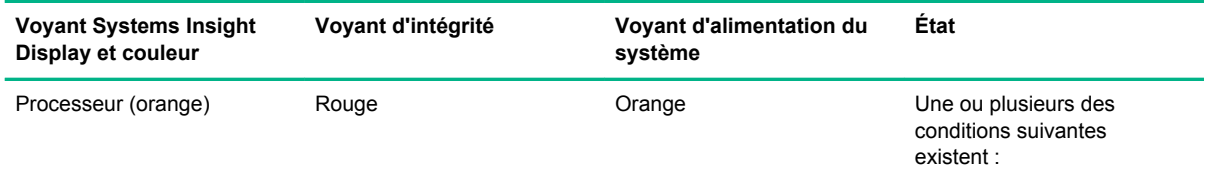

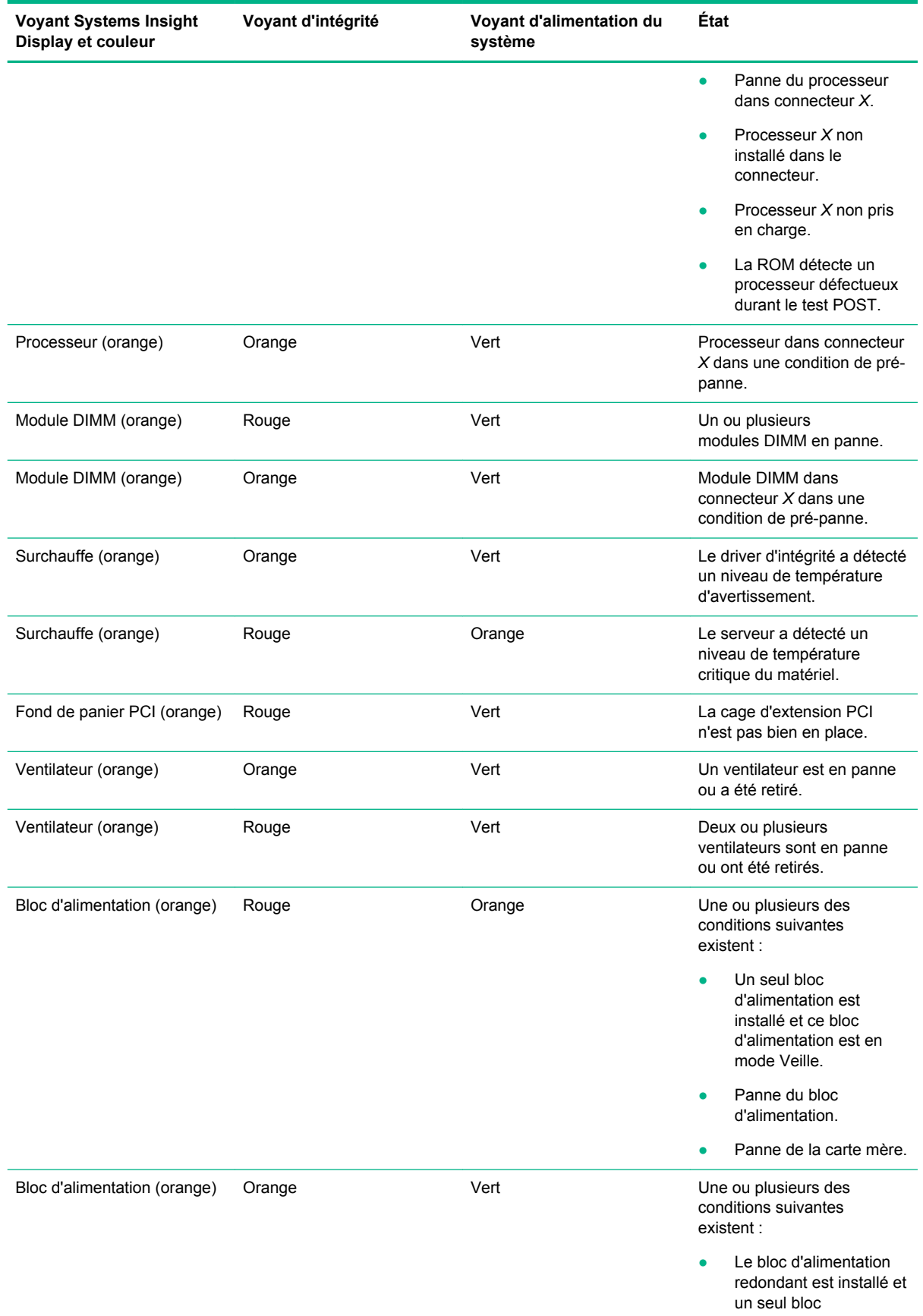

<span id="page-16-0"></span>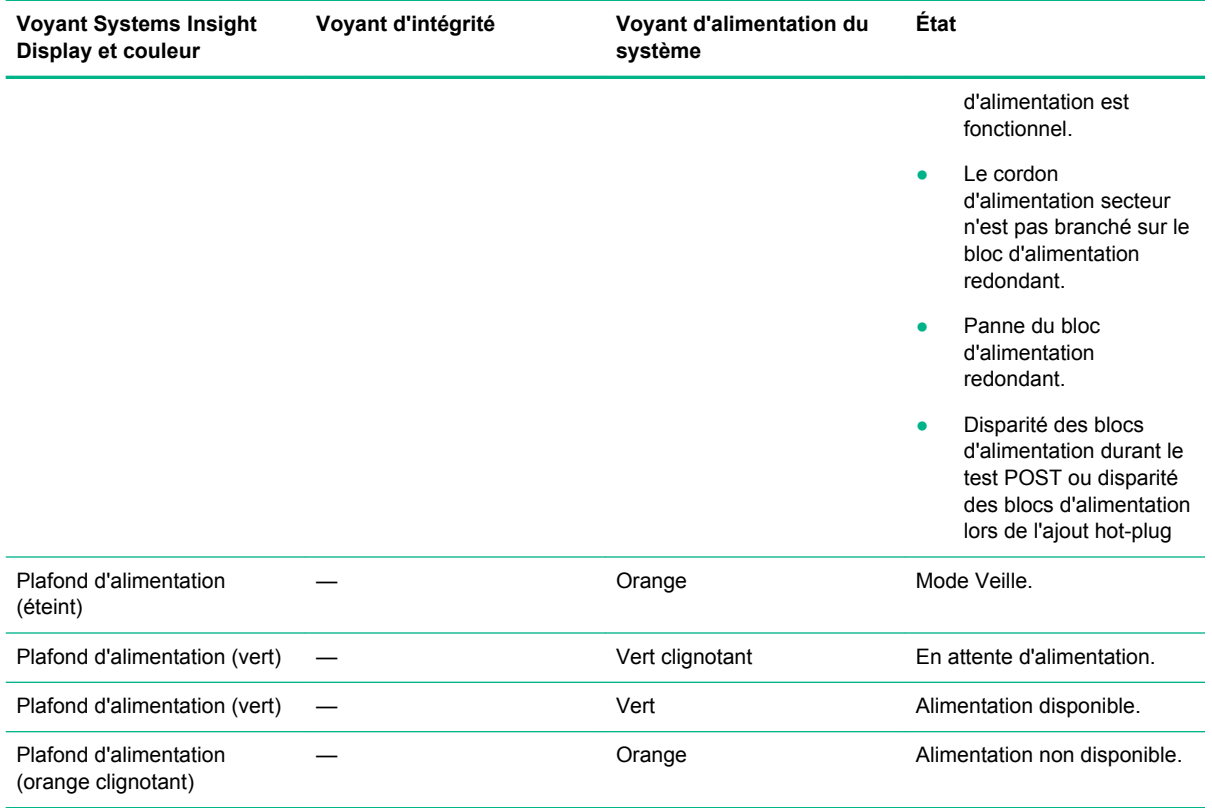

**REMARQUE :** Si plusieurs voyants des modules DIMM sont allumés, un dépannage supplémentaire est requis. Testez chaque banque de modules DIMM en retirant tous les autres modules DIMM. Isolez le module DIMM défectueux en remplaçant chaque module DIMM d'une banque par un module connu comme fonctionnel.

## **Composants du panneau arrière**

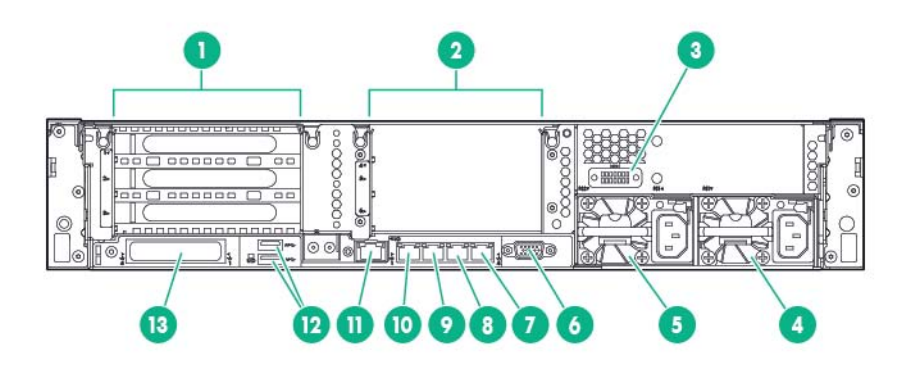

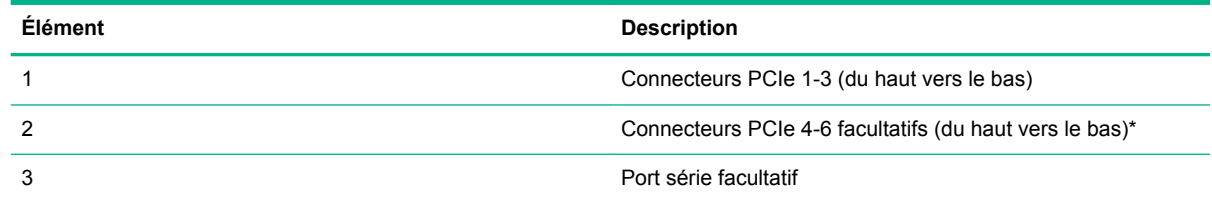

<span id="page-17-0"></span>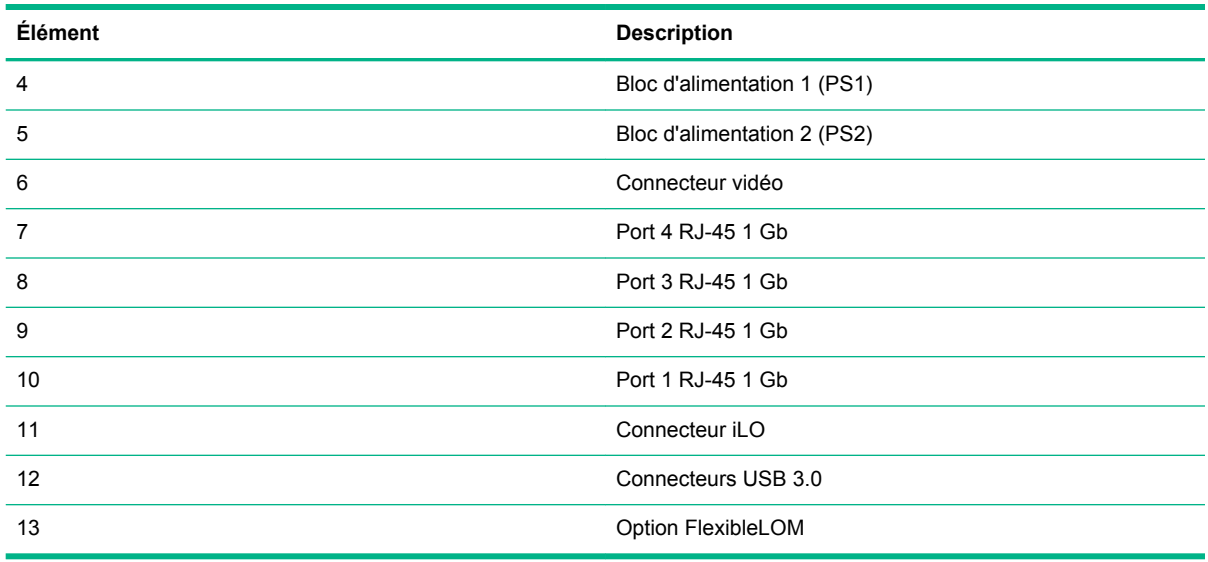

\*Nécessite le second processeur

# **Voyants du panneau arrière**

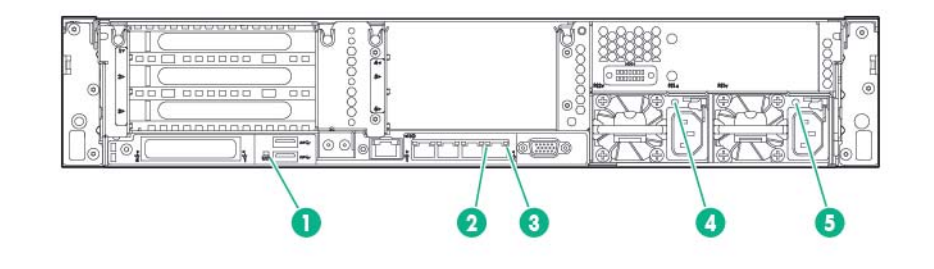

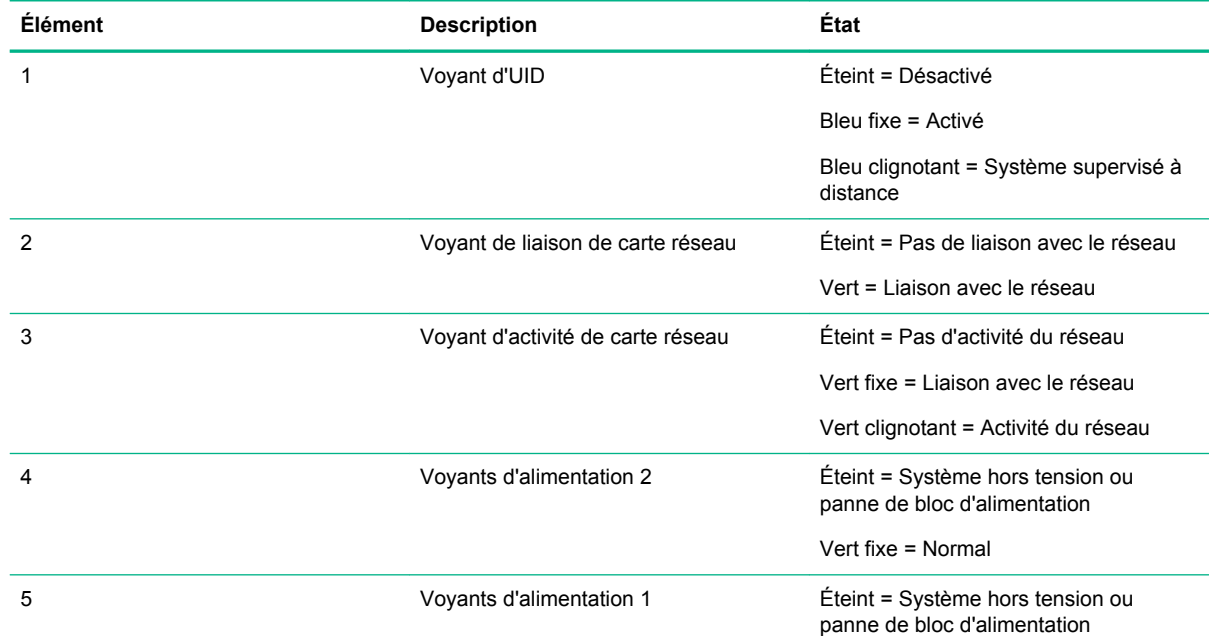

<span id="page-18-0"></span>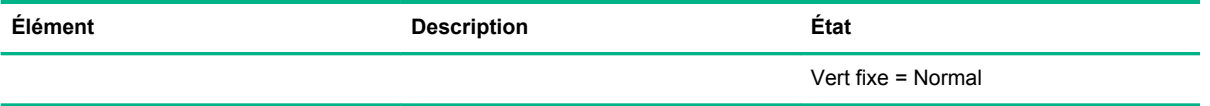

### **Voyants et boutons du module de batterie de secours Flex Slot**

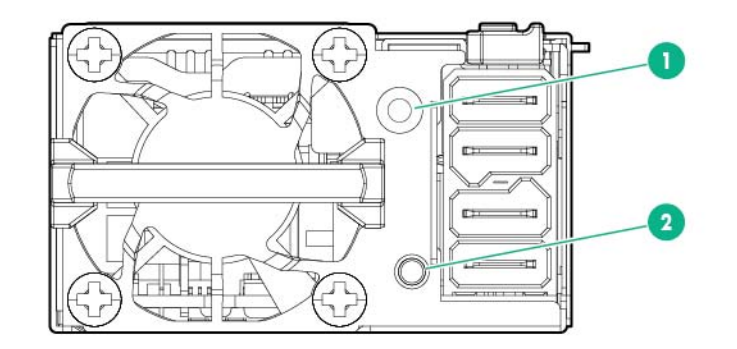

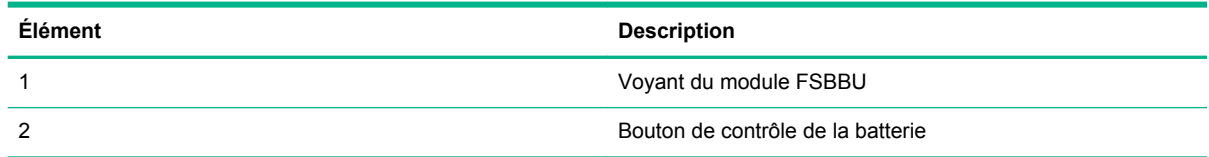

Lorsque vous appuyez sur le bouton de contrôle de la batterie, le voyant indique l'état de celle-ci. Le nombre de fois que le voyant clignote indique l'état du chargement.

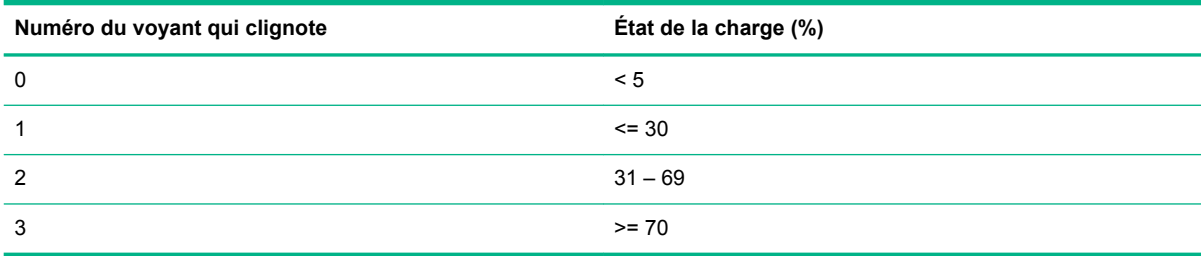

**Voyant Mode/État** Éteint **bestechnique de la contrava de la contrava de la contrava de la contrava de Mode d'expédition / de stockage** ● Fonctionnement de coupure et rétablissement de l'alimentation Orange clignotant **business and all contracts** and all contracts are proportional and Diagnostic de batterie Mode actif Orange fixe **Mode en ligne et chargeur activés** Mode en ligne et chargeur activés Vert clignotant and Mode déchargement

L'état du voyant indique le mode de fonctionnement FSBBU.

<span id="page-19-0"></span>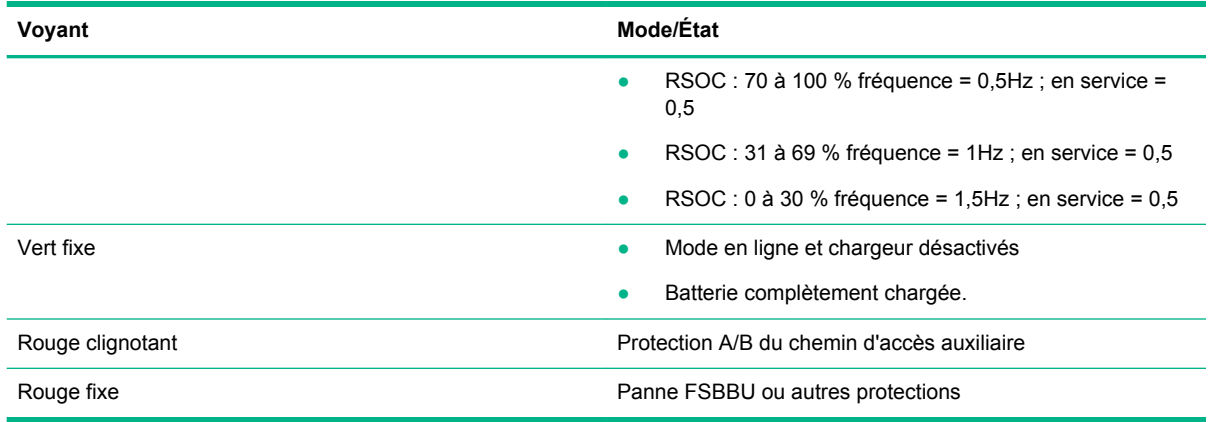

Pour plus d'informations sur le module FSBBU, consultez la section « Module de batterie de secours Hot Plug Flex Slot 750 W » [\(Module de batterie de secours 750 W Flex Slot Hot Plug à la page 139\)](#page-146-0).

### **Définitions de connecteur de carte adaptatrice PCI nonhot-plug**

Connecteur de cage adaptatrice principale, connecté au processeur 1 ou à la puce Southbridge

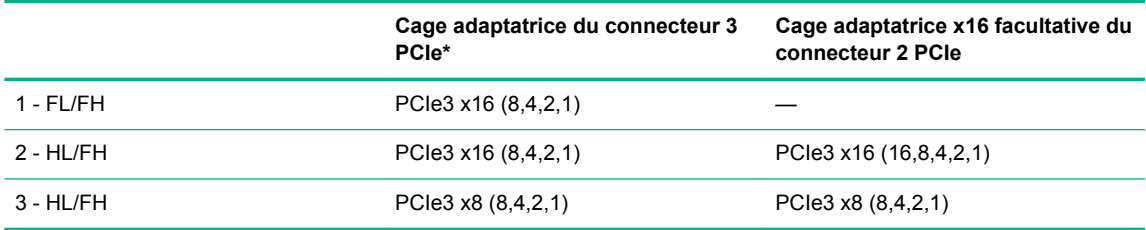

Connecteur de cage adaptatrice secondaire, connecté au processeur 2 (le processeur 2 doit être installé)

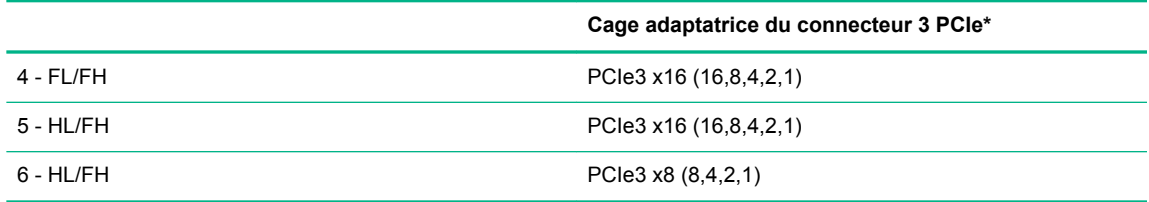

\*Le serveur est livré avec une cage de fond de panier PCIe3 installée dans le connecteur de cage de fond de panier principal.

Remarques :

- Le terme « principal » signifie que la cage adaptatrice est installée dans le connecteur de carte adaptatrice principal.
- Le terme « secondaire » signifie que la cage adaptatrice est installée dans le connecteur de carte adaptatrice secondaire.
- L'installation des cages adaptatrices répertoriées dans le tableau ci-dessus, dans le connecteur de carte adaptatrice principal ou secondaire, détermine l'encombrement des cartes d'extension PCI prises en charge par ces cages de fond de panier.

<span id="page-20-0"></span>FL/FH signifie pleine longueur, pleine hauteur. HL/FH signifie demi-longueur, pleine hauteur.

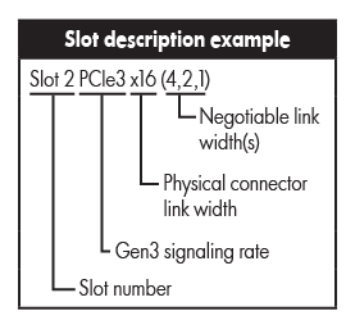

## **Composants de la carte mère**

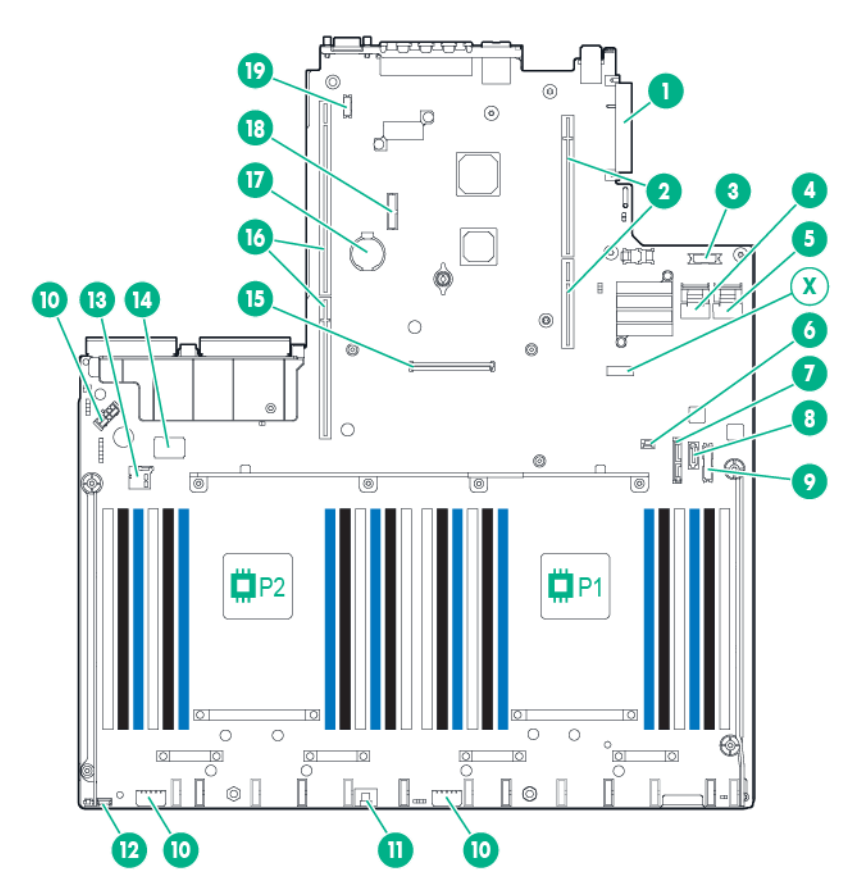

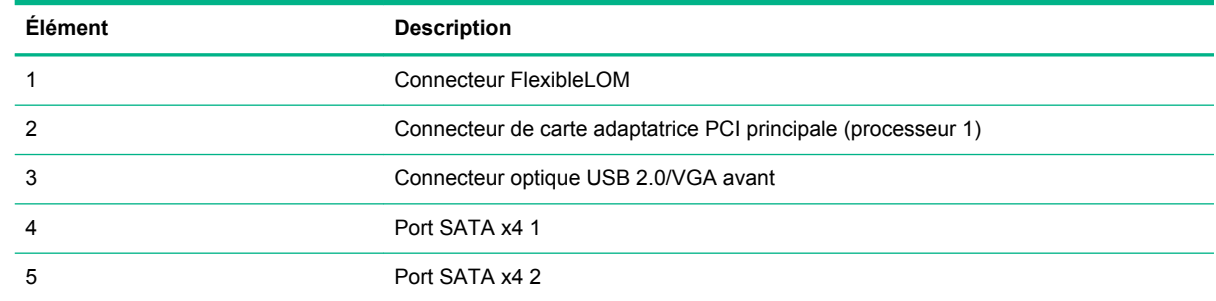

<span id="page-21-0"></span>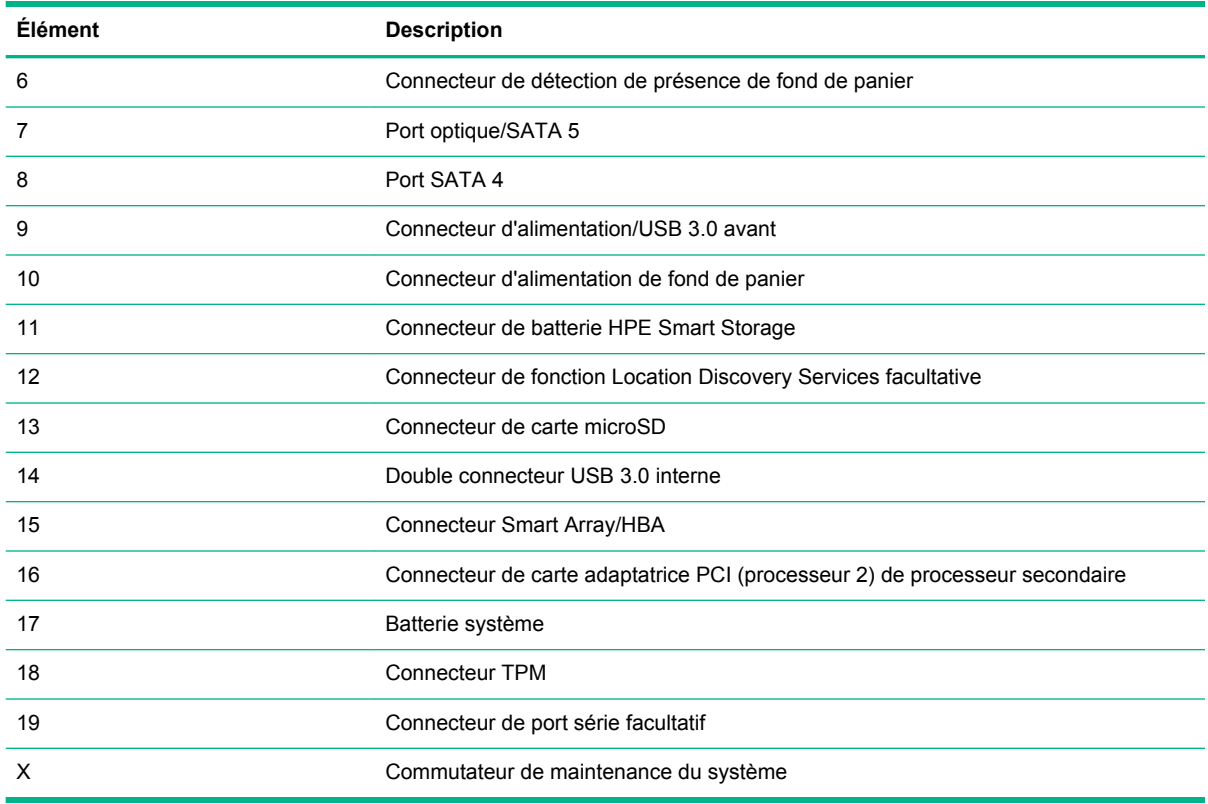

### **Commutateur de maintenance du système**

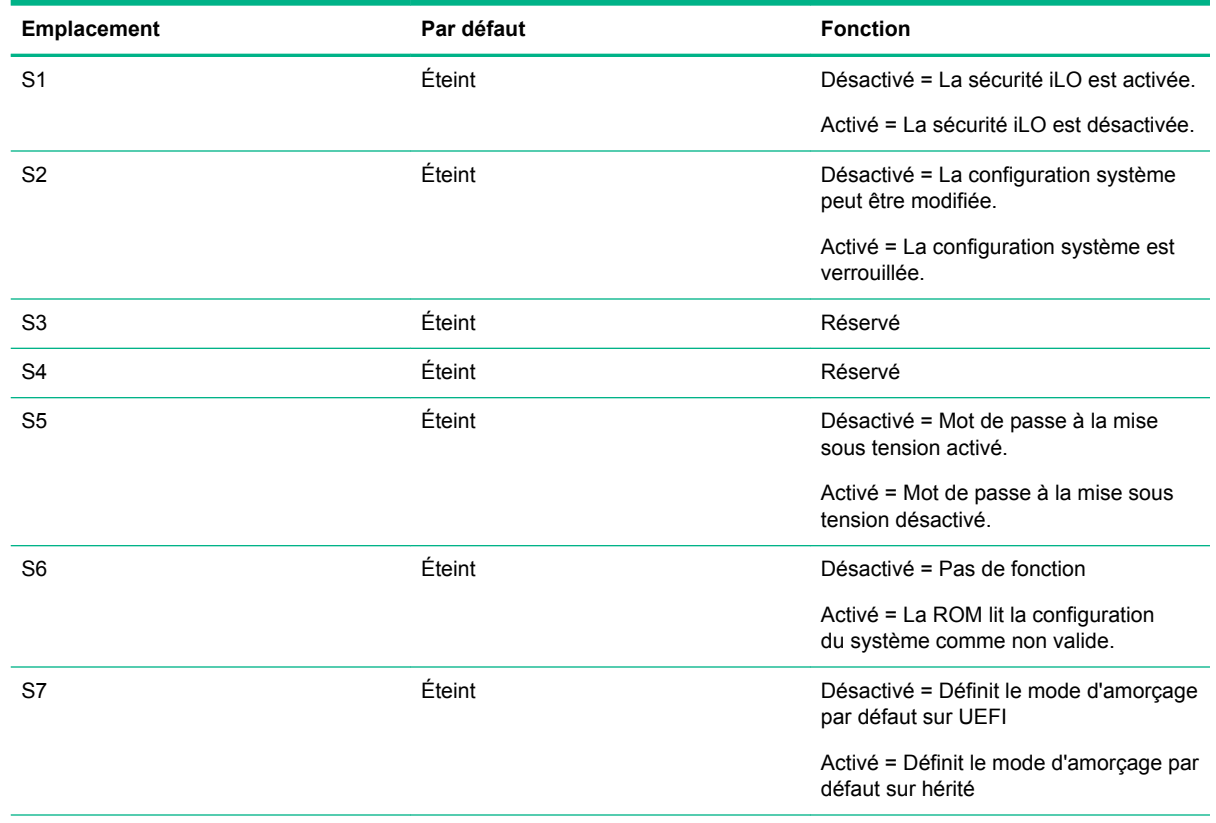

<span id="page-22-0"></span>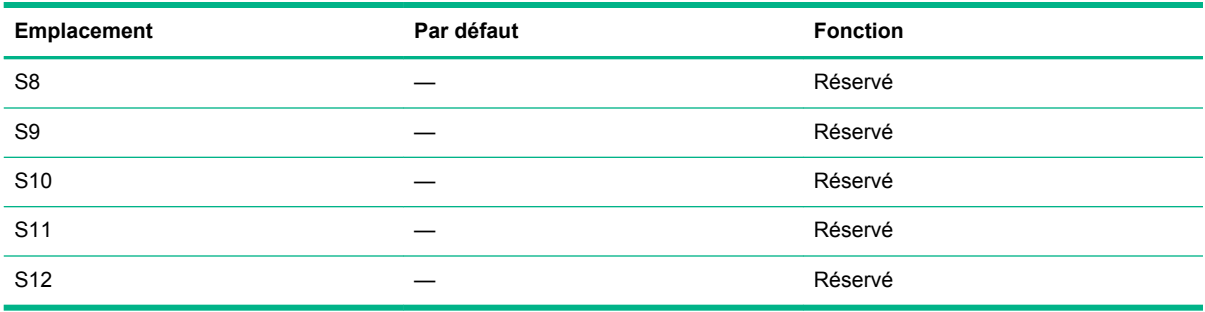

Pour accéder à la mémoire ROM redondante, définissez S1, S5 et S6 sur On (Allumé).

Lorsque le commutateur de maintenance du système S6 est défini sur On (Actif), le système est prêt à effacer tous les paramètres de configuration du système des mémoires CMOS et NVRAM.

#### **Fonctionnalité NMI**

Un vidage de mémoire NMI permet aux administrateurs de créer des fichiers de vidage de mémoire sur incident lorsqu'un système se plante et ne répond pas aux mécanismes de débogage traditionnels.

L'analyse du journal de vidage de mémoire sur incident est un élément essentiel du diagnostic de problèmes de fiabilité, tels que les blocages de systèmes d'exploitation, de drivers de périphérique et d'applications. Un nombre important de plantages gèle un système, et la seule action disponible pour les administrateurs consiste à mettre le système hors, puis sous tension. La réinitialisation du système efface toutes les informations pouvant prendre en charge l'analyse des problèmes, mais la fonctionnalité NMI conserve ces informations en réalisant un vidage de mémoire avant une réinitialisation du système.

Pour forcer le système d'exploitation à appeler le gestionnaire NMI et à générer un journal de vidage de mémoire sur incident, l'administrateur peut utiliser la fonction NMI virtuelle iLO.

Pour plus d'informations, consultez le site Web de Hewlett Packard Enterprise ([http://www.hpe.com/](http://www.hpe.com/support/NMI-CrashDump) [support/NMI-CrashDump](http://www.hpe.com/support/NMI-CrashDump)).

#### **Emplacements des connecteurs DIMM**

Les connecteurs de module DIMM sont numérotés séquentiellement (1 à 12) pour chaque processeur. Les modes AMP pris en charge utilisent les affectations de lettre pour les instructions de remplissage.

**REMARQUE :** Avant d'utiliser le commutateur S7 pour changer sur le mode d'amorçage du BIOS hérité, veillez à ce que le contrôleur HPE Dynamic Smart Array B140i soit désactivé. N'utilisez pas le contrôleur B140i lorsque le serveur est en mode d'amorçage du BIOS hérité.

<span id="page-23-0"></span>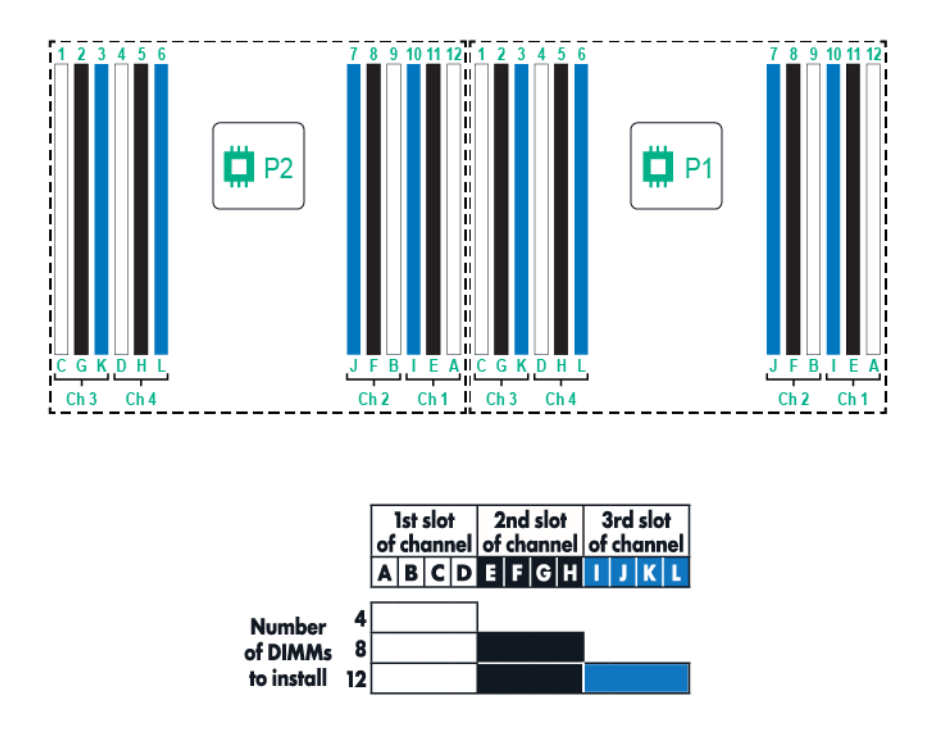

# **Numéros de périphérique SAS et SATA**

Numérotation de 8 baies de périphérique SFF

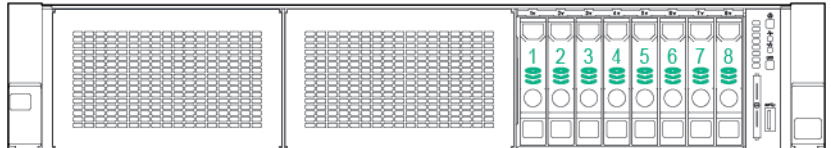

Numérotation de 16 baies de périphérique SFF en option

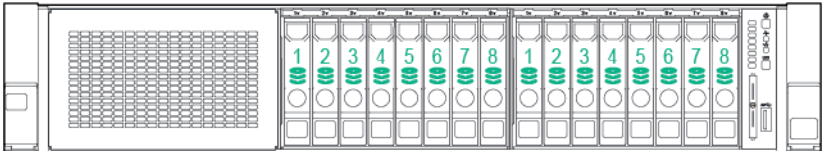

Numérotation de 16 baies de périphérique SFF en option avec solution de carte d'extension SAS utilisée

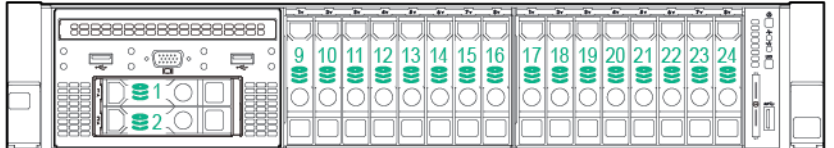

Numérotation de 24 baies de périphérique SFF en option

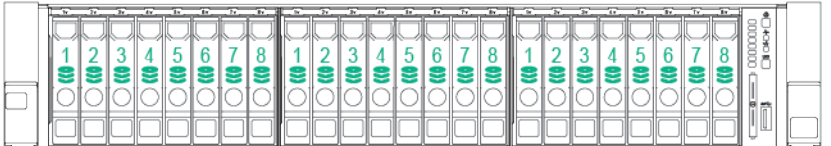

Numérotation de 24 baies de périphérique SFF en option avec solution de carte d'extension SAS utilisée

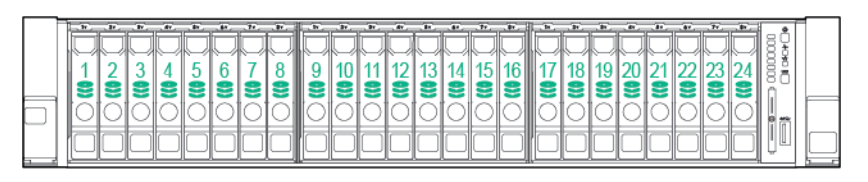

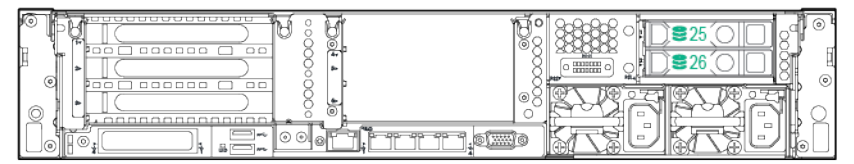

● Numérotation du périphérique d'option d'activation pour 6 lecteurs SFF Express Bay avec cage de 8 lecteurs SFF installés dans la baie 1

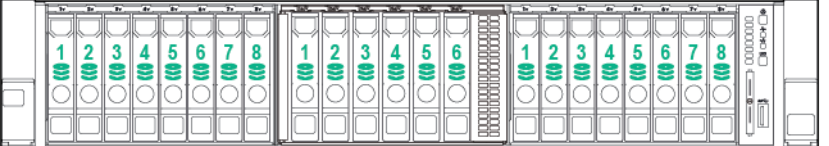

Numérotation du périphérique d'option d'activation pour 6 lecteurs SFF Express Bay avec cage de 2 lecteurs SFF installés dans la baie 1 du support universel

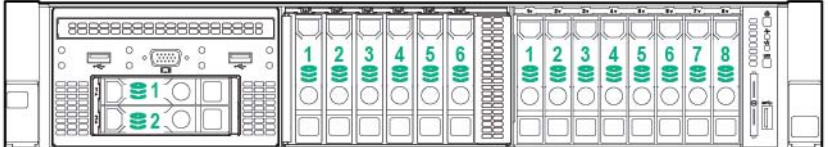

Numérotation du périphérique d'option d'activation pour 6 lecteurs SFF Express Bay avec 2 lecteurs SFF installés à l'arrière du serveur

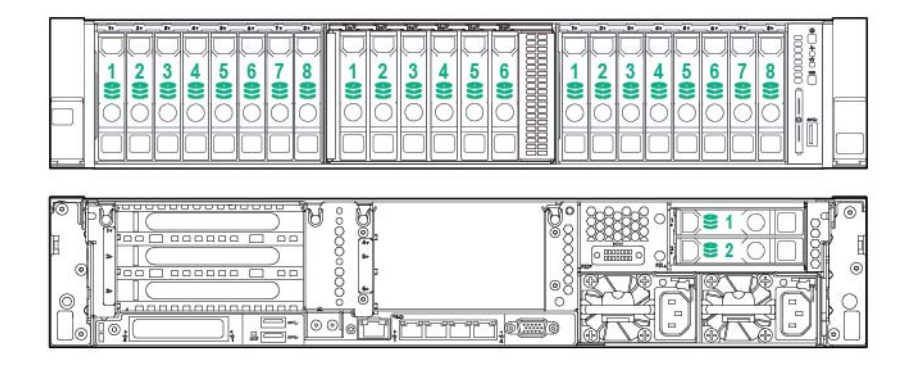

Numérotation des 12 baies de périphérique LFF

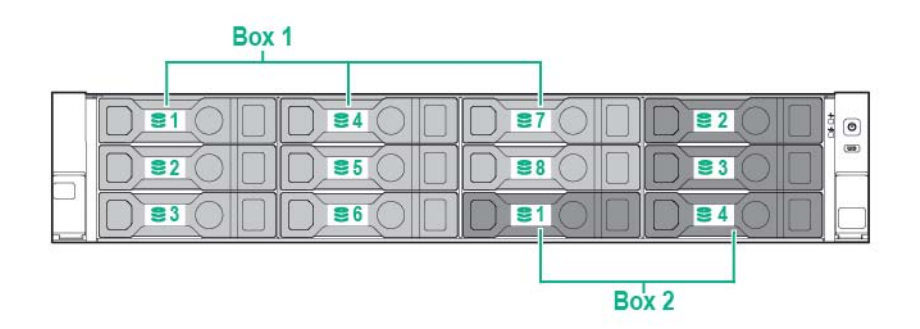

Numérotation de 12 baies de périphérique LFF avec solution de carte d'extension SAS à 2 baies utilisée

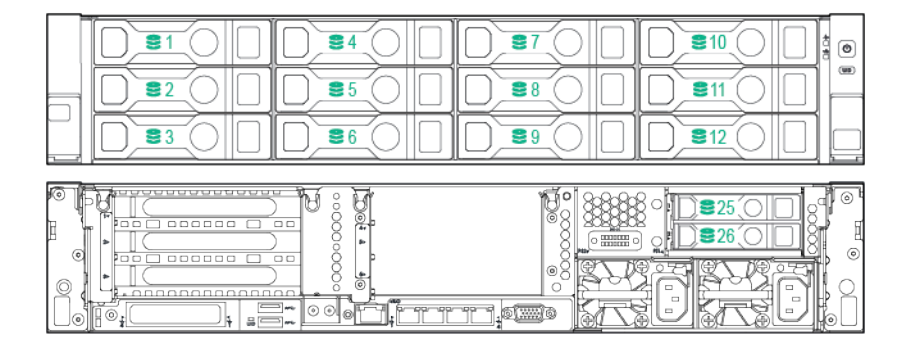

● Numérotation de 12 baies de périphérique LFF avec solution de carte d'extension SAS à 3 baies utilisée

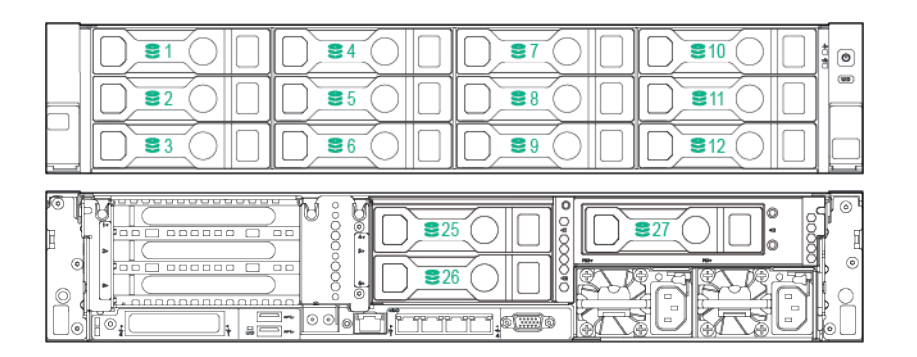

● Numérotation des 4 baies de périphérique LFF

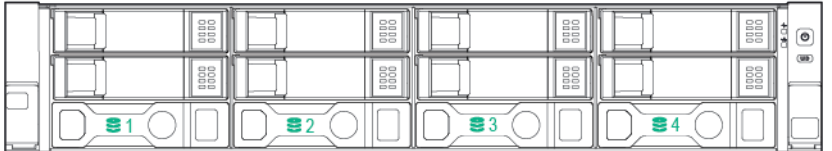

# <span id="page-27-0"></span>**Définitions des voyants de lecteur hot-plug**

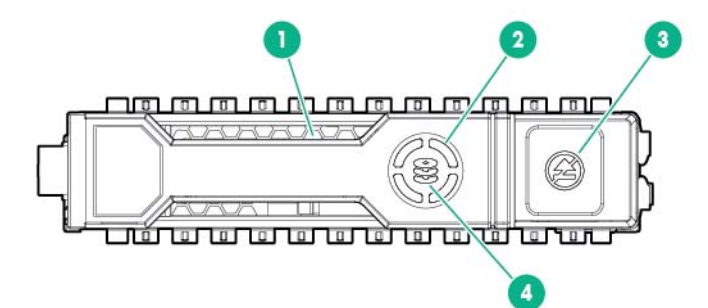

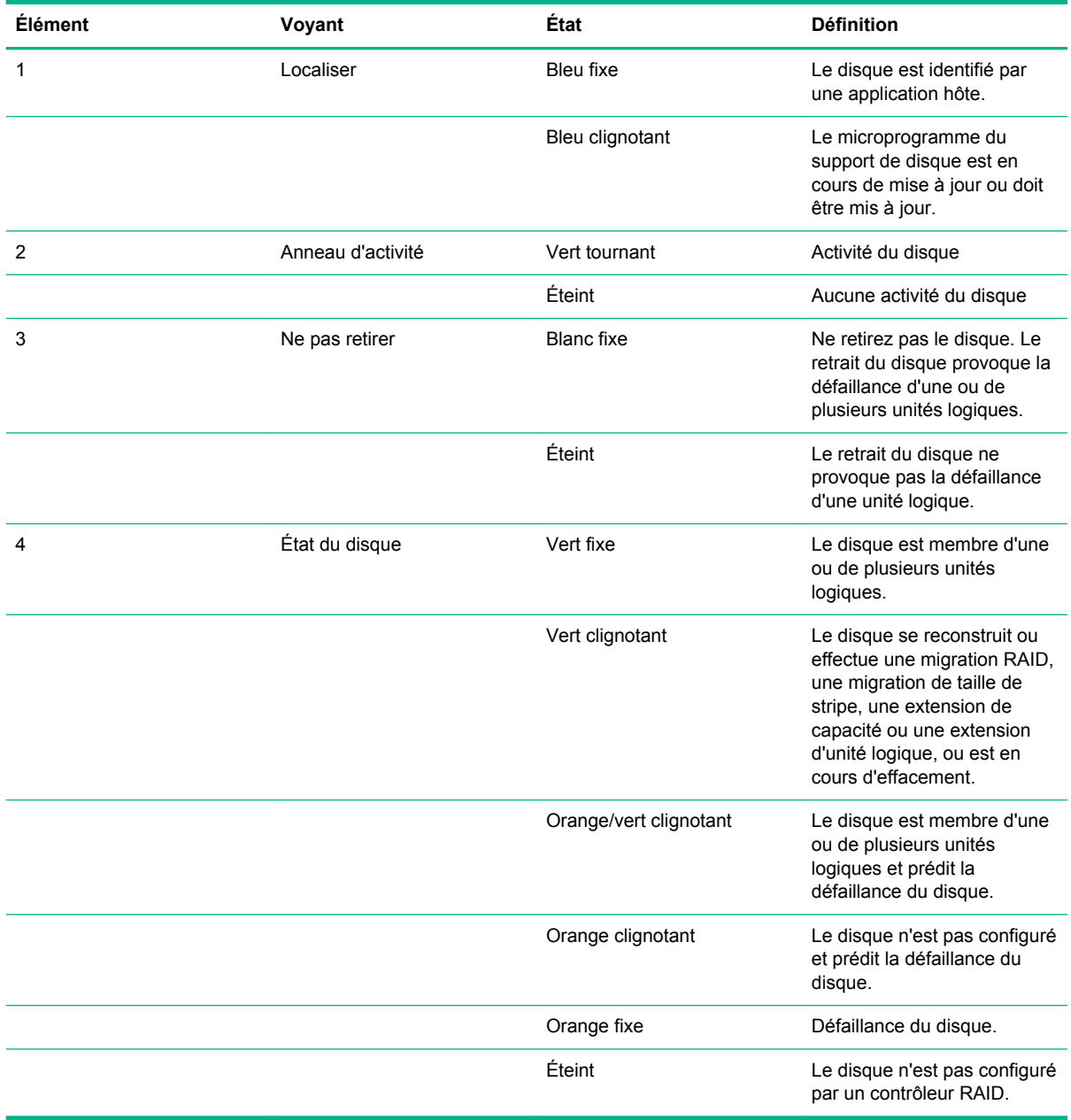

### <span id="page-28-0"></span>**Composants des lecteurs SSD NVMe**

Le lecteur SSD NVMe est un périphérique relié à un bus PCIe. Ce type de périphérique ne peut pas être retiré tant que le périphérique et le bus n'ont pas été autorisés à terminer et interrompre le flux de signaux/de trafic.

**ATTENTION :** Ne retirez pas un lecteur SSD NVMe du compartiment d'unité tant que le voyant du bouton Ne pas retirer clignote. Lorsqu'il clignote, cela indique que le périphérique est toujours en cours d'utilisation. Le retrait du lecteur SSD NVMe avant que le périphérique n'ait pu terminer et interrompre le flux de signaux/de trafic peut entraîner une perte de données.

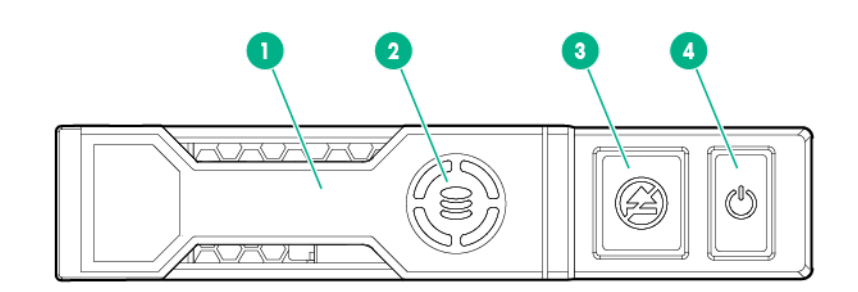

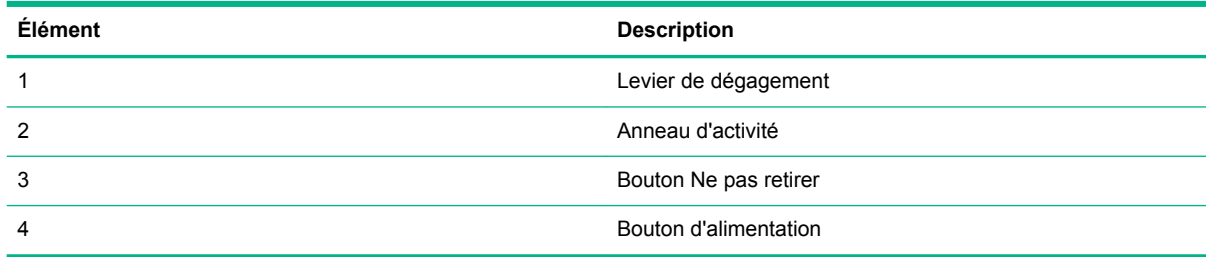

# **Ventilateurs hot-plug**

**ATTENTION :** Pour éviter d'endommager les composants du serveur, des caches de ventilateur doivent être installés dans les baies de ventilateur 1 et 2 dans une configuration à processeur unique.

**ATTENTION :** Pour éviter d'endommager l'équipement, n'utilisez pas le serveur pendant des périodes prolongées si ce dernier ne dispose pas du nombre optimal de ventilateurs installés. Bien que le serveur puisse démarrer, Hewlett Packard Enterprise déconseille d'exploiter le serveur sans les ventilateurs nécessaires installés et fonctionnels.

Les configurations de ventilateurs valides sont répertoriées dans le tableau suivant.

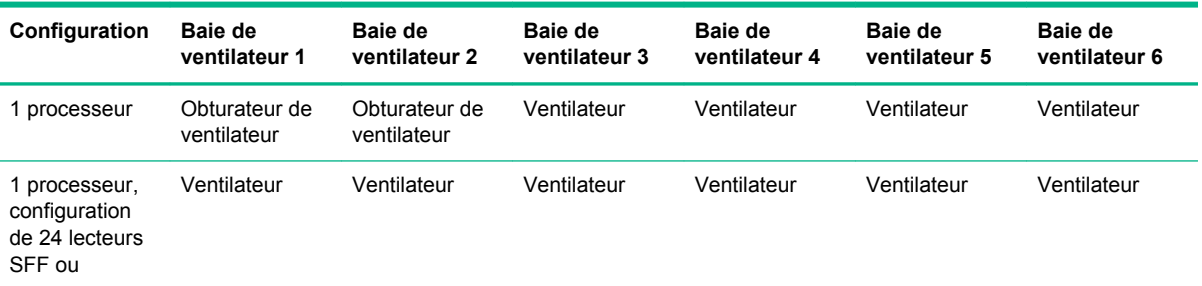

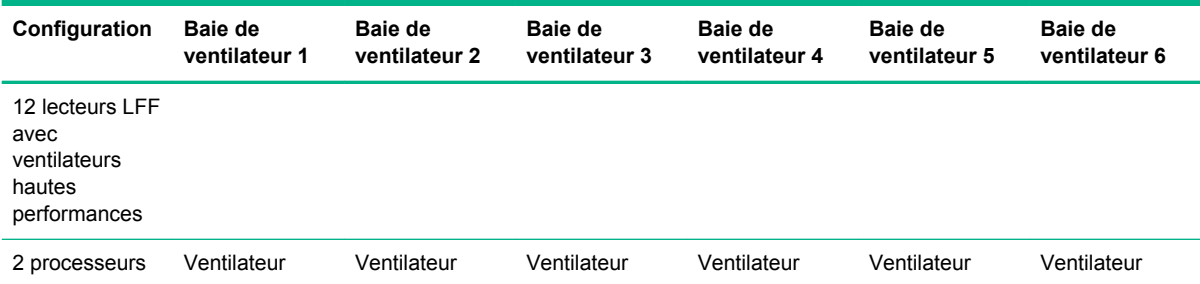

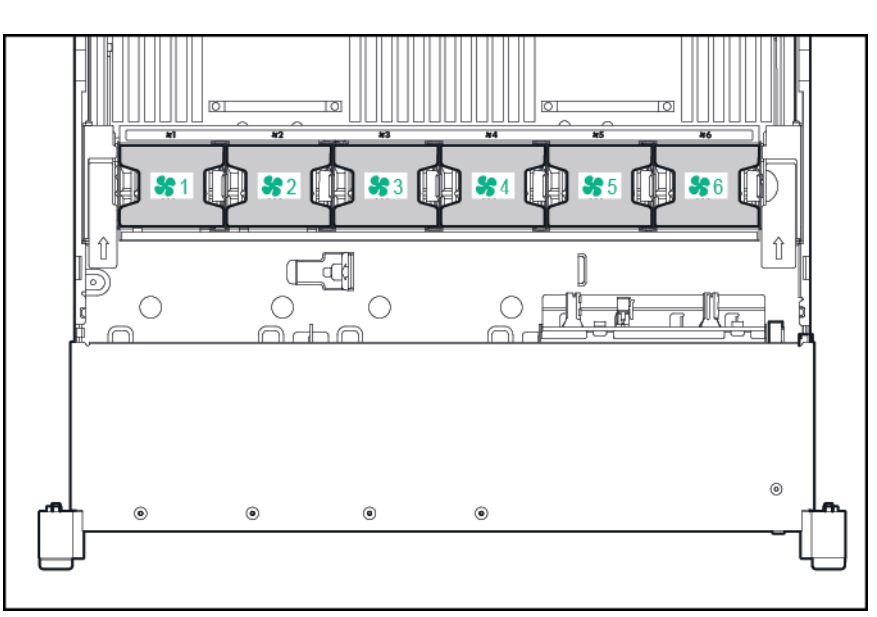

Dans le cas d'une configuration à processeur unique, à l'exclusion de configurations 24 lecteurs SFF et 12 lecteurs LFF, quatre ventilateurs et deux caches sont requis dans des baies de ventilateur spécifiques pour la redondance. Un ventilateur manquant ou défectueux provoque une perte de redondance. Un deuxième ventilateur manquant ou défectueux provoque un arrêt ordonné du serveur.

Dans le cas d'une configuration à double processeur ou de configurations 24 lecteurs SFF et 12 lecteurs LFF à processeur unique, six ventilateurs sont requis pour la redondance. Un ventilateur manquant ou défectueux provoque une perte de redondance. Un deuxième ventilateur manquant ou défectueux provoque un arrêt ordonné du serveur.

Les ventilateurs hautes performances sont utilisés pour les configurations de 24 lecteurs SFF et 12 lecteurs LFF et peuvent être nécessaires pour les installations suivantes :

- Installations de cartes adaptatrices GPU facultatives
- Configurations compatibles ASHRAE

Pour plus d'informations, consultez le site Web de Hewlett Packard Enterprise [\(http://www.hpe.com/servers/ASHRAE\)](http://www.hpe.com/servers/ASHRAE).

Le serveur prend en charge des vitesses de ventilateur variables. Les ventilateurs fonctionnent à la vitesse minimale, sauf en cas de changement de température nécessitant l'augmentation de leur vitesse afin de refroidir le serveur. Le serveur s'arrête au cours des scénarios de température suivants :

Au test POST et dans le système d'exploitation, iLO effectue un arrêt ordonné si un niveau de température de précaution est détecté. Si le matériel du serveur détecte un niveau de

température critique avant que se produise un arrêt ordonné, le serveur effectue une mise hors tension immédiate.

- Si la fonction d'arrêt thermique est désactivée dans l'outil BIOS/Platform Configuration (RBSU), iLO n'effectue pas d'arrêt ordonné lorsqu'un niveau de température de précaution est détecté. La désactivation de cette fonction n'empêche pas le matériel du serveur de réaliser une mise hors tension immédiate lorsqu'un niveau de température critique est détecté.
- **ATTENTION :** Un événement thermique peut endommager les composants du serveur lorsque la fonction d'arrêt thermique est désactivée dans l'outil BIOS/Platform Configuration (RBSU).

# <span id="page-31-0"></span>**2 Opérations**

### **Mise sous tension du serveur**

Pour mettre le serveur sous tension, appuyez sur le bouton Marche/Veille.

### **Mise hors tension du serveur**

Avant de mettre le serveur hors tension pour une procédure de mise à niveau ou de maintenance, effectuez une sauvegarde des programmes et données critiques du serveur.

**REMARQUE :** Lorsque le serveur est en mode Veille, l'alimentation auxiliaire est toujours fournie au système.

Pour mettre le serveur hors tension, choisissez l'une des méthodes suivantes :

Appuyez sur le bouton Marche/Veille et relâchez-le.

Cette méthode entraîne l'arrêt contrôlé des applications et du système d'exploitation avant que le serveur n'entre en mode Veille.

Appuyez sur le bouton Marche/Veille et maintenez-le enfoncé pendant plus de 4 secondes pour forcer le serveur à entrer en mode Veille.

Cette méthode force le serveur à entrer en mode Veille sans quitter correctement les applications et le système d'exploitation. Si une application ne répond plus, vous pouvez utiliser cette méthode pour forcer un arrêt.

Utilisez une sélection du bouton de mise sous tension virtuelle via iLO.

Cette méthode entraîne un arrêt contrôlé à distance des applications et du système d'exploitation avant que le serveur entre en mode Veille.

Avant de poursuivre, vérifiez que le serveur est en mode Veille en vous assurant que le voyant d'alimentation du système est orange.

### **Extraction du serveur du rack**

**AVERTISSEMENT !** Afin de réduire tout risque de blessure ou de détérioration de l'équipement, assurez-vous que le rack est correctement stabilisé avant d'étendre un de ses éléments.

**1.** Abaissez les leviers de dégagement rapide sur chaque côté du serveur.

<span id="page-32-0"></span>**2.** Étendez le serveur hors du rack.

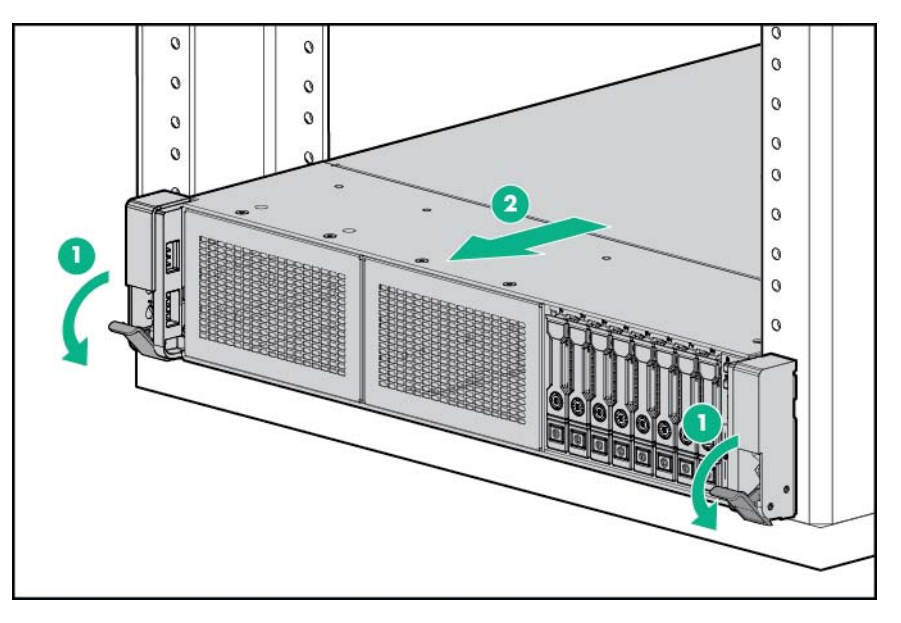

- **3.** Une fois la procédure d'installation ou de maintenance effectuée, faites glisser le serveur dans le rack, puis appuyez fermement sur le serveur pour le fixer en place.
- **AVERTISSEMENT !** Afin de réduire tout risque de blessure, soyez prudent lors de la pression sur les loquets de déblocage de rails et du coulissement du serveur dans le rack. Les glissières risqueraient de vous coincer les doigts.

### **Retrait du serveur du rack**

Pour retirer le serveur d'un rack Hewlett Packard Enterprise, Compaq, Telco ou de partie tierce :

- **1.** Mettez le serveur hors tension [\(Mise hors tension du serveur à la page 24](#page-31-0)).
- **2.** Sortez le serveur du rack [\(Extraction du serveur du rack à la page 24](#page-31-0)).
- **3.** Déconnectez le câblage et retirez le serveur du rack. Pour plus d'informations, reportez-vous à la documentation livrée avec l'option de montage en rack.
- **4.** Placez le serveur sur une surface plane et stable.

### **Retrait du panneau d'accès**

**AVERTISSEMENT !** Pour limiter les risques de brûlure au contact de surfaces chaudes, laissez refroidir les disques et les composants internes du système avant de les toucher.

**ATTENTION :** N'utilisez pas le serveur pendant des périodes prolongées si le panneau d'accès est ouvert ou a été retiré. L'utilisation du serveur peut provoquer ainsi une ventilation et un refroidissement incorrects susceptibles de créer des dommages thermiques.

Pour retirer l'élément :

- <span id="page-33-0"></span>**1.** Mettez le serveur hors tension [\(Mise hors tension du serveur à la page 24](#page-31-0)).
- **2.** Sortez le serveur du rack [\(Extraction du serveur du rack à la page 24](#page-31-0)).
- **3.** Ouvrez ou déverrouillez le loquet de verrouillage, faites glisser le panneau d'accès vers l'arrière du châssis, puis retirez le panneau d'accès.

## **Installation du panneau d'accès**

- **1.** Placez le panneau d'accès au-dessus du serveur avec le loquet de fixation ouvert. Laissez le panneau dépasser de l'arrière du serveur d'environ 1,25 cm.
- **2.** Abaissez le loquet de fixation. Le panneau d'accès glisse jusqu'à fermeture complète.
- **3.** Serrez la vis de sécurité sur le loquet de fixation.

## **Accès au panneau arrière du produit**

Pour accéder au panneau arrière du produit, dégagez le bras de gestion de câbles, puis faites pivoter le bras hors du rack, comme indiqué.

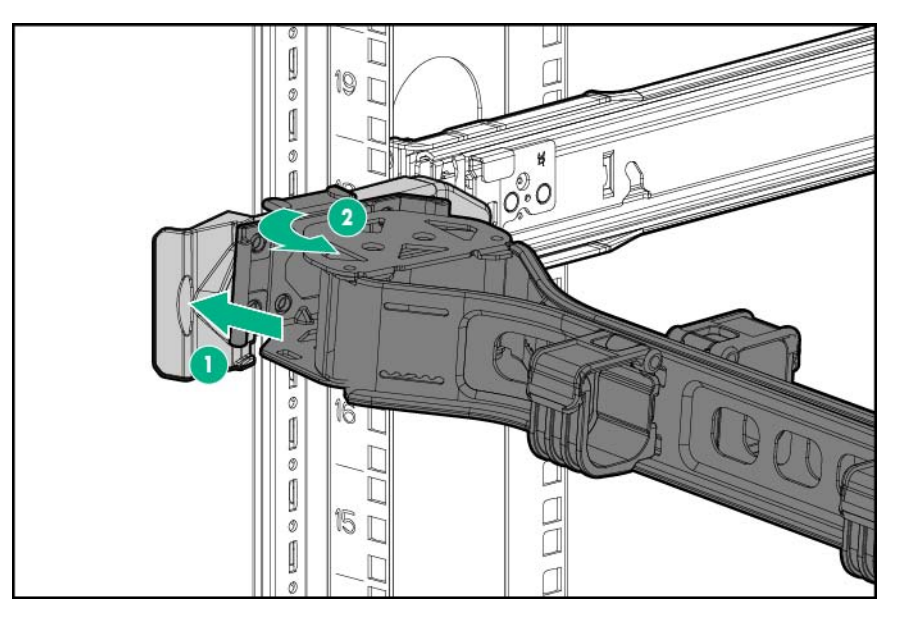

#### **Ouverture du bras de gestion de câbles**

Pour accéder au panneau arrière du serveur :

**1.** Dégagez le bras de gestion de câbles.

<span id="page-34-0"></span>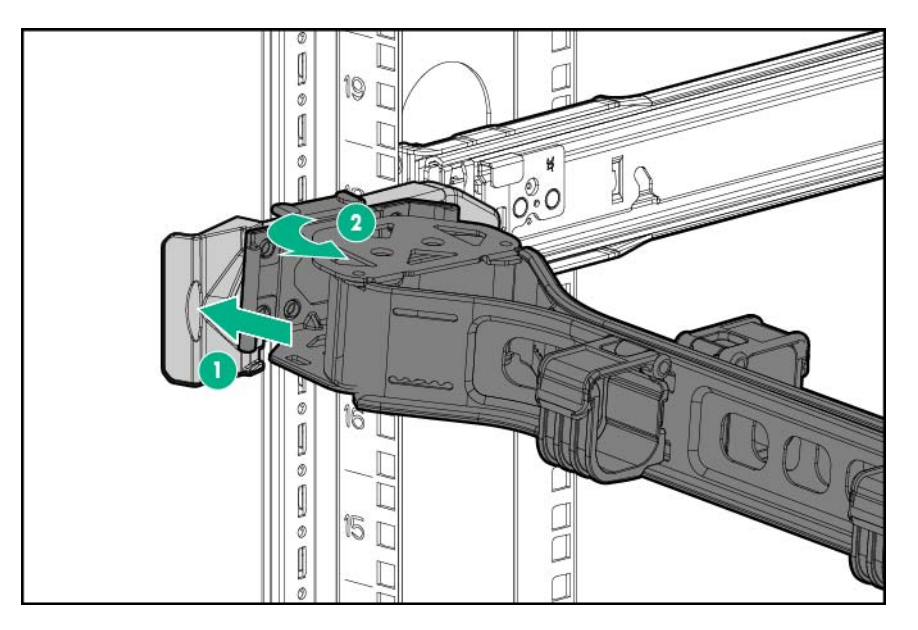

**2.** Ouvrez le bras de gestion de câbles. Notez que le bras de gestion de câbles peut être monté sur le côté droit ou le côté gauche.

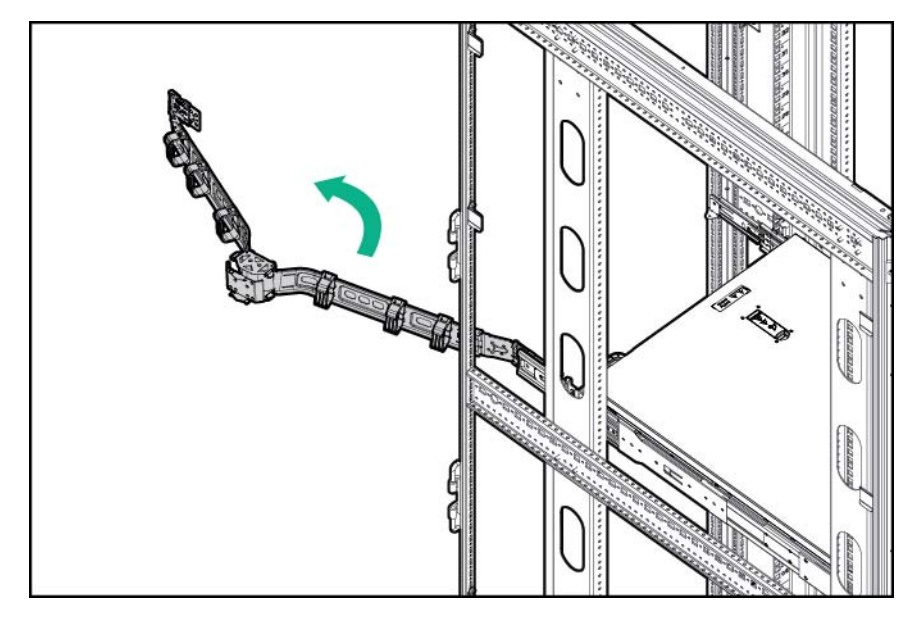

# **Retrait de la cage de ventilateur**

Pour retirer l'élément :

- **1.** Mettez le serveur hors tension [\(Mise hors tension du serveur à la page 24](#page-31-0)).
- **2.** Supprimez toute alimentation :
	- **a.** Débranchez chaque cordon d'alimentation de la source d'alimentation.
	- **b.** Débranchez chaque cordon d'alimentation du serveur.
- **3.** Effectuez l'une des actions suivantes :
- <span id="page-35-0"></span>Sortez le serveur du rack [\(Extraction du serveur du rack à la page 24](#page-31-0)).
- Retirez le serveur du rack [\(Retrait du serveur du rack à la page 25\)](#page-32-0).
- **4.** Retirez le panneau d'accès [\(Retrait du panneau d'accès à la page 25\)](#page-32-0).
- **5.** Retirez la cage de ventilateur.

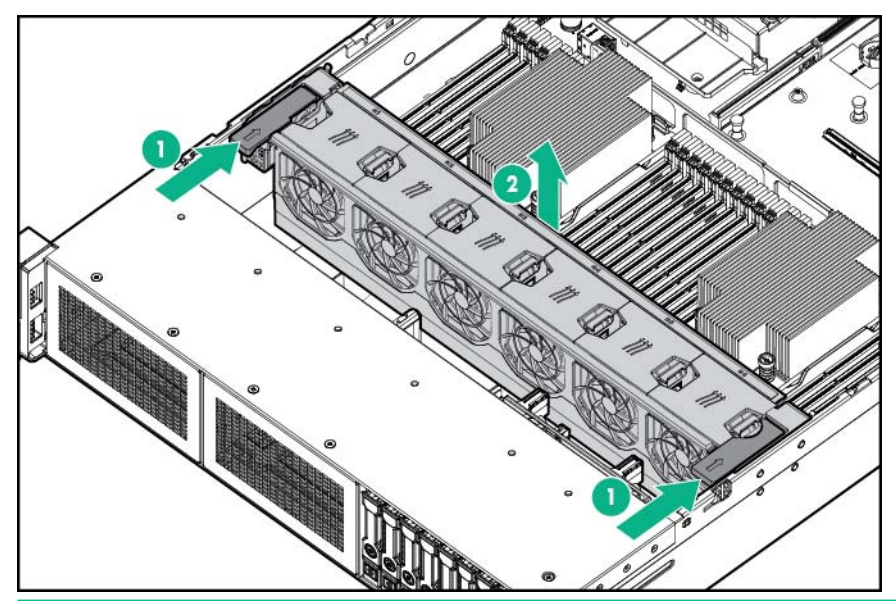

- **ATTENTION :** N'utilisez pas le serveur pendant des périodes prolongées si le panneau d'accès est ouvert ou a été retiré. L'utilisation du serveur peut provoquer ainsi une ventilation et un refroidissement incorrects susceptibles de créer des dommages thermiques.
- **REMARQUE :** Pour un refroidissement optimal, installez les ventilateurs dans tous les emplacements des ventilateurs principaux. Pour plus d'informations, consultez le tableau des emplacements des ventilateurs ([Ventilateurs hot-plug à la page 21](#page-28-0)).

## **Retrait du ventilateur hot-plug**

Pour retirer l'élément :

- **1.** Sortez le serveur du rack [\(Extraction du serveur du rack à la page 24](#page-31-0)).
- **2.** Retirez le panneau d'accès [\(Retrait du panneau d'accès à la page 25\)](#page-32-0).
<span id="page-36-0"></span>**3.** Retirez le ventilateur.

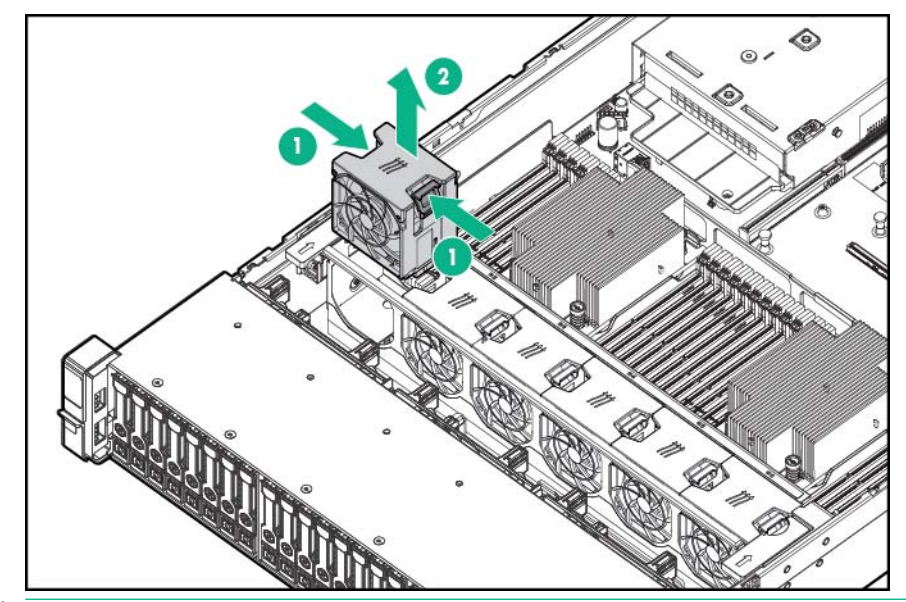

- **ATTENTION :** N'utilisez pas le serveur pendant des périodes prolongées si le panneau d'accès est ouvert ou a été retiré. L'utilisation du serveur peut provoquer ainsi une ventilation et un refroidissement incorrects susceptibles de créer des dommages thermiques.
- **REMARQUE :** Pour un refroidissement optimal, installez les ventilateurs dans tous les emplacements des ventilateurs principaux. Pour plus d'informations, consultez le tableau des emplacements des ventilateurs ([Ventilateurs hot-plug à la page 21](#page-28-0)).

# **Retrait de la cage adaptatrice PCI**

**ATTENTION :** Pour éviter d'endommager le serveur ou les cartes d'extension, mettez le serveur hors tension et débranchez tous les cordons d'alimentation secteur avant de retirer ou d'installer la cage d'extension PCI.

- **1.** Mettez le serveur hors tension [\(Mise hors tension du serveur à la page 24](#page-31-0)).
- **2.** Supprimez toute alimentation :
	- **a.** Débranchez chaque cordon d'alimentation de la source d'alimentation.
	- **b.** Débranchez chaque cordon d'alimentation du serveur.
- **3.** Effectuez l'une des actions suivantes :
	- Sortez le serveur du rack [\(Extraction du serveur du rack à la page 24](#page-31-0)).
	- Retirez le serveur du rack [\(Retrait du serveur du rack à la page 25\)](#page-32-0).
- **4.** Retirez le panneau d'accès [\(Retrait du panneau d'accès à la page 25\)](#page-32-0).

<span id="page-37-0"></span>**5.** Retirez la cage d'extension PCI.

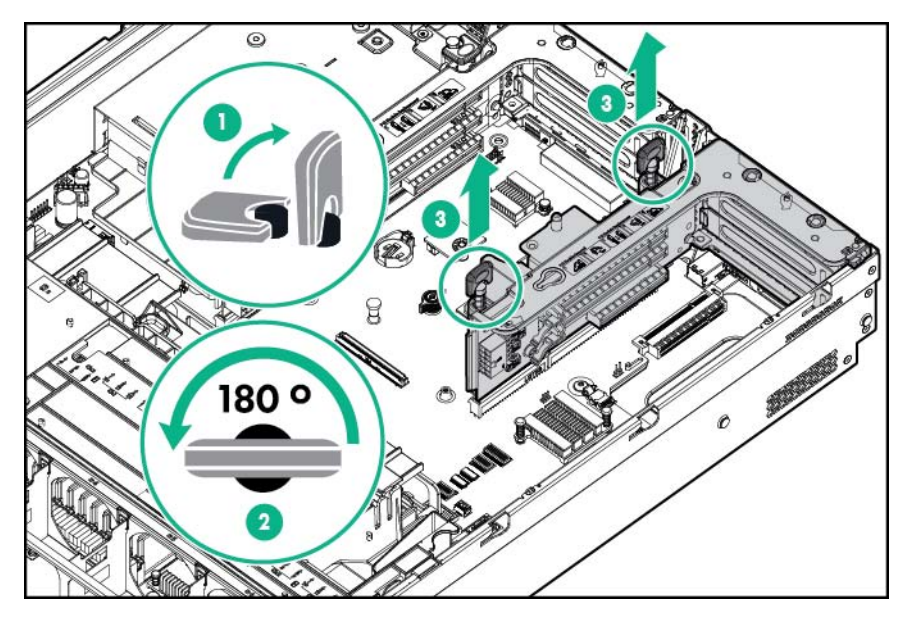

# **Installation de la cage adaptatrice PCI**

- **1.** Mettez le serveur hors tension [\(Mise hors tension du serveur à la page 24](#page-31-0)).
- **2.** Supprimez toute alimentation :
	- **a.** Débranchez chaque cordon d'alimentation de la source d'alimentation.
	- **b.** Débranchez chaque cordon d'alimentation du serveur.
- **3.** Effectuez l'une des actions suivantes :
	- Sortez le serveur du rack [\(Extraction du serveur du rack à la page 24](#page-31-0)).
	- Retirez le serveur du rack [\(Retrait du serveur du rack à la page 25\)](#page-32-0).
- **4.** Retirez le panneau d'accès [\(Retrait du panneau d'accès à la page 25\)](#page-32-0).

**5.** Installez la cage adaptatrice PCI.

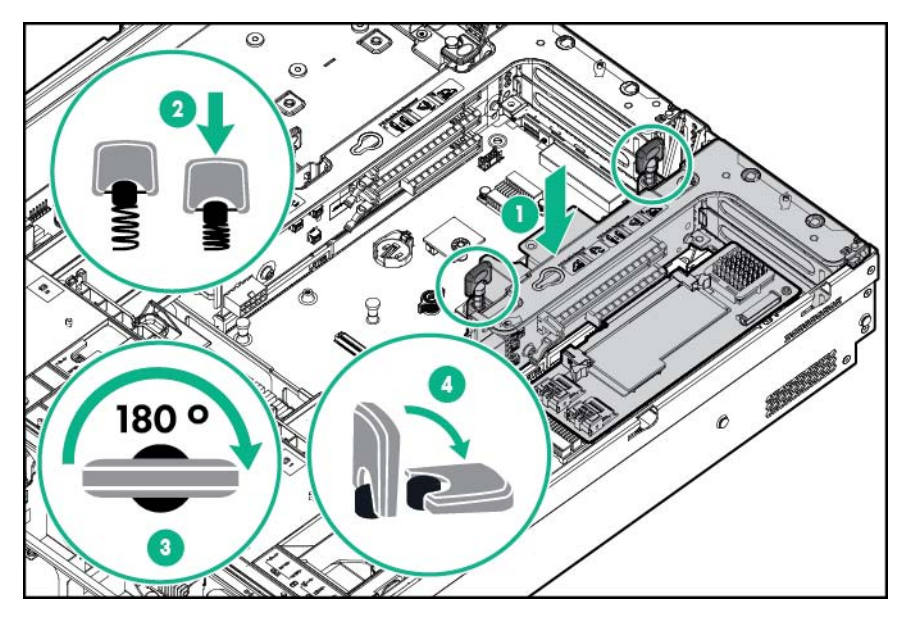

- **6.** Installez le panneau d'accès [\(Installation du panneau d'accès à la page 26](#page-33-0)).
- **7.** Installez le serveur dans le rack [\(Installation du serveur en rack à la page 40](#page-47-0)).
- **8.** Connectez chaque cordon d'alimentation au serveur.
- **9.** Connectez chaque cordon d'alimentation à la source d'alimentation.
- **10.** Mettez le serveur sous tension ([Mise sous tension du serveur à la page 24\)](#page-31-0).

### **Fixation du dispositif de retenue de carte d'extension pleine longueur**

- **1.** Mettez le serveur hors tension [\(Mise hors tension du serveur à la page 24](#page-31-0)).
- **2.** Supprimez toute alimentation :
	- **a.** Débranchez chaque cordon d'alimentation de la source d'alimentation.
	- **b.** Débranchez chaque cordon d'alimentation du serveur.
- **3.** Sortez le serveur du rack [\(Extraction du serveur du rack à la page 24](#page-31-0)).
- **4.** Retirez le panneau d'accès [\(Retrait du panneau d'accès à la page 25\)](#page-32-0).
- **5.** Installez une carte d'extension pleine longueur [\(Installation d'une carte d'extension](#page-128-0) [à la page 121\)](#page-128-0).
- **6.** Installez la cage adaptatrice PCI ([Installation de la cage adaptatrice PCI à la page 30\)](#page-37-0).

<span id="page-39-0"></span>**7.** Fixez le dispositif de retenue de carte d'extension pleine longueur.

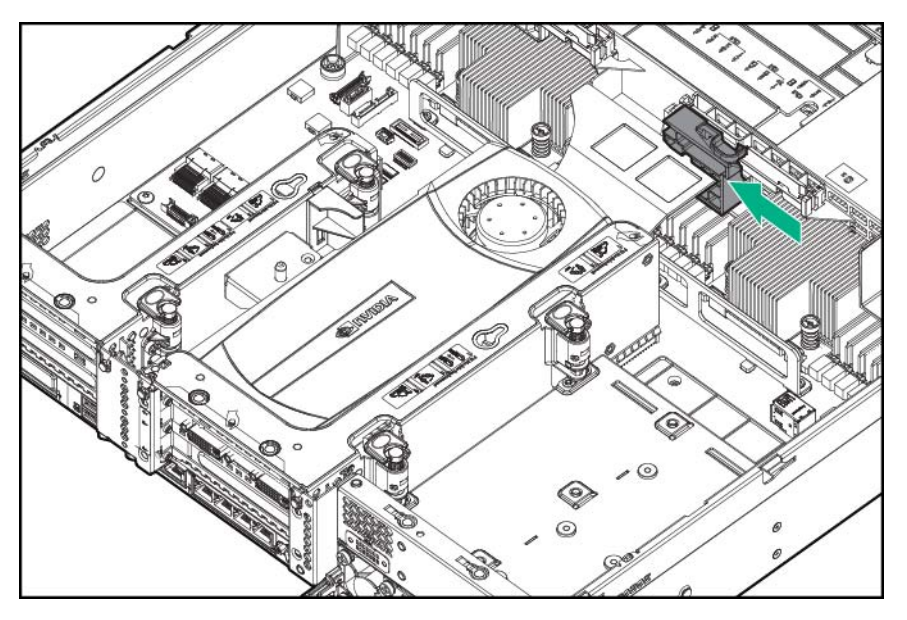

- **8.** Installez le panneau d'accès [\(Installation du panneau d'accès à la page 26](#page-33-0)).
- **9.** Installez le serveur dans le rack [\(Installation du serveur en rack à la page 40](#page-47-0)).
- **10.** Connectez chaque cordon d'alimentation au serveur.
- **11.** Connectez chaque cordon d'alimentation à la source d'alimentation.
- **12.** Mettez le serveur sous tension ([Mise sous tension du serveur à la page 24\)](#page-31-0).

# **Retrait du déflecteur d'air**

**ATTENTION :** Pour assurer un refroidissement adéquat, ne faites pas fonctionner le serveur sans avoir installé le panneau d'accès, les déflecteurs, les obturateurs de connecteur d'extension ou les caches. Si le serveur prend en charge les composants enfichables à chaud, minimisez la durée d'ouverture du panneau d'accès.

Pour retirer l'élément :

- **1.** Mettez le serveur hors tension [\(Mise hors tension du serveur à la page 24](#page-31-0)).
- **2.** Supprimez toute alimentation :
	- **a.** Débranchez chaque cordon d'alimentation de la source d'alimentation.
	- **b.** Débranchez chaque cordon d'alimentation du serveur.
- **3.** Sortez le serveur du rack [\(Extraction du serveur du rack à la page 24](#page-31-0)).
- **4.** Retirez le panneau d'accès [\(Retrait du panneau d'accès à la page 25\)](#page-32-0).

**ATTENTION :** Ne détachez pas le câble qui connecte le module batterie au module de mémoire cache. La déconnexion du câble entraîne la perte des données non enregistrées dans le module de mémoire cache.

<span id="page-40-0"></span>**5.** Retirez le déflecteur d'air.

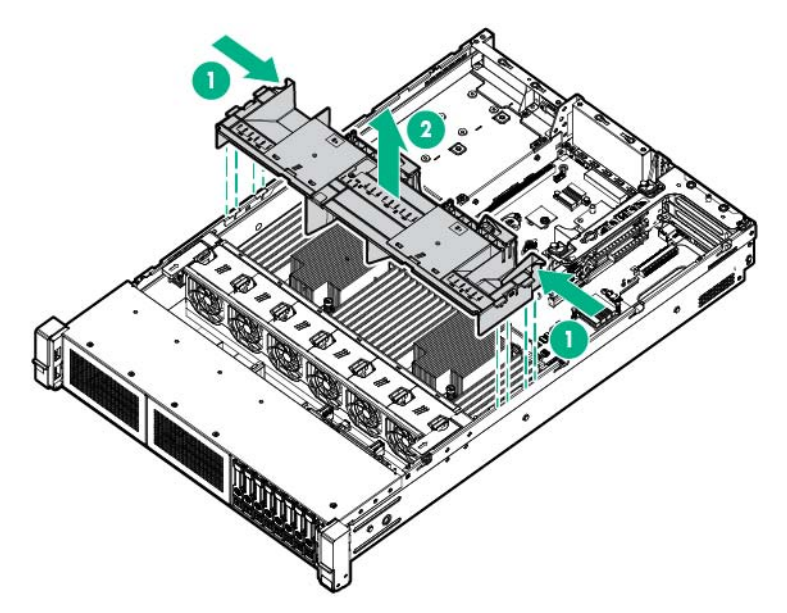

## **Installation du déflecteur**

**ATTENTION :** Pour assurer un refroidissement adéquat, ne faites pas fonctionner le serveur sans avoir installé le panneau d'accès, les déflecteurs, les obturateurs de connecteur d'extension ou les caches. Si le serveur prend en charge les composants enfichables à chaud, minimisez la durée d'ouverture du panneau d'accès.

Pour retirer l'élément :

- **1.** Mettez le serveur hors tension [\(Mise hors tension du serveur à la page 24](#page-31-0)).
- **2.** Supprimez toute alimentation :
	- **a.** Débranchez chaque cordon d'alimentation de la source d'alimentation.
	- **b.** Débranchez chaque cordon d'alimentation du serveur.
- **3.** Sortez le serveur du rack [\(Extraction du serveur du rack à la page 24](#page-31-0)).
- **4.** Retirez le panneau d'accès [\(Retrait du panneau d'accès à la page 25\)](#page-32-0).
- **ATTENTION :** Ne détachez pas le câble qui connecte le module batterie au module de mémoire cache. La déconnexion du câble entraîne la perte des données non enregistrées dans le module de mémoire cache.

**5.** Installez le déflecteur d'air.

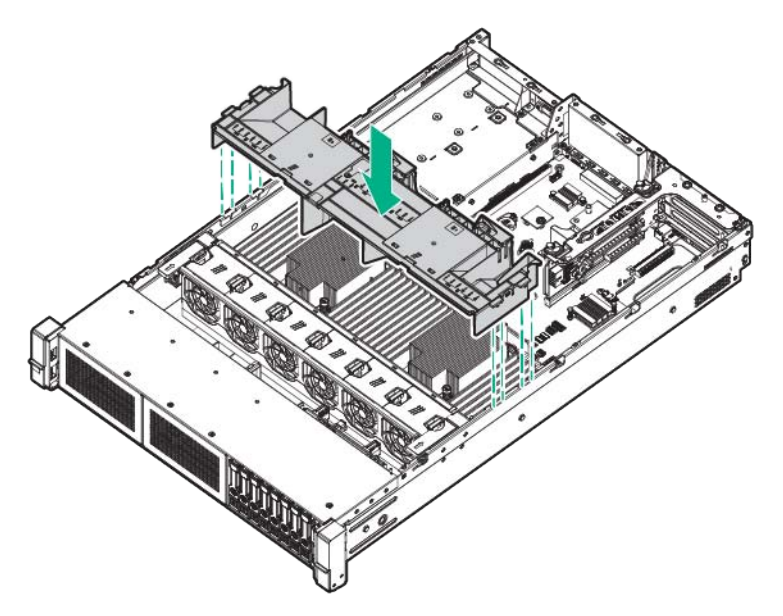

# **3 Configuration**

# **Services facultatifs**

Assurés par des ingénieurs expérimentés et agréés, les services d'assistance HPE vous permettent d'optimiser le fonctionnement de vos serveurs à l'aide de packages de prise en charge spécialement conçus pour les systèmes HPE ProLiant. Les services d'assistance HPE vous permettent d'intégrer à la fois la prise en charge matérielle et logicielle dans un package unique. Un certain nombre d'options de niveau de service sont à votre disposition pour répondre aux besoins de votre entreprise et de votre environnement informatique.

Les services d'assistance HPE proposent des niveaux de service mis à jour afin d'étendre votre garantie standard à l'aide de packages de prise en charge faciles à acheter et à utiliser, qui vous permettront ainsi d'optimiser vos investissements. Voici certains des services d'assistance HPE pour le matériel, les logiciels ou les deux :

- Foundation Care Contribue à la fiabilité de vos systèmes
	- Intervention dans les 6 heures
	- Dans les 4 heures, 24h/24h, 7j/7
	- Jour ouvrable suivant
- Proactive Care Vous aide à éviter les incidents de service et vous permet d'obtenir l'aide d'experts techniques le cas échéant.
	- Intervention dans les 6 heures
	- Dans les 4 heures, 24h/24h, 7j/7
	- Jour ouvrable suivant
- Services de démarrage et de mise en œuvre au niveau matériel et logiciel
- HPE Education Services Aide à former votre personnel informatique.

Pour plus d'informations sur les services d'assistance HPE, consultez le site Web de Hewlett Packard Enterprise ([http://www.hpe.com/services\)](http://www.hpe.com/services).

## **Environnement optimal**

Lors de l'installation du serveur dans un rack, sélectionnez un emplacement répondant aux normes d'environnement décrites dans cette section.

#### **Exigences d'espace et de circulation de l'air**

Pour faciliter la maintenance et assurer une ventilation adéquate, respectez les exigences concernant l'espace et la ventilation suivantes lors du choix du site d'installation d'un rack :

- Conservez un espace minimal de 63,5 cm à l'avant du rack.
- Laissez un dégagement minimum de 76,2 cm à l'arrière du rack.
- Laissez un dégagement minimum de 121,9 cm entre l'arrière d'un rack et celui d'un autre rack ou d'une rangée de racks.

Les serveurs Hewlett Packard Enterprise aspirent de l'air frais par la porte avant et rejettent de l'air chaud par la porte arrière. Les portes avant et arrière du rack doivent par conséquent être suffisamment dégagées pour permettre à l'air ambiant de la pièce de pénétrer dans le rack, et il en va de même avec la porte arrière pour permettre à l'air chaud de sortir du rack.

ATTENTION : Pour éviter un refroidissement inapproprié susceptible de détériorer le matériel, n'obstruez pas les ouvertures de ventilation.

Si le rack contient des espaces verticaux vides entre les serveurs ou les composants, ceux-ci peuvent provoquer une modification de la ventilation dans le rack et entre les serveurs. Comblez tous les vides à l'aide d'obturateurs afin de maintenir une ventilation adéquate.

**ATTENTION :** Posez toujours des panneaux d'obturation pour remplir les espaces verticaux vides dans les racks et garantir ainsi une circulation appropriée de l'air. L'utilisation d'un rack sans panneau d'obturation peut entraîner un refroidissement inapproprié pouvant conduire à une détérioration thermique.

Les racks des gammes 9000 et 10000 assurent un refroidissement adéquat des serveurs par l'intermédiaire de trous d'aération dans les portes avant et arrière, qui offrent une zone d'ouverture de 64 pour cent pour la ventilation.

**ATTENTION :** Lors de l'utilisation d'un rack de la gamme Compaq 7000, installez dans la porte l'insert de ventilation [référence 327281-B21 (42U) ou 157847-B21 (22U)] afin d'assurer une ventilation et un refroidissement adéquats de l'avant vers l'arrière.

ATTENTION : Si vous utilisez le rack d'un autre constructeur, respectez les règles suivantes afin de garantir une aération correcte et éviter toute détérioration de l'équipement :

Portes avant et arrière - Si le rack 42U comporte des portes avant et arrière qui se ferment, vous devez prévoir des orifices également répartis de bas en haut, d'une superficie totale de 5 350 cm<sup>2</sup>, afin de permettre une ventilation adéquate (l'équivalent de la zone d'ouverture de 64 % requise pour une bonne ventilation).

Côté - Le dégagement entre les panneaux latéraux et le composant de rack installé doit être d'au moins 7 cm.

**FY REMARQUE :** Le bras de gestion de câbles du serveur ProLiant DL180 Gen9 n'est pas pris en charge sur les racks de gamme 7000 de marque Compaq.

#### **Exigences de température**

Afin de garantir un fonctionnement correct et fiable du matériel, placez-le dans un environnement bien ventilé et correctement climatisé.

La température ambiante maximale de fonctionnement recommandée (TMRA) pour la plupart des produits de type serveur est de 35 °C. La température ambiante de la pièce abritant le rack ne doit pas dépasser cette limite.

**ATTENTION :** Afin de réduire tout risque de détérioration du matériel lors de l'installation d'options tierces :

Veillez à ce que d'éventuelles options ne gênent pas la circulation de l'air autour des serveurs ou n'augmentent pas la température interne du rack au-delà des limites maximales autorisées.

Ne dépassez pas la TMRA recommandée par le constructeur.

#### **Exigences d'alimentation**

L'installation de ce matériel doit être faite en conformité avec les réglementations en vigueur en matière d'installation informatique et réalisée par des électriciens agréés. Cet appareil est conçu pour fonctionner dans des installations couvertes par les normes NFPA 70, édition 1999 (code électrique national) et NFPA-75, 1992 (code sur la protection du matériel de traitement des données/ordinateurs électroniques). Pour plus d'informations sur la puissance nominale de chaque option, consultez l'étiquette d'identification du produit ou à la documentation de l'utilisateur livrée avec cette option.

**AVERTISSEMENT !** Pour réduire les risques de blessure, d'incendie ou de détérioration du matériel, ne surchargez pas le circuit d'alimentation secteur alimentant le rack. Consultez l'électricien en charge du câblage et des exigences d'installation de votre installation.

**ATTENTION :** Protégez le serveur contre les variations et coupures momentanées de courant à l'aide d'un onduleur de régulation. Ce dispositif protège le matériel des dommages résultant des surtensions et des pointes de tension et assure le fonctionnement du système pendant une panne de courant.

Lors de l'installation de plusieurs serveurs, il peut s'avérer nécessaire d'utiliser des unités de distribution de courant supplémentaires afin d'alimenter l'ensemble des périphériques en toute sécurité. Respectez les consignes suivantes :

- Répartissez la charge électrique du serveur entre les différents circuits d'alimentation secteur disponibles.
- La charge électrique globale du système ne doit pas dépasser 80 % de la charge nominale du circuit secteur utilisé.
- N'utilisez pas de prises multiples communes avec ce matériel.
- Prévoyez un circuit électrique distinct pour le serveur.

#### **Exigences de mise à la terre électrique**

Le serveur doit être relié à la terre pour un fonctionnement correct en toute sécurité. Aux États-Unis, installez ce matériel conformément à la norme NFPA 70, édition 1999 (code électrique national), article 250, ainsi qu'aux codes du bâtiment régionaux et locaux en vigueur. Au Canada, installez ce matériel conformément au code électrique canadien, CSA C22.1, régi par la Canadian Standards Association. Dans tous les autres pays, installez ce matériel conformément aux codes de câblage électriques régionaux ou nationaux tels que ceux de la Commission électrotechnique internationale (CEI) 364, parties 1 à 7. En outre, vous devez vous assurer que tous les appareils de distribution d'alimentation utilisés dans l'installation (câblages de dérivation et prises, par exemple) sont répertoriés ou certifiés mis à la terre.

Du fait des courants de fuite élevés liés à la connexion de plusieurs serveurs sur la même source d'alimentation, Hewlett Packard Enterprise recommande l'utilisation d'une PDU branchée en permanence sur le circuit secteur du bâtiment, ou bien fournie avec un cordon non amovible branché sur une prise de type industriel. Les prises de blocage NEMA ou conformes à la norme IEC 60309 sont adaptées à cet usage. L'utilisation de prises multiples communes n'est pas recommandée avec ce matériel.

#### **Connexion d'un câble d'alimentation CC à une source d'alimentation CC**

**AVERTISSEMENT !** Pour réduire le risque de choc électrique ou les dangers d'énergie :

Cet équipement doit être installé par un personnel qualifié, tel que défini par les normes NEC et CEI 60950-1, deuxième édition, la norme pour la sécurité des équipements informatiques.

Branchez le matériel à une source de circuit secondaire mise à la terre convenablement. Un circuit secondaire n'a aucune connexion directe à un circuit principal et obtient son alimentation à partir d'un transformateur, d'un convertisseur ou d'un périphérique d'isolation équivalent.

La protection contre les surintensités du circuit de dérivation doit être évaluée à 27 A.

**AVERTISSEMENT !** Lorsque vous installez un bloc d'alimentation en courant continu, le conducteur de terre doit être connecté avant les câbles positifs ou les câbles négatifs.

**AVERTISSEMENT !** Débranchez le bloc d'alimentation avant de commencer les étapes d'installation ou la procédure de maintenance du bloc d'alimentation.

**ATTENTION :** Le matériel serveur connecte le conducteur mis à la terre du circuit d'alimentation CC au conducteur de terre sur le matériel. Pour plus d'informations, reportez-vous à la documentation livrée avec le module d'alimentation.

**ATTENTION :** En cas de connexion CC entre le conducteur mis à la terre du circuit d'alimentation CC et le conducteur de mise à la terre sur l'équipement, les conditions suivantes doivent être satisfaites :

Cet équipement doit être connecté directement au conducteur de l'électrode de terre du système d'alimentation CC ou à un cavalier de liaison à partir d'une barre de borne de terre ou d'un bus auquel le conducteur de l'électrode de terre du système d'alimentation CC est connecté.

Cet équipement doit être situé dans la même région immédiate (telles que les armoires adjacentes) que tout autre équipement qui a une connexion entre le conducteur mis à la terre du même circuit d'alimentation CC et le conducteur de terre, et également le point de la mise à la terre du système CC. Le système CC devrait être mis à la terre à un autre emplacement.

La source d'alimentation CC doit être située dans les mêmes locaux que l'équipement.

La commutation ou la déconnexion de périphériques ne doit pas être dans le conducteur de circuit mis à la terre entre la source CC et le point de connexion du conducteur de l'électrode de mise à la terre.

Pour connecter un câble d'alimentation CC à une source d'alimentation CC :

- **1.** Coupez les extrémités du cordon d'alimentation CC, mais ce dernier ne doit pas faire moins de 150 cm.
- **2.** Si la source d'alimentation nécessite des cosses pour câblage, utilisez un outil de sertissage pour installer les cosses pour câblage sur les câbles d'alimentation.

**FY REMARQUE :** Les cosses à anneau doivent être homologuées UL et s'adapter au calibre 12.

- **FY REMARQUE :** Le diamètre nominal de filet minimum d'une borne de type pilier ou à goujon doit être de 3,5 mm ; le diamètre d'une borne à vis doit être de 4,0 mm.
- **3.** Superposez chaque paire de câbles de même couleur et branchez-les à la même source d'alimentation. Le cordon d'alimentation est composé de trois fils (noir, rouge et vert).

Pour plus d'informations, reportez-vous à la documentation livrée avec le module d'alimentation.

# **Avertissements sur le rack**

**AVERTISSEMENT !** Pour éviter tout risque de blessure ou d'endommagement de l'équipement :

Les vérins de réglage doivent être abaissés jusqu'au sol.

Les vérins de réglage doivent supporter tout le poids du rack.

Les pieds stabilisateurs sont fixés au rack en cas d'utilisation d'un rack simple.

Les racks sont couplés dans les installations en racks multiples.

Vous ne devez sortir qu'un seul composant à la fois. Le rack peut perdre de sa stabilité si plusieurs éléments sont sortis simultanément.

**AVERTISSEMENT !** Afin de réduire tout risque de blessure ou de détérioration du matériel lors du déchargement d'un rack :

Le rack doit être déchargé de la palette par au moins deux personnes pour réaliser cette opération en toute sécurité. Un rack 42U vide peut peser 115 kg, mesurer jusqu'à 2,1 m de haut et devenir instable lorsqu'il est déplacé sur ses roulettes.

Ne vous placez jamais devant le rack lorsque vous le descendez de la palette en le faisant rouler le long de la rampe. Tenez toujours le rack des deux côtés.

### **Identification du contenu du carton d'emballage du serveur**

Ouvrez le carton d'emballage du serveur et identifiez les éléments et la documentation nécessaires à l'installation. Tout le matériel de montage en rack nécessaire à l'installation du serveur sur un rack est fourni avec le rack ou le serveur.

Le carton d'emballage du serveur comprend les éléments suivants :

- Serveur
- Cordon d'alimentation
- Documentation du matériel et produits logiciels
- Matériel de montage en rack et documentation

Outre les éléments fournis, vous pourrez avoir besoin des éléments suivants :

- Système d'exploitation ou logiciel d'application
- Options matérielles
- **Tournevis**

#### **Installation des options matérielles**

Installez toutes les options matérielles avant d'initialiser le serveur. Pour plus d'informations, consultez la documentation sur les options. Pour obtenir des informations spécifiques au serveur, consultez la section « Installation des options matérielles » ([Installation des options matérielles](#page-51-0)  [à la page 44](#page-51-0)).

# <span id="page-47-0"></span>**Installation du serveur en rack**

- **ATTENTION :** Planifiez toujours l'installation en rack de sorte d'insérer l'élément le plus lourd en bas du rack. Installez l'élément le plus lourd en premier et continuez de remplir le rack de bas en haut.
	- **1.** Installez le serveur et le bras de gestion du câblage sur le rack. Pour plus d'informations, reportez-vous aux instructions d'installation livrées avec le système de rails de déploiement rapide sur rack 2U.
	- **2.** Connectez les périphériques au serveur. Pour plus d'informations sur l'identification des connecteurs, consultez la section « Composants du panneau arrière » [\(Composants du](#page-16-0) [panneau arrière à la page 9\)](#page-16-0).
	- **AVERTISSEMENT !** Pour limiter les risques d'électrocution, d'incendie ou de détérioration du matériel, évitez de brancher des connecteurs de téléphone ou de télécommunications sur les connecteurs RJ-45.
	- **3.** Branchez le cordon d'alimentation à l'arrière du serveur.
	- **4.** Installez les ancrages du cordon d'alimentation.

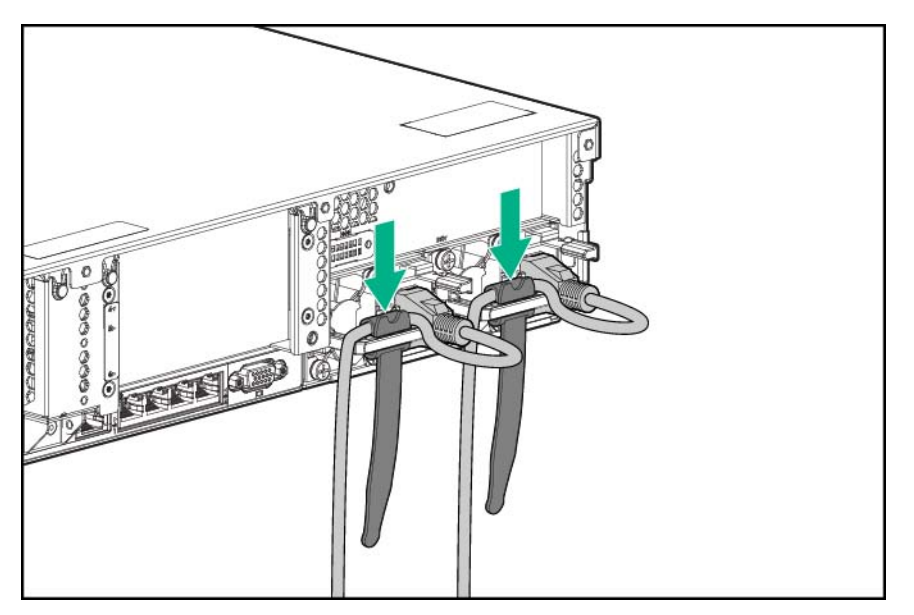

- **5.** Placez les câbles dans le bras de gestion des câbles.
	- **REMARQUE :** Lorsque vous utilisez le bras de gestion des câbles, assurez-vous de conserver suffisamment de jeu pour chaque câble afin d'éviter tout dommage lors du retrait du serveur hors du rack.

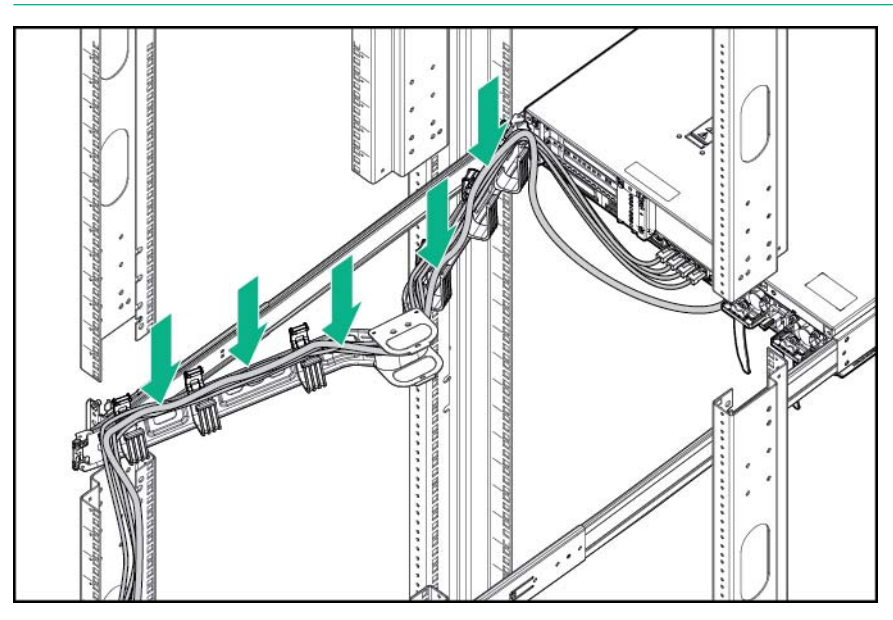

**6.** Connectez le cordon d'alimentation à la source d'alimentation secteur.

**AVERTISSEMENT !** Pour éviter tout risque d'électrocution ou d'endommagement de l'équipement :

Ne désactivez pas la prise de terre du cordon d'alimentation. Il s'agit d'un élément important de sécurité.

Branchez le cordon d'alimentation sur une prise électrique mise à la terre et facilement accessible à tout moment.

Débranchez le cordon d'alimentation du bloc d'alimentation pour déconnecter l'équipement.

Placez le cordon d'alimentation en dehors des lieux de passage et loin de tout objet pouvant le comprimer ou le pincer. Vous devez faire particulièrement attention à la prise, à la fiche murale et au point où le cordon sort du serveur.

# **Installation du système d'exploitation**

Ce serveur ProLiant est livré sans supports d'approvisionnement. Tout ce dont vous avez besoin pour gérer et installer le logiciel système et le microprogramme est préchargé sur le serveur.

Pour fonctionner correctement, le système d'exploitation de votre serveur doit être pris en charge. Toute tentative d'exécution d'un système d'exploitation non pris en charge peut provoquer des résultats graves et imprévisibles. Pour obtenir des informations récentes sur les systèmes d'exploitation pris en charge, consultez le site Web de Hewlett Packard Enterprise [\(http://www.hpe.com/info/supportos\)](http://www.hpe.com/info/supportos).

Si vous ne respectez pas les exigences UEFI pour les serveurs ProLiant Gen9, cela peut entraîner des erreurs d'installation du système d'exploitation, une incapacité à reconnaître un support de démarrage et d'autres échecs d'amorçage. Pour plus d'informations sur ces exigences, consultez les *Exigences UEFI de HPE* sur le site Web de Hewlett Packard Enterprise ([http://www.hpe.com/support/](http://www.hpe.com/support/Gen9UEFI) [Gen9UEFI](http://www.hpe.com/support/Gen9UEFI)).

Pour installer un système d'exploitation sur le serveur, choisissez l'une des méthodes suivantes :

Intelligent Provisioning : pour un déploiement de serveur unique, la mise à jour et des fonctionnalités de provisionnement.

Pour installer un système d'exploitation sur le serveur avec Intelligent Provisioning (local ou distant) :

- **a.** Branchez le câble Ethernet entre le connecteur réseau sur le serveur et une prise réseau.
- **b.** Appuyez sur le bouton Marche/Veille.
- **c.** Au cours du test POST du serveur, appuyez sur la touche **F10**.
- **d.** Effectuez la partie initiale de Intelligent Provisioning, relative à l'enregistrement et aux préférences ([Intelligent Provisioning à la page 183](#page-190-0)).
- **e.** Sur l'écran de démarrage 1, cliquez sur **Configure and Install** (Configurer et installer).
- **f.** Pour terminer l'installation, suivez les invites affichées à l'écran. Une connexion Internet est nécessaire pour la mise à jour des microprogrammes et logiciels système.
- Insight Control server provisioning : pour un déploiement de système d'exploitation à distance multiserveur, utilisez Insight Control server provisioning pour une solution automatisée. Pour plus d'informations, consultez la documentation Insight Control sur le site Web de Hewlett Packard Enterprise [\(http://www.hpe.com/info/insightcontrol/docs](http://www.hpe.com/info/insightcontrol/docs)).

Pour obtenir les mises à jour du logiciel système et du microprogramme, téléchargez le Service Pack for ProLiant à partir du site Web de Hewlett Packard Enterprise [\(http://www.hpe.com/servers/spp/](http://www.hpe.com/servers/spp/download) [download\)](http://www.hpe.com/servers/spp/download). Les logiciels et microprogrammes doivent être mis à jour avant la première utilisation du serveur, à moins qu'un logiciel ou des composants installés nécessitent une version antérieure.

Pour plus d'informations, consultez la section « Mise à jour constante du système » [\(Mise à jour](#page-198-0) [constante du système à la page 191\)](#page-198-0).

Pour plus d'informations sur ces méthodes d'installation, consultez le site Web de Hewlett Packard Enterprise (<http://www.hpe.com/info/ilo>).

#### **Mise sous tension et sélection des options d'amorçage en mode d'amorçage UEFI**

Sur les serveurs opérant en mode d'amorçage UEFI, le contrôleur d'amorçage et l'ordre d'amorçage sont définis automatiquement.

- **1.** Appuyez sur le bouton Marche/Veille.
- **2.** Pendant l'amorçage initial :
	- Pour modifier les paramètres par défaut de la ROM de configuration du serveur, appuyez sur la touche **F9** dans l'écran ProLiant POST pour afficher l'écran UEFI System Utilities. Par défaut, les menus System Utilities sont en anglais.
	- Si vous n'avez pas besoin de modifier la configuration du serveur et que vous êtes prêt à installer le logiciel système, appuyez sur la touche **F10** pour accéder au logiciel Intelligent Provisioning.

Pour plus d'informations sur la configuration automatique, consultez la documentation UEFI sur le site Web de Hewlett Packard Enterprise (<http://www.hpe.com/info/ProLiantUEFI/docs>).

## **Mise sous tension et sélection des options d'amorçage**

Ce serveur prend en charge le mode d'amorçage BIOS hérité et le mode d'amorçage UEFI. Sur les serveurs opérant en mode d'amorçage UEFI, le contrôleur d'amorçage et l'ordre d'amorçage sont définis automatiquement.

- **1.** Appuyez sur le bouton Marche/Veille.
- **2.** Effectuez l'une des actions suivantes :
	- **a.** Pour accéder à l'écran UEFI System Utilities et modifier les paramètres par défaut de la ROM de configuration du serveur, appuyez sur la touche **F9** sur l'écran ProLiant POST. Choisissez l'un des modes d'amorçage suivants :
		- Legacy BIOS (Ancien SATA)
		- UEFI (par défaut)
	- **b.** Si vous n'avez pas besoin de modifier la configuration du serveur et que vous êtes prêt à installer le logiciel système, appuyez sur la touche **F10** pour accéder au logiciel Intelligent Provisioning.

Pour plus d'informations sur la configuration automatique, consultez la documentation UEFI sur le site Web de Hewlett Packard Enterprise (<http://www.hpe.com/info/ProLiantUEFI/docs>).

### **Enregistrement du serveur**

Pour profiter d'un service plus rapide et d'un support technique plus efficace, enregistrez le produit sur le site Web d'enregistrement de produits Hewlett Packard Enterprise [\(http://www.hpe.com/info/](http://www.hpe.com/info/register) [register](http://www.hpe.com/info/register)).

# <span id="page-51-0"></span>**4 Installation des options matérielles**

### **Fiche de référence rapide (QuickSpecs) de Hewlett Packard Enterprise**

Pour plus d'informations sur les fonctions, les caractéristiques techniques, les options, les configurations et la compatibilité des produits, reportez-vous à la fiche de référence rapide produit (QuickSpecs) disponible sur le site Web de Hewlett Packard Enterprise ([http://www.hpe.com/info/qs\)](http://www.hpe.com/info/qs).

## **Introduction**

Si vous installez plusieurs options, consultez les instructions d'installation de toutes les options matérielles et identifiez les étapes similaires afin de simplifier le processus.

**AVERTISSEMENT !** Pour limiter les risques de brûlure au contact de surfaces chaudes, laissez refroidir les disques et les composants internes du système avant de les toucher.

**ATTENTION :** Pour éviter d'endommager des composants électriques, assurez-vous que le serveur est correctement relié à la terre avant de procéder à toute installation. Une mise à la terre incorrecte peut en effet provoquer une décharge électrostatique.

## **Directives concernant les lecteurs hot-plug**

Lors de l'ajout de lecteurs au serveur, tenez compte des instructions générales suivantes :

- Le système définit automatiquement tous les numéros de périphérique.
- Si un seul disque est utilisé, installez-le dans la baie portant le numéro de périphérique le plus faible.
- Les lecteurs doivent être de la même capacité pour offrir la plus grande efficacité d'espace de stockage lorsque les lecteurs sont regroupés dans la même baie de lecteurs.

## **Options de lecteur**

En fonction de la configuration, ce serveur prend en charge des lecteurs SAS, SATA et NVMe. Pour plus d'informations sur la prise en charge des lecteurs, consultez la section « Numérotation des baies de périphérique » ([Numéros de périphérique SAS et SATA à la page 16](#page-23-0)).

Lors de l'ajout de disques durs au serveur, tenez compte des instructions suivantes :

- Le système définit automatiquement tous les numéros de périphérique.
- Si un seul disque dur est utilisé, installez-le dans la baie portant le numéro de périphérique le moins élevé.
- Les disques doivent être de la même capacité pour offrir la plus grande efficacité d'espace de stockage lorsque les disques sont regroupés dans la même baie de disques.

#### <span id="page-52-0"></span>**Retrait du cache de disque dur**

Retirez le composant comme indiqué.

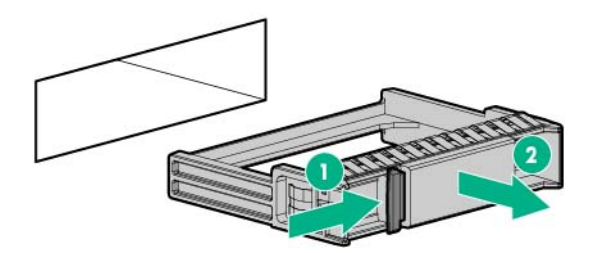

#### **Installation d'un lecteur SATA ou SAS hot-plug**

Pour installer le composant :

**1.** Retirez l'obturateur.

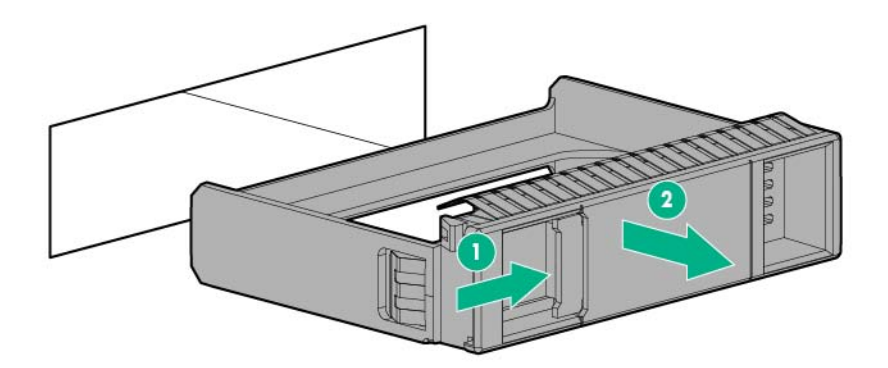

**2.** Préparez le disque dur.

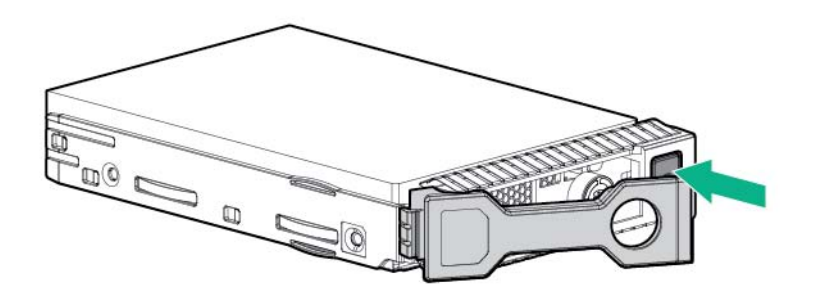

**3.** Installez le disque dur.

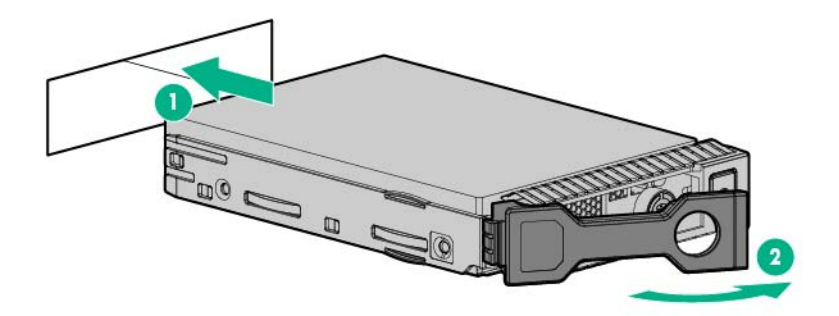

**4.** Déterminez l'état du disque dur à partir des définitions des voyants du disque dur [\(Définitions](#page-27-0) [des voyants de lecteur hot-plug à la page 20\)](#page-27-0).

#### **Retrait d'un disque dur SATA ou SAS hot-plug**

- **ATTENTION :** Pour assurer un refroidissement adéquat, ne faites pas fonctionner le serveur sans avoir installé le panneau d'accès, les déflecteurs, les obturateurs de connecteur d'extension ou les caches. Si le serveur prend en charge les composants enfichables à chaud, minimisez la durée d'ouverture du panneau d'accès.
	- **1.** Déterminez l'état du disque dur à partir des définitions des voyants du lecteur hot-plug [\(Définitions des voyants de lecteur hot-plug à la page 20\)](#page-27-0).
	- **2.** Sauvegardez toutes les données du serveur sur le lecteur.
	- **3.** Retirez le lecteur.

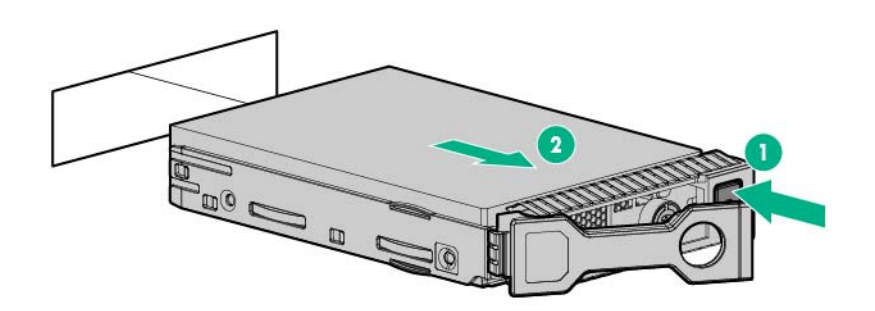

#### **Installation de lecteurs NVMe**

Les lecteurs NVMe sont pris en charge sur ce serveur lorsque la cage de 8 lecteurs SFF et/ou la cage de 2 lecteurs SFF est installée. Pour plus d'informations sur les baies qui prennent en charge les lecteurs NVMe, consultez la section « Numéros de périphérique » [\(Numéros de périphérique SAS](#page-23-0)  [et SATA à la page 16](#page-23-0)).

Pour installer les lecteurs :

**ATTENTION :** Pour éviter un refroidissement inadéquat et tout dommage thermique, ne faites pas fonctionner le serveur ou le boîtier à moins que toutes les baies de disques durs et de périphériques soient remplies avec un composant ou une découpe.

**1.** Si un obturateur est installé, retirez-le.

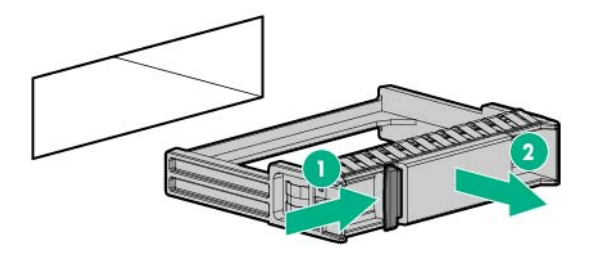

**2.** Appuyez sur le bouton Ne pas retirer pour ouvrir le levier de dégagement.

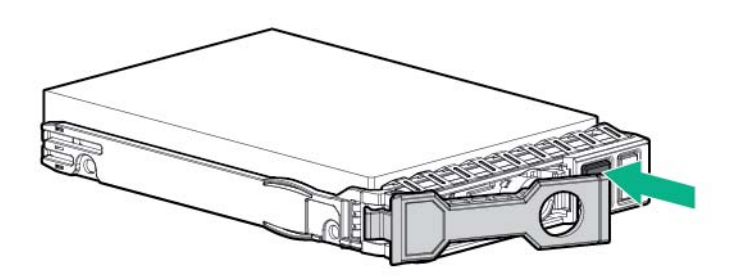

**3.** Installez les disques.

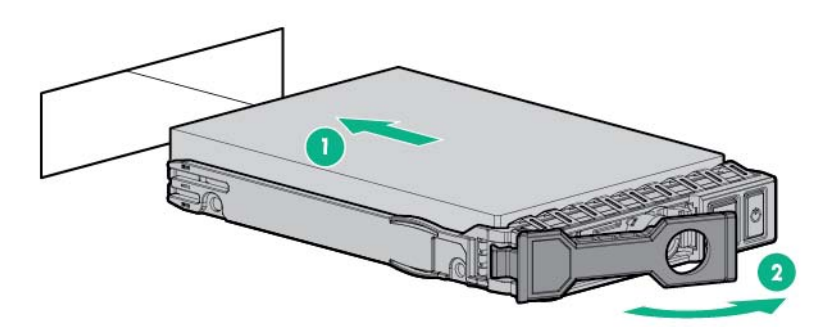

**4.** Installez un obturateur SFF dans tous les compartiments d'unité inutilisés.

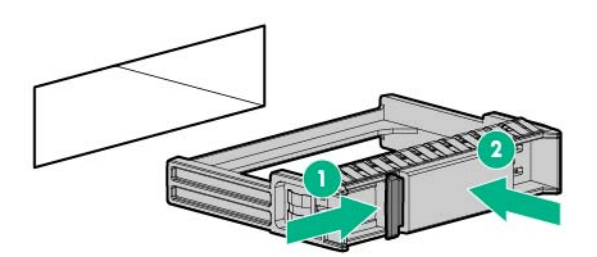

# **Cage de lecteur Express Bay**

L'option de ventilateur haute performance (référence 719079-B21) doit être installée lors de l'installation de cette option.

Avec l'option d'activation de 6 lecteurs SFF Express Bay installée, le serveur prend en charge les lecteurs SAS et SATA, les disques SSD et les lecteurs NVMe dans les emplacements suivants :

- La cage de 2 lecteurs SFF installée dans la baie 1 du support universel, ou à l'arrière du serveur, prend en charge les lecteurs SFF SAS, les disques SATA ou SSD.
- La cage de 8 lecteurs SFF (baies 1 à 8) installée dans le boîtier 1 prend en charge les lecteurs SFF SAS, les disques SATA ou SSD.
- L'option d'activation de 6 lecteurs SFF Express Bay (baies 1 à 6) installée dans le support universel 2 (boîtier 2) prend en charge les lecteurs SFF NVMe.

Pour plus d'informations sur le packs les lecteurs SSD NVMe, consultez le site Web de Hewlett Packard Enterprise [\(http://www.hpe.com/support/NVMedrive\\_en](http://www.hpe.com/support/NVMedrive_en)). Pour plus d'informations sur les lecteurs pris en charge, consultez le site Web de Hewlett Packard Enterprise [\(http://www.hpe.com/](http://www.hpe.com/info/qs) [info/qs](http://www.hpe.com/info/qs)). Pour plus d'informations sur les baies qui prennent en charge les lecteurs NVMe, consultez la section « Numéros de périphérique » ([Numéros de périphérique SAS et SATA à la page 16](#page-23-0)).

#### **Installation des étiquettes de flux d'air**

Lors de l'installation de la cage de lecteur Express Bay dans la baie 2, les étiquettes de flux d'air incluses dans le kit doivent être installées en fonction de l'option installée dans la baie 1 :

- Si l'option de cage de lecteur avant de huit baies SFF est installée dans la baie 1, aucune autre action n'est nécessaire.
- Si l'option de cage de lecteur de deux baies SFF n'est pas installée dans la baie du support universel de la baie 1, installez les deux petites étiquettes de flux d'air du support universel (814815-001) et l'étiquette de flux d'air de deux lecteurs SFF de la baie du support universel (814816-001).

Si aucun DVD n'est installé dans la baie de support universel, installez l'étiquette de flux d'air du DVD (828649-001).

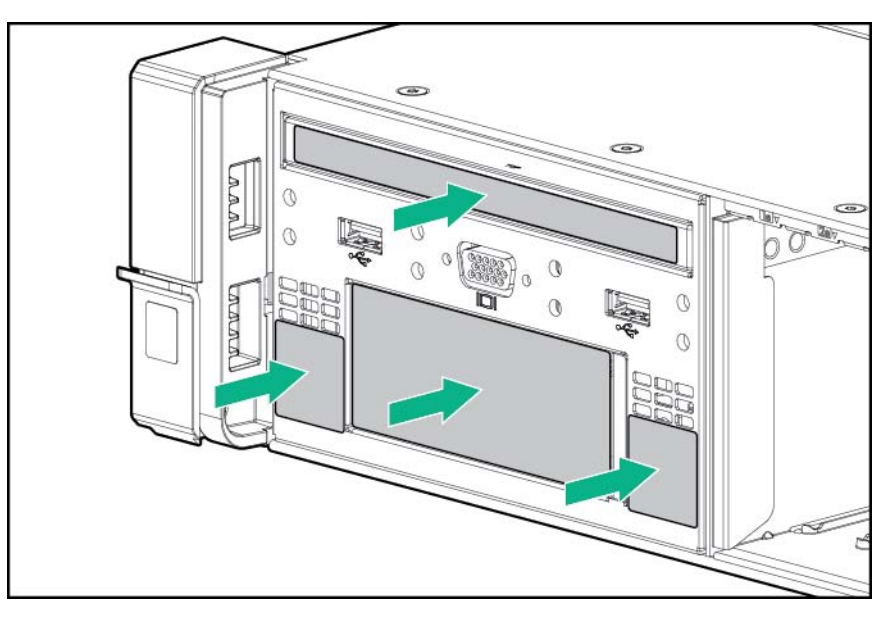

Si l'option de cage de lecteur SFF à deux baies est installée dans la baie du support universel de la baie 1 et que deux lecteurs SFF sont installés, installez les étiquettes de flux d'air de la baie du support universel (814815-001), comme indiqué.

Si aucun DVD n'est installé dans la baie de support universel, installez l'étiquette de flux d'air du DVD (828649-001).

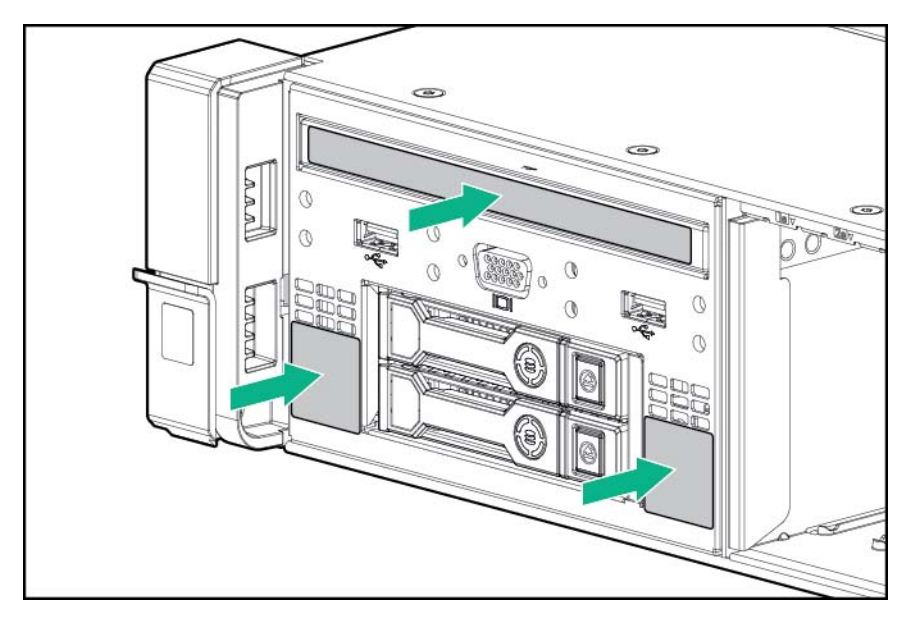

Si un obturateur est installé dans la baie 1, installez l'étiquette de flux d'air du compartiment d'unité 1 (814814-001), comme indiqué.

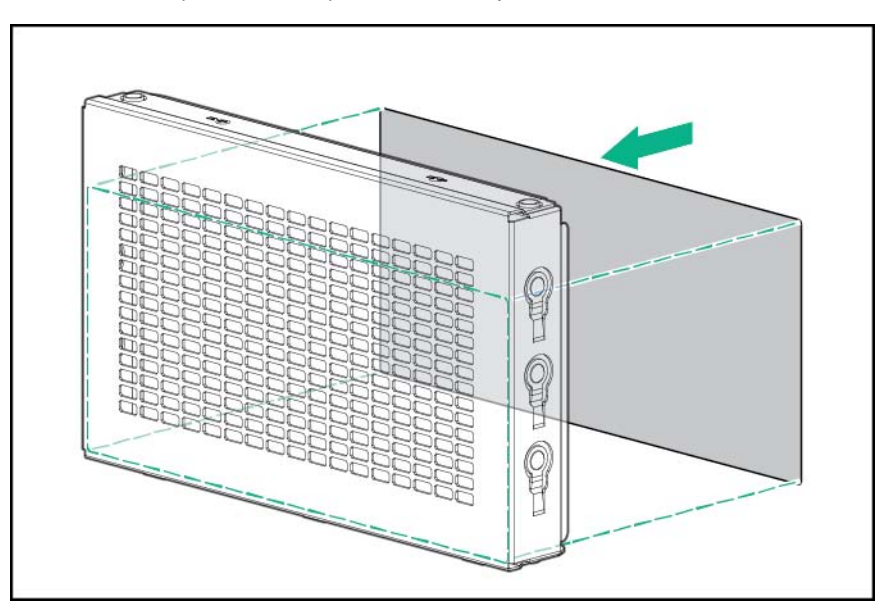

#### **Installation de la cage de lecteur Express Bay**

**AVERTISSEMENT !** Pour limiter les risques de brûlure au contact de surfaces chaudes, laissez refroidir les disques et les composants internes du système avant de les toucher.

**ATTENTION :** Pour éviter d'endommager des composants électriques, assurez-vous que le serveur est correctement relié à la terre avant de procéder à toute installation. Une mise à la terre inadéquate peut entraîner des décharges électrostatiques.

Pour installer le composant :

- **1.** Sauvegardez toutes les données du serveur.
- **2.** Mettez le serveur hors tension [\(Mise hors tension du serveur à la page 24](#page-31-0)).
- **3.** Effectuez l'une des actions suivantes :
	- Sortez le serveur du rack [\(Extraction du serveur du rack à la page 24](#page-31-0)).
	- Retirez le serveur du rack [\(Retrait du serveur du rack à la page 25\)](#page-32-0).
- **4.** Retirez le panneau d'accès [\(Retrait du panneau d'accès à la page 25\)](#page-32-0).
- **5.** Retirez le déflecteur d'air [\(Retrait du déflecteur d'air à la page 32\)](#page-39-0).
- **6.** Retirez la cage de ventilateur ([Retrait de la cage de ventilateur à la page 27\)](#page-34-0).
- **7.** Retirez l'obturateur de la baie 2.

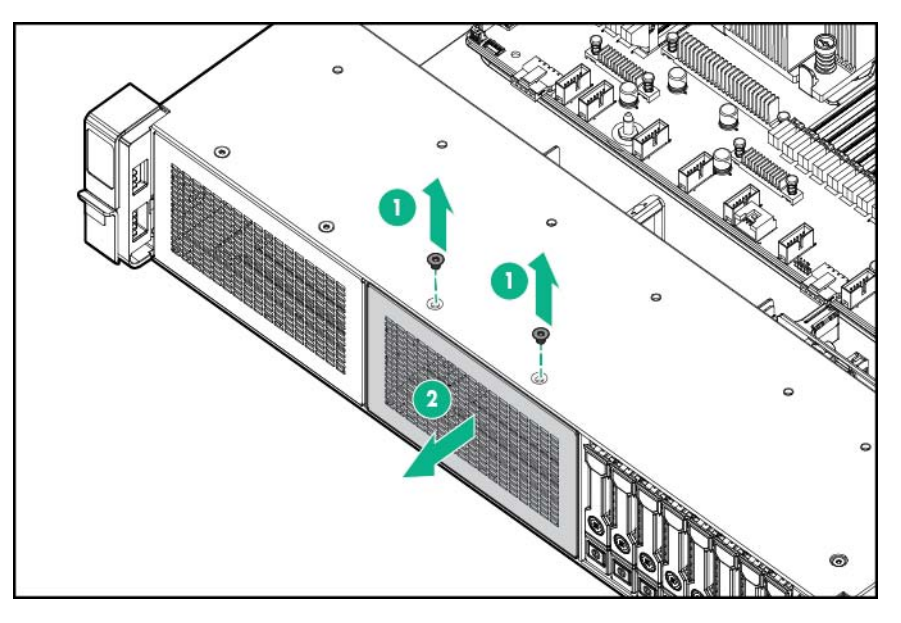

**8.** Si des obturateurs de lecteurs sont installés dans l'ensemble de cage de lecteur, retirez-les [\(Retrait du cache de disque dur à la page 45](#page-52-0)). Conservez les obturateurs de lecteurs pour une utilisation dans des baies de lecteurs vides.

**9.** Installez la cage de lecteur Express Bay HPE.

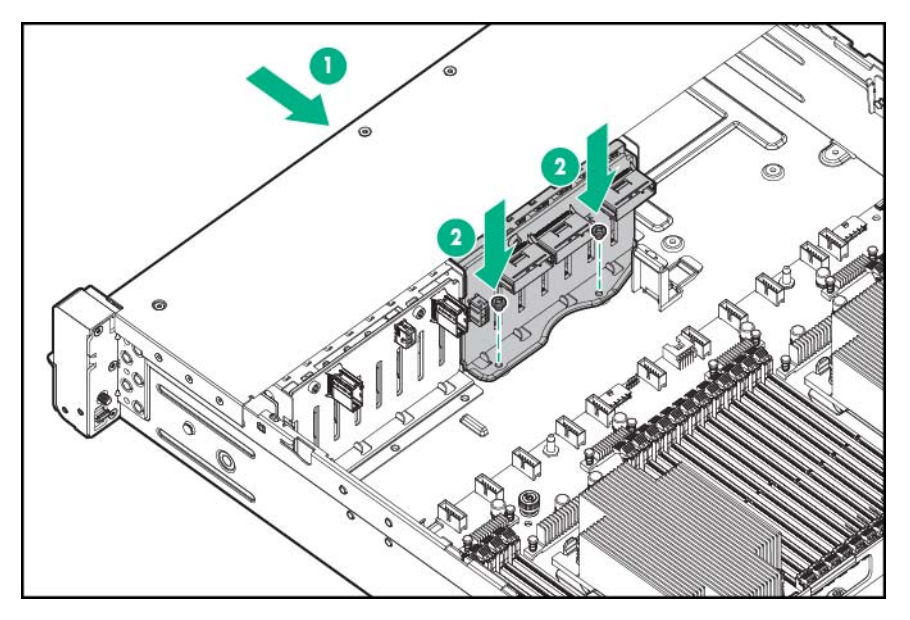

- **10.** Branchez le câble d'alimentation selon la configuration du serveur.
	- Cage de 8 lecteurs SFF installée dans la baie 1 : utilisez le câble d'alimentation de la cage de 8 lecteurs SFF (776399-001).

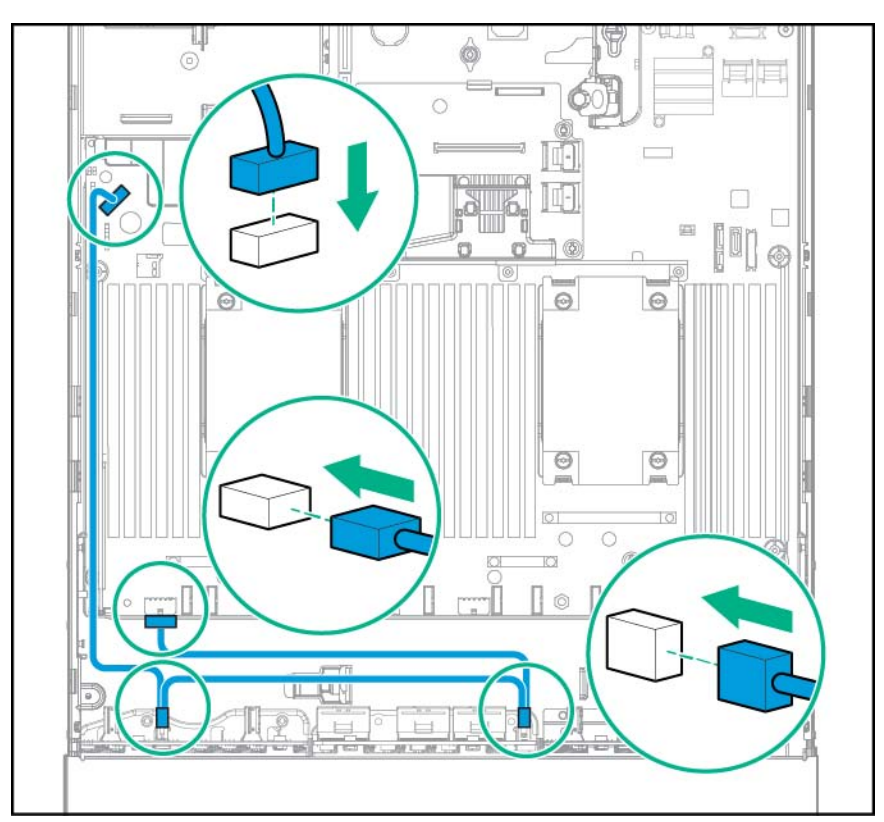

Cage de 8 lecteurs SFF installée dans la baie 1 et 2 lecteurs SFF à l'arrière du serveur : utilisez le câble d'alimentation de la cage de 8 lecteurs SFF (776399-001) et le câble d'alimentation arrière des 2 lecteurs SFF (776400-001).

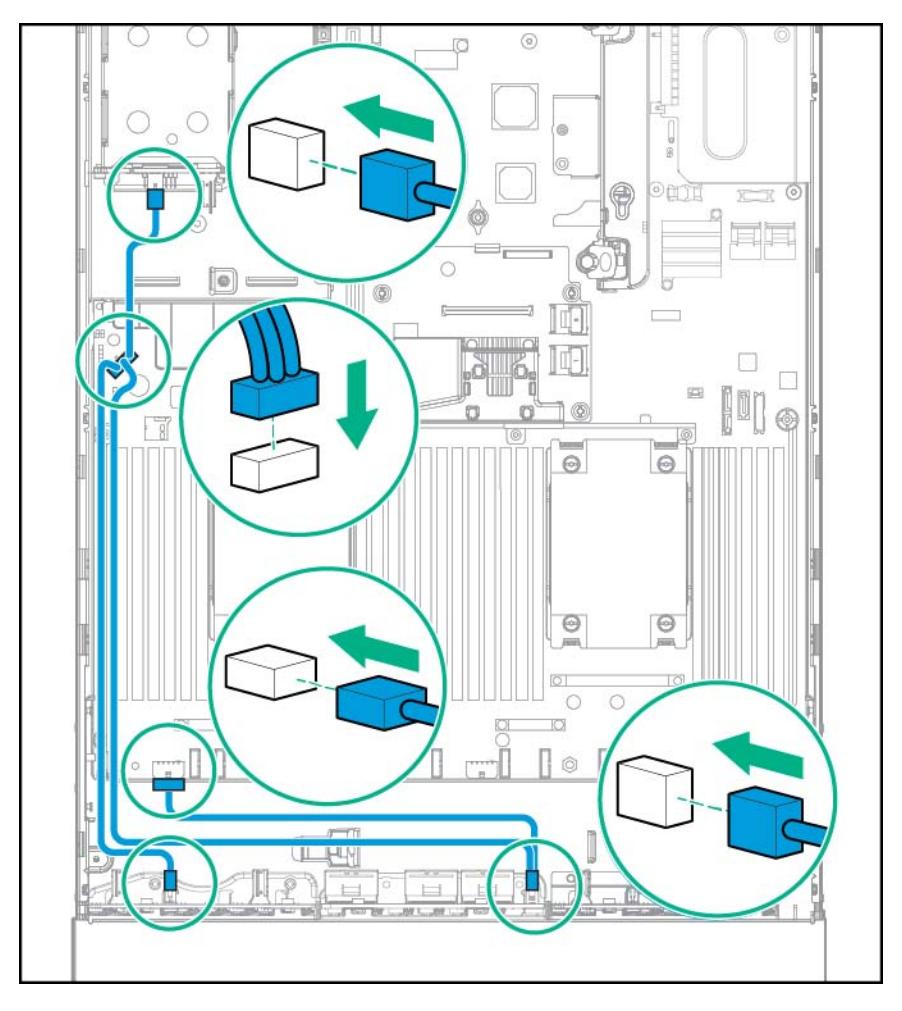

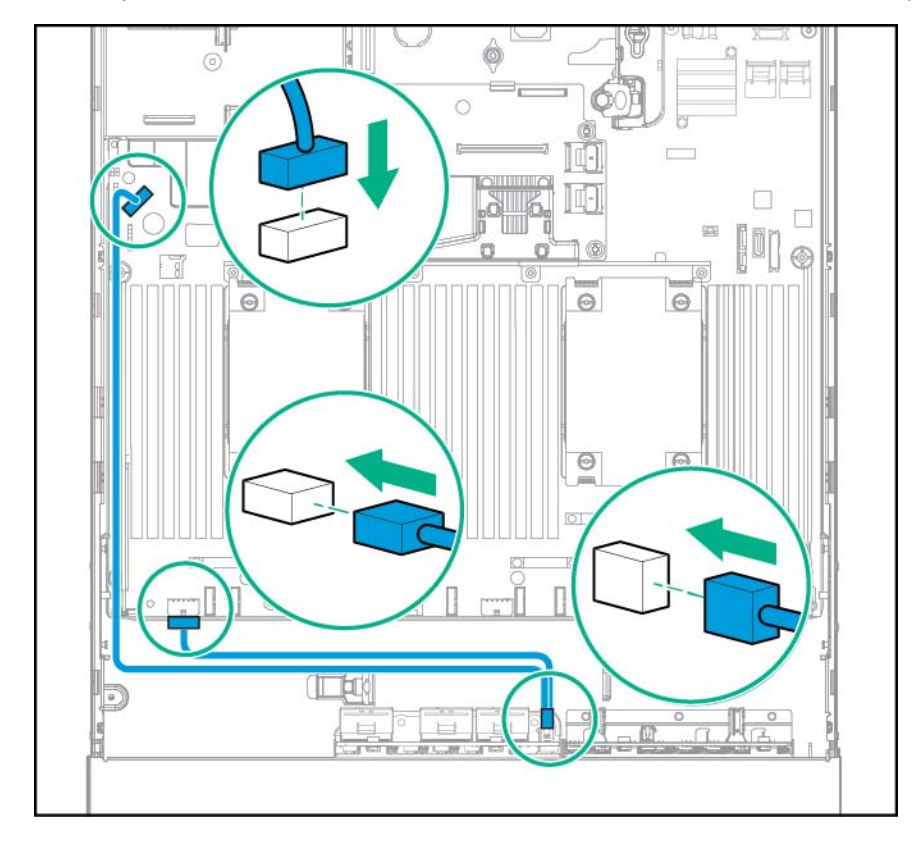

● Le compartiment d'unité 1 est vide : utilisez le câble d'alimentation NVMe (776392-001).

Cage de 8 lecteurs SFF installée dans la baie 1 et 2 lecteurs SFF à l'avant du serveur : utilisez le câble d'alimentation de la cage de 8 lecteurs SFF (776399-001) et le câble d'alimentation avant des 2 lecteurs SFF (795156-001).

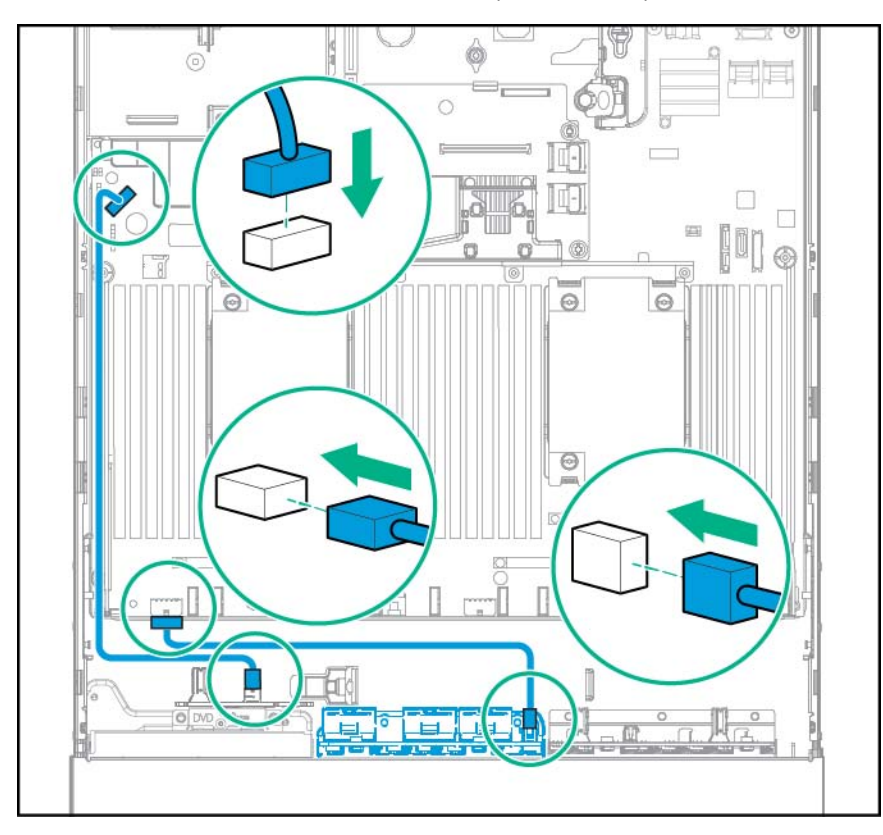

- **11.** Retirez la cage adaptatrice PCI principale [\(Retrait de la cage adaptatrice PCI à la page 29](#page-36-0)).
- **12.** Retirez l'obturateur du connecteur d'extension du logement 2.

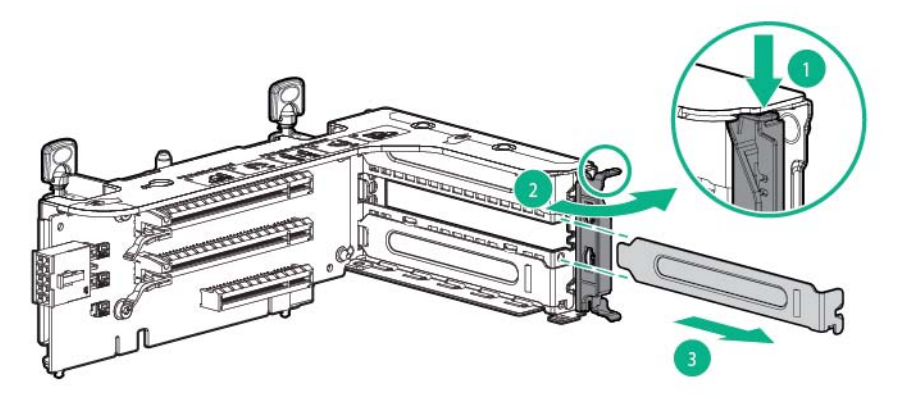

**13.** Installez la carte de passerelle HPE Express Bay.

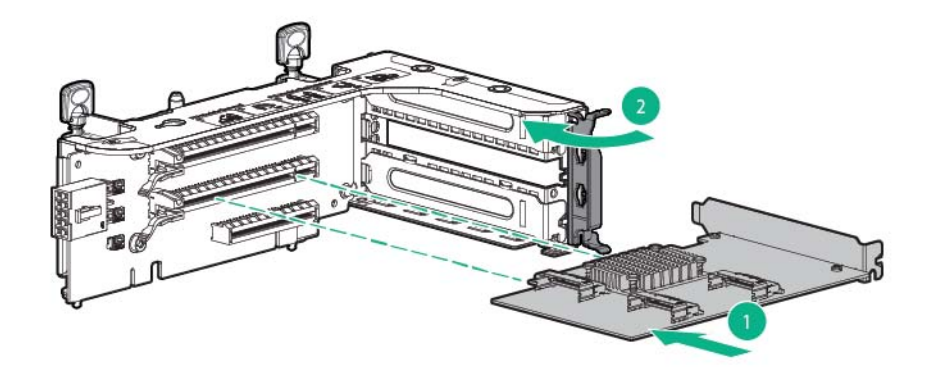

**14.** À l'aide des clips et du passe-câble, connectez le câble de données NVMe (826898-001) à la carte de passerelle HPE Express Bay. Si la carte d'extension SAS HPE 12G est installée, installez le câble de la carte d'extension SAS 12G (776402-001) (non illustré).

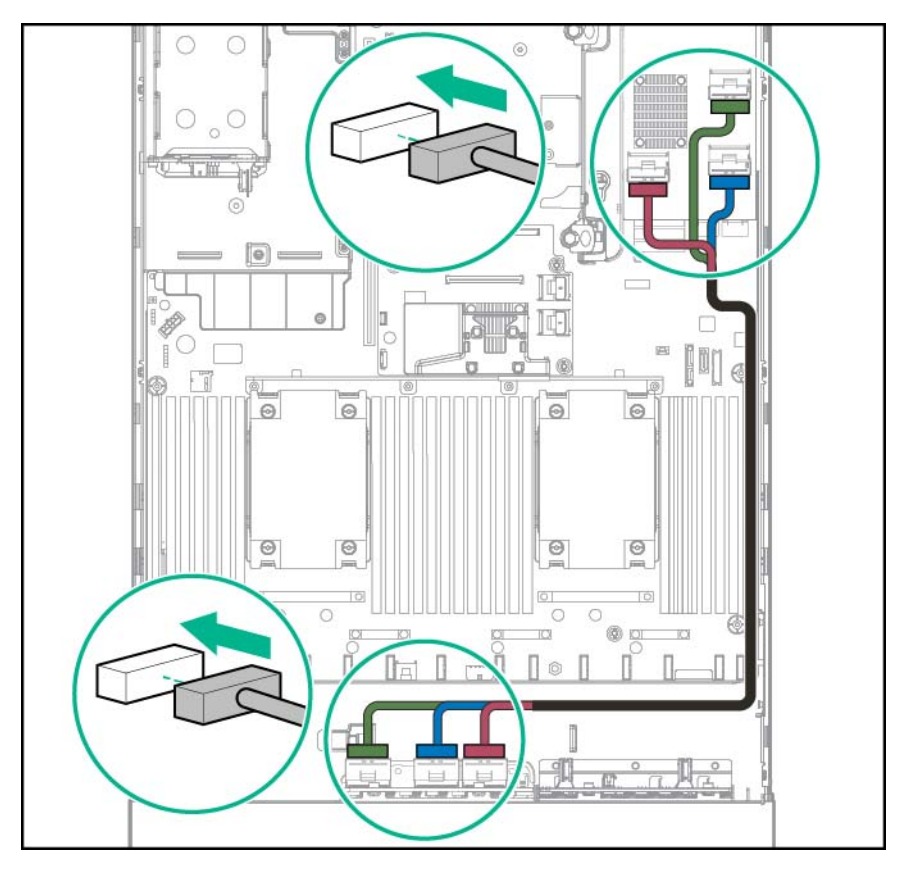

- **15.** Installez les lecteurs [\(Installation d'un lecteur SATA ou SAS hot-plug à la page 45](#page-52-0)).
	- **ATTENTION :** Pour éviter un refroidissement inapproprié susceptible de créer des dommages thermiques, n'utilisez le serveur que si toutes les baies d'unité sont bien équipées d'un composant ou d'un obturateur.

**16.** Installez l'obturateur de lecteur dans toute baie de lecteur inutilisée.

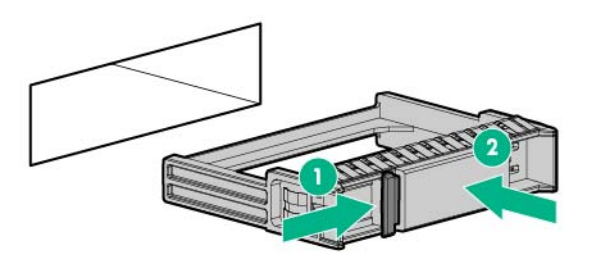

**17.** Installez la cage de ventilateur. La cage de ventilateur doit être équipée de ventilateurs haute performance lors de l'installation de l'option d'activation Express Bay.

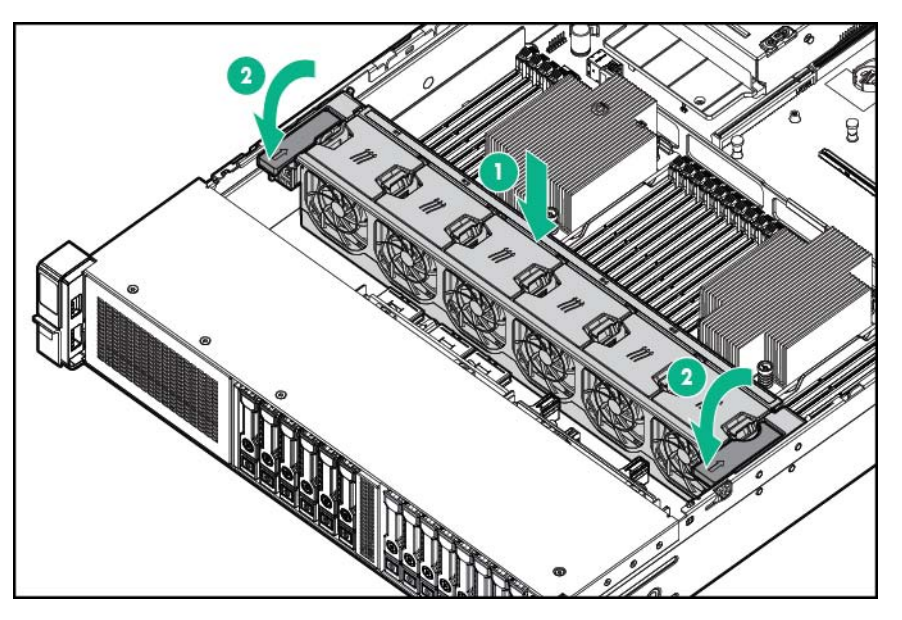

- **18.** Installez le déflecteur d'air [\(Installation du déflecteur à la page 33\)](#page-40-0).
- **19.** Installez le panneau d'accès [\(Installation du panneau d'accès à la page 26](#page-33-0)).
- **20.** Effectuez l'une des actions suivantes :
	- Faites glisser le serveur dans le rack.
	- Installez le serveur dans le rack.
- **21.** Connectez chaque cordon d'alimentation au serveur.
- **22.** Connectez chaque cordon d'alimentation à la source d'alimentation.
- **23.** Mettez le serveur sous tension ([Mise sous tension du serveur à la page 24\)](#page-31-0).

# **Option d'alimentation hot-plug redondante**

**ATTENTION :** Tous les blocs d'alimentation installés sur le serveur doivent avoir la même capacité de puissance de sortie. Vérifiez que tous les blocs d'alimentation portent les mêmes références et couleurs d'étiquette. Le système peut devenir instable et s'arrêter en cas de détection de blocs d'alimentation discordants.

**ATTENTION :** Pour éviter un refroidissement inapproprié susceptible de créer des dommages thermiques, n'utilisez le serveur que si toutes les baies d'unité sont bien équipées d'un composant ou d'un obturateur.

Pour installer le composant :

- **1.** Accédez au panneau arrière du produit ([Accès au panneau arrière du produit à la page 26\)](#page-33-0).
- **2.** Retirez l'obturateur.
	- **AVERTISSEMENT !** Pour limiter les risques de brûlure au contact de surfaces chaudes, laissez refroidir l'alimentation ou l'obturateur correspondant avant de les toucher.

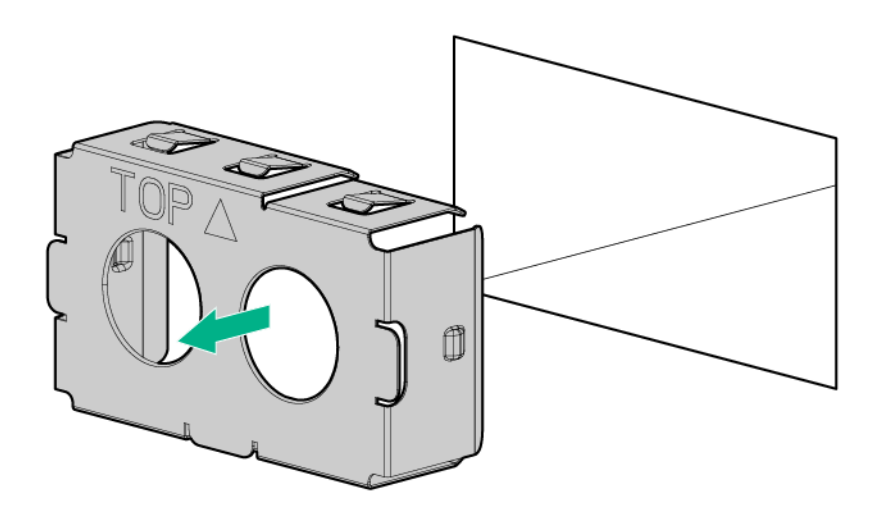

**3.** Insérez l'alimentation dans la baie d'alimentation correspondante jusqu'à ce qu'elle s'enclenche en place.

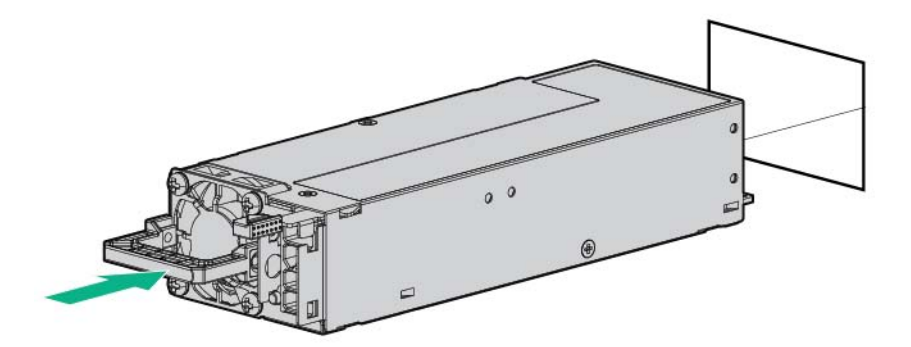

- **4.** Connectez le cordon d'alimentation à l'alimentation.
- **5.** Acheminez le cordon d'alimentation. Conformez-vous aux meilleures pratiques lors de l'acheminement des cordons d'alimentation et autres câbles. Un bras de gestion de câbles est disponible pour vous aider à acheminer les câbles. Pour obtenir un bras de gestion du câblage, contactez un revendeur Hewlett Packard Enterprise agréé.
- **6.** Connectez le cordon d'alimentation à la source d'alimentation secteur.
- 7. Assurez-vous que le voyant d'alimentation est allumé en vert ([Voyants du panneau arrière](#page-17-0) [à la page 10](#page-17-0)).

## **Option de ventilateur hautes performances**

Pour installer le composant :

- **1.** Mettez le serveur hors tension [\(Mise hors tension du serveur à la page 24](#page-31-0)).
- **2.** Supprimez toute alimentation :
	- **a.** Débranchez chaque cordon d'alimentation de la source d'alimentation.
	- **b.** Débranchez chaque cordon d'alimentation du serveur.
- **3.** Effectuez l'une des actions suivantes :
	- Sortez le serveur du rack [\(Extraction du serveur du rack à la page 24](#page-31-0)).
	- Retirez le serveur du rack [\(Retrait du serveur du rack à la page 25\)](#page-32-0).
- **4.** Retirez le panneau d'accès [\(Retrait du panneau d'accès à la page 25\)](#page-32-0).
	- *P* REMARQUE : Ne mélangez pas des ventilateurs standard et des ventilateurs hautes performances dans le même serveur.
- **5.** Retirez les obturateurs de ventilateur et les ventilateurs standard de tous les emplacements :

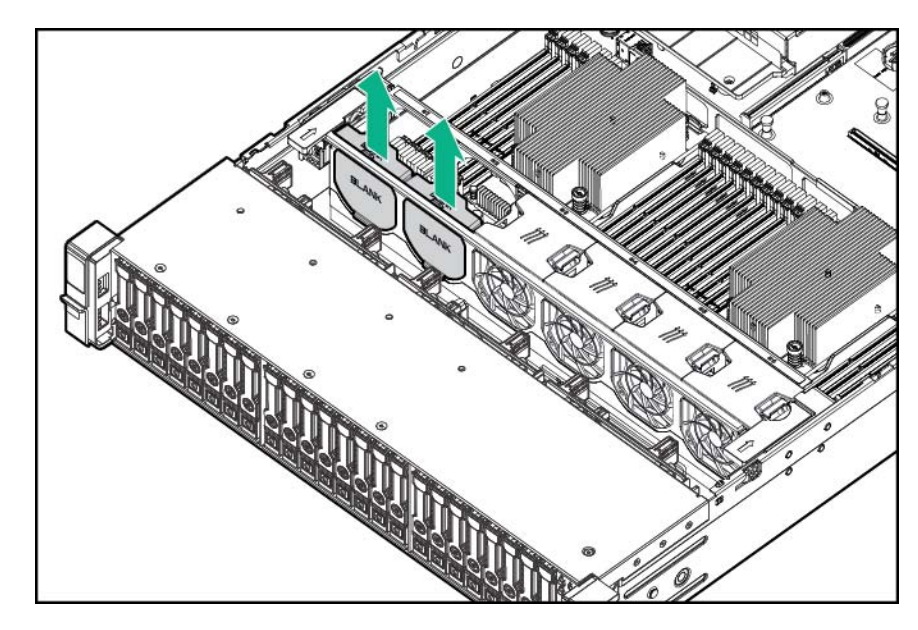

Obturateurs de ventilateur

Ventilateurs standard

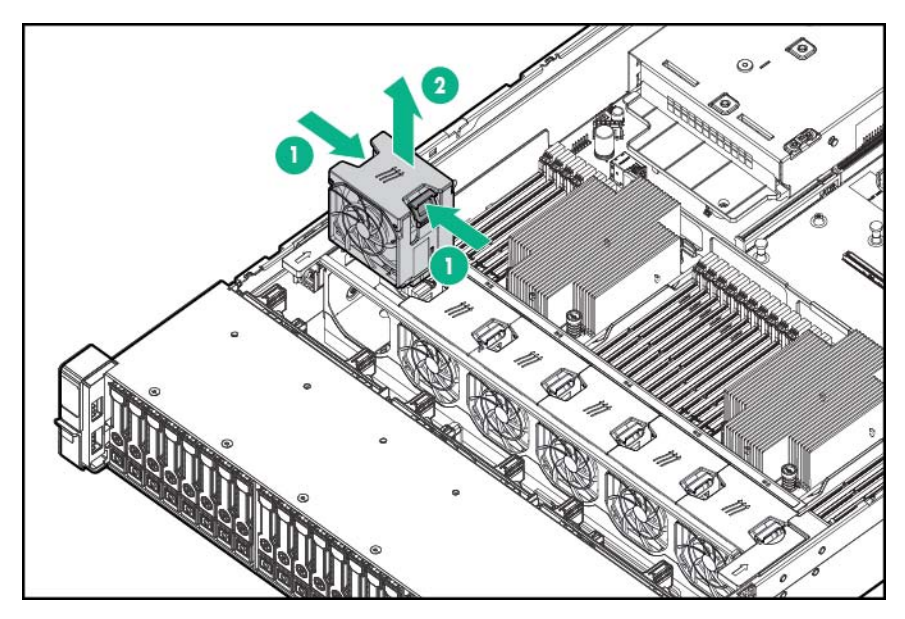

**6.** Installez des ventilateurs hautes performances dans tous les emplacements.

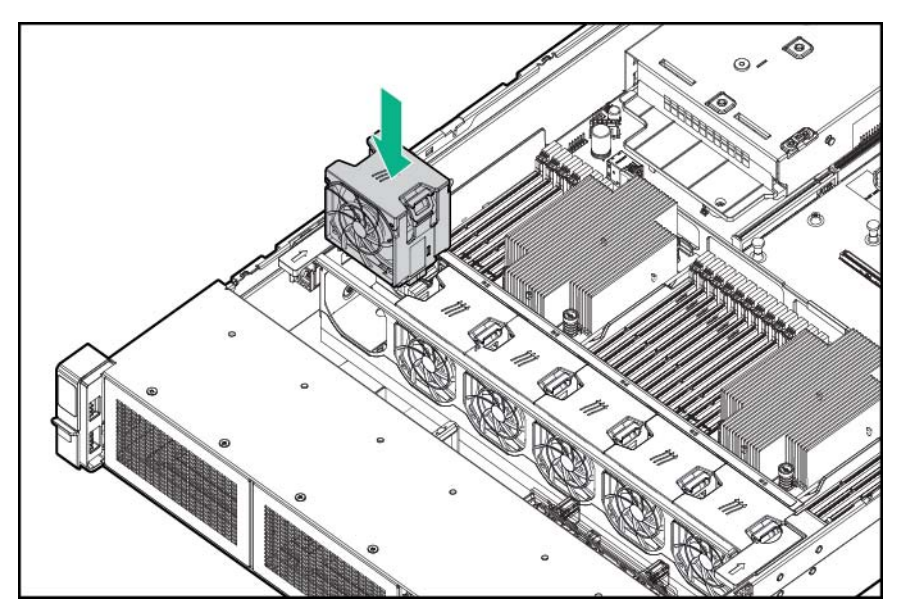

- **7.** Installez le panneau d'accès [\(Installation du panneau d'accès à la page 26](#page-33-0)).
- **8.** Faites glisser le serveur dans le rack.
- **9.** Connectez chaque cordon d'alimentation au serveur.
- **10.** Connectez chaque cordon d'alimentation à la source d'alimentation.
- **11.** Mettez le serveur sous tension ([Mise sous tension du serveur à la page 24\)](#page-31-0).

## **Option de ventilateurs et de processeurs**

Le serveur prend en charge un fonctionnement à un ou deux processeurs.

- **ATTENTION :** Pour éviter d'endommager le processeur et la carte mère, seul un technicien agréé est habilité à remplacer ou installer le processeur sur ce serveur.
- **ATTENTION :** Pour éviter tout dysfonctionnement du serveur et toute détérioration du matériel, les configurations multiprocesseur doivent contenir des processeurs de même numéro de référence.
- **Pricht REMARQUE :** En cas d'installation d'un processeur plus rapide, mettez à jour la ROM système avant d'installer le processeur.

Pour installer un processeur :

- **1.** Mettez le serveur hors tension [\(Mise hors tension du serveur à la page 24](#page-31-0)).
- **2.** Supprimez toute alimentation :
	- **a.** Débranchez chaque cordon d'alimentation de la source d'alimentation.
	- **b.** Débranchez chaque cordon d'alimentation du serveur.
- **3.** Effectuez l'une des actions suivantes :
	- Sortez le serveur du rack [\(Extraction du serveur du rack à la page 24](#page-31-0)).
	- Retirez le serveur du rack [\(Retrait du serveur du rack à la page 25\)](#page-32-0).
- **4.** Retirez le panneau d'accès [\(Retrait du panneau d'accès à la page 25\)](#page-32-0).
- **5.** Retirez le déflecteur d'air [\(Retrait du déflecteur d'air à la page 32\)](#page-39-0).
- **6.** Retirez l'obturateur de processeur.
- **7.** Ouvrez chaque levier de verrouillage du processeur dans l'ordre indiqué dans l'illustration suivante, puis ouvrez le support de fixation du processeur

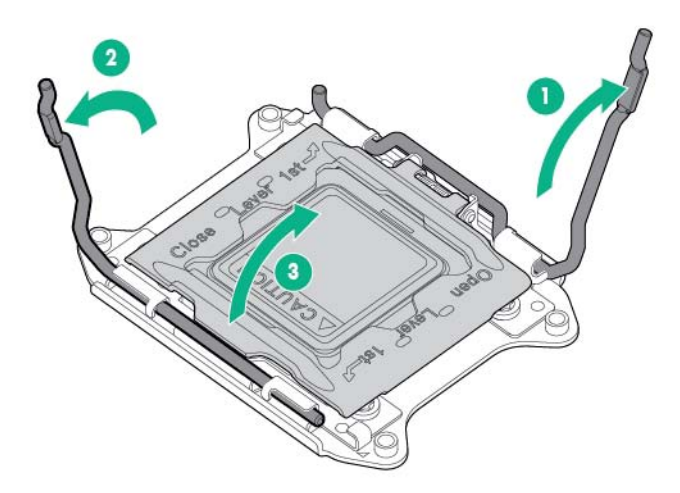

**8.** Retirez le cache du connecteur transparent. Conservez-le en vue d'une utilisation ultérieure.

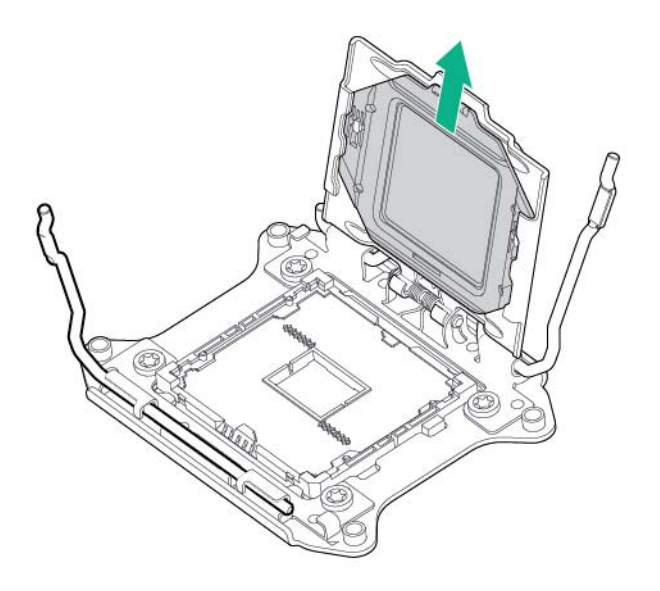

- **ATTENTION : LES BROCHES SUR LA CARTE MÈRE SONT TRÈS FRAGILES ET FACILEMENT ENDOMMAGEABLES.** Pour éviter d'endommager la carte mère, ne touchez pas le processeur ou les contacts du connecteur.
- **9.** Installez le processeur. Vérifiez que le processeur est entièrement enclenché dans le support de fixation du processeur en inspectant visuellement les guides d'installation du processeur des deux côtés du processeur. **LES BROCHES SUR LA CARTE MÈRE SONT TRÈS FRAGILES ET FACILEMENT ENDOMMAGEABLES.**

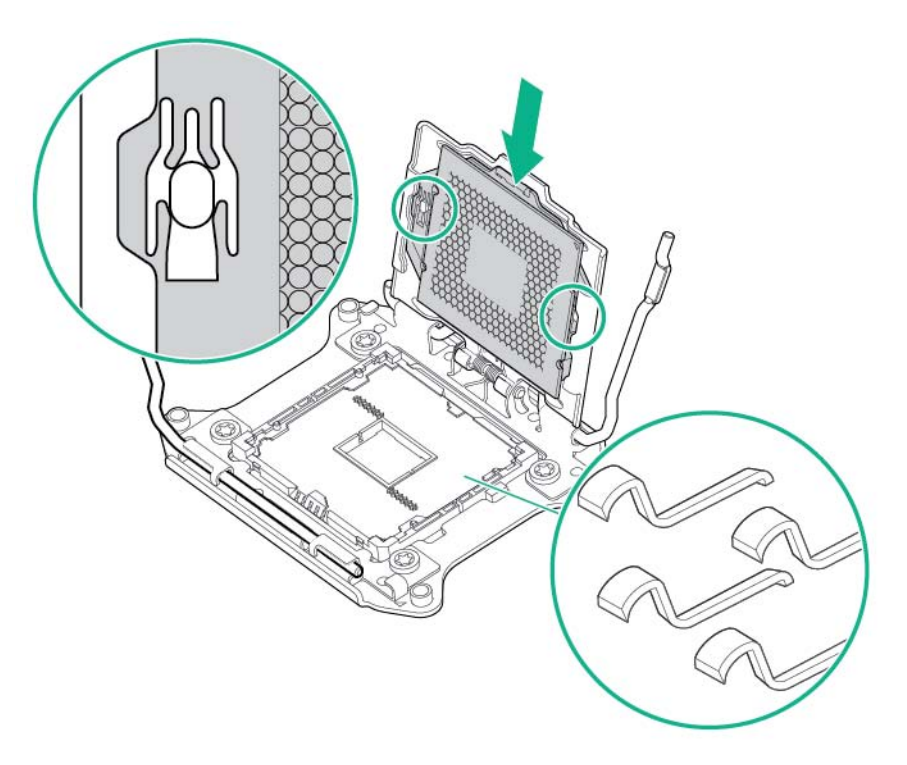

**10.** Fermez le support de fixation du processeur. Lorsque le processeur est installé correctement à l'intérieur du support de fixation, le support de fixation dégage le rebord à l'avant du connecteur.

- **ATTENTION :** N'appuyez pas sur le processeur. Sinon, vous risquez d'endommager le connecteur du processeur et la carte mère. Appuyez uniquement sur la zone indiquée sur le support de fixation.
- **ATTENTION :** Fermez le socket du capot du processeur et appuyez dessus tout en fermant les leviers de verrouillage du processeur. Les leviers doivent se fermer sans résistance. Forcer les leviers peut endommager le processeur et le socket, nécessitant un remplacement de la carte mère.
- **11.** Appuyez et maintenez le support de fixation du processeur en place, puis refermez chaque levier de verrouillage. Appuyez uniquement sur la zone indiquée sur le support de fixation.

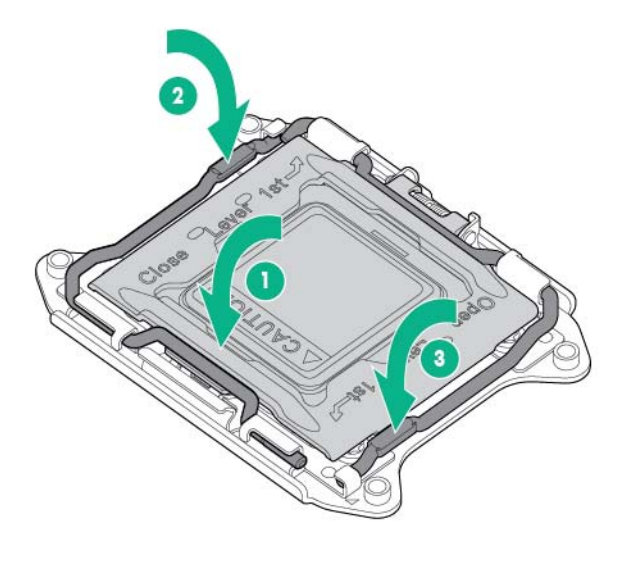

**ATTENTION :** Fermez le socket du capot du processeur et appuyez dessus tout en fermant les leviers de verrouillage du processeur. Les leviers doivent se fermer sans résistance. Forcer les leviers peut endommager le processeur et le socket, nécessitant un remplacement de la carte mère.

**12.** Retirez le cache du dissipateur thermique.

ATTENTION : Une fois le cache retiré, ne touchez pas au support de l'interface thermique.

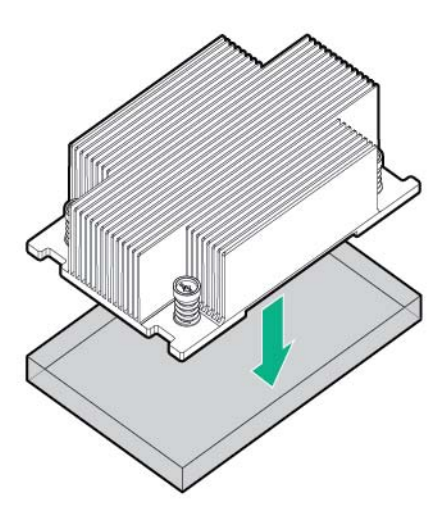

- **13.** Installez le dissipateur thermique :
	- **a.** Positionnez le dissipateur thermique sur la plaque arrière du processeur.
	- **b.** Serrez une paire de vis diagonalement opposées à mi-chemin, puis serrez l'autre paire de vis.
	- **c.** Terminez l'installation en serrant les vis complètement dans la même séquence.

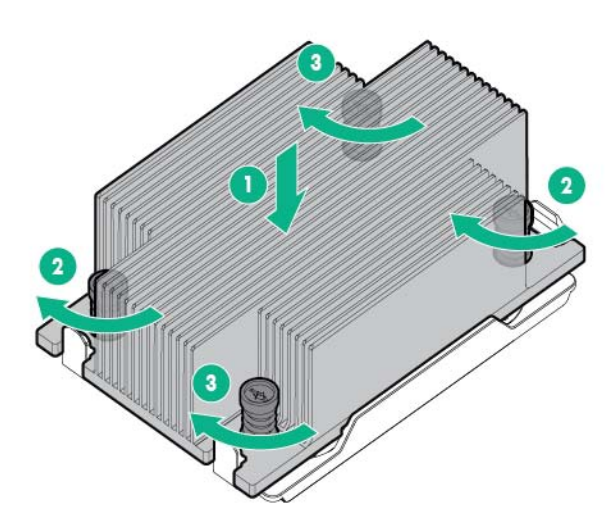

**14.** Retirez les obturateurs de ventilateur des emplacements 1 et 2. Pour plus d'informations sur la numérotation et l'emplacement des ventilateurs, consultez la section « Ventilateurs hot-plug » [\(Ventilateurs hot-plug à la page 21\)](#page-28-0) ou l'étiquette apposée sur le châssis en regard des ventilateurs.

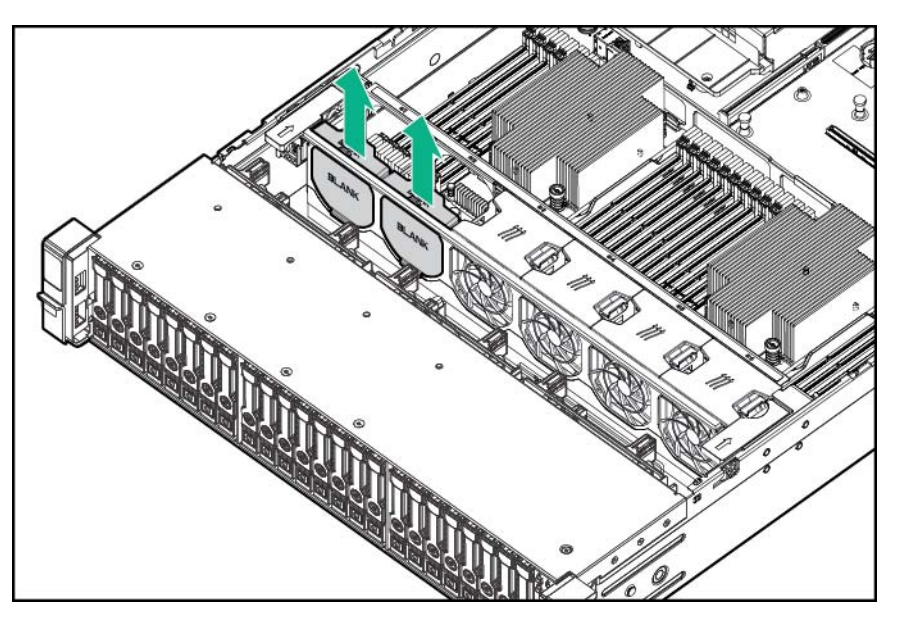

**15.** Installez les ventilateurs dans les emplacements 1 et 2.

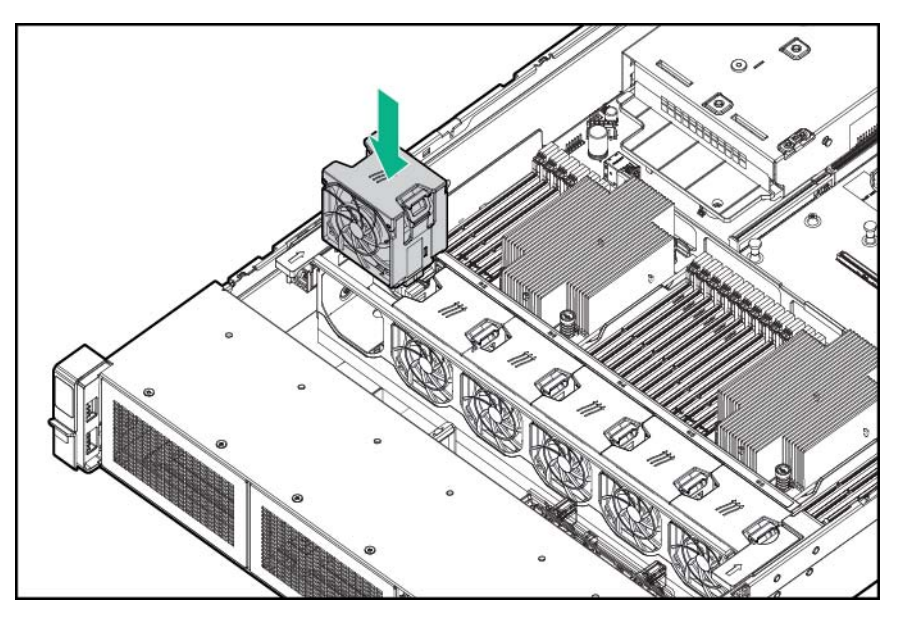

- **16.** Installez le déflecteur d'air [\(Installation du déflecteur à la page 33\)](#page-40-0).
- **17.** Installez le panneau d'accès [\(Installation du panneau d'accès à la page 26](#page-33-0)).
- **18.** Installez le serveur dans le rack.
- **19.** Connectez chaque cordon d'alimentation au serveur.
- **20.** Connectez chaque cordon d'alimentation à la source d'alimentation.
- **21.** Appuyez sur le bouton Marche/Veille.
Le serveur sort du mode Veille et applique une pleine alimentation au système. Le voyant d'alimentation du système passe de l'orange au vert.

# **Options de mémoire**

**REMARQUE :** Ce serveur ne prend pas en charge les combinaisons de modules LRDIMM et RDIMM. Si vous essayez de mélanger ces modules DIMM, vous risquez d'entraîner l'arrêt du serveur au cours de l'initialisation BIOS.

Le sous–système de mémoire de ce serveur prend en charge les modules LRDIMM et RDIMM.

- Les modules RDIMM offrent une protection de parité d'adresses.
- Les modules LRDIMM prennent en charge des densités plus élevées que les modules RDIMM simple et double rangées. Grâce à cette prise en charge, vous pouvez installer des modules DIMM à capacité élevé, ce qui offre des capacités système supérieures et une bande passante plus large.

Tous les types sont appelés DIMM lorsque les informations s'appliquent aux deux types. Lors d'une spécification en tant que LRDIMM ou RDIMM, les informations s'appliquent uniquement à ce type. Toute la mémoire installée dans le serveur doit être du même type.

### **Informations concernant la compatibilité des processeurs de mémoire**

Le processeur du serveur détermine le type de module DIMM qui sera pris en charge dans le serveur.

Pour obtenir les informations les plus récentes concernant la configuration de la mémoire, reportezvous à la fiche de référence rapide (QuickSpecs), disponible sur le site Web de Hewlett Packard Enterprise. [\(http://www.hpe.com/info/qs\)](http://www.hpe.com/info/qs)

#### **Type de module DIMM**

- Les processeurs Intel Xeon E5-2600 v3 prennent en charge :
	- Modules RDIMM PC4-2133P (DDR4-2133) simple et double rangées, fonctionnant à 2133 MT/s
	- Modules LRDIMM PC4-2133P (DDR4-2133) double et quadruple rangées, fonctionnant à 2133 MT/s
- Les processeurs Intel Xeon E5-2600 v4 prennent en charge :
	- Modules RDIMM PC4-2400T (DDR4-2400) simple et double rangées, fonctionnant à 2400 MT/s
	- Modules LRDIMM PC4-2400T (DDR4-2400) double et quadruple rangées, fonctionnant à 2400 MT/s

#### **Caractéristiques du module DIMM**

Caractéristiques du module DIMM - Processeur Intel Xeon E5-2600 v3 installé

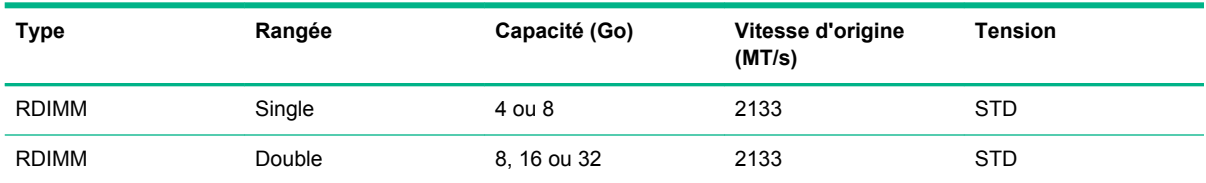

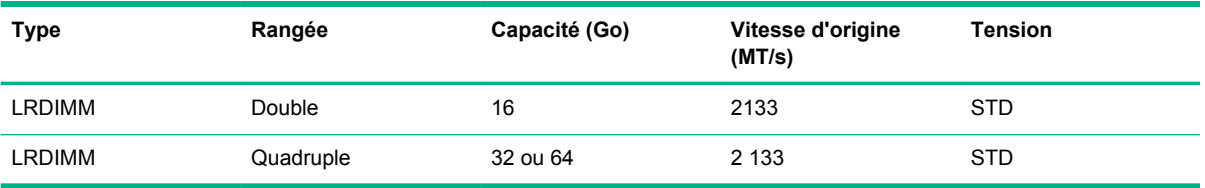

#### Caractéristiques du module DIMM - Processeur Intel Xeon E5-2600 v4 installé

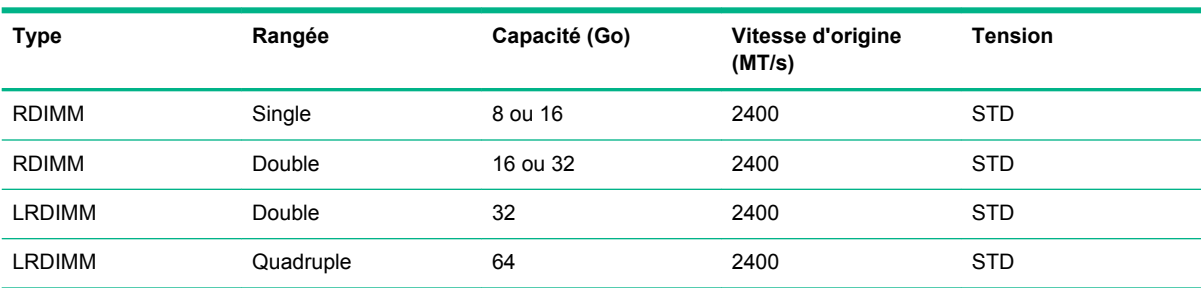

#### **Vitesse DIMM équipé (MT/s)**

Vitesse du module DIMM rempli - Processeur Intel Xeon E5-2600 v3 installé

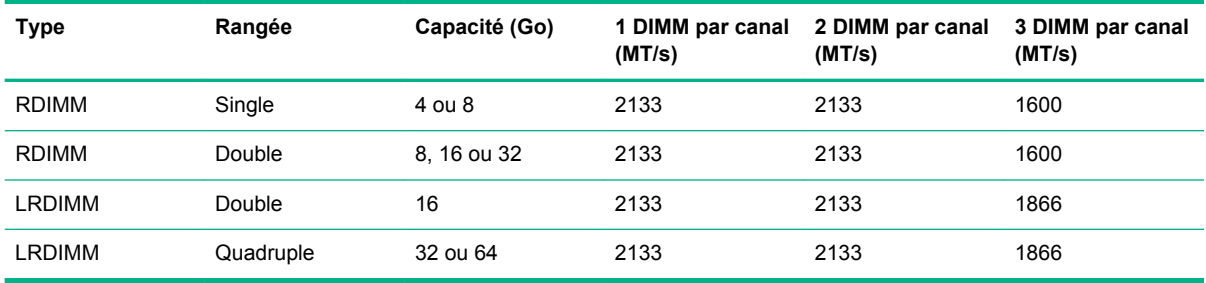

#### Vitesse du module DIMM rempli - Processeur Intel Xeon E5-2600 v4 installé

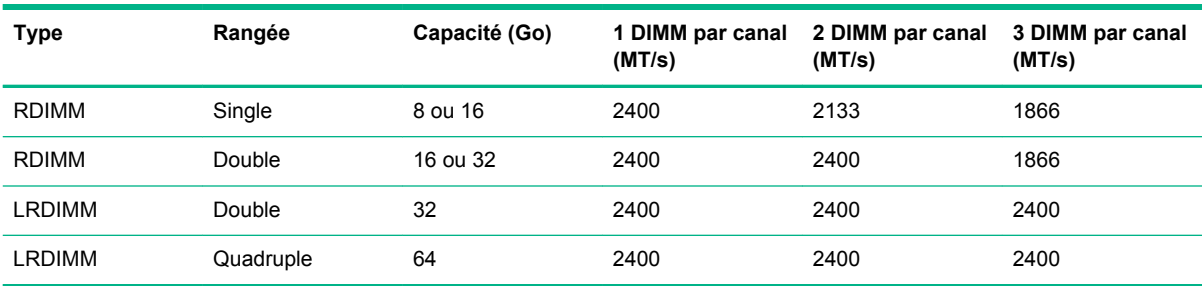

Le fonctionnement de la vitesse de mémoire est une fonction de la vitesse nominale du module DIMM, du nombre de modules DIMM installés par canal, du modèle de processeur et de la vitesse sélectionnée dans la Configuration du BIOS/de plateforme (RBSU) des utilitaires système UEFI.

#### **Capacité maximum de mémoire**

La capacité maximum de mémoire est une fonction de capacité du module DIMM, du nombre de modules DIMM installés, du type de mémoire et du nombre de processeurs installés.

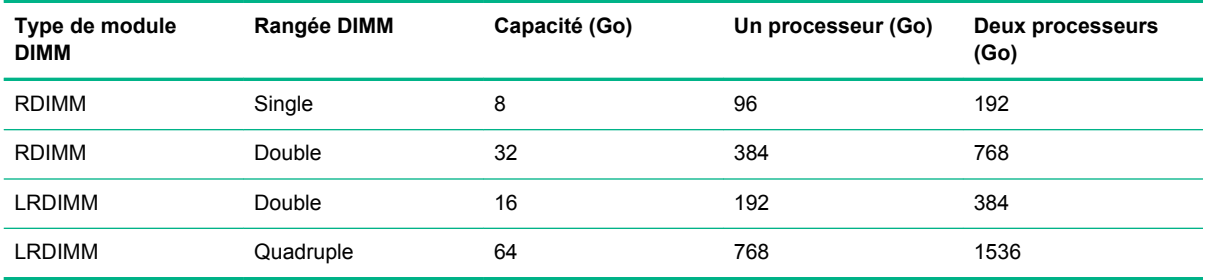

Capacité maximum de mémoire - Processeur Intel Xeon E5-2600 v3 installé

Capacité maximum de mémoire - Processeur Intel Xeon E5-2600 v4 installé

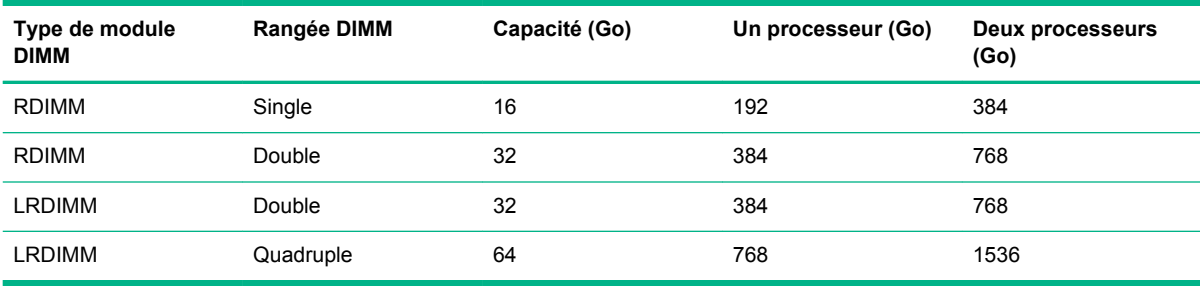

Pour obtenir les informations les plus récentes concernant la configuration de la mémoire, reportezvous à la fiche de référence rapide (QuickSpecs), disponible sur le site Web de Hewlett Packard Enterprise ([http://www.hpe.com/info/qs\)](http://www.hpe.com/info/qs).

## **SmartMemory**

SmartMemory permet d'authentifier et de déverrouiller certaines fonctions disponibles uniquement sur des modules de mémoire qualifiés et vérifie si la mémoire installée a réussi les processus de conformité et de test Hewlett Packard Enterprise. La mémoire conforme est optimisée pour les serveurs ProLiant et BladeSystem et offre une prise en charge future améliorée avec les logiciels Active Health et d'administration.

## **Architecture du sous-système de mémoire**

Le sous-système de mémoire dans ce serveur est divisé en canaux. Chaque processeur prend en charge quatre canaux, et chaque canal prend en charge trois connecteurs DIMM, comme illustré dans le tableau suivant.

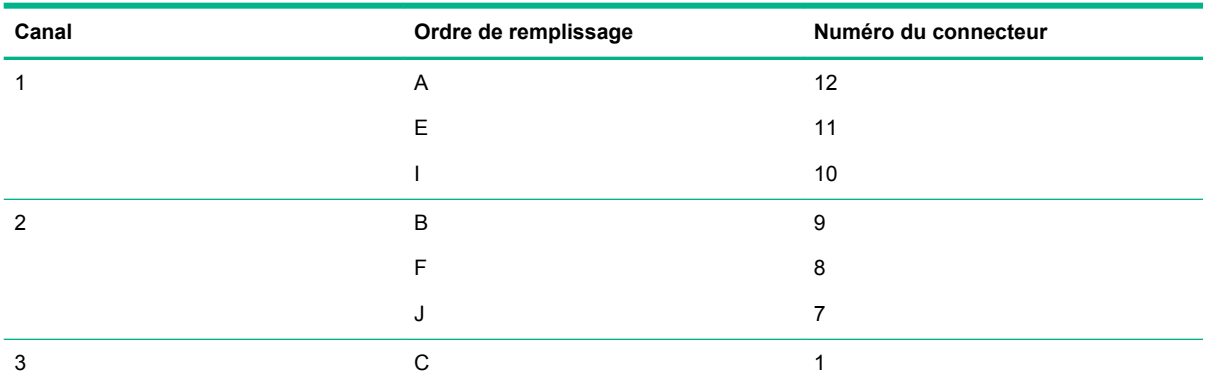

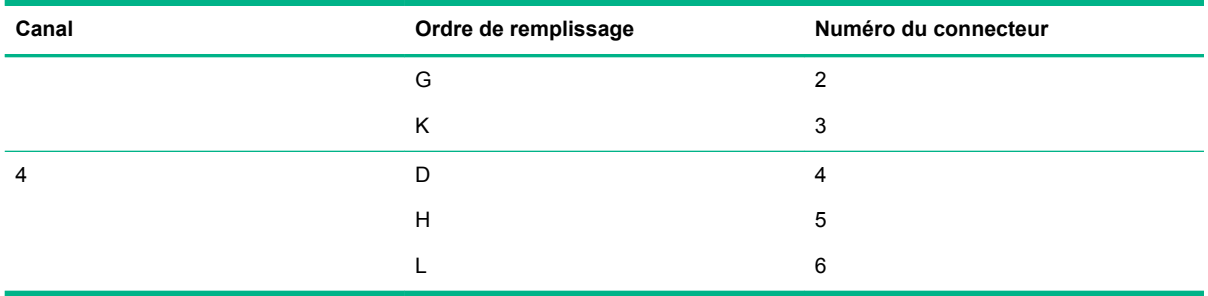

Pour connaître l'emplacement des numéros des connecteurs, reportez-vous à la section « Emplacements des connecteurs DIMM » ([Emplacements des connecteurs DIMM à la page 15](#page-22-0)).

Cette architecture multicanal fournit des performances améliorées en mode ECC avancé. Cette architecture permet également d'utiliser les modes de mémoire de secours en ligne.

Les connecteurs DIMM dans ce serveur sont identifiés par numéro et par lettre. Les lettres identifient l'ordre de remplissage. Les numéros d'emplacement indiquent l'ID de l'emplacement DIMM pour les pièces de rechange.

### **Modules DIMM simple, double et quadruple rangées**

Pour comprendre et configurer correctement les modes de protection de mémoire, il est utile de comprendre la différence entre les modules DIMM simple, double et quadruple rangées. Certaines exigences de configuration de modules DIMM sont basées sur ces classifications.

Un module DIMM simple rangée dispose d'un ensemble de puces mémoire accessibles lors de l'écriture ou de la lecture de la mémoire. Un module DIMM double rangée est similaire, mais comporte deux modules DIMM simple rangée sur le même module, avec une seule rangée accessible à la fois. Un module DIMM quadruple comporte, effectivement, deux modules double rangée sur le même module. Une seule rangée est accessible à la fois. Le sous-système de contrôle de mémoire du système sélectionne la rangée appropriée dans le module DIMM lors de l'écriture ou de la lecture de ce dernier.

Les modules DIMM double et quadruple rangées offrent la capacité la plus élevée avec la technologie de mémoire existante. Par exemple, si la technologie de mémoire DRAM actuelle prend en charge les modules DIMM simple rangée 8 Go, un module DIMM double rangées propose 16 Go et un module DIMM quadruple rangées 32 Go.

Les modules LRDIMM sont libellés en tant que modules DIMM quadruples rangées. Il existe quatre rangées DRAM sur le module DIMM, mais le tampon LRDIMM crée une abstraction qui permet au système d'identifier le module DIMM comme un module double rangées. Le tampon LRDIMM isole le chargement électrique sur le module DRAM du système pour accélérer le fonctionnement. Cela permet une vitesse d'exploitation de la mémoire plus élevée par rapport à des modules RDIMM quadruples rangées.

### **Identification des modules DIMM**

Pour déterminer les caractéristiques d'un module DIMM, consultez l'étiquette fixée sur le module, ainsi que l'illustration et le tableau ci-dessous.

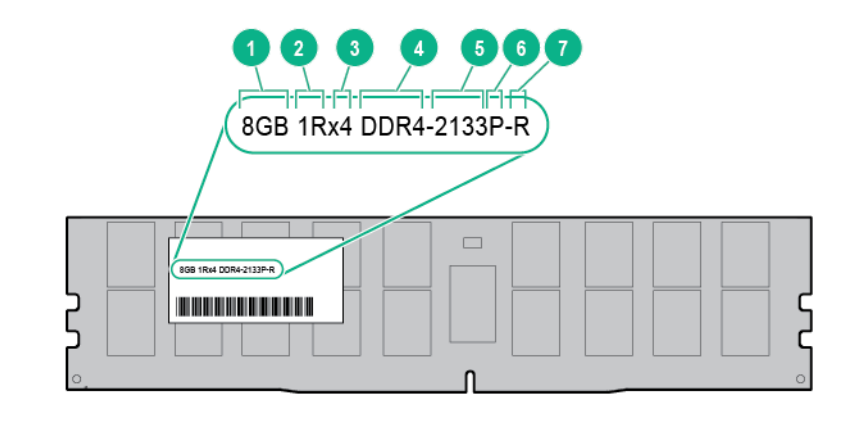

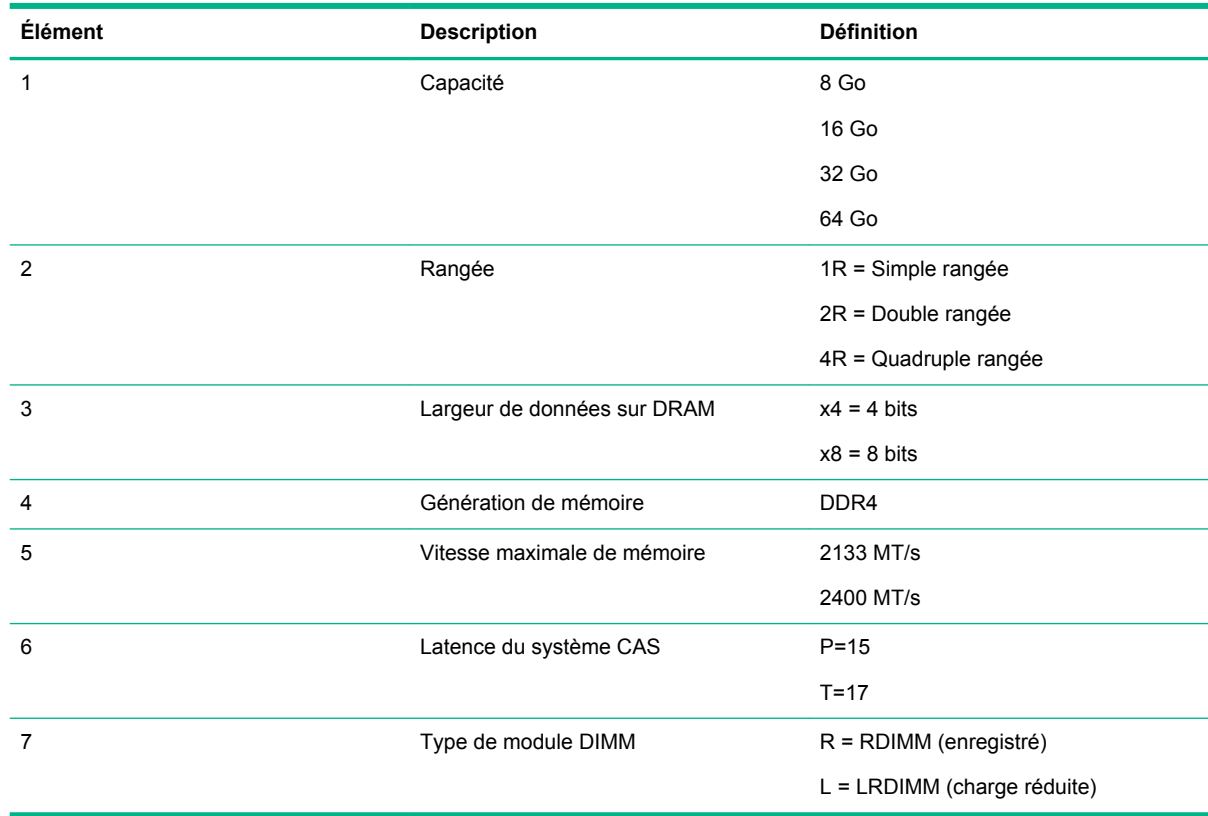

Pour plus d'informations sur les fonctions, les caractéristiques techniques, les options, les configurations et la compatibilité des produits, reportez-vous à la fiche de référence rapide produit (QuickSpecs) disponible sur le site Web de Hewlett Packard Enterprise ([http://www.hpe.com/info/qs\)](http://www.hpe.com/info/qs).

## **Configurations de mémoire**

Pour optimiser la disponibilité du serveur, ce dernier prend en charge les modes AMP suivants :

- Advanced ECC : offre jusqu'à 4 bits de correction des erreurs. Ce mode est l'option par défaut pour ce serveur.
- Mode de mémoire de secours en ligne : fournit une protection contre les modules DIMM en panne ou dégradés. Une partie de la mémoire est réservée comme mémoire de secours, et un basculement automatique vers cette mémoire de secours se produit lorsque le système détecte un module DIMM dégradé. Cela permet de retirer de l'exploitation les modules DIMM qui ont une probabilité plus élevée de réception d'une erreur de mémoire non corrigible (qui se traduirait par un arrêt du système).
- Mode mémoire mise en miroir : procure la protection maximale en cas de défaillance de modules DIMM. Les erreurs impossibles à corriger dans un canal sont corrigées par le canal de mise en miroir.

Les options AMP (Advanced Memory Protection) sont configurées dans l'outil BIOS/Platform Configuration (RBSU). Si le mode AMP demandé n'est pas pris en charge par la configuration DIMM installée, le système démarre en mode ECC avancé. Pour plus d'informations, consultez le *Manuel de l'utilisateur de HPE UEFI System Utilities pour serveurs HPE ProLiant Gen9* sur le site Web de Hewlett Packard Enterprise [\(http://www.hpe.com/info/ProLiantUEFI/docs\)](http://www.hpe.com/info/ProLiantUEFI/docs).

#### **Configuration en mode mémoire ECC avancé**

Le mode mémoire ECC avancé est le mode de protection de mémoire par défaut de ce serveur. Le mode ECC standard peut corriger les erreurs de mémoire monobit et détecter les erreurs de mémoire multibit. Lorsque des erreurs multibit sont détectées à l'aide du mode ECC standard, l'erreur est indiquée au serveur et entraîne un arrêt de ce dernier.

Le mode ECC avancé protège le serveur contre certaines erreurs de mémoire multibit. Il peut corriger les erreurs de mémoire monobit et les erreurs de mémoire 4 bits si tous les bits défectueux sont sur le même périphérique DRAM du module DIMM.

Il fournit une protection supplémentaire par rapport au mode ECC standard, car il permet de corriger certaines erreurs de mémoire qui provoqueraient autrement une panne du serveur. À l'aide de la technologie avancée de détection des erreurs de mémoire HPE, le serveur envoie une notification lorsqu'un module DIMM est dégradé et que la probabilité de non correction de l'erreur de mémoire est grande.

#### **Configuration de la mémoire de secours en ligne**

La mémoire de secours en ligne fournit une protection contre les risques de dégradation des modules DIMM en réduisant la probabilité d'erreurs mémoire non corrigées. Cette protection est disponible sans prise en charge de la part du système d'exploitation.

La protection par la mémoire de secours en ligne consacre une rangée de chaque canal de mémoire à une utilisation en tant que mémoire de secours. Les rangées restantes sont disponibles pour une utilisation par le système d'exploitation et les applications. Si les erreurs de mémoire corrigibles se produisent à une fréquence supérieure à un seuil défini sur l'une des rangées de mémoire autre que de secours, le serveur copie automatiquement le contenu de la mémoire de la rangée défaillante vers la rangée de secours en ligne. Le serveur désactive alors la rangée défectueuse et bascule automatiquement sur la rangée de secours en ligne.

#### **Configuration en mode mémoire mise en miroir**

La mise en miroir offre une protection contre les erreurs de mémoire non corrigées qui risqueraient d'entraîner l'arrêt du serveur. La mise en miroir est assurée au niveau du canal sur une paire de canaux de mémoire qui peut être :

- <span id="page-78-0"></span>Données du canal 1 mis en miroir dans le canal 2
- Données du canal 3 mis en miroir dans le canal 4

Si une erreur non corrigible est détectée dans le canal de mémoire actif, les données sont récupérées dans le canal de mise en miroir. Ce canal devient alors le nouveau canal actif et le système désactive le canal dont le module DIMM est défaillant.

## **Instructions générales de remplissage des connecteurs DIMM**

Respectez les instructions suivantes pour tous les modes AMP :

- Installez les modules DIMM uniquement si le processeur correspondant est installé.
- Lorsque deux processeurs sont installé, équilibrez les modules DIMM entre les deux processeurs.
- Les connecteurs DIMM blancs indiquent le premier connecteur d'un canal (Canal 1-A, Canal 2-B, Canal 3-C, Canal 4-D).
- Ne mélangez pas des modules RDIMM et LRDIMM.
- Lorsqu'un processeur est installé, installez les modules DIMM en ordre alphabétique séquentiel : A, B, C, D, E, F, et ainsi de suite.
- Lorsque deux processeurs sont installés, installez les modules DIMM dans un ordre alphabétique séquentiel équilibré entre les deux processeurs : P1-A, P2-A, P1-B, P2-B, P1-C, P2-C, et ainsi de suite.
- Lorsque des modules DIMM simple, double et quadruple rangées sont remplis à raison de deux modules DIMM par canal ou trois modules DIMM par canal, équipez toujours le module DIMM de numéro de rangée le plus élevé en premier (en commençant à partir du connecteur le plus éloigné). Par exemple, en premier le module DIMM quadruple rangée, puis le module DIMM double rangée et enfin, en dernier, le module DIMM simple rangée.
- Les modules DIMM doivent être placés en commençant à partir du connecteur le plus éloigné du processeur sur chaque canal.
- Pour le remplacement de modules DIMM de rechange, installez les modules DIMM par numéro de connecteur comme indiqué par le logiciel système.

Pour plus d'informations sur la mémoire du serveur, consultez le site Web de Hewlett Packard Enterprise (<http://www.hpe.com/info/memory>).

Les vitesses de module DIMM sont prises en charge tel qu'indiqué dans les tableaux suivants.

#### **Processeur Intel Xeon E5-2600 v3 installé**

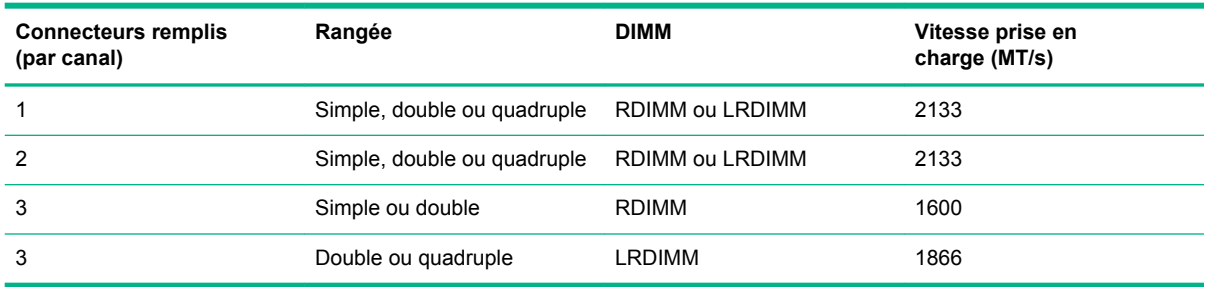

#### **Processeur Intel Xeon E5-2600 v4 installé**

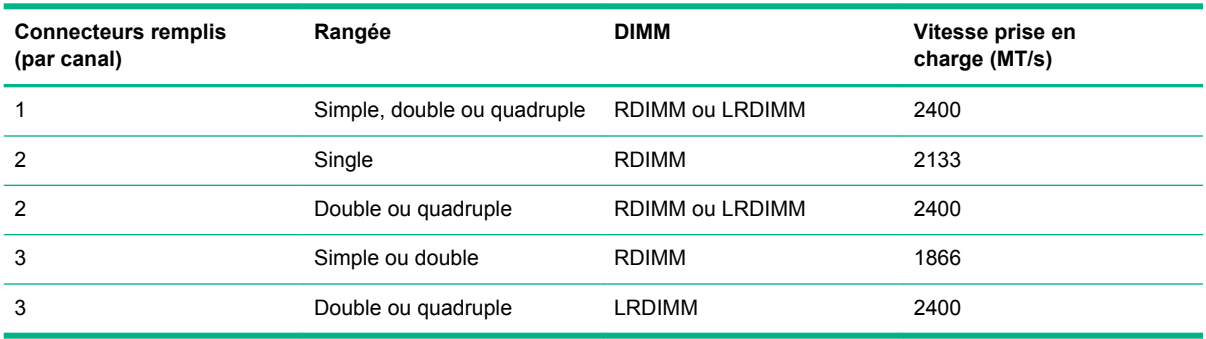

En fonction du modèle de processeur, du nombre de modules DIMM installés et du fait que des modules LRDIMM ou RDIMM sont installés, la vitesse de l'horloge de mémoire peut être réduite à 1866 MT/s.

#### **Instructions de remplissage en mode ECC avancé**

Pour les configurations en mode ECC avancé, respectez les instructions suivantes :

- Respectez les instructions générales de remplissage de connecteurs DIMM [\(Instructions](#page-78-0) [générales de remplissage des connecteurs DIMM à la page 71\)](#page-78-0).
- Les modules DIMM peuvent être installés individuellement.

#### **Instructions de remplissage de la mémoire de secours en ligne**

Pour les configurations du mode mémoire de secours en ligne, respectez les instructions suivantes :

- Respectez les instructions générales de remplissage de connecteurs DIMM [\(Instructions](#page-78-0) [générales de remplissage des connecteurs DIMM à la page 71\)](#page-78-0).
- Chaque canal doit avoir une configuration valide de mémoire de secours en ligne.
- Chaque canal peut avoir une configuration différente valide de la mémoire de secours en ligne.
- Chaque canal rempli doit avoir une rangée de secours. Un module DIMM unique double rangées ne constitue pas une configuration valide.

#### **Ordre de remplissage**

Pour les configurations de mémoire à un seul ou plusieurs processeurs, remplissez les connecteurs DIMM séquentiellement dans l'ordre alphabétique (A à L).

Une fois les modules DIMM installés, utilisez l'outil BIOS/Platform Configuration (RBSU) dans le logiciel UEFI System Utilities pour configurer les modes AMP pris en charge.

#### **Instructions relatives au remplissage en mode mémoire mise en miroir**

Pour les configurations en mode mémoire mise en miroir, respectez les instructions suivantes :

- Respectez les instructions générales de remplissage de connecteurs DIMM [\(Instructions](#page-78-0) [générales de remplissage des connecteurs DIMM à la page 71\)](#page-78-0).
- Installez les modules DIMM dans les canaux 1 et 2, ou les canaux 3 et 4. Les modules DIMM installés doivent être identiques en termes de taille et organisation.
- En cas de configurations à plusieurs processeurs, chaque processeur doit disposer d'une configuration de mémoire mise en miroir valide.

## **Identification du type de processeur**

Le type de processeur installé dans le serveur s'affiche brièvement pendant le test POST. Pour afficher ces informations et les spécifications de processeur supplémentaires, procédez comme suit :

**1.** Réamorcez le serveur.

Le serveur redémarre et l'écran POST s'affiche.

**2.** Appuyez sur **F9**.

L'écran System Utilities s'affiche.

**3.** Sélectionnez **System Information** | **Processor Information**.

L'écran Processor Information indique des informations détaillées sur les processeurs installés dans le serveur.

- **4.** Appuyez sur **Echap** jusqu'à ce que le menu principal s'affiche.
- **5.** Sélectionnez **Reboot the System** pour quitter l'utilitaire et reprendre le processus d'amorçage.

### **Installation d'un module DIMM**

Le serveur prend en charge jusqu'à 24 DIMM.

Pour installer un module DIMM :

- **1.** Mettez le serveur hors tension [\(Mise hors tension du serveur à la page 24](#page-31-0)).
- **2.** Supprimez toute alimentation :
	- **a.** Débranchez chaque cordon d'alimentation de la source d'alimentation.
	- **b.** Débranchez chaque cordon d'alimentation du serveur.
- **3.** Effectuez l'une des actions suivantes :
	- Sortez le serveur du rack [\(Extraction du serveur du rack à la page 24](#page-31-0)).
	- Retirez le serveur du rack [\(Retrait du serveur du rack à la page 25\)](#page-32-0).
- **4.** Retirez le panneau d'accès [\(Retrait du panneau d'accès à la page 25\)](#page-32-0).
- **5.** Retirez le déflecteur d'air [\(Retrait du déflecteur d'air à la page 32\)](#page-39-0).
- **6.** Ouvrez les loquets de connecteur DIMM.

#### **7.** Installez le module DIMM.

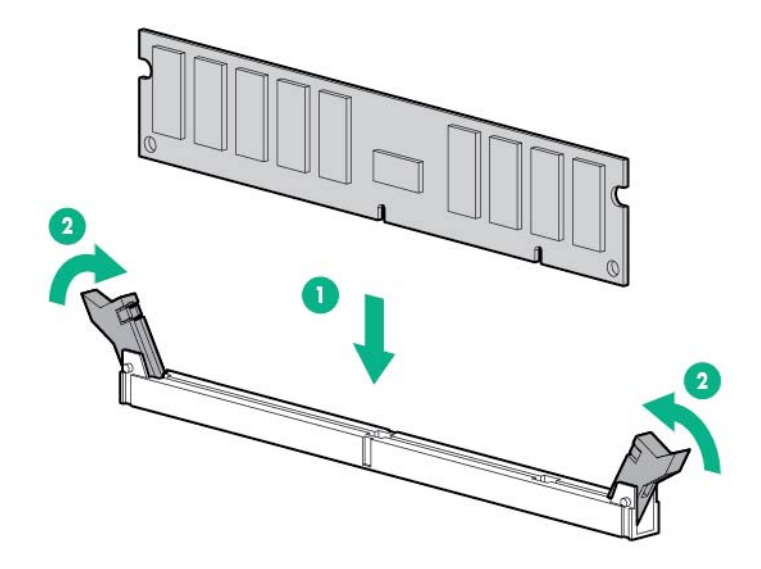

- **8.** Installez le déflecteur d'air [\(Installation du déflecteur à la page 33\)](#page-40-0).
- **9.** Installez le panneau d'accès [\(Installation du panneau d'accès à la page 26](#page-33-0)).
- **10.** Installez le serveur dans le rack [\(Installation du serveur en rack à la page 40](#page-47-0)).
- **11.** Connectez chaque cordon d'alimentation au serveur.
- **12.** Connectez chaque cordon d'alimentation à la source d'alimentation.
- **13.** Mettez le serveur sous tension ([Mise sous tension du serveur à la page 24\)](#page-31-0).

Utilisez l'outil BIOS/Platform Configuration (RBSU) dans le logiciel UEFI System Utilities pour configurer le mode de mémoire.

Pour plus d'informations sur les voyants et la résolution de problèmes liés à des modules DIMM défectueux, reportez-vous à la section « Combinaisons de voyants du module Systems Insight Display » [\(Combinaisons de voyants du module Systems Insight Display à la page 7](#page-14-0)).

## **Option de baie de support universelle**

La procédure suivante fournit les étapes pour installer l'option de baie de support universelle, acheminer les câbles VGA et USB et installer un lecteur de disque optique facultatif. L'option de baie de support universelle contient également l'option de cage avant à deux baies de lecteur SFF. Pour plus d'informations sur l'installation de cette option, consultez la section « Option de cage avant à deux baies de lecteur SFF » [\(Option de cage avant à deux baies de lecteur SFF à la page 100](#page-107-0)).

- **1.** Mettez le serveur hors tension [\(Mise hors tension du serveur à la page 24](#page-31-0)).
- **2.** Supprimez toute alimentation :
	- **a.** Débranchez chaque cordon d'alimentation de la source d'alimentation.
	- **b.** Débranchez chaque cordon d'alimentation du serveur.
- **3.** Effectuez l'une des actions suivantes :
- Sortez le serveur du rack [\(Extraction du serveur du rack à la page 24](#page-31-0)).
- Retirez le serveur du rack [\(Retrait du serveur du rack à la page 25\)](#page-32-0).
- **4.** Retirez le panneau d'accès [\(Retrait du panneau d'accès à la page 25\)](#page-32-0).
- **5.** Retirez le déflecteur d'air [\(Retrait du déflecteur d'air à la page 32\)](#page-39-0).
- **6.** Retirez la cage de ventilateur ([Retrait de la cage de ventilateur à la page 27\)](#page-34-0).
- **7.** Retirez l'obturateur de baie.

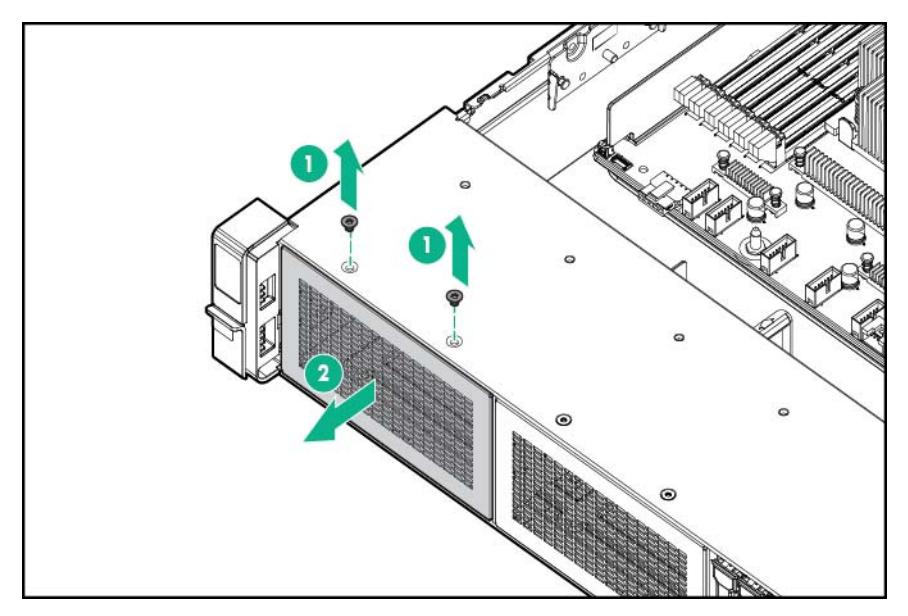

**8.** Acheminez les câbles USB/VGA à travers l'ouverture, puis installez la baie de support universelle.

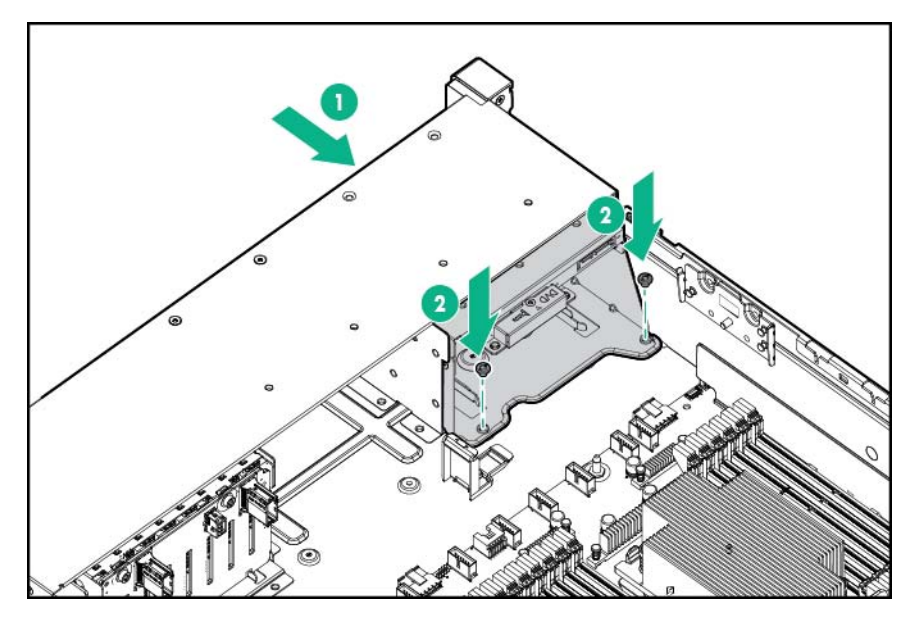

**9.** Installez le lecteur de disque optique en option (facultatif).

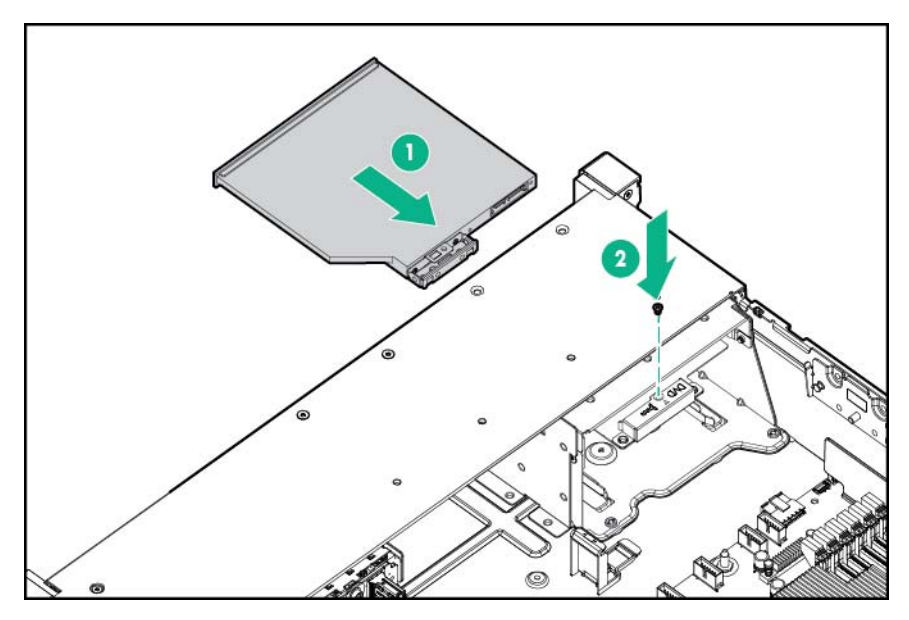

- **10.** Branchez les câbles :
	- Connectez le câble VGA au connecteur VGA facultatif. Connectez le câble USB au double connecteur USB 3.0 interne avant.

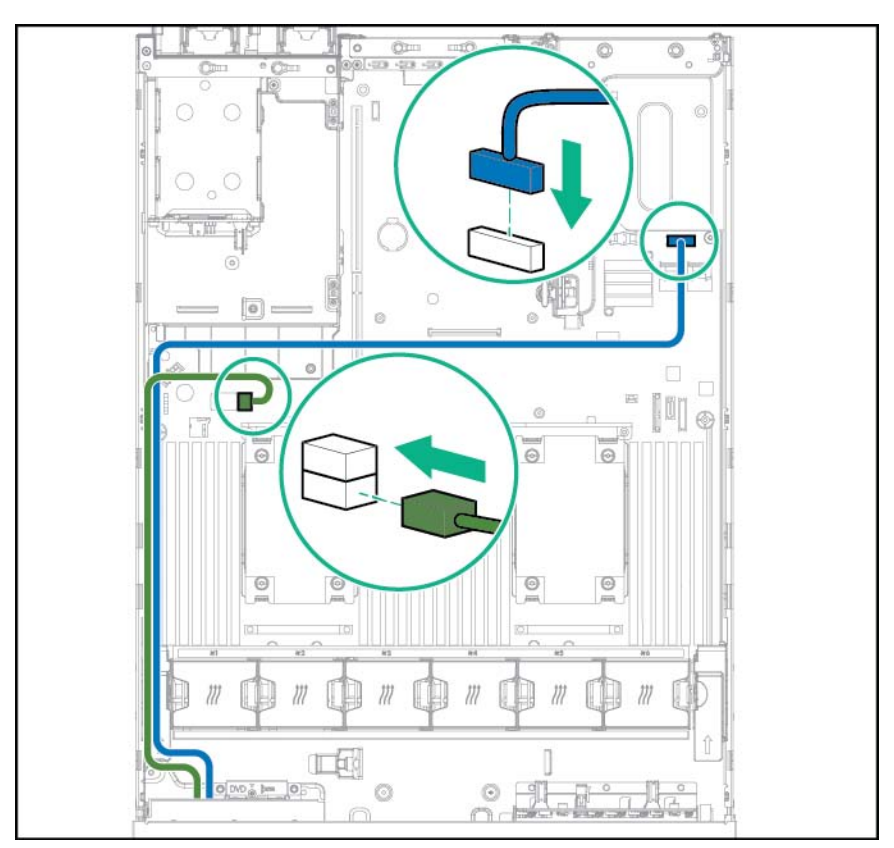

Connectez le câble d'unité optique SATA au connecteur avant de lecteur de disque optique (facultatif).

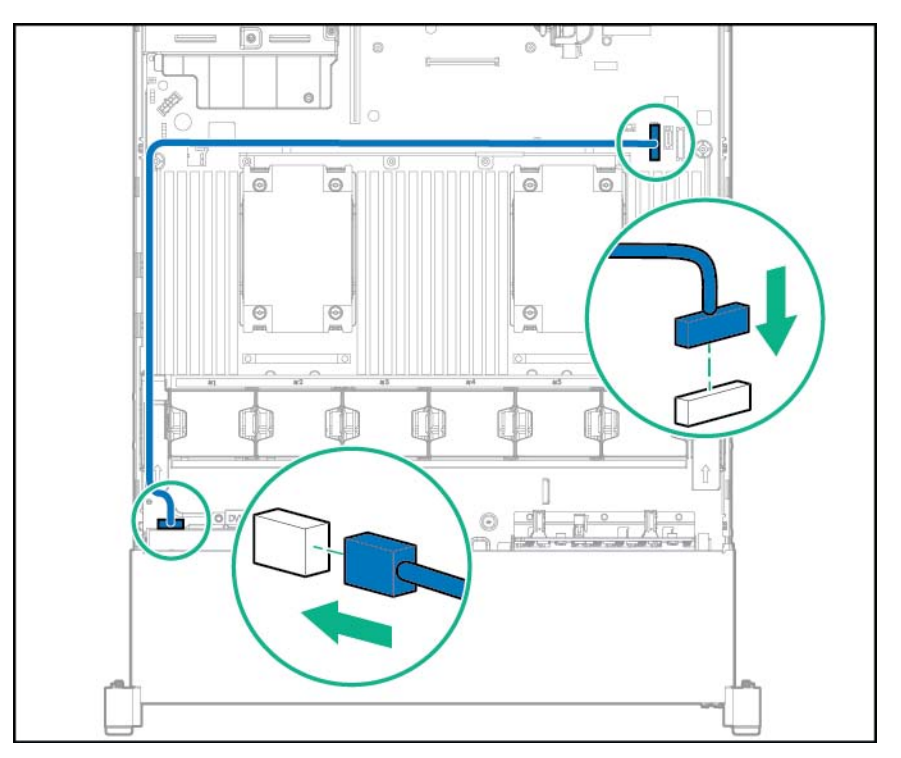

- **11.** Installez la cage de ventilateur.
- **12.** Installez le déflecteur d'air [\(Installation du déflecteur à la page 33\)](#page-40-0).
- **13.** Installez le panneau d'accès [\(Installation du panneau d'accès à la page 26](#page-33-0)).
- **14.** Faites glisser le serveur dans le rack.
- **15.** Connectez chaque cordon d'alimentation au serveur.
- **16.** Connectez chaque cordon d'alimentation à la source d'alimentation.
- **17.** Mettez le serveur sous tension ([Mise sous tension du serveur à la page 24\)](#page-31-0).

## **Option de cage adaptatrice PCI à 2 connecteurs**

**AVERTISSEMENT !** Pour limiter les risques de blessure, d'électrocution ou de détérioration du matériel, déconnectez le cordon d'alimentation afin de mettre le serveur complètement hors tension. Le bouton Marche/Veille du panneau avant ne coupe pas entièrement l'alimentation du système. Certaines parties de l'alimentation et certains circuits internes peuvent rester actifs jusqu'à ce que l'alimentation secteur soit coupée.

**ATTENTION :** Pour éviter un refroidissement inapproprié susceptible de créer des dommages thermiques, n'utilisez le serveur que si tous les connecteurs PCI sont bien équipés d'un obturateur ou d'une carte d'extension.

Pour installer le composant :

- **1.** Mettez le serveur hors tension [\(Mise hors tension du serveur à la page 24](#page-31-0)).
- **2.** Supprimez toute alimentation :
- **a.** Débranchez chaque cordon d'alimentation de la source d'alimentation.
- **b.** Débranchez chaque cordon d'alimentation du serveur.
- **3.** Effectuez l'une des actions suivantes :
	- Sortez le serveur du rack [\(Extraction du serveur du rack à la page 24](#page-31-0)).
	- Retirez le serveur du rack [\(Retrait du serveur du rack à la page 25\)](#page-32-0).
- **4.** Retirez le panneau d'accès [\(Retrait du panneau d'accès à la page 25\)](#page-32-0).
- **5.** Retirez la carte adaptatrice PCI standard du connecteur principal.

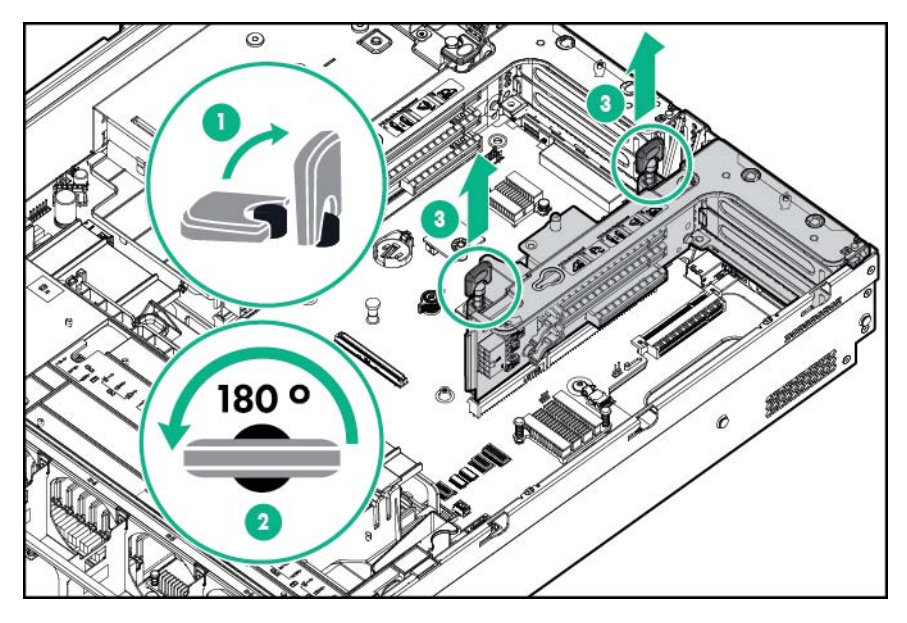

**6.** Retirez l'obturateur de la cage adaptatrice PCI à 2 connecteurs facultative.

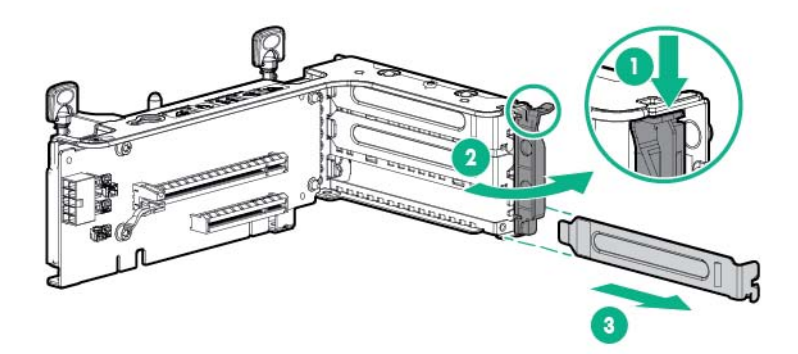

**7.** Installez une carte adaptatrice facultative dans la cage adaptatrice PCI.

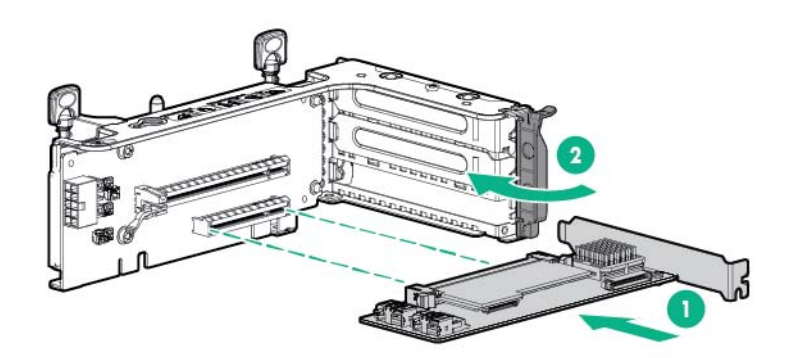

**8.** Installez la cage adaptatrice PCI secondaire à 2 connecteurs facultative.

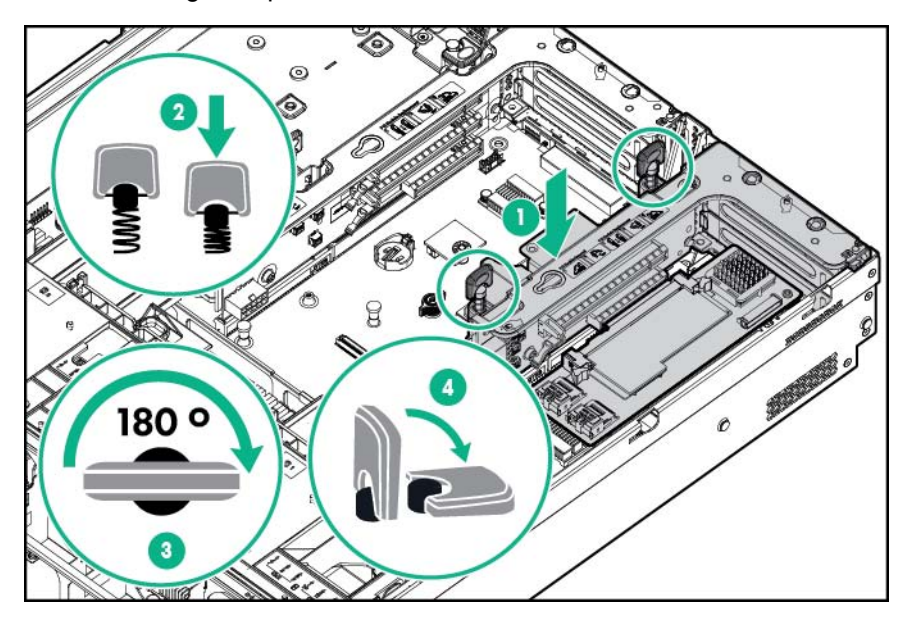

- **9.** Connectez tous les câbles internes ou externes requis à la carte d'extension. Reportez-vous à la documentation livrée avec la carte d'extension.
- **10.** Installez le panneau d'accès [\(Installation du panneau d'accès à la page 26](#page-33-0)).
- **11.** Faites glisser le serveur dans le rack.
- **12.** Connectez chaque cordon d'alimentation au serveur.
- **13.** Connectez chaque cordon d'alimentation à la source d'alimentation.
- **14.** Mettez le serveur sous tension ([Mise sous tension du serveur à la page 24\)](#page-31-0).

# **Option de cage adaptatrice PCI à 3 connecteurs**

**AVERTISSEMENT !** Pour limiter les risques de blessure, d'électrocution ou de détérioration du matériel, déconnectez le cordon d'alimentation afin de mettre le serveur complètement hors tension. Le bouton Marche/Veille du panneau avant ne coupe pas entièrement l'alimentation du système. Certaines parties de l'alimentation et certains circuits internes peuvent rester actifs jusqu'à ce que l'alimentation secteur soit coupée.

**ATTENTION :** Pour éviter un refroidissement inapproprié susceptible de créer des dommages thermiques, n'utilisez le serveur que si tous les connecteurs PCI sont bien équipés d'un obturateur ou d'une carte d'extension.

Pour installer le composant :

- **1.** Mettez le serveur hors tension [\(Mise hors tension du serveur à la page 24](#page-31-0)).
- **2.** Supprimez toute alimentation :
	- **a.** Débranchez chaque cordon d'alimentation de la source d'alimentation.
	- **b.** Débranchez chaque cordon d'alimentation du serveur.
- **3.** Effectuez l'une des actions suivantes :
	- Sortez le serveur du rack [\(Extraction du serveur du rack à la page 24](#page-31-0)).
	- Retirez le serveur du rack [\(Retrait du serveur du rack à la page 25\)](#page-32-0).
- **4.** Retirez le panneau d'accès [\(Retrait du panneau d'accès à la page 25\)](#page-32-0).
- **5.** Retirez l'obturateur de la carte adaptatrice PCI secondaire. Certains modèles peuvent nécessiter le retrait de seulement deux vis.

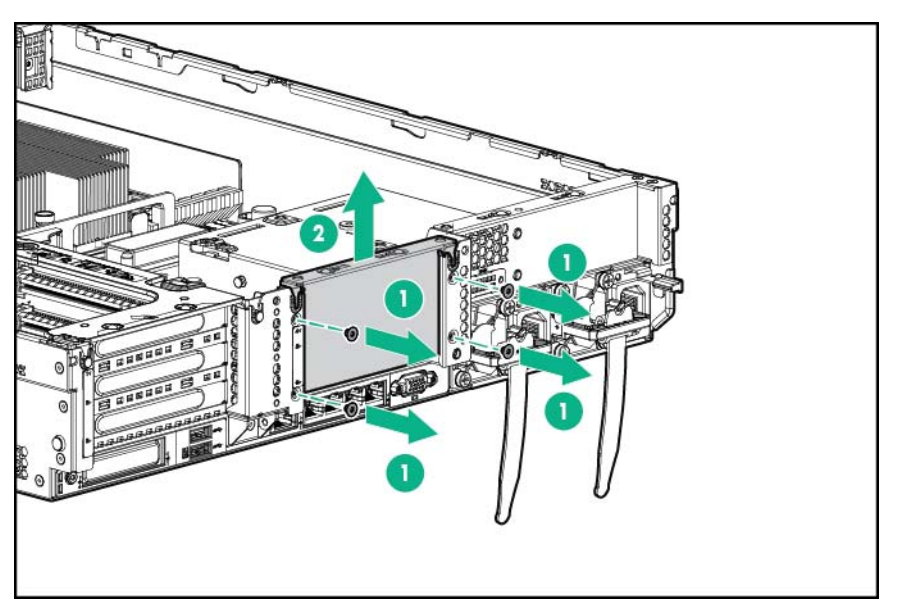

**6.** Retirez l'obturateur de la cage adaptatrice PCI à 3 connecteurs facultative.

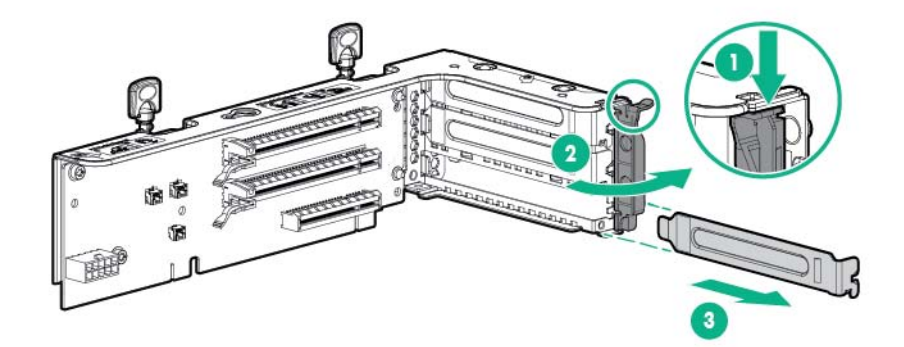

**7.** Installez une carte adaptatrice dans la cage d'extension PCI.

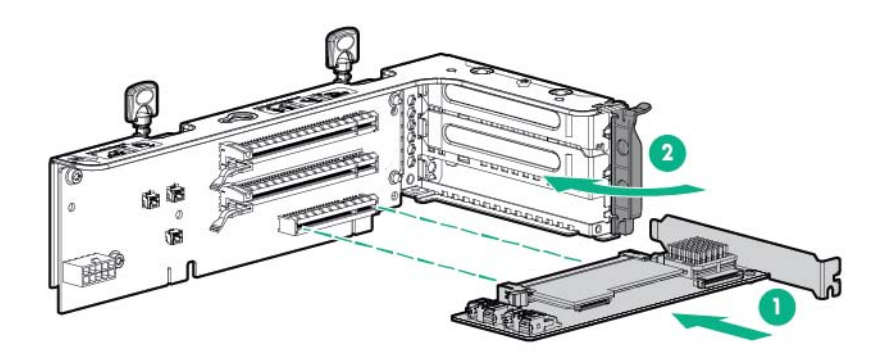

**8.** Installez la cage adaptatrice PCI secondaire à 3 connecteurs facultative.

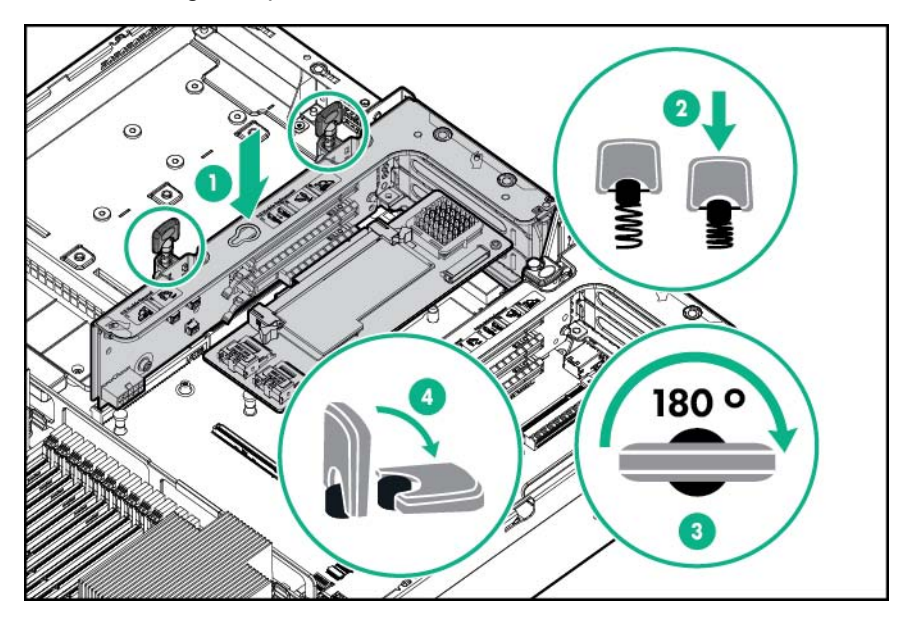

- **9.** Installez le panneau d'accès [\(Installation du panneau d'accès à la page 26](#page-33-0)).
- **10.** Faites glisser le serveur dans le rack.
- **11.** Connectez chaque cordon d'alimentation au serveur.
- **12.** Connectez chaque cordon d'alimentation à la source d'alimentation.
- **13.** Mettez le serveur sous tension ([Mise sous tension du serveur à la page 24\)](#page-31-0).

# **Kit d'activation GPU**

**AVERTISSEMENT !** Pour limiter les risques de blessure, d'électrocution ou de détérioration du matériel, déconnectez le cordon d'alimentation afin de mettre le serveur complètement hors tension. Le bouton Marche/Veille du panneau avant ne coupe pas entièrement l'alimentation du système. Certaines parties de l'alimentation et certains circuits internes peuvent rester actifs jusqu'à ce que l'alimentation secteur soit coupée.

**ATTENTION :** Pour éviter un refroidissement inapproprié susceptible de créer des dommages thermiques, n'utilisez le serveur que si tous les connecteurs PCI sont bien équipés d'un obturateur ou d'une carte d'extension.

Pour installer le composant :

- **1.** Mettez le serveur hors tension [\(Mise hors tension du serveur à la page 24](#page-31-0)).
- **2.** Supprimez toute alimentation :
	- **a.** Débranchez chaque cordon d'alimentation de la source d'alimentation.
	- **b.** Débranchez chaque cordon d'alimentation du serveur.
- **3.** Effectuez l'une des actions suivantes :
	- Sortez le serveur du rack [\(Extraction du serveur du rack à la page 24](#page-31-0)).
	- Retirez le serveur du rack [\(Retrait du serveur du rack à la page 25\)](#page-32-0).
- **4.** Retirez le panneau d'accès [\(Retrait du panneau d'accès à la page 25\)](#page-32-0).
- **5.** Retirez le déflecteur d'air [\(Retrait du déflecteur d'air à la page 32\)](#page-39-0).
- **6.** Retirez les déviateurs d'air d'efficacité standard du déflecteur d'air.

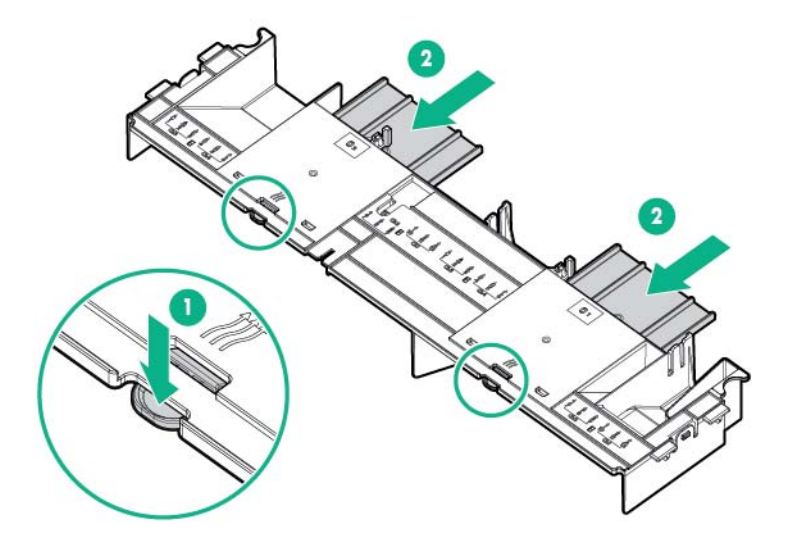

**7.** Installez les clips de rétention d'unité GPU sur le déflecteur d'air.

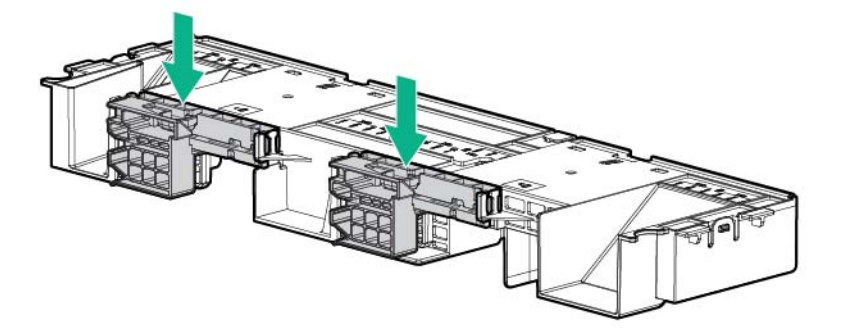

**8.** Retirez les dissipateurs thermiques standard.

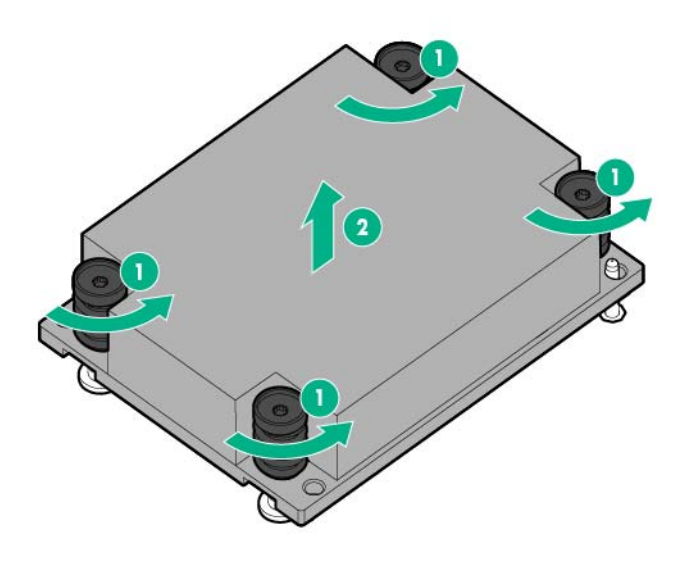

**9.** Installez les dissipateurs thermiques à hautes performances.

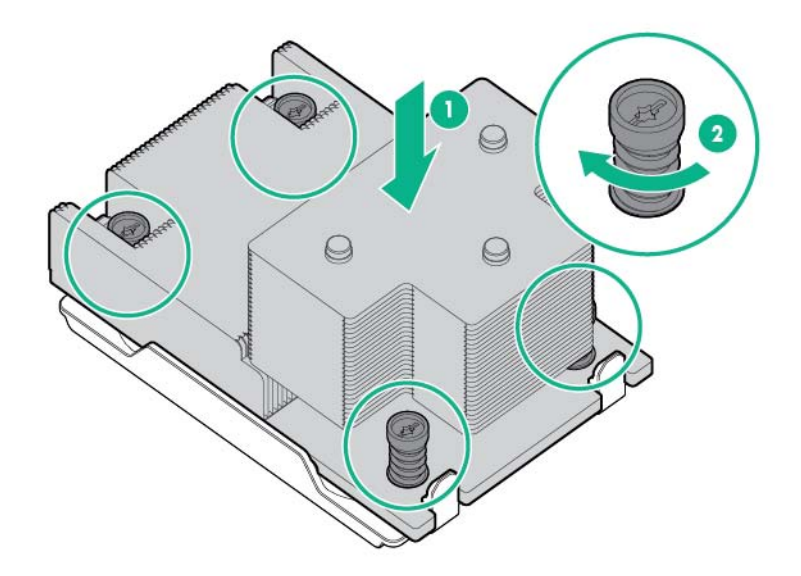

**10.** Installez le déflecteur d'air.

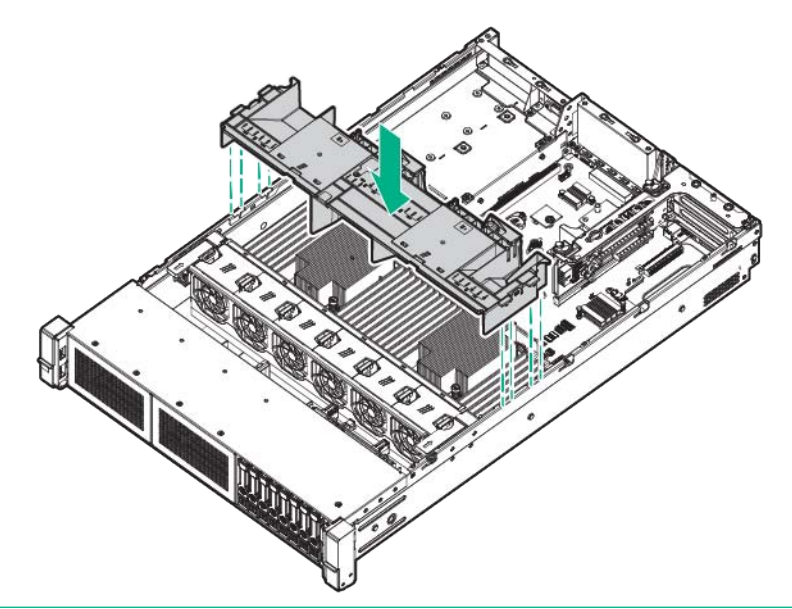

- **REMARQUE :** Ce serveur prend en charge les cages adaptatrices d'unité GPU dans les emplacements de carte adaptatrice principale et secondaire. Ce document présente l'installation dans l'emplacement de carte adaptatrice secondaire.
- **11.** Retirez l'obturateur de la carte adaptatrice PCI secondaire. Certains modèles peuvent nécessiter le retrait de plus de deux vis.

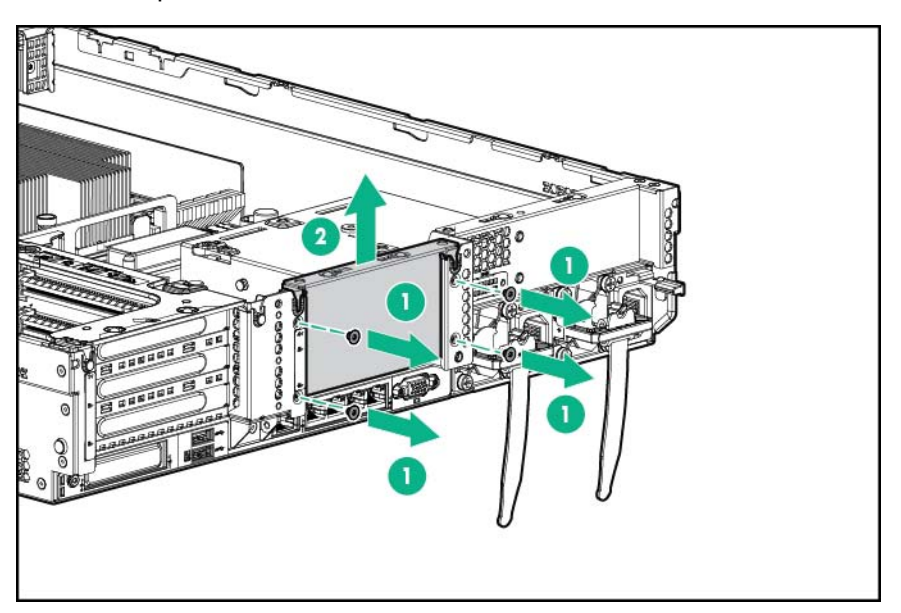

**12.** Installez une unité GPU dans la cage adaptatrice compatible GPU.

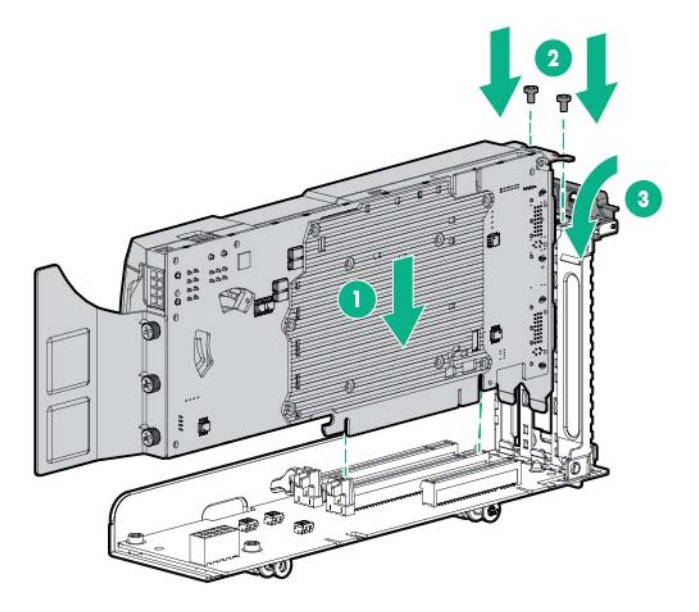

**13.** Connectez le câble d'alimentation.

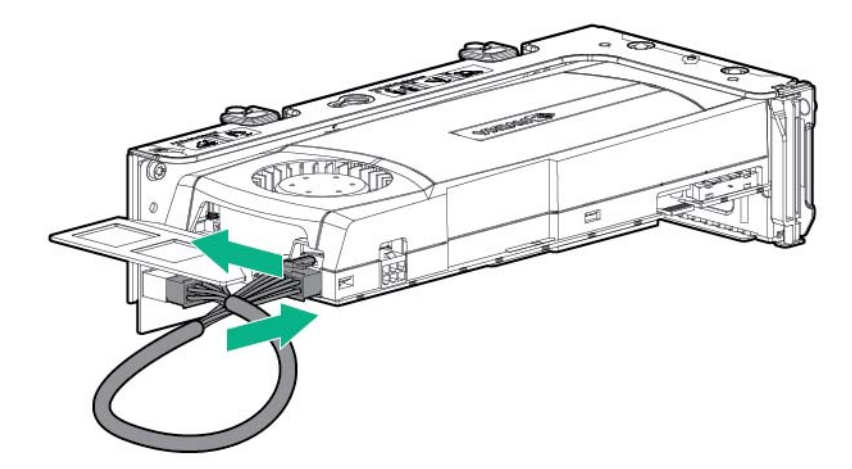

**14.** Appuyez vers le bas sur le haut des clips de fixation et faites les glisser vers la position déverrouillée.

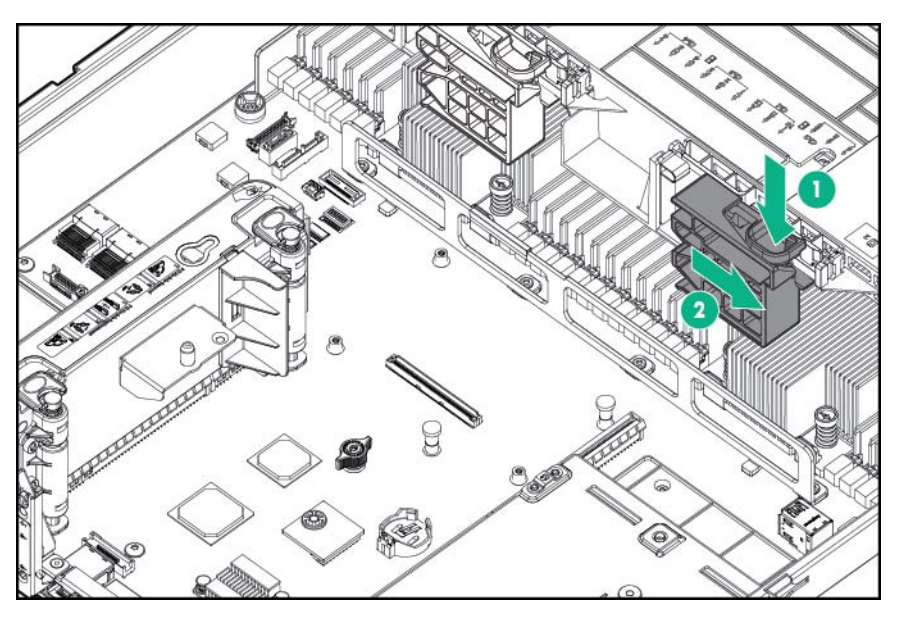

**15.** Installez l'option de cage adaptatrice compatible GPU.

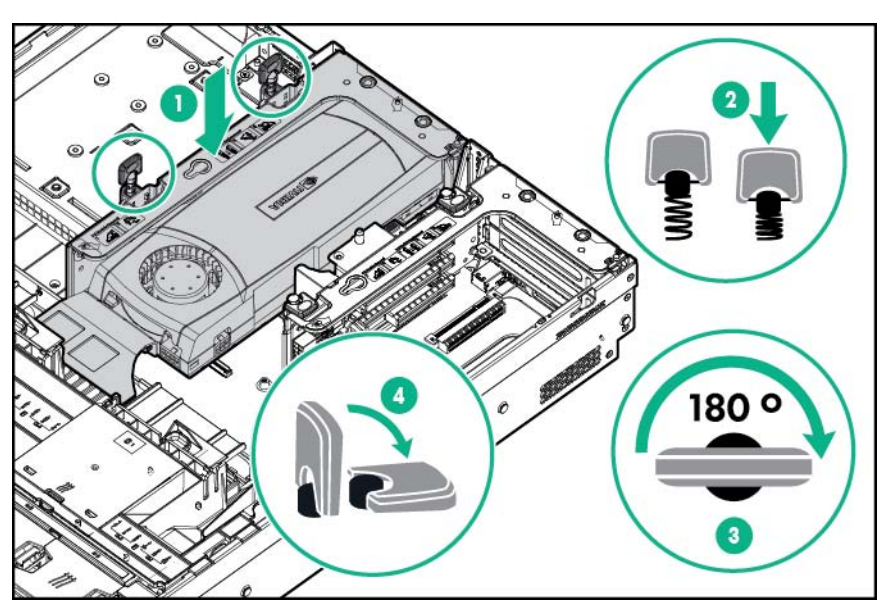

**16.** Faites glisser les clips de rétention sur la position verrouillée.

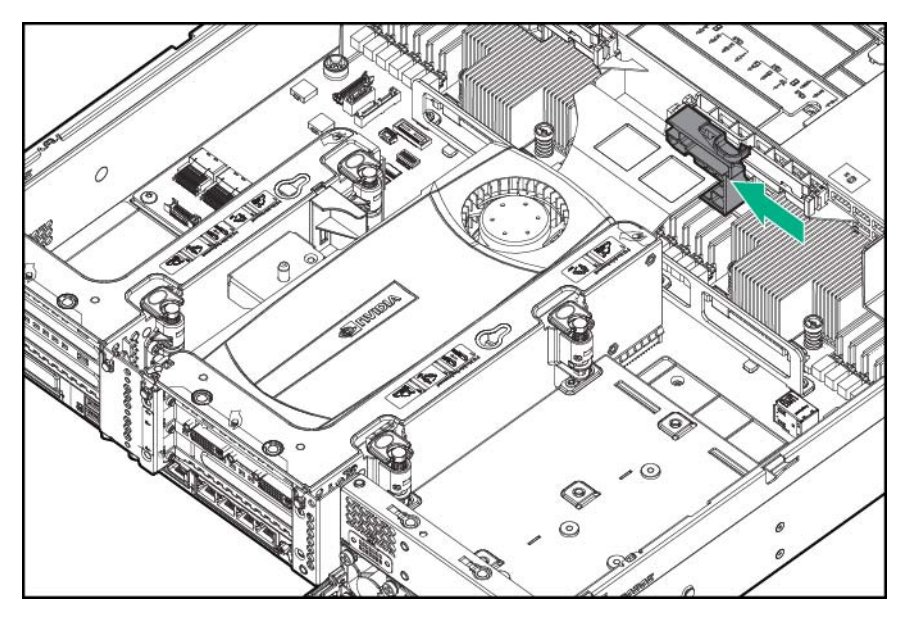

- **17.** Installez le panneau d'accès [\(Installation du panneau d'accès à la page 26](#page-33-0)).
- **18.** Faites glisser le serveur dans le rack.
- **19.** Connectez chaque cordon d'alimentation au serveur.
- **20.** Connectez chaque cordon d'alimentation à la source d'alimentation.
- **21.** Mettez le serveur sous tension ([Mise sous tension du serveur à la page 24\)](#page-31-0).

## **Option de cage avant de huit baies de lecteur SFF pour baie 1**

Pour installer le composant :

- **1.** Mettez le serveur hors tension [\(Mise hors tension du serveur à la page 24](#page-31-0)).
- **2.** Supprimez toute alimentation :
	- **a.** Débranchez chaque cordon d'alimentation de la source d'alimentation.
	- **b.** Débranchez chaque cordon d'alimentation du serveur.
- **3.** Effectuez l'une des actions suivantes :
	- Sortez le serveur du rack [\(Extraction du serveur du rack à la page 24](#page-31-0)).
	- Retirez le serveur du rack [\(Retrait du serveur du rack à la page 25\)](#page-32-0).
- **4.** Retirez le panneau d'accès [\(Retrait du panneau d'accès à la page 25\)](#page-32-0).
- **5.** Retirez la cage de ventilateur ([Retrait de la cage de ventilateur à la page 27\)](#page-34-0).

**6.** Retirez l'obturateur de baie.

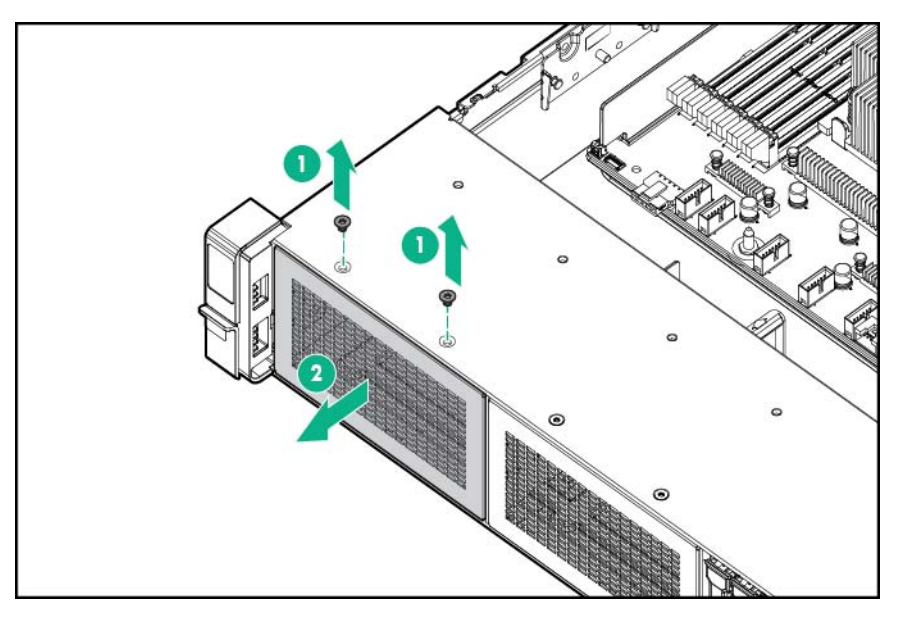

**7.** Installez l'option de cage avant de 8 baies de lecteur SFF.

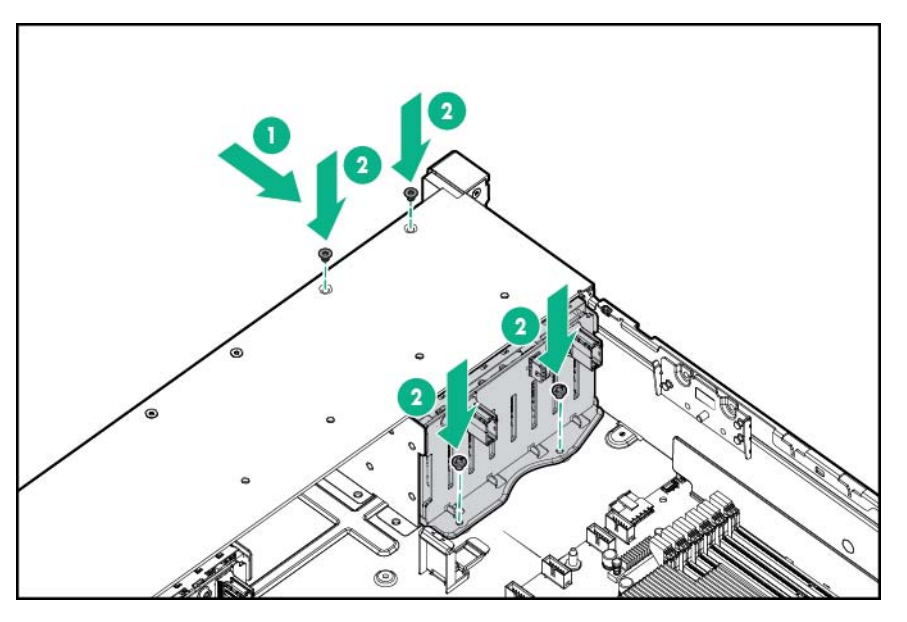

- **8.** Si vous installez des lecteurs, connectez le câble d'alimentation :
	- Connexion de câble unique

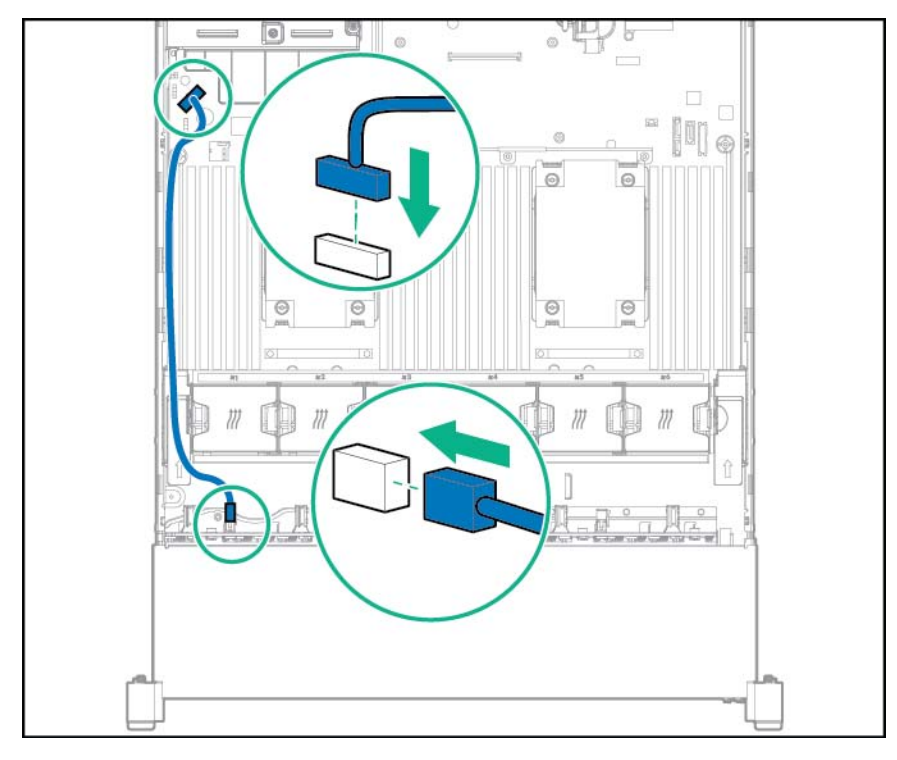

Connexion du câble en Y si l'option de 2 lecteurs SFF est installée dans la baie arrière

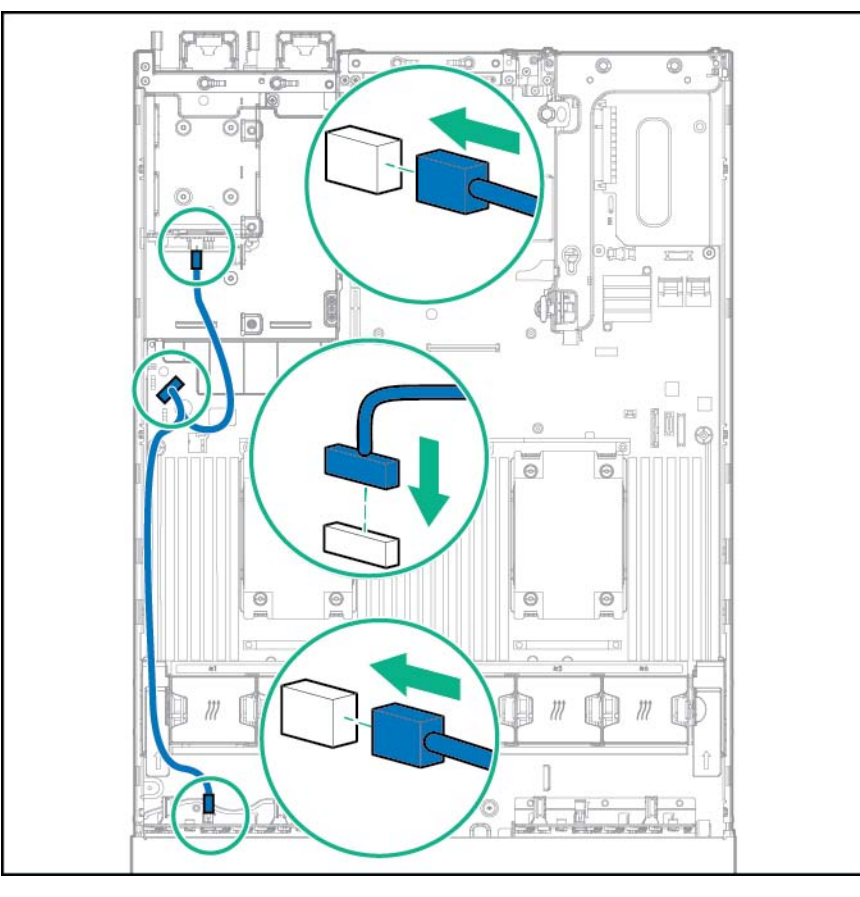

**9.** Connectez le câble de données dans l'une des configurations suivantes :

- $\circledcirc_{_{\mathrm{o}}}$  $\circledcirc$  $\sqrt{a}$  $\sqrt{6}$ ¢  $\vert \overline{\bullet} \vert$  $_{\odot}$  $\ddot{\circ}$  $\alpha$  $\Box$  $\mathbb{I}$ E o e<br>ej  $\frac{1}{\sqrt{2}}$  $\overline{\bullet}$  $\frac{1}{\sqrt{2}}$  $\underset{\mathbb{H}}{\mathbb{Q}}$  $\Theta$  $\Theta$ L.  $^{\prime\prime}$  $m$ Ī đ  $0 - 1$  $\circ$
- Connecté à une carte d'extension PCI

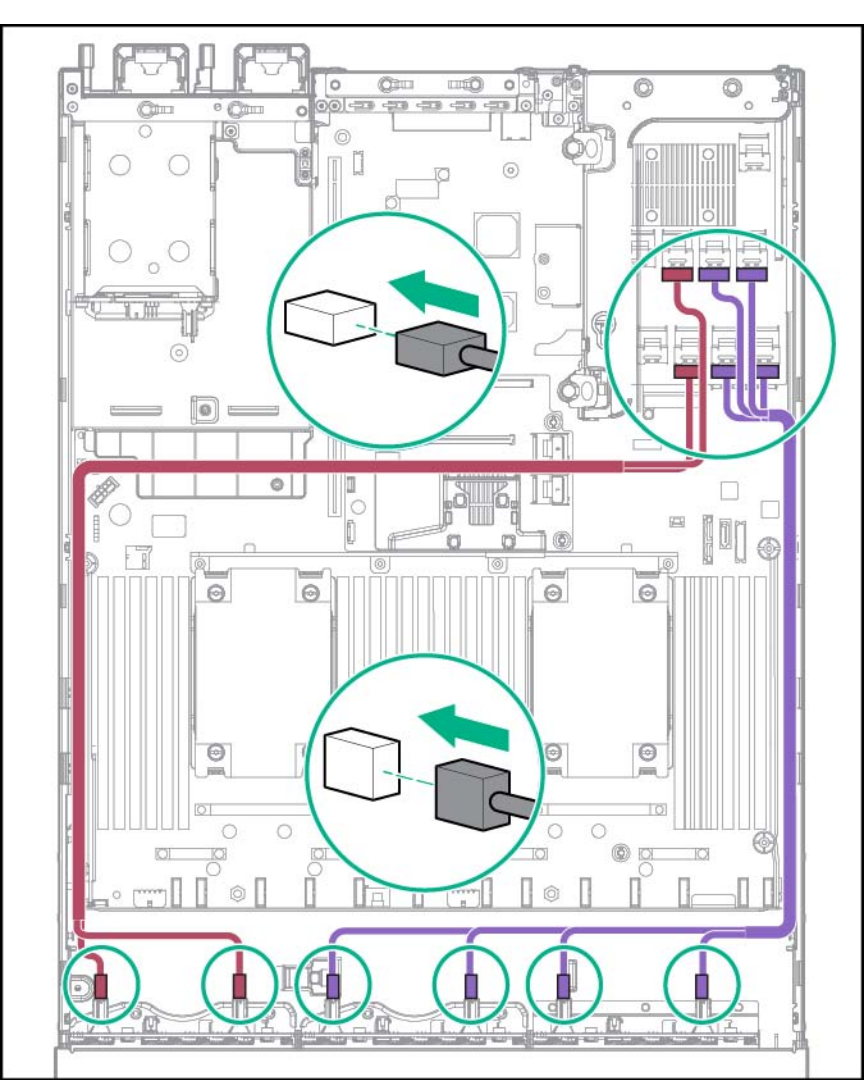

Connecté à une carte d'extension HPE 12G SAS

- **10.** Installez la cage de ventilateur.
- **11.** Installez le panneau d'accès [\(Installation du panneau d'accès à la page 26](#page-33-0)).
- **12.** Faites glisser le serveur dans le rack.
- **13.** Connectez chaque cordon d'alimentation au serveur.
- **14.** Connectez chaque cordon d'alimentation à la source d'alimentation.
- **15.** Mettez le serveur sous tension ([Mise sous tension du serveur à la page 24\)](#page-31-0).

## **Option de cage avant de huit baies de lecteur SFF pour baie 2**

Pour installer le composant :

- **1.** Mettez le serveur hors tension [\(Mise hors tension du serveur à la page 24](#page-31-0)).
- **2.** Supprimez toute alimentation :
- **a.** Débranchez chaque cordon d'alimentation de la source d'alimentation.
- **b.** Débranchez chaque cordon d'alimentation du serveur.
- **3.** Effectuez l'une des actions suivantes :
	- Sortez le serveur du rack [\(Extraction du serveur du rack à la page 24](#page-31-0)).
	- Retirez le serveur du rack [\(Retrait du serveur du rack à la page 25\)](#page-32-0).
- **4.** Retirez le panneau d'accès [\(Retrait du panneau d'accès à la page 25\)](#page-32-0).
- **5.** Retirez la cage de ventilateur ([Retrait de la cage de ventilateur à la page 27\)](#page-34-0).
- **6.** Retirez l'obturateur de baie.

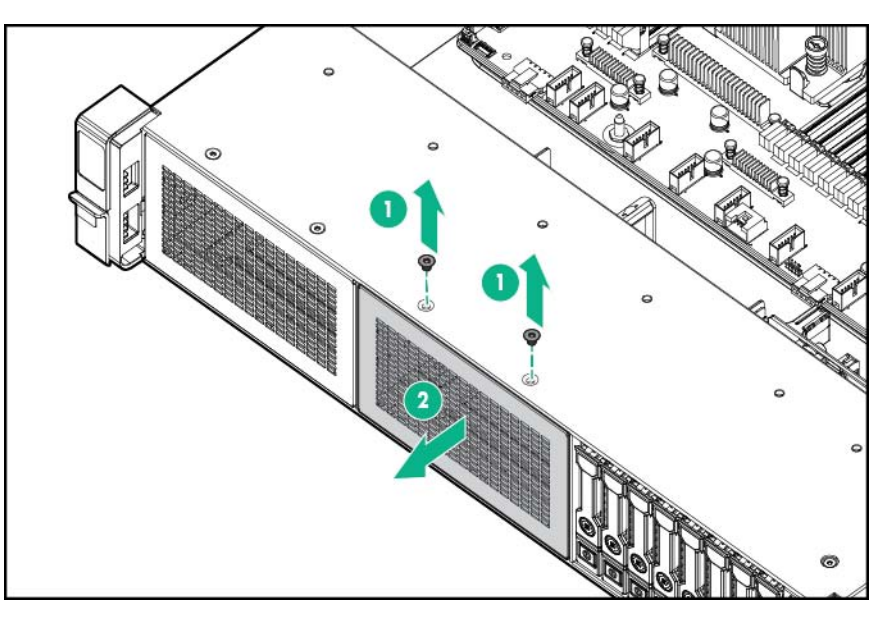

**7.** Installez l'option de cage avant de 8 baies de lecteur SFF.

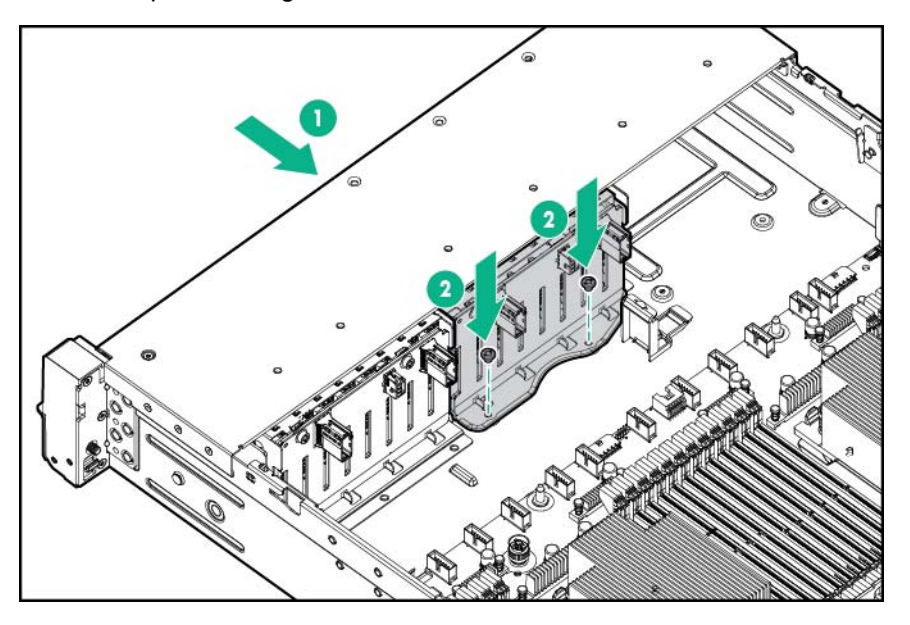

- b  $\overline{a}$  $\omega$  $\epsilon$ Ŕ  $\Box$ in, Dn  $\odot$ 6 i T k5)  $\overline{\circ}$  $\overline{\odot}$  $\odot$  $\odot$ τö  $\circ$  $I<sub>A</sub> I<sub>ar</sub>$  $\overline{\Pi}$ J. O C
- **8.** Si vous installez des lecteurs, connectez le câble d'alimentation.

- **9.** Connectez le câble de données dans l'une des configurations suivantes :
	- Connecté à une carte d'extension PCI

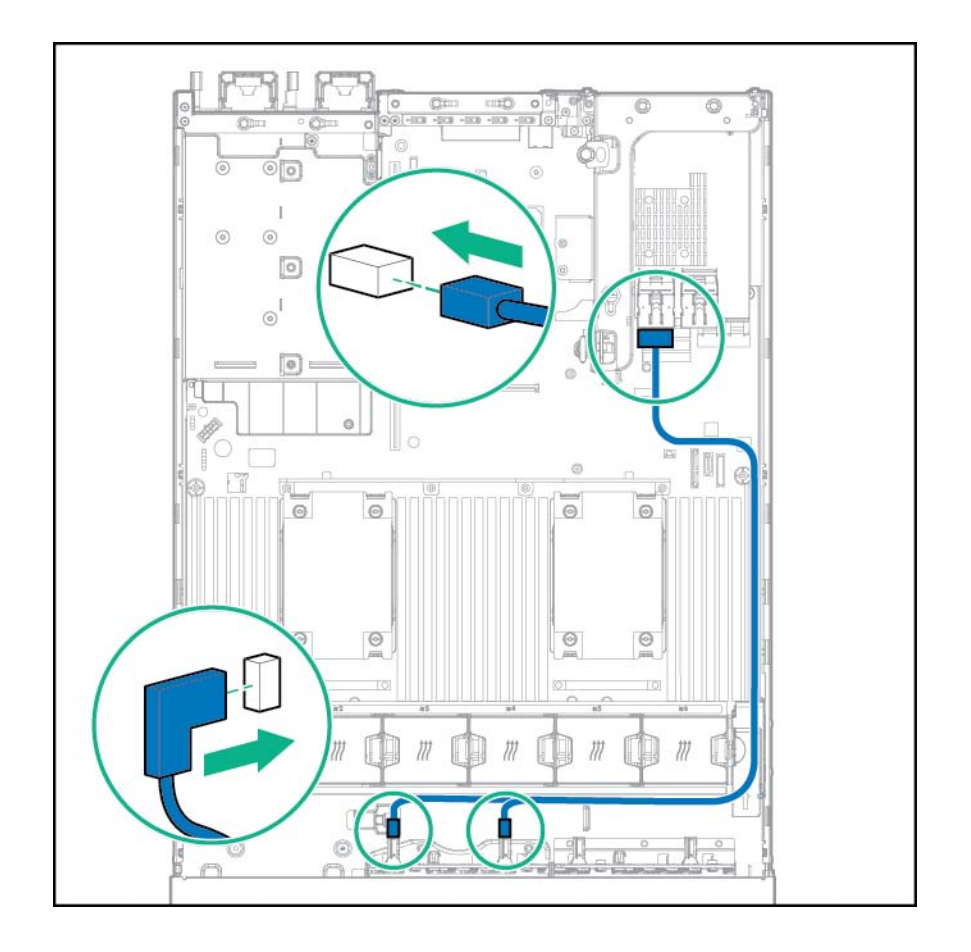

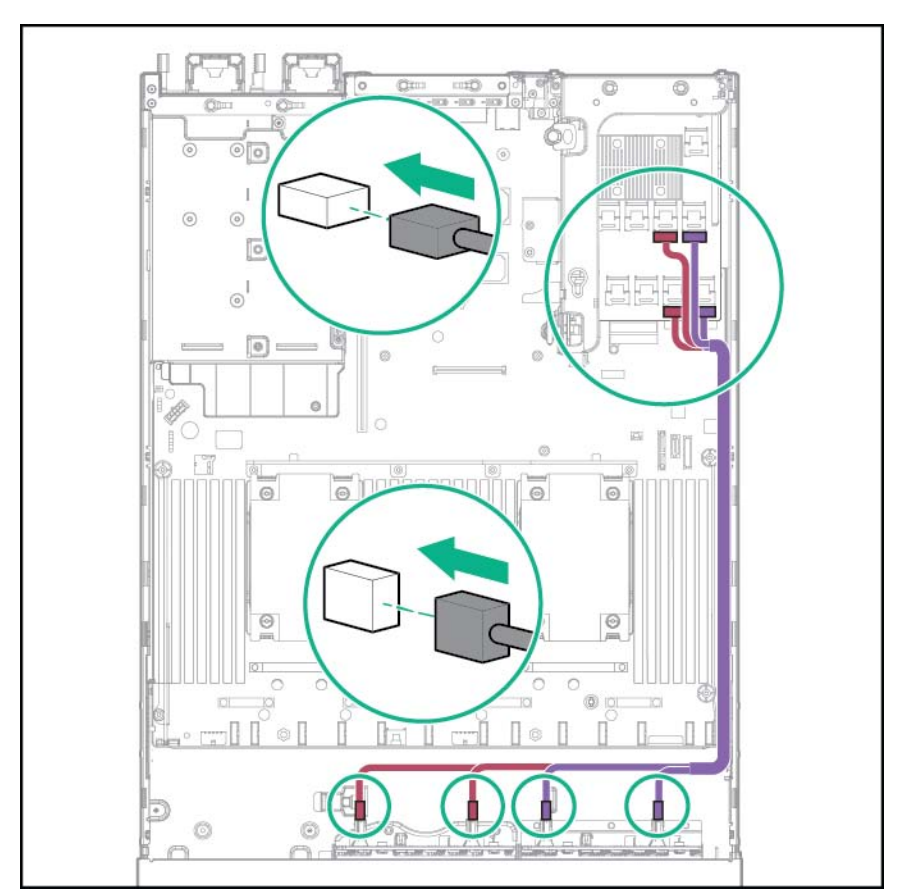

Connecté à une carte d'extension HPE 12G SAS

- **10.** Installez la cage de ventilateur.
- **11.** Installez le panneau d'accès [\(Installation du panneau d'accès à la page 26](#page-33-0)).
- **12.** Faites glisser le serveur dans le rack.
- **13.** Connectez chaque cordon d'alimentation au serveur.
- **14.** Connectez chaque cordon d'alimentation à la source d'alimentation.
- **15.** Mettez le serveur sous tension ([Mise sous tension du serveur à la page 24\)](#page-31-0).

## **Option de cage arrière à 3 baies de lecteur LFF**

Avant d'installer cette option, les baies avant doivent être entièrement équipées de 12 lecteurs LFF. Des ventilateurs hautes performances doivent être installés dans toutes les baies de ventilateur.

Pour installer le composant :

- **1.** Mettez le serveur hors tension [\(Mise hors tension du serveur à la page 24](#page-31-0)).
- **2.** Supprimez toute alimentation :
	- **a.** Débranchez chaque cordon d'alimentation de la source d'alimentation.
	- **b.** Débranchez chaque cordon d'alimentation du serveur.
- **3.** Effectuez l'une des actions suivantes :
- Sortez le serveur du rack [\(Extraction du serveur du rack à la page 24](#page-31-0)).
- Retirez le serveur du rack [\(Retrait du serveur du rack à la page 25\)](#page-32-0).
- **4.** Retirez le panneau d'accès [\(Retrait du panneau d'accès à la page 25\)](#page-32-0).
- **5.** Si elle est installée, retirez la cage d'extension secondaire. La carte adaptatrice secondaire n'est pas prise en charge avec une configuration arrière à trois baies de lecteurs LFF.

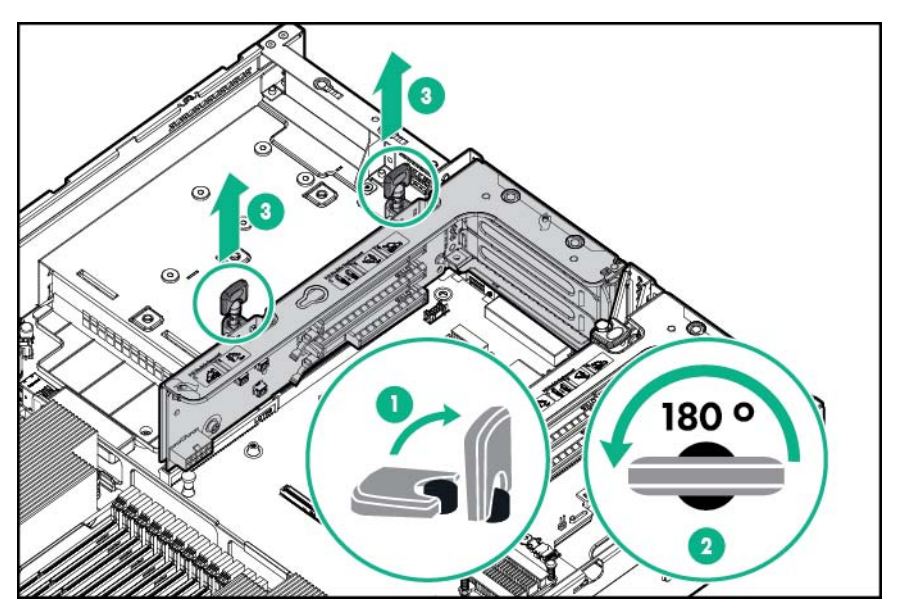

**6.** Retirez l'obturateur de paroi arrière.

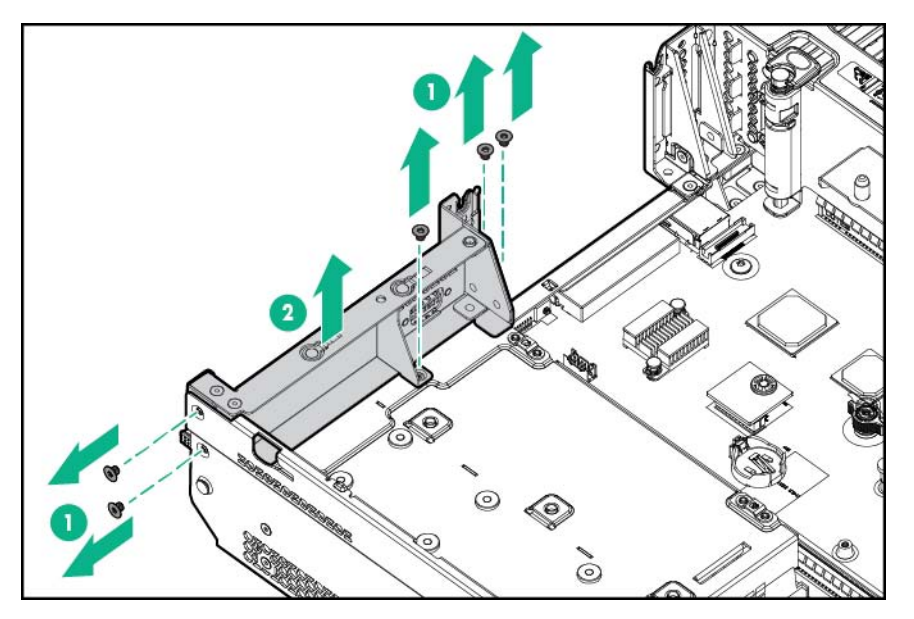

**7.** Installez l'option de cage arrière à trois baies de lecteurs LFF.

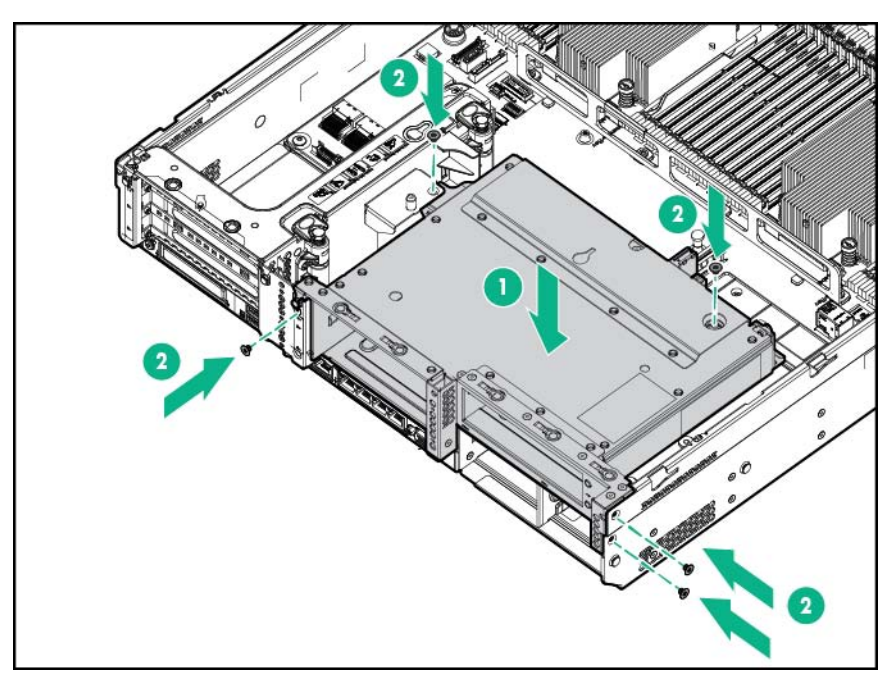

- **8.** Installez les obturateurs ou les lecteurs.
- **9.** Si vous installez des lecteurs, connectez le câble d'alimentation.

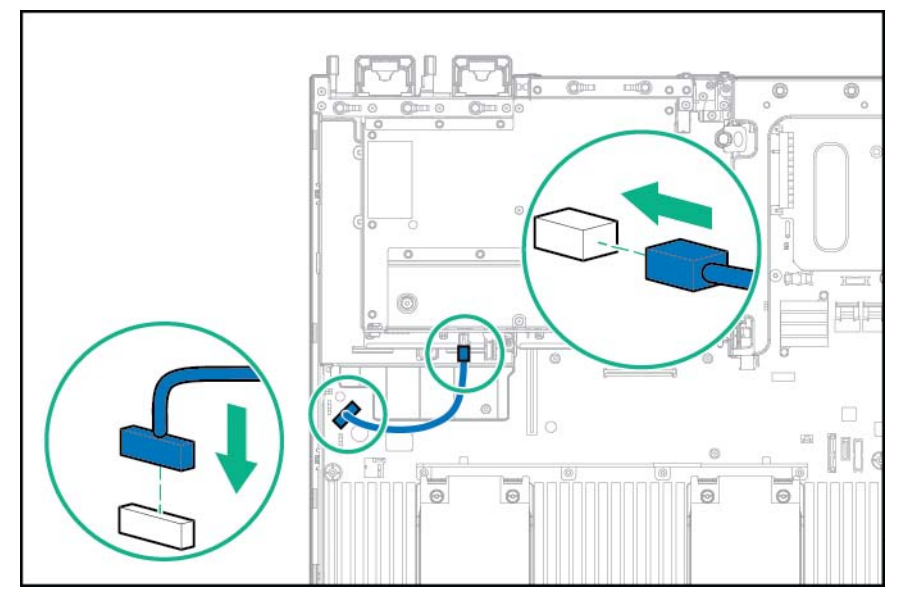

- **10.** Connectez le câble de données dans l'une des configurations suivantes :
	- Connecté aux connecteurs SATA intégrés

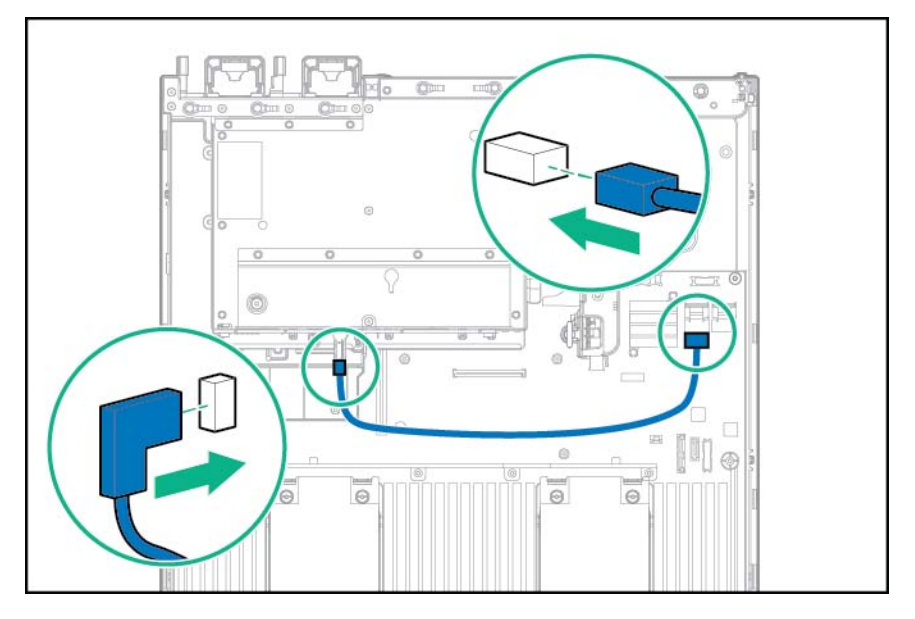

● Connecté à une carte d'extension PCI

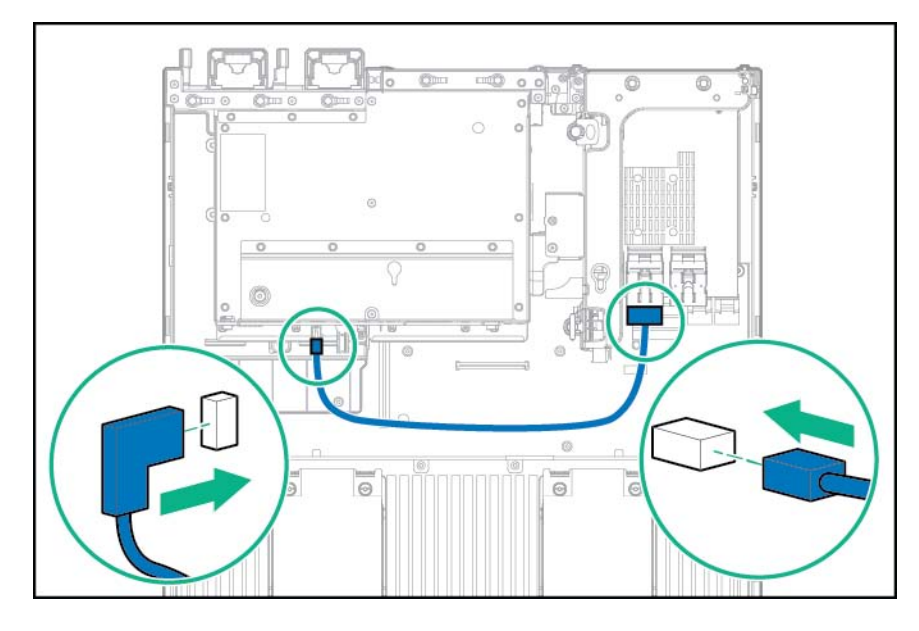

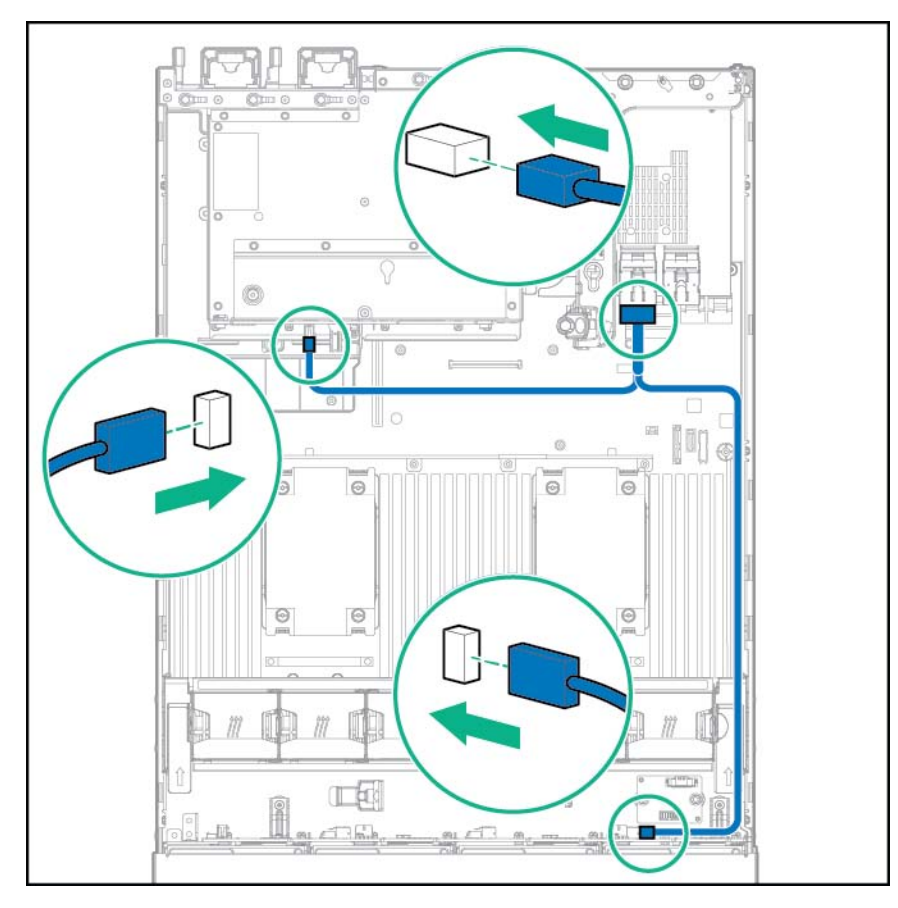

Connecté à une carte d'extension PCI et au fond de panier de 12 lecteurs LFF

Connecté à une carte d'extension HPE 12G SAS

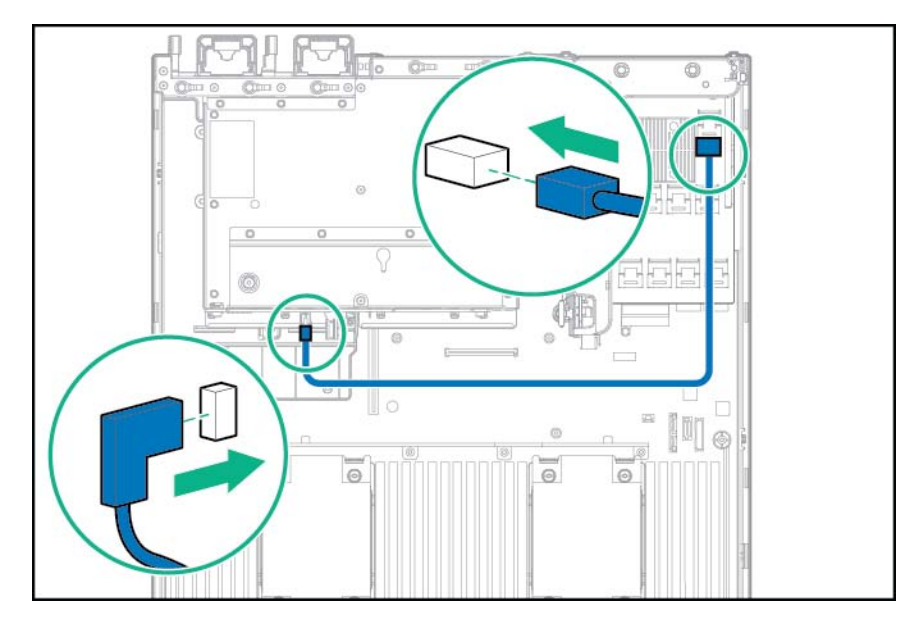

- **11.** Installez le panneau d'accès [\(Installation du panneau d'accès à la page 26](#page-33-0)).
- **12.** Faites glisser le serveur dans le rack.
- **13.** Connectez chaque cordon d'alimentation au serveur.
- <span id="page-107-0"></span>**14.** Connectez chaque cordon d'alimentation à la source d'alimentation.
- **15.** Mettez le serveur sous tension ([Mise sous tension du serveur à la page 24\)](#page-31-0).

# **Option de cage avant à deux baies de lecteur SFF**

L'installation de la baie avant exige qu'une baie de support universelle soit installée. Pour installer le composant :

- **1.** Mettez le serveur hors tension [\(Mise hors tension du serveur à la page 24](#page-31-0)).
- **2.** Supprimez toute alimentation :
	- **a.** Débranchez chaque cordon d'alimentation de la source d'alimentation.
	- **b.** Débranchez chaque cordon d'alimentation du serveur.
- **3.** Effectuez l'une des actions suivantes :
	- Sortez le serveur du rack [\(Extraction du serveur du rack à la page 24](#page-31-0)).
	- Retirez le serveur du rack [\(Retrait du serveur du rack à la page 25\)](#page-32-0).
- **4.** Retirez le panneau d'accès [\(Retrait du panneau d'accès à la page 25\)](#page-32-0).
- **5.** Retirez l'obturateur de la baie avant.

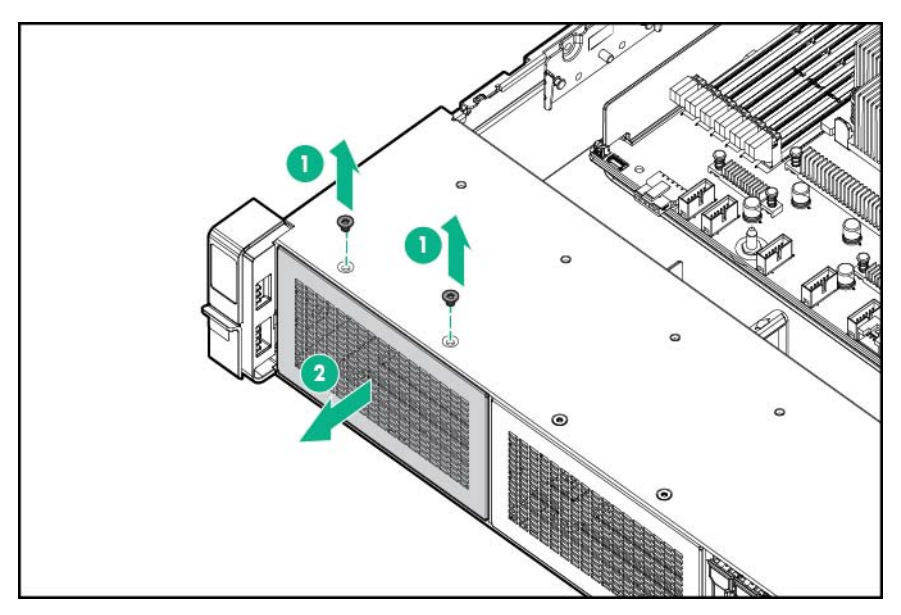
**6.** Retirez le tiroir de lecteur de disque optique de la baie de support universelle.

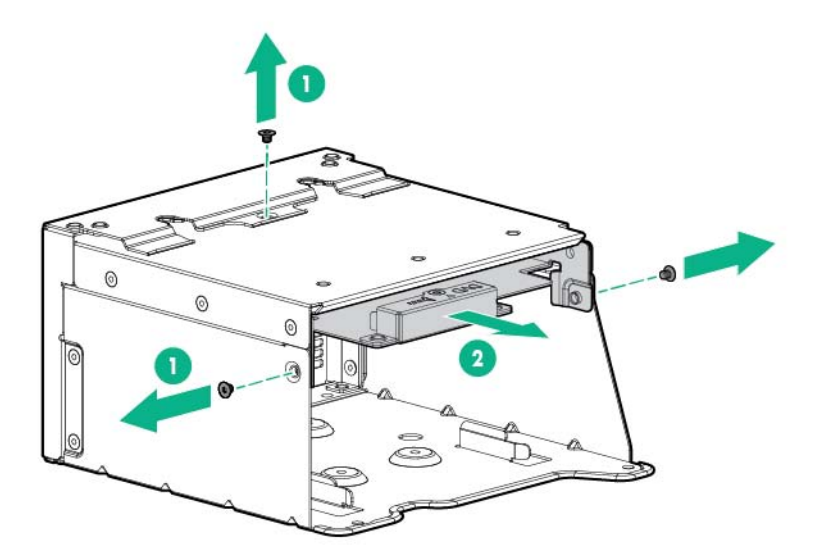

**7.** Retirez l'obturateur de lecteur SFF de la baie de support universelle.

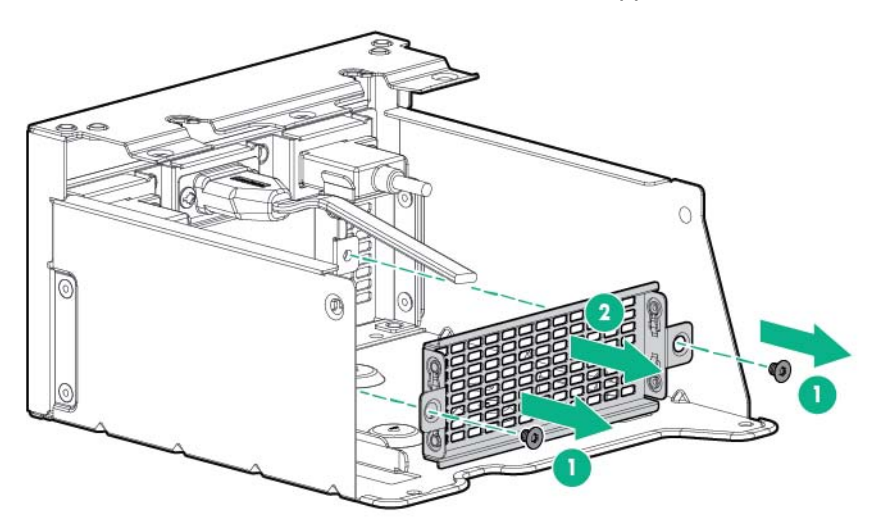

**8.** Installez la cage de lecteur dans la baie de support universelle.

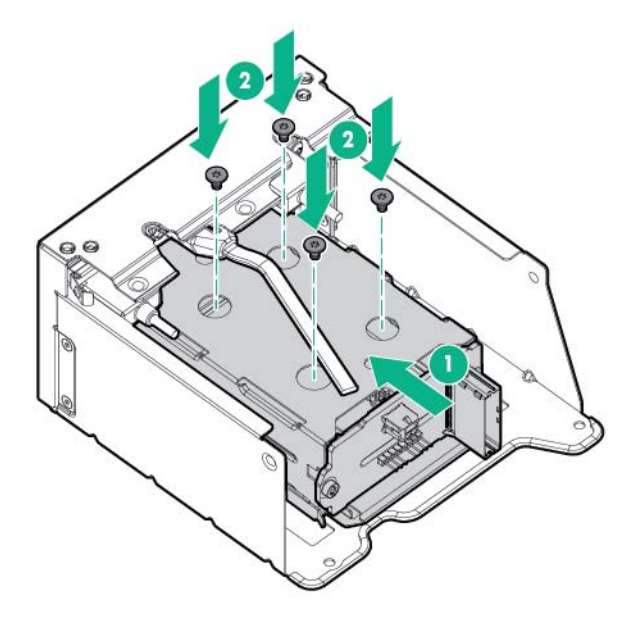

**9.** Installez la baie de support universelle.

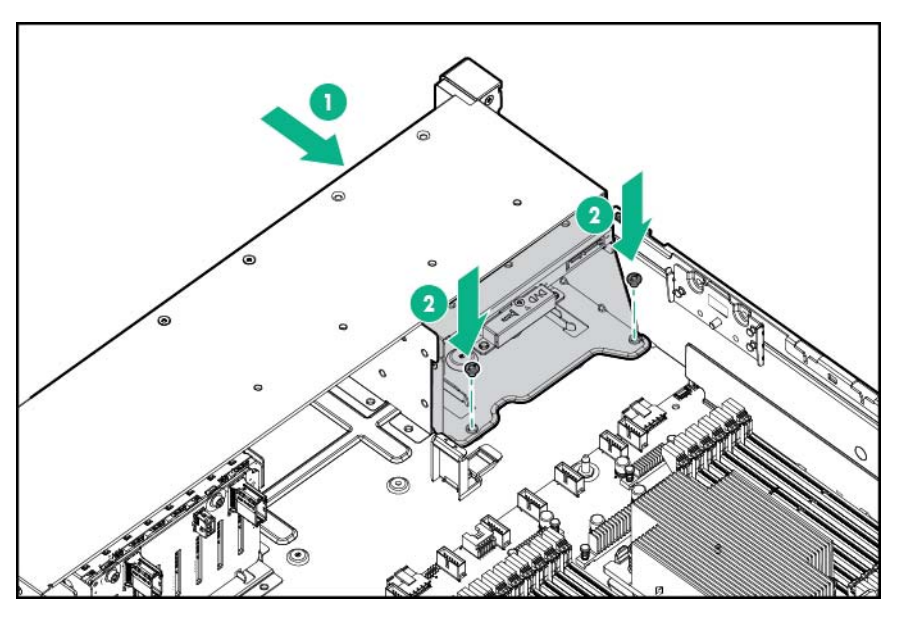

**10.** Connectez le câble d'alimentation.

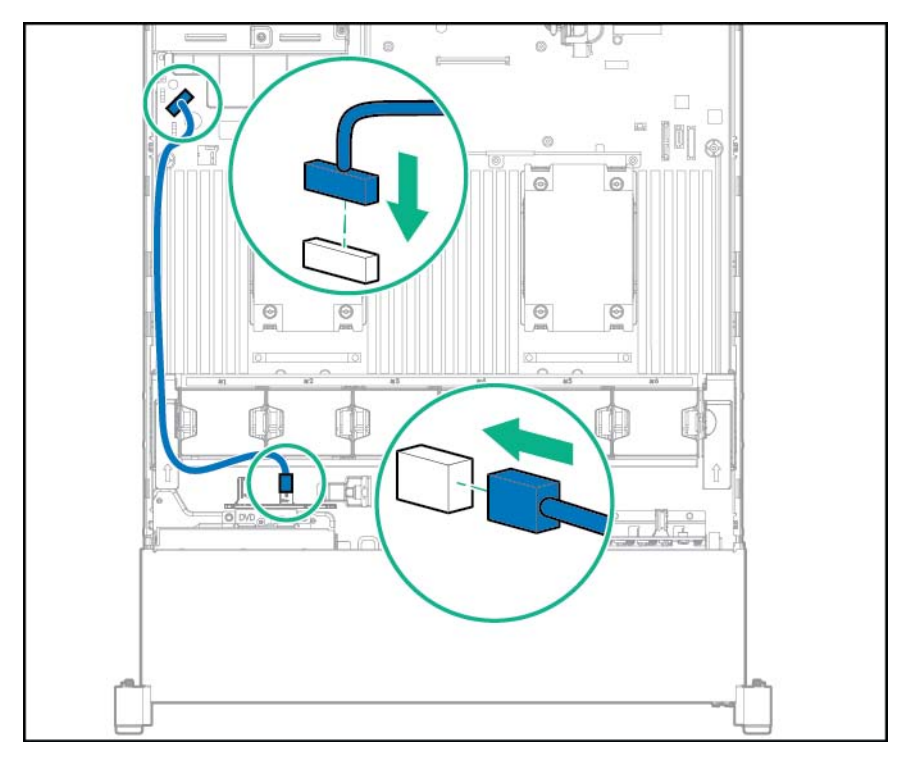

- **11.** Connectez le câble de données dans l'une des deux configurations suivantes :
	- Connecté à une carte d'extension PCI

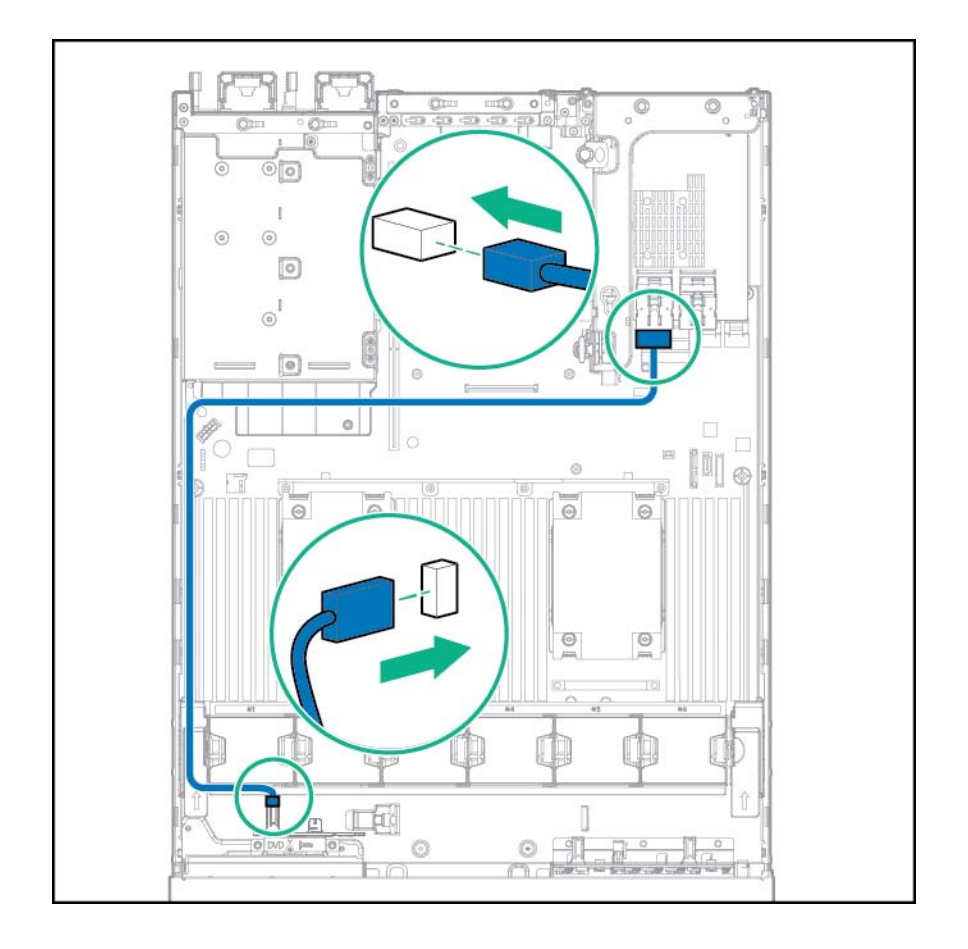

- $\sqrt{2}$  $\lceil$ o  $\overline{\bullet}$  $\sqrt{2}$  $\odot$  $\odot$  $\odot$  $\odot$  $\odot$  $\odot$ Ō G
- Connecté au connecteur SATA x4 intégré

- **12.** Installez le panneau d'accès [\(Installation du panneau d'accès à la page 26](#page-33-0)).
- **13.** Faites glisser le serveur dans le rack.
- **14.** Connectez chaque cordon d'alimentation au serveur.
- **15.** Connectez chaque cordon d'alimentation à la source d'alimentation.
- **16.** Mettez le serveur sous tension ([Mise sous tension du serveur à la page 24\)](#page-31-0).

## **Option de cage arrière de deux baies de lecteur SFF**

Pour l'installation de la cage arrière de lecteurs, les baies avant doivent être entièrement équipées de 12 lecteurs LFF ou 24 lecteurs SFF. Des ventilateurs hautes performances doivent être installés dans toutes les baies de ventilateur.

- **1.** Mettez le serveur hors tension [\(Mise hors tension du serveur à la page 24](#page-31-0)).
- **2.** Supprimez toute alimentation :
	- **a.** Débranchez chaque cordon d'alimentation de la source d'alimentation.
	- **b.** Débranchez chaque cordon d'alimentation du serveur.
- **3.** Effectuez l'une des actions suivantes :
- Sortez le serveur du rack [\(Extraction du serveur du rack à la page 24](#page-31-0)).
- Retirez le serveur du rack [\(Retrait du serveur du rack à la page 25\)](#page-32-0).
- **4.** Retirez le panneau d'accès [\(Retrait du panneau d'accès à la page 25\)](#page-32-0).
- **5.** Retirez la cage adaptatrice secondaire ou l'obturateur de carte PCI :
	- Cage adaptatrice secondaire

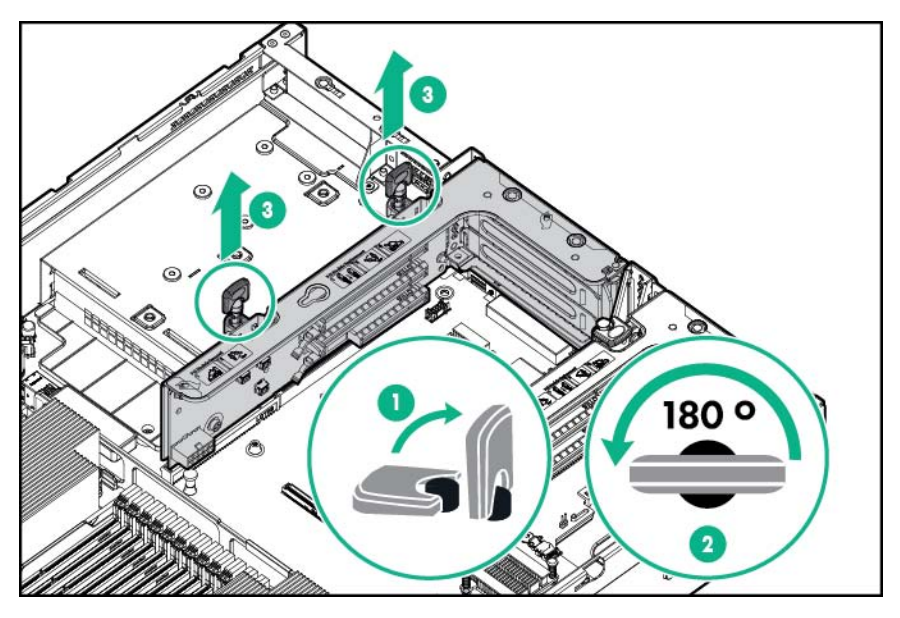

Obturateur d'unité PCI

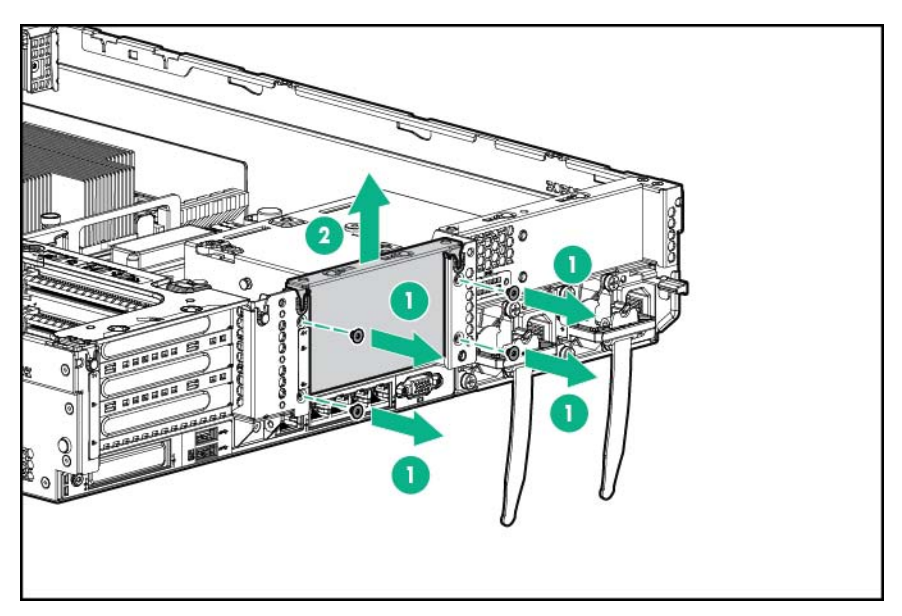

**6.** Retirez l'obturateur de paroi arrière.

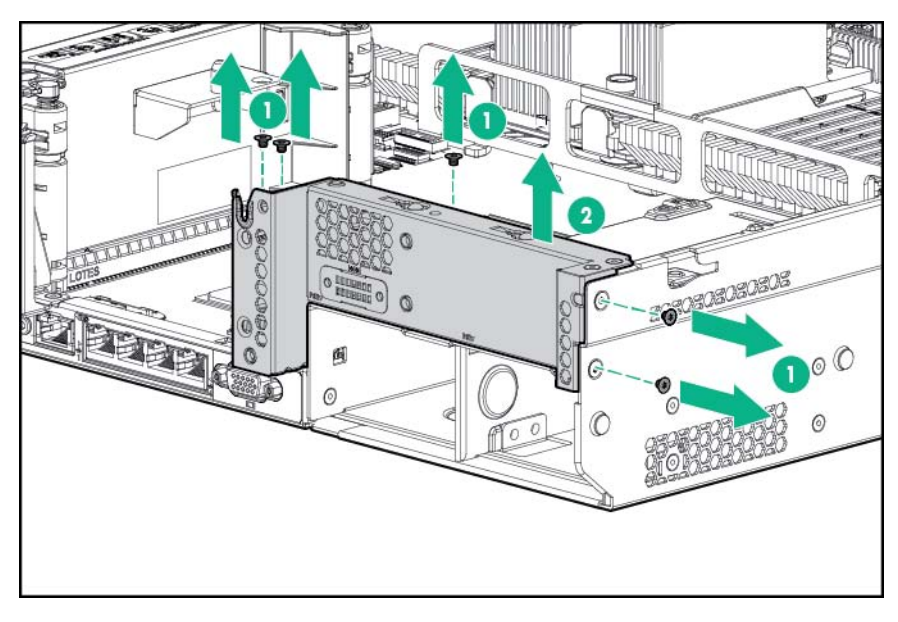

**7.** Installez la paroi arrière compatible avec cage de lecteur.

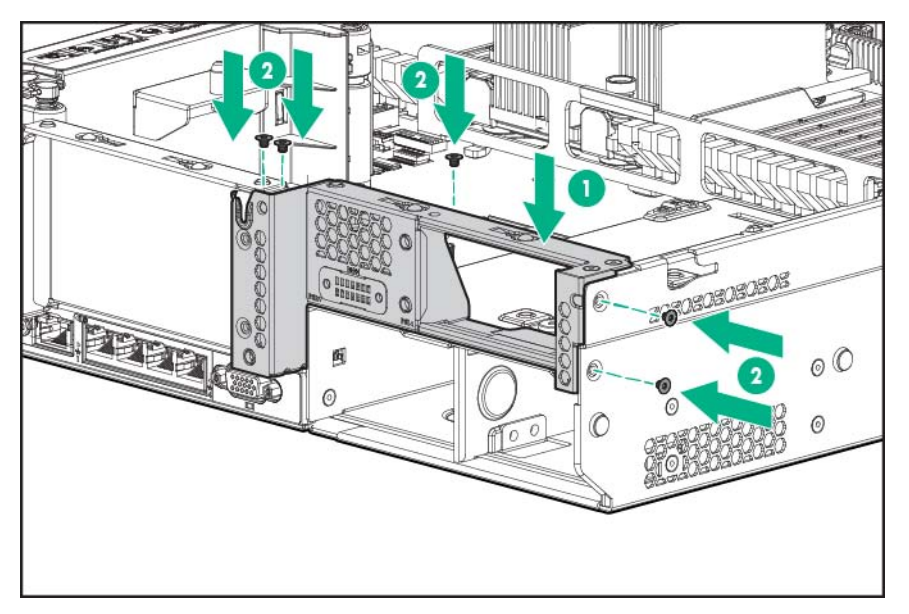

**8.** Installez l'option de cage arrière de deux baies de lecteur SFF.

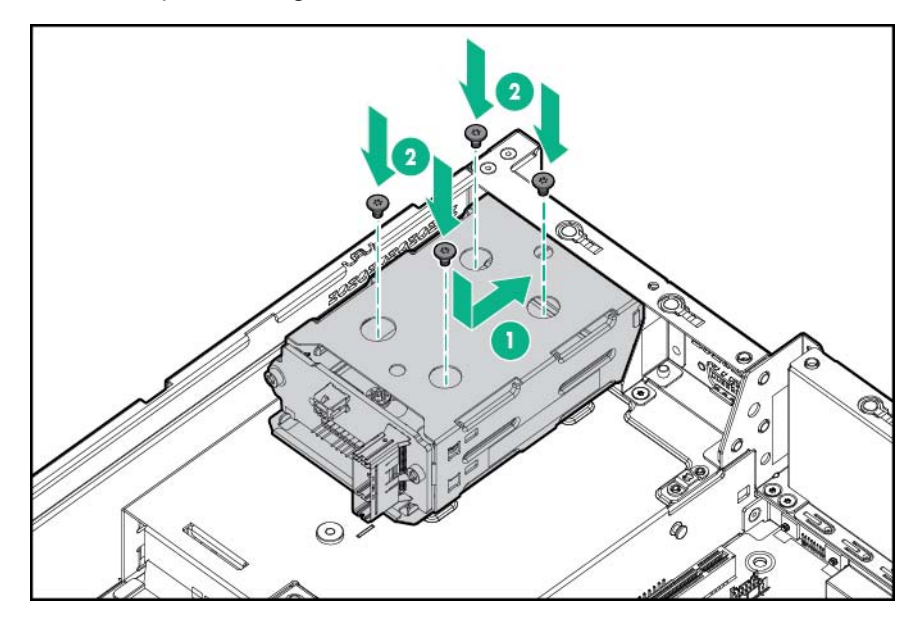

- **9.** Installez les obturateurs ou les lecteurs.
- **10.** Installez la cage adaptatrice secondaire ou l'obturateur de carte PCI.
- **11.** Si vous installez des lecteurs, connectez le câble d'alimentation :

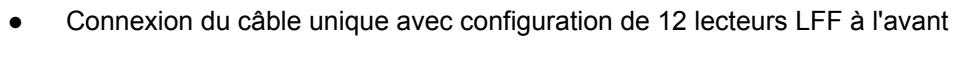

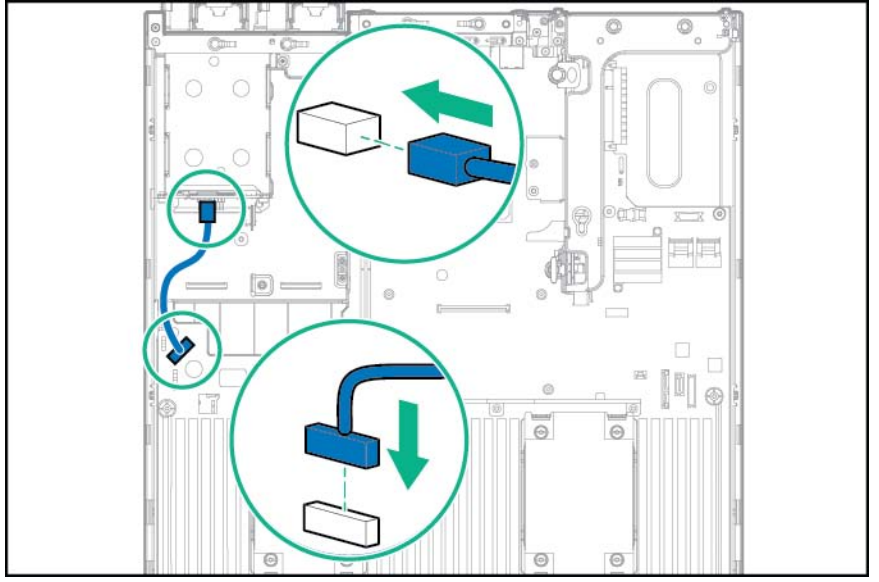

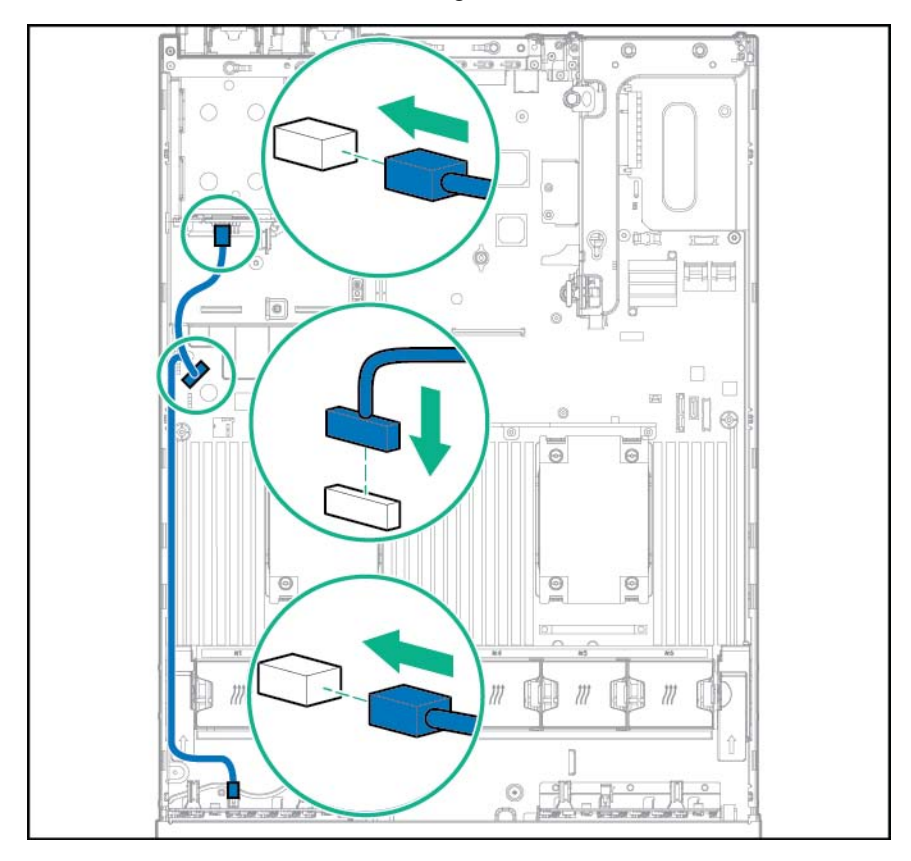

Connexion du câble en Y avec configuration de 24 lecteurs SFF à l'avant

- **12.** Connectez le câble de données dans l'une des configurations suivantes :
	- Connecté au connecteur SATA x4 intégré

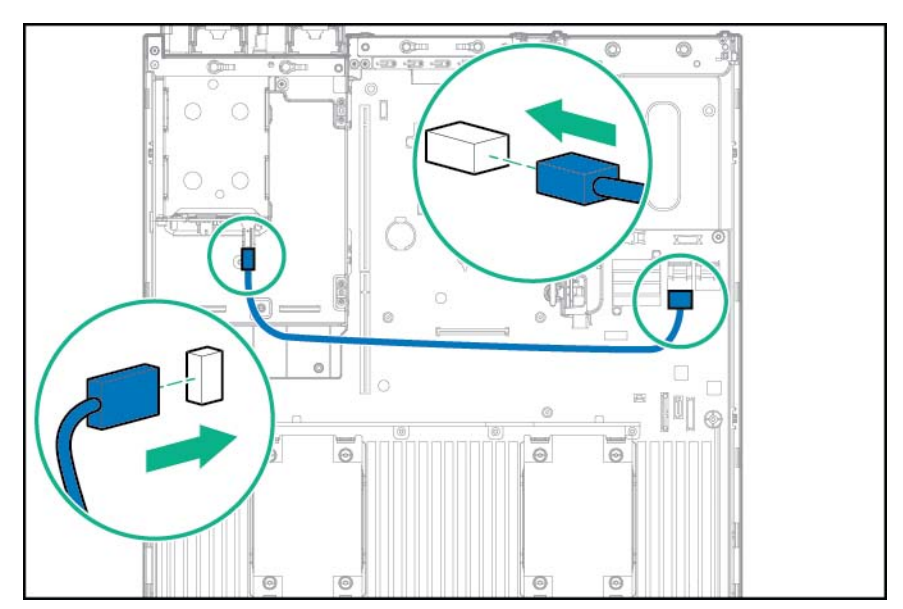

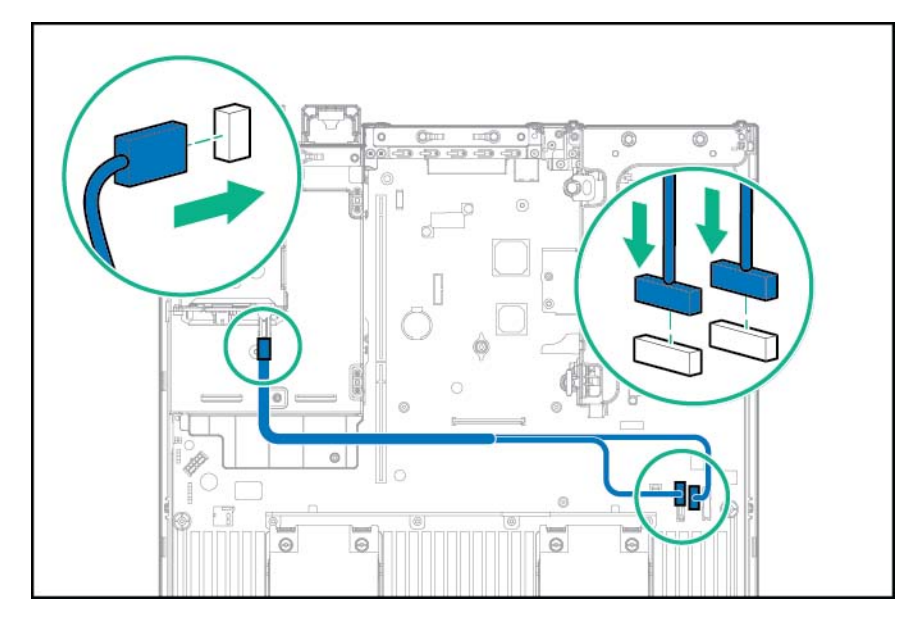

Connecté au port SATA x2 et au connecteur de lecteur de disque optique

● Connecté à une carte d'extension PCI

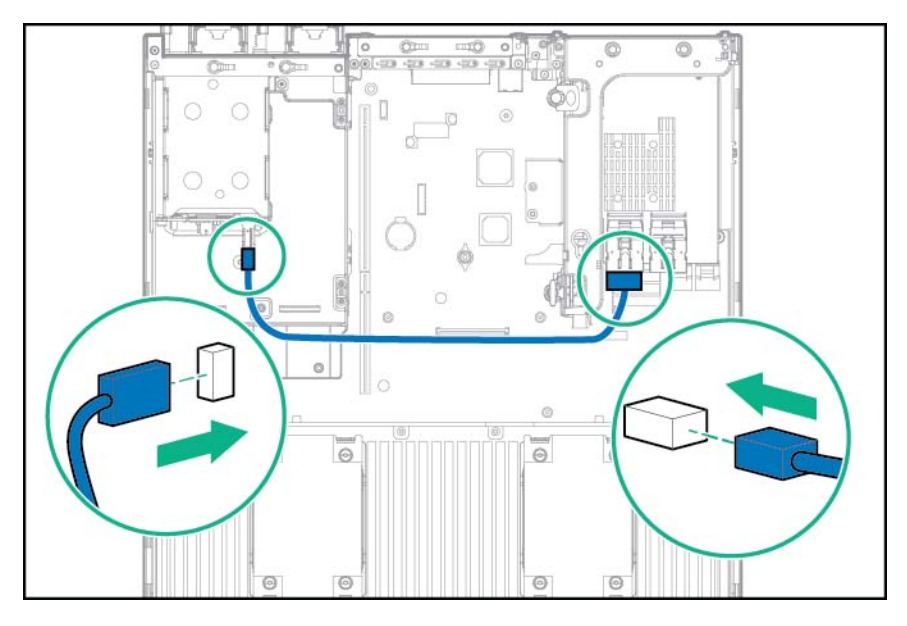

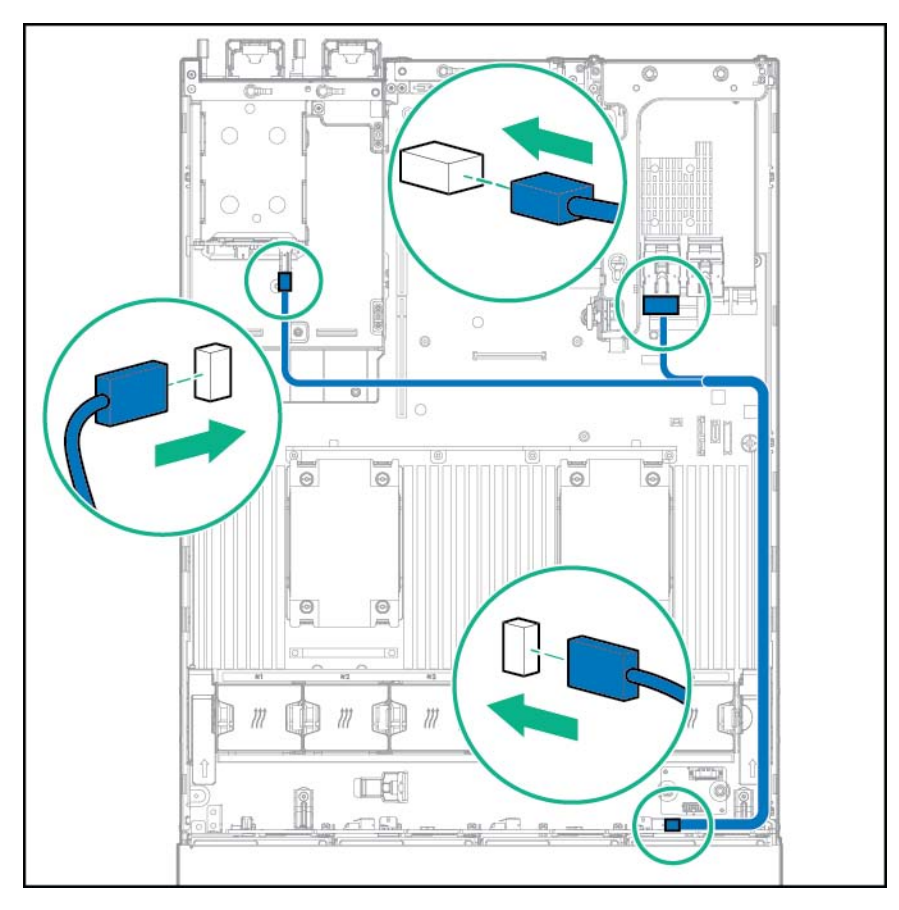

Connecté à une carte d'extension PCI et au fond de panier de 12 lecteurs LFF

Connecté à une carte d'extension HPE 12G SAS

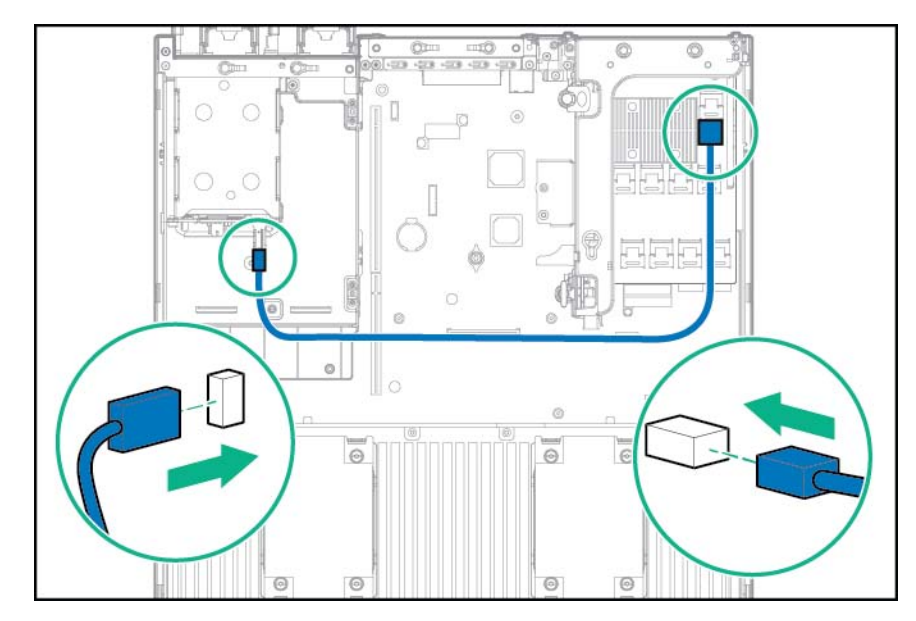

- **13.** Installez le panneau d'accès [\(Installation du panneau d'accès à la page 26](#page-33-0)).
- **14.** Faites glisser le serveur dans le rack.
- **15.** Connectez chaque cordon d'alimentation au serveur.
- **16.** Connectez chaque cordon d'alimentation à la source d'alimentation.
- **17.** Mettez le serveur sous tension ([Mise sous tension du serveur à la page 24\)](#page-31-0).

## **Option de module de commutation d'alimentation Systems Insight Display**

Cette option n'est pas prise en charge dans des serveurs configurés avec 4 lecteurs LFF ou 12 lecteurs LFF.

- **1.** Mettez le serveur hors tension [\(Mise hors tension du serveur à la page 24](#page-31-0)).
- **2.** Supprimez toute alimentation :
	- **a.** Débranchez chaque cordon d'alimentation de la source d'alimentation.
	- **b.** Débranchez chaque cordon d'alimentation du serveur.
- **3.** Effectuez l'une des actions suivantes :
	- Sortez le serveur du rack [\(Extraction du serveur du rack à la page 24](#page-31-0)).
	- Retirez le serveur du rack [\(Retrait du serveur du rack à la page 25\)](#page-32-0).
- **4.** Retirez le panneau d'accès [\(Retrait du panneau d'accès à la page 25\)](#page-32-0).
- **5.** Retirez le déflecteur d'air [\(Retrait du déflecteur d'air à la page 32\)](#page-39-0).
- **6.** Retirez la cage de ventilateur ([Retrait de la cage de ventilateur à la page 27\)](#page-34-0).
- **ATTENTION :** Lors du routage de câbles, veillez toujours à ce que les câbles ne soient pas susceptibles d'être pincés ou comprimés.
- **7.** Retirez le module de commutation d'alimentation câblé. Conservez la vis T-10 en vue d'une utilisation ultérieure.

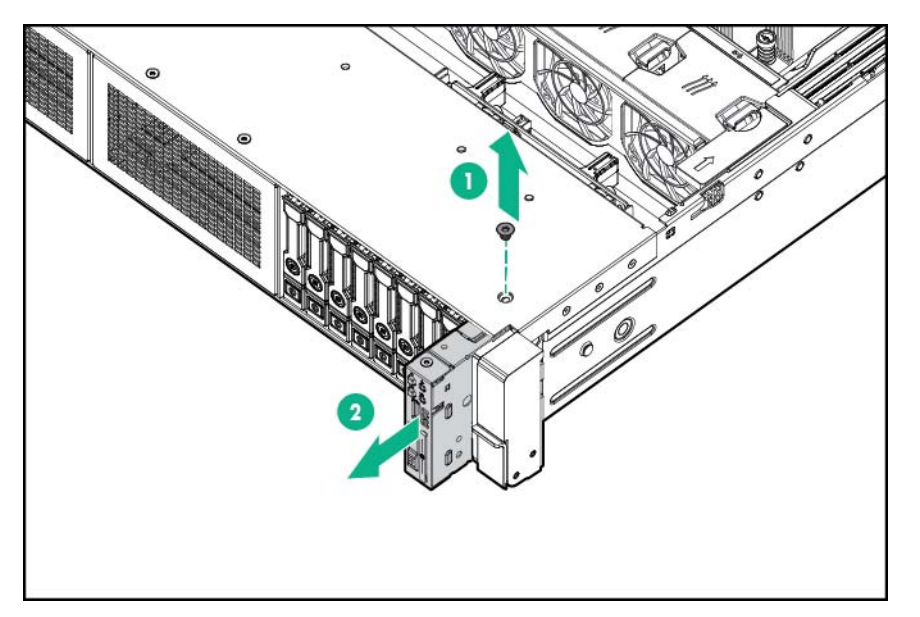

**8.** Acheminez le câble à travers l'ouverture à l'avant du serveur, puis installez le module de commutation d'alimentation SID. Fixez le module à l'aide de la vis existante.

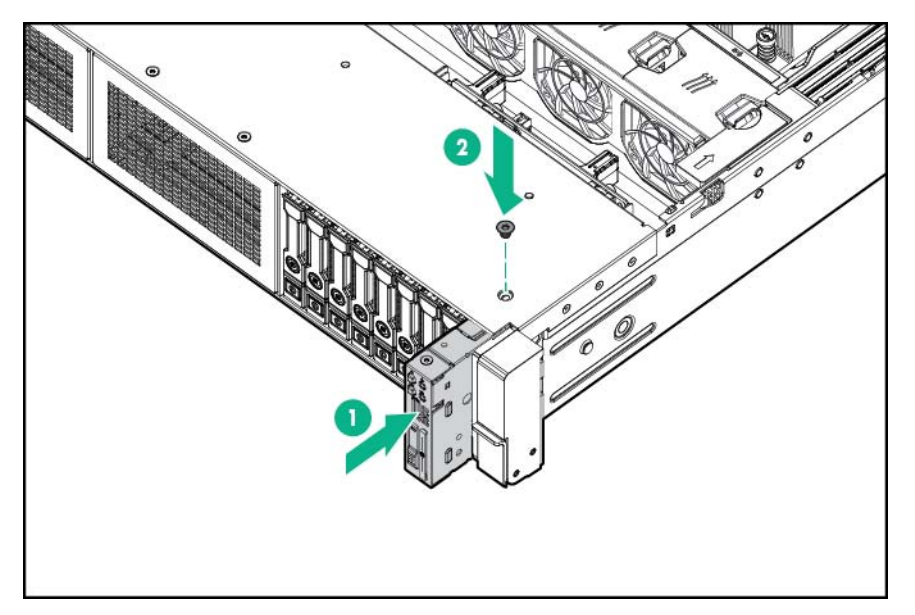

**9.** Connectez le câble du module SID au connecteur du module de commutation d'alimentation de la carte mère.

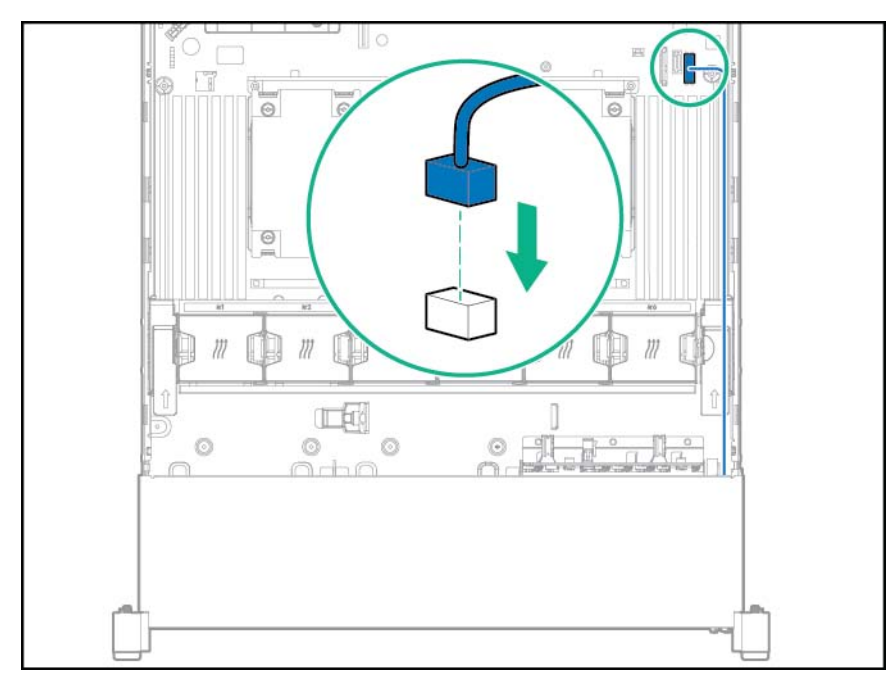

- **10.** Installez la cage de ventilateur.
- **11.** Installez le déflecteur d'air [\(Installation du déflecteur à la page 33\)](#page-40-0).
- **12.** Installez le panneau d'accès [\(Installation du panneau d'accès à la page 26](#page-33-0)).
- **13.** Faites glisser le serveur dans le rack.
- **14.** Connectez chaque cordon d'alimentation au serveur.
- **15.** Connectez chaque cordon d'alimentation à la source d'alimentation.
- **16.** Mettez le serveur sous tension ([Mise sous tension du serveur à la page 24\)](#page-31-0).

# **Option d'oreille Location Discovery Services**

- **1.** Mettez le serveur hors tension [\(Mise hors tension du serveur à la page 24](#page-31-0)).
- **2.** Supprimez toute alimentation :
	- **a.** Débranchez chaque cordon d'alimentation de la source d'alimentation.
	- **b.** Débranchez chaque cordon d'alimentation du serveur.
- **3.** Effectuez l'une des actions suivantes :
	- Sortez le serveur du rack [\(Extraction du serveur du rack à la page 24](#page-31-0)).
	- Retirez le serveur du rack [\(Retrait du serveur du rack à la page 25\)](#page-32-0).
- **4.** Retirez le panneau d'accès [\(Retrait du panneau d'accès à la page 25\)](#page-32-0).
- **5.** Retirez la cage de ventilateur ([Retrait de la cage de ventilateur à la page 27\)](#page-34-0).
- **6.** Retirez le panneau de protection de câbles du côté gauche du serveur.

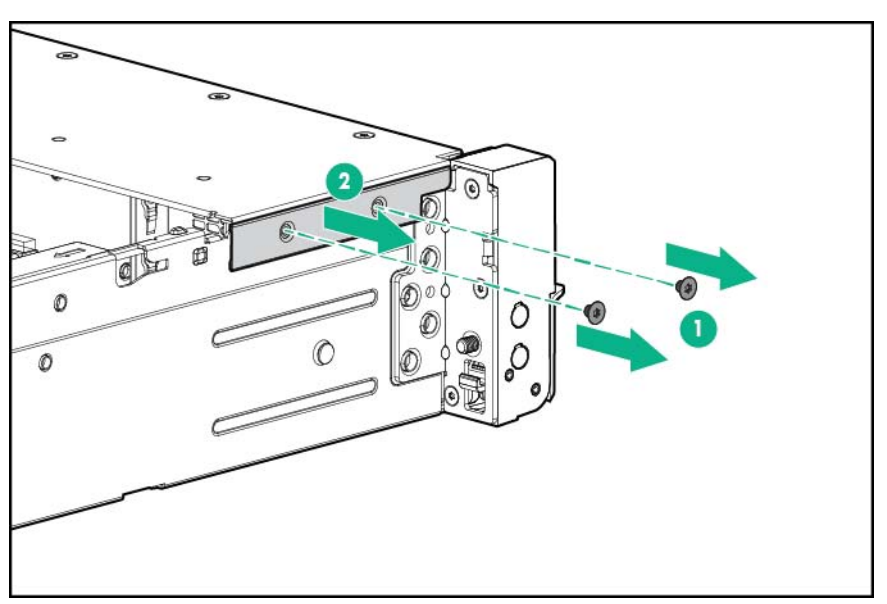

**7.** Retirez l'oreille standard.

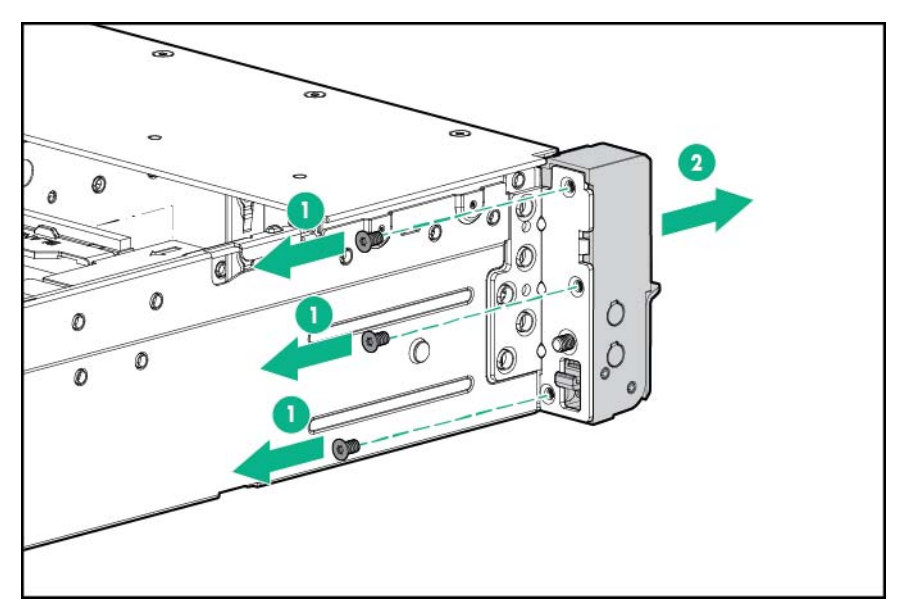

**8.** Installez l'option d'oreille Location Discovery Services et acheminez le câble de service de détection à travers le canal latéral.

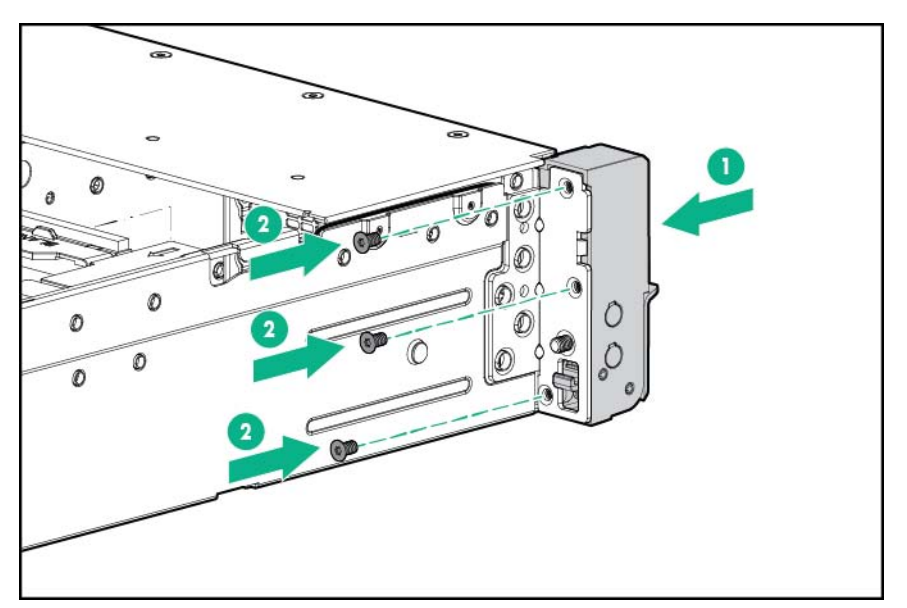

<span id="page-123-0"></span>**9.** Installez le volet de protection du câble.

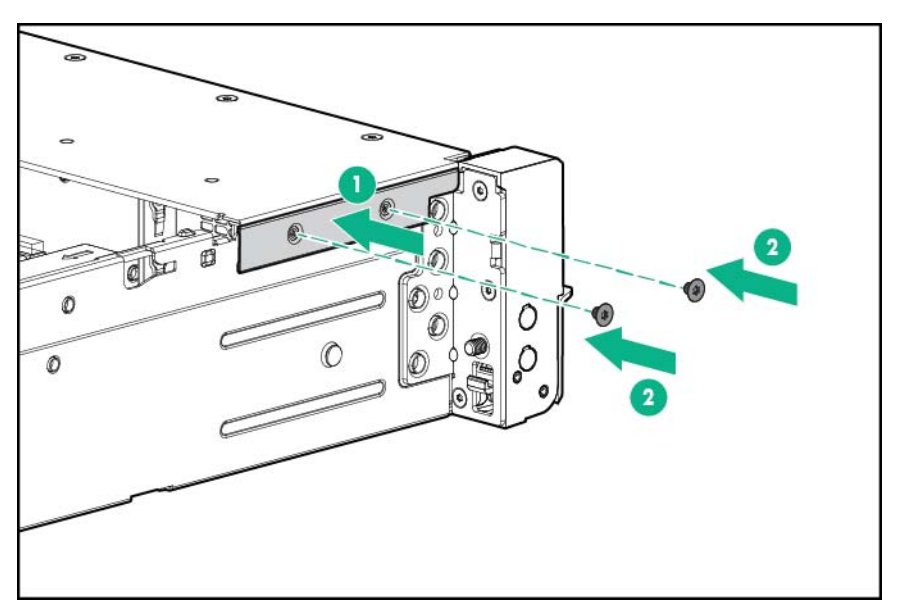

**10.** Connectez le câble du service de détection.

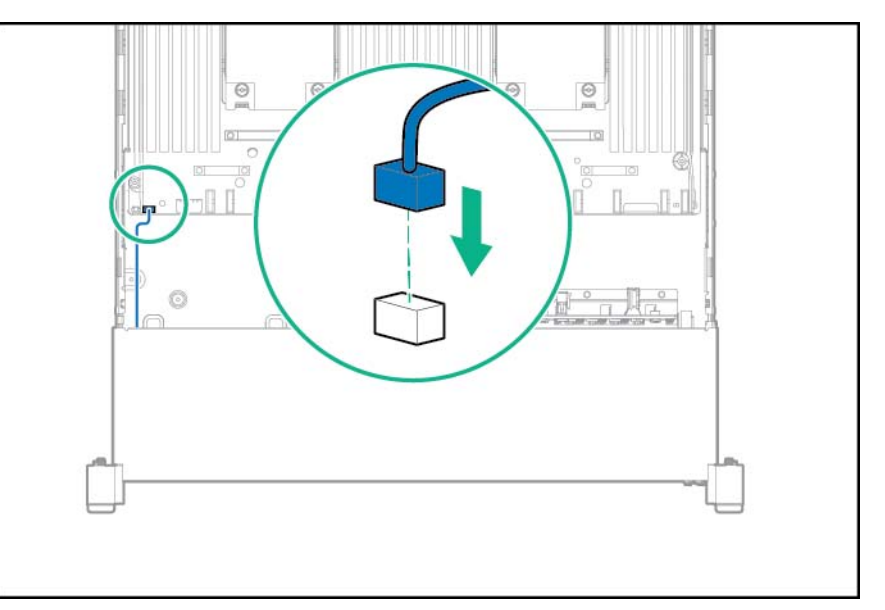

- **11.** Installez la cage de ventilateur.
- **12.** Installez le panneau d'accès [\(Installation du panneau d'accès à la page 26](#page-33-0)).
- **13.** Faites glisser le serveur dans le rack.
- **14.** Connectez chaque cordon d'alimentation au serveur.
- **15.** Connectez chaque cordon d'alimentation à la source d'alimentation.
- **16.** Mettez le serveur sous tension ([Mise sous tension du serveur à la page 24\)](#page-31-0).

## **Batterie Smart Storage**

- **1.** Mettez le serveur hors tension [\(Mise hors tension du serveur à la page 24](#page-31-0)).
- **2.** Supprimez toute alimentation :
	- **a.** Débranchez chaque cordon d'alimentation de la source d'alimentation.
	- **b.** Débranchez chaque cordon d'alimentation du serveur.
- **3.** Effectuez l'une des actions suivantes :
	- Sortez le serveur du rack [\(Extraction du serveur du rack à la page 24](#page-31-0)).
	- Retirez le serveur du rack [\(Retrait du serveur du rack à la page 25\)](#page-32-0).
- **4.** Retirez le panneau d'accès [\(Retrait du panneau d'accès à la page 25\)](#page-32-0).
- **5.** Retirez le déflecteur d'air [\(Retrait du déflecteur d'air à la page 32\)](#page-39-0).
- **6.** Retirez la cage de ventilateur ([Retrait de la cage de ventilateur à la page 27\)](#page-34-0).
- **7.** Installez la batterie Smart Storage.

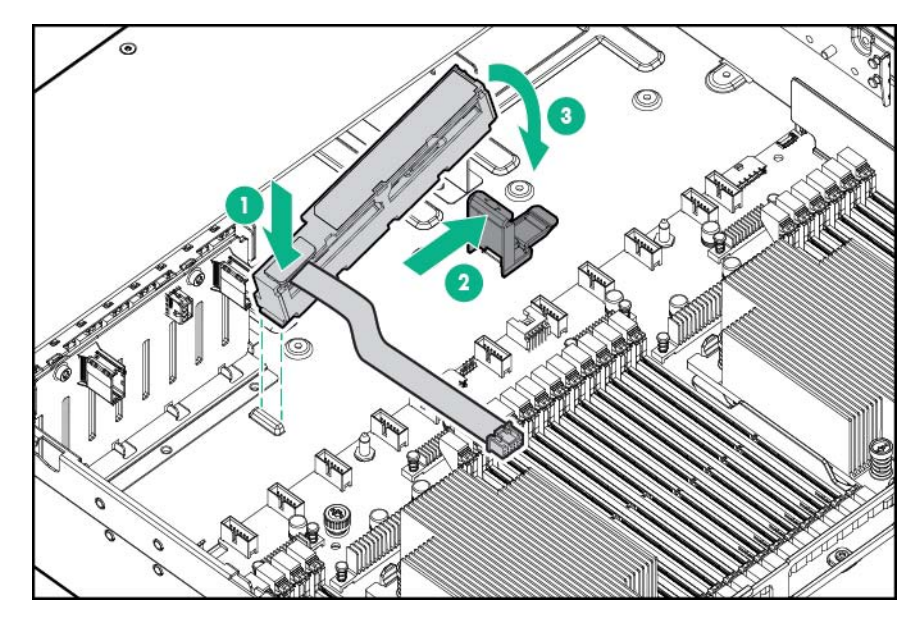

**8.** Dirigez le câble.

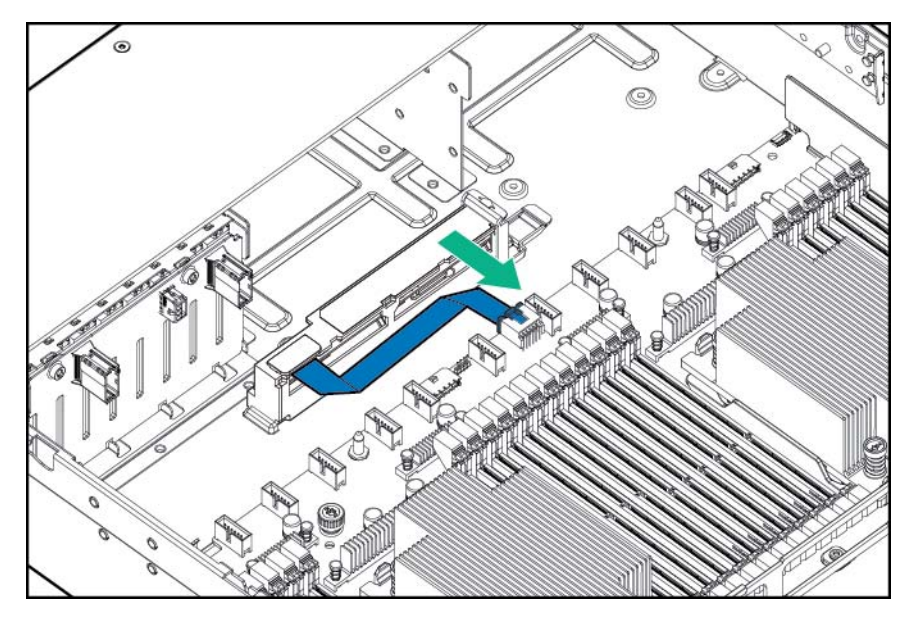

- **9.** Installez la cage de ventilateur.
- **10.** Installez le déflecteur d'air [\(Installation du déflecteur à la page 33\)](#page-40-0).
- **11.** Installez le panneau d'accès [\(Installation du panneau d'accès à la page 26](#page-33-0)).
- **12.** Faites glisser le serveur dans le rack.
- **13.** Connectez chaque cordon d'alimentation au serveur.
- **14.** Connectez chaque cordon d'alimentation à la source d'alimentation.
- **15.** Mettez le serveur sous tension ([Mise sous tension du serveur à la page 24\)](#page-31-0).

## **Option FlexibleLOM**

- **1.** Mettez le serveur hors tension [\(Mise hors tension du serveur à la page 24](#page-31-0)).
- **2.** Supprimez toute alimentation :
	- **a.** Débranchez chaque cordon d'alimentation de la source d'alimentation.
	- **b.** Débranchez chaque cordon d'alimentation du serveur.
- **3.** Effectuez l'une des actions suivantes :
	- Sortez le serveur du rack [\(Extraction du serveur du rack à la page 24](#page-31-0)).
	- Retirez le serveur du rack [\(Retrait du serveur du rack à la page 25\)](#page-32-0).
- **4.** Retirez le panneau d'accès [\(Retrait du panneau d'accès à la page 25\)](#page-32-0).

**5.** Retirez l'obturateur PCIe FlexibleLOM.

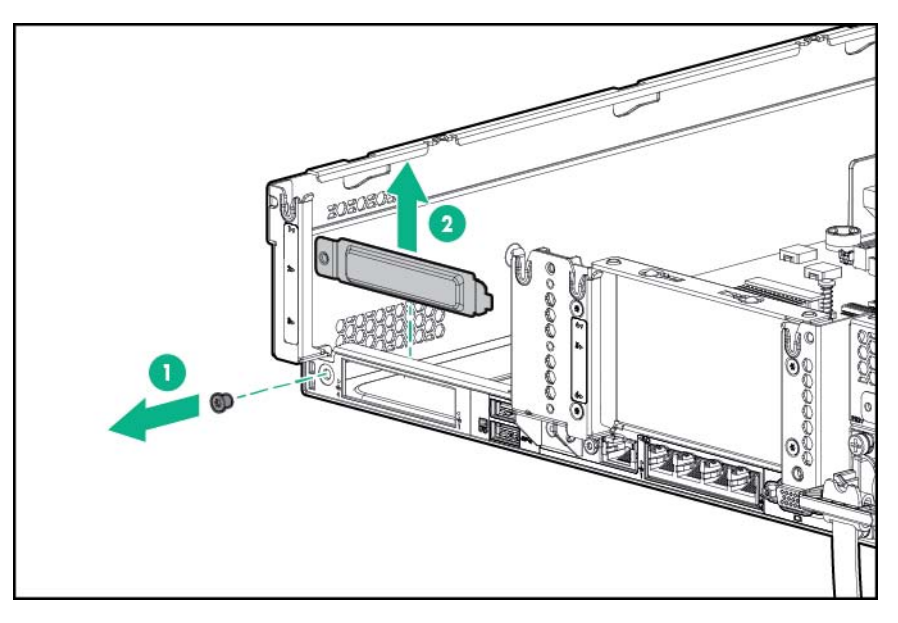

- **6.** Installez le composant :
	- **a.** Installez fermement l'option FlexibleLOM dans le connecteur.
	- **b.** Serrez la vis à molette.

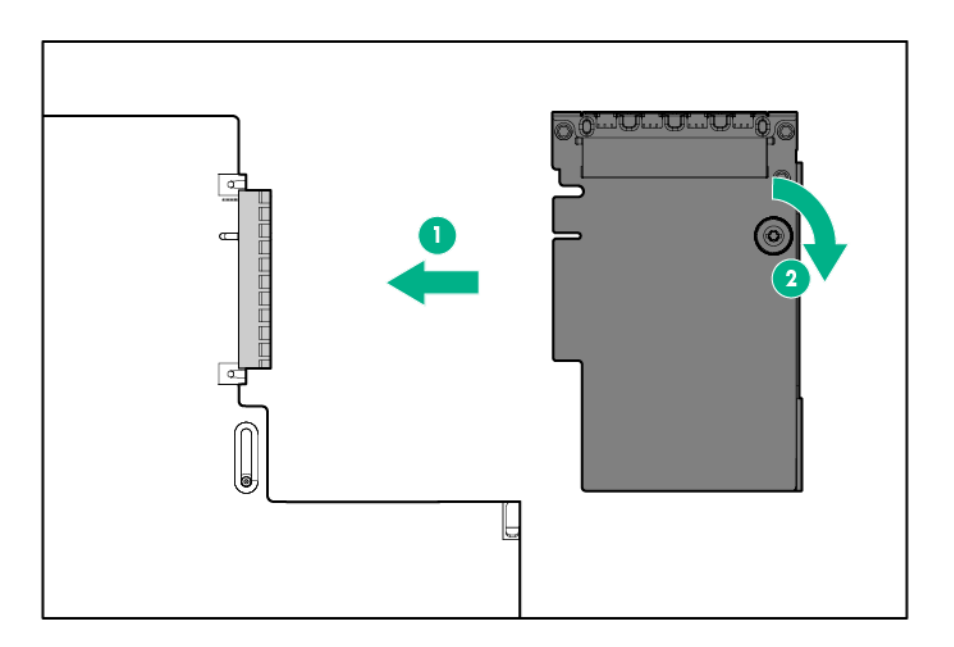

- **7.** Installez le panneau d'accès [\(Installation du panneau d'accès à la page 26](#page-33-0)).
- **8.** Faites glisser le serveur dans le rack.
- **9.** Connectez les câbles de segment LAN.
- **10.** Connectez chaque cordon d'alimentation au serveur.
- **11.** Connectez chaque cordon d'alimentation à la source d'alimentation.
- **12.** Mettez le serveur sous tension ([Mise sous tension du serveur à la page 24\)](#page-31-0).

### **Options de carte d'extension**

Le serveur prend en charge les cartes d'extension PCI Express. Le serveur est livré avec des connecteurs d'extension et de cartes adaptatrices PCIe. Les cartes d'extension PCIe sont prises en charge par des cartes adaptatrices en option.

#### **Retrait d'un obturateur de connecteur d'extension**

**AVERTISSEMENT !** Pour limiter les risques de blessure, d'électrocution ou de détérioration du matériel, déconnectez le cordon d'alimentation afin de mettre le serveur complètement hors tension. Le bouton Marche/Veille du panneau avant ne coupe pas entièrement l'alimentation du système. Certaines parties de l'alimentation et certains circuits internes peuvent rester actifs jusqu'à ce que l'alimentation secteur soit coupée.

**ATTENTION :** Pour assurer un refroidissement adéquat, ne faites pas fonctionner le serveur sans avoir installé le panneau d'accès, les déflecteurs, les obturateurs de connecteur d'extension ou les caches. Si le serveur prend en charge les composants enfichables à chaud, minimisez la durée d'ouverture du panneau d'accès.

Pour retirer l'élément :

- **1.** Mettez le serveur hors tension [\(Mise hors tension du serveur à la page 24](#page-31-0)).
- **2.** Supprimez toute alimentation :
	- **a.** Débranchez chaque cordon d'alimentation de la source d'alimentation.
	- **b.** Débranchez chaque cordon d'alimentation du serveur.
- **3.** Effectuez l'une des actions suivantes :
	- Sortez le serveur du rack [\(Extraction du serveur du rack à la page 24](#page-31-0)).
	- Retirez le serveur du rack [\(Retrait du serveur du rack à la page 25\)](#page-32-0).
- **4.** Retirez le panneau d'accès [\(Retrait du panneau d'accès à la page 25\)](#page-32-0).
- **5.** Retirez la cage d'extension PCIe :
	- Cage adaptatrice PCIe principale ([Retrait de la cage adaptatrice PCI à la page 29\)](#page-36-0)
	- Cage adaptatrice PCIe secondaire ([Option de cage adaptatrice PCI à 3 connecteurs](#page-86-0) [à la page 79](#page-86-0))
- **6.** Retirez l'obturateur du connecteur d'extension :
	- Cage adaptatrice PCIe principale

<span id="page-128-0"></span>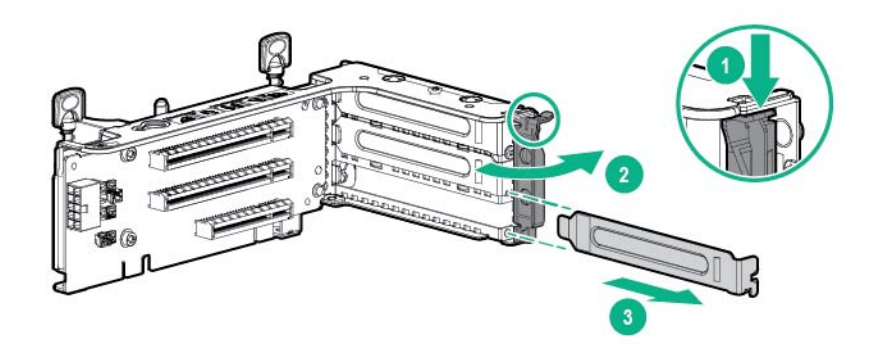

Cage adaptatrice PCIe principale facultative

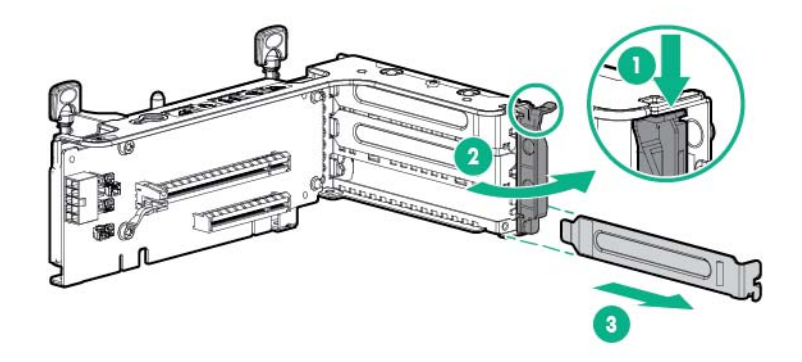

Cage adaptatrice PCIe secondaire

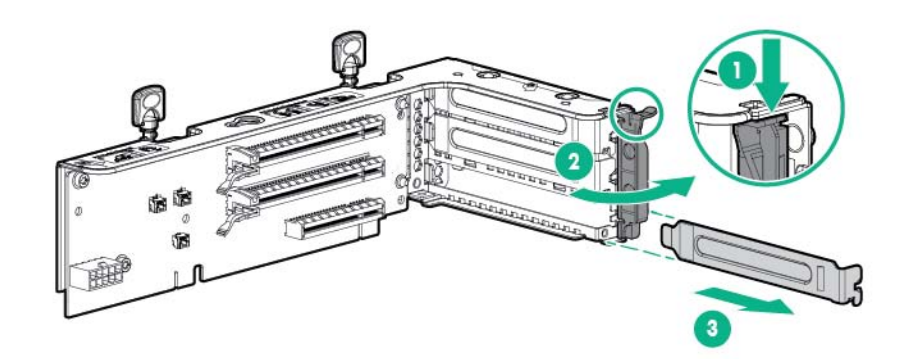

Pour replacer le composant, suivez la procédure de retrait dans l'ordre inverse.

#### **Installation d'une carte d'extension**

- **1.** Mettez le serveur hors tension [\(Mise hors tension du serveur à la page 24](#page-31-0)).
- **2.** Supprimez toute alimentation :
	- **a.** Débranchez chaque cordon d'alimentation de la source d'alimentation.
	- **b.** Débranchez chaque cordon d'alimentation du serveur.
- **3.** Effectuez l'une des actions suivantes :
- Sortez le serveur du rack [\(Extraction du serveur du rack à la page 24](#page-31-0)).
- Retirez le serveur du rack [\(Retrait du serveur du rack à la page 25\)](#page-32-0).
- **4.** Retirez le panneau d'accès [\(Retrait du panneau d'accès à la page 25\)](#page-32-0).
- **5.** Retirez la cage adaptatrice PCI ([Retrait de la cage adaptatrice PCI à la page 29](#page-36-0)).
- **6.** Retirez l'obturateur du connecteur d'extension [\(Installation d'une carte d'extension](#page-128-0) [à la page 121\)](#page-128-0).
- **7.** Installez la carte d'extension.

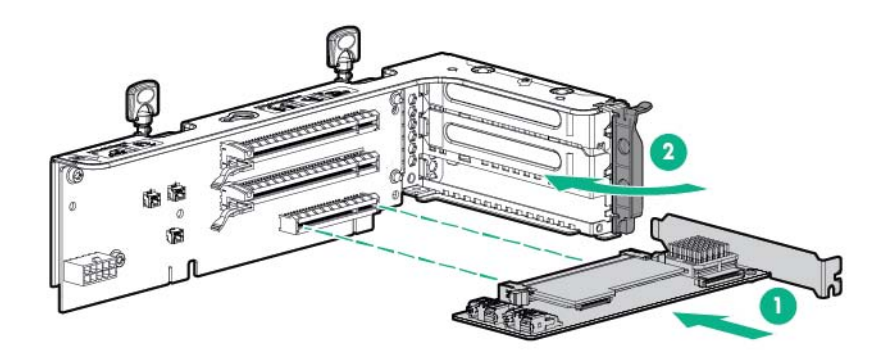

- **8.** Connectez tous les câbles internes ou externes requis à la carte d'extension. Reportez-vous à la documentation livrée avec la carte d'extension.
- **9.** Installez la cage adaptatrice PCI ([Installation de la cage adaptatrice PCI à la page 30\)](#page-37-0).
- **10.** Installez le panneau d'accès [\(Installation du panneau d'accès à la page 26](#page-33-0)).
- **11.** Installez le serveur dans le rack [\(Installation du serveur en rack à la page 40](#page-47-0)).
- **12.** Connectez chaque cordon d'alimentation au serveur.
- **13.** Connectez chaque cordon d'alimentation à la source d'alimentation.
- **14.** Mettez le serveur sous tension ([Mise sous tension du serveur à la page 24\)](#page-31-0).

## **HPE H240 Smart HBA/P440, contrôleur P840 Flexible Smart Array**

**ATTENTION :** Hewlett Packard Enterprise recommande d'exécuter une sauvegarde complète de toutes les données du serveur avant de procéder à l'installation ou à la suppression d'un contrôleur ou d'un adaptateur.

Avant d'installer le contrôleur, vous devez respecter les exigences suivantes :

- Pour s'assurer d'une connexion correcte des câbles, respectez les étiquettes sur les connecteurs de câble et de composant.
- Veillez à disposer du dernier microprogramme pour les contrôleurs, les cartes de couplage et la carte d'extension. Pour télécharger le dernier microprogramme, consultez le site Web de Hewlett Packard Enterprise [\(http://www.hpe.com/info/hpsc\)](http://www.hpe.com/info/hpsc).

- **1.** Sauvegardez toutes les données du serveur.
- **2.** Mettez le serveur hors tension [\(Mise hors tension du serveur à la page 24](#page-31-0)).
- **3.** Supprimez toute alimentation :
	- **a.** Débranchez chaque cordon d'alimentation de la source d'alimentation.
	- **b.** Débranchez chaque cordon d'alimentation du serveur.
- **4.** Effectuez l'une des actions suivantes :
	- Sortez le serveur du rack [\(Extraction du serveur du rack à la page 24](#page-31-0)).
	- Retirez le serveur du rack [\(Retrait du serveur du rack à la page 25\)](#page-32-0).
- **5.** Retirez le panneau d'accès [\(Retrait du panneau d'accès à la page 25\)](#page-32-0).
- **6.** Retirez la cage adaptatrice PCI ([Retrait de la cage adaptatrice PCI à la page 29](#page-36-0)).
- **7.** Installez le contrôleur sur la carte adaptatrice :
	- H240 ou P440

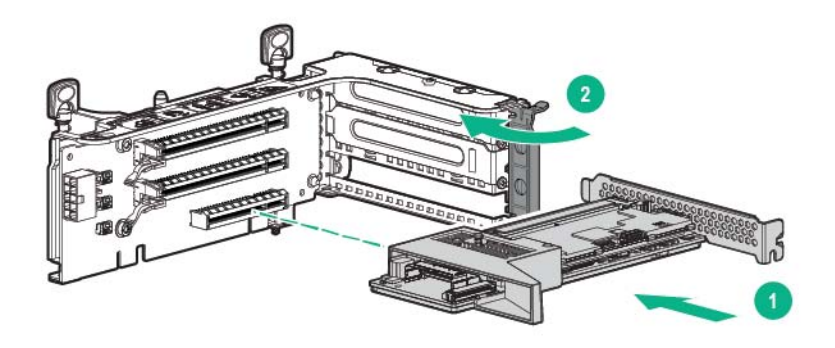

P840

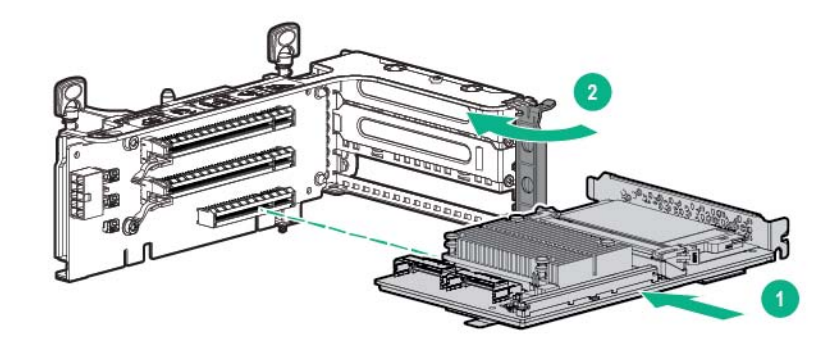

- **8.** Installez l'ensemble de carte adaptatrice :
	- **H240 ou P440**

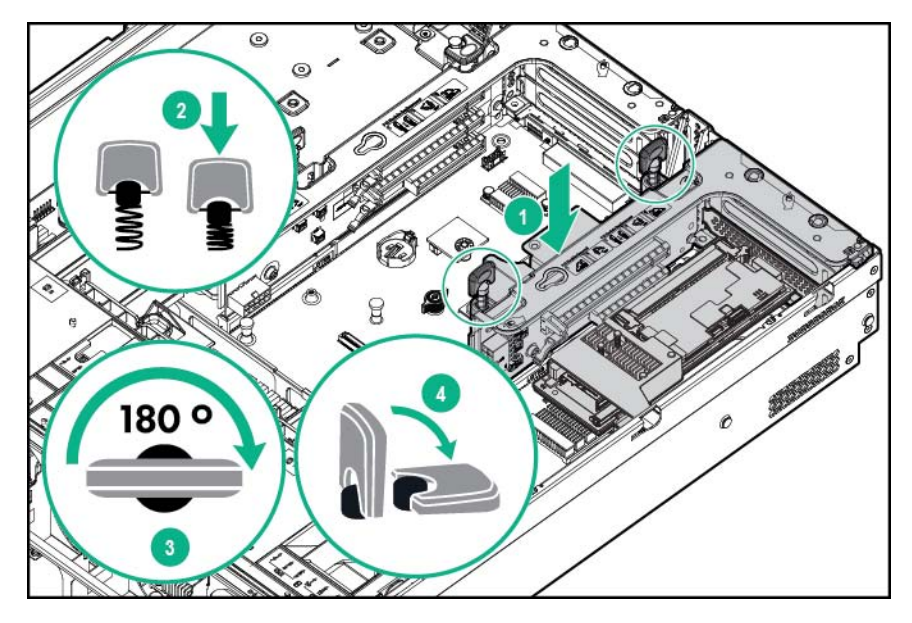

P840

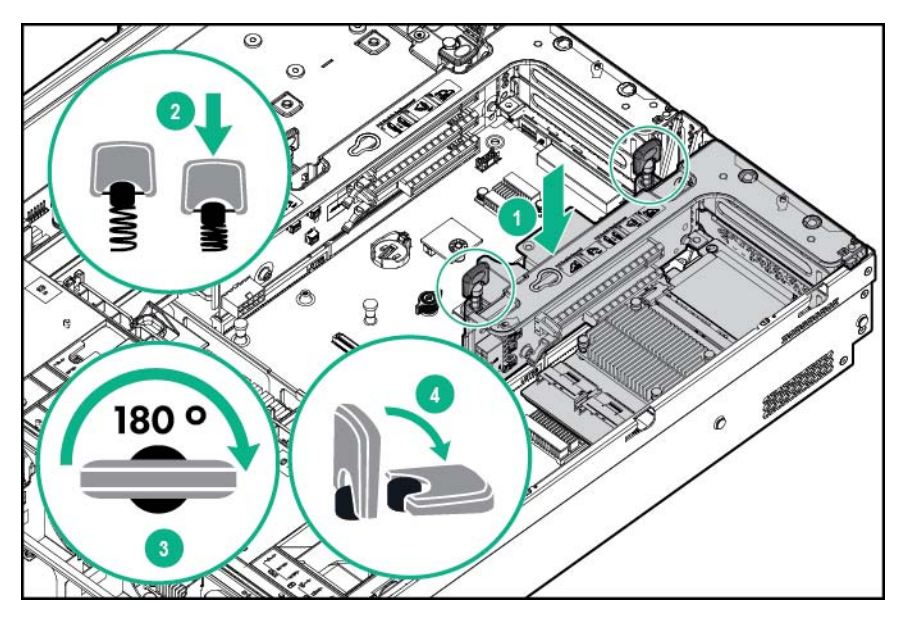

- **9.** Connectez les câbles SAS appropriés. Pour plus d'informations, consultez le câblage de l'adaptateur de bus hôte et du contrôleur.
- **10.** Installez le déflecteur d'air [\(Installation du déflecteur à la page 33\)](#page-40-0).
- **11.** Installez le panneau d'accès [\(Installation du panneau d'accès à la page 26](#page-33-0)).
- **12.** Effectuez l'une des actions suivantes :
	- **a.** Faites glisser le serveur dans le rack.
	- **b.** Installez le serveur dans le rack.
- **13.** Connectez chaque cordon d'alimentation au serveur.
- **14.** Connectez chaque cordon d'alimentation à la source d'alimentation.
- **15.** Avant de mettre le système sous tension, assurez-vous que la batterie HPE Smart Storage [\(Batterie Smart Storage à la page 116](#page-123-0)) est installée.
- **16.** Mettez le serveur sous tension ([Mise sous tension du serveur à la page 24\)](#page-31-0).

## **Contrôleur P440ar/P840ar Flexible Smart Array HPE**

**ATTENTION :** Hewlett Packard Enterprise recommande d'exécuter une sauvegarde complète de toutes les données du serveur avant de procéder à l'installation ou à la suppression d'un contrôleur ou d'un adaptateur.

Avant d'installer le contrôleur, vous devez respecter les exigences suivantes :

- Pour s'assurer d'une connexion correcte des câbles, respectez les étiquettes sur les connecteurs de câble et de composant.
- Veillez à disposer du dernier microprogramme pour les contrôleurs, les cartes de couplage et la carte d'extension. Pour télécharger le dernier microprogramme, consultez le site Web de Hewlett Packard Enterprise [\(http://www.hpe.com/info/hpsc\)](http://www.hpe.com/info/hpsc).

- **1.** Sauvegardez toutes les données du serveur.
- **2.** Mettez le serveur hors tension [\(Mise hors tension du serveur à la page 24](#page-31-0)).
- **3.** Supprimez toute alimentation :
	- **a.** Débranchez chaque cordon d'alimentation de la source d'alimentation.
	- **b.** Débranchez chaque cordon d'alimentation du serveur.
- **4.** Effectuez l'une des actions suivantes :
	- Sortez le serveur du rack [\(Extraction du serveur du rack à la page 24](#page-31-0)).
	- Retirez le serveur du rack [\(Retrait du serveur du rack à la page 25\)](#page-32-0).
- **5.** Retirez le panneau d'accès [\(Retrait du panneau d'accès à la page 25\)](#page-32-0).
- **6.** Retirez le déflecteur d'air [\(Retrait du déflecteur d'air à la page 32\)](#page-39-0).
- **7.** Installez le contrôleur :
	- P440ar

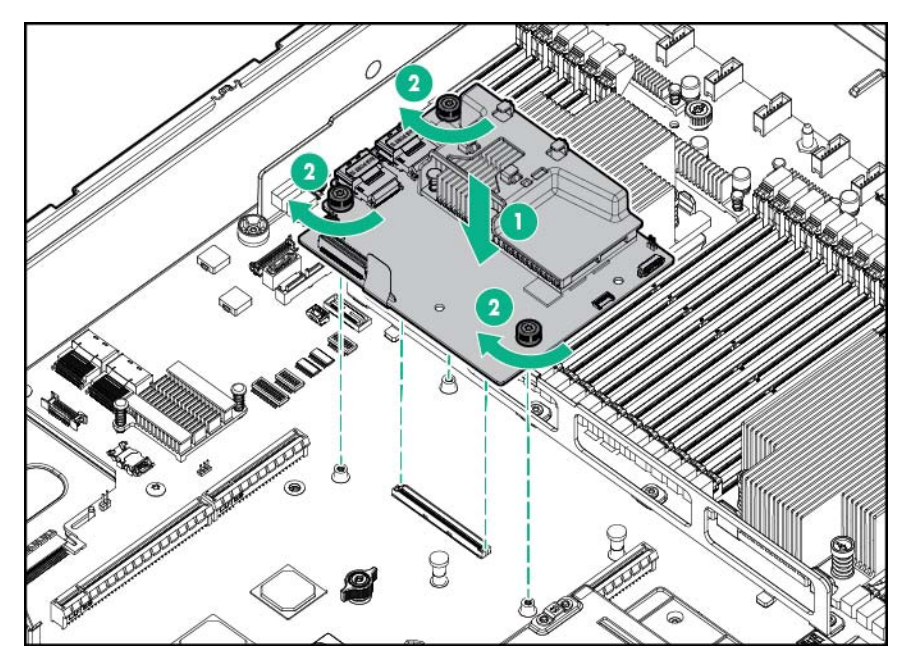

P840ar

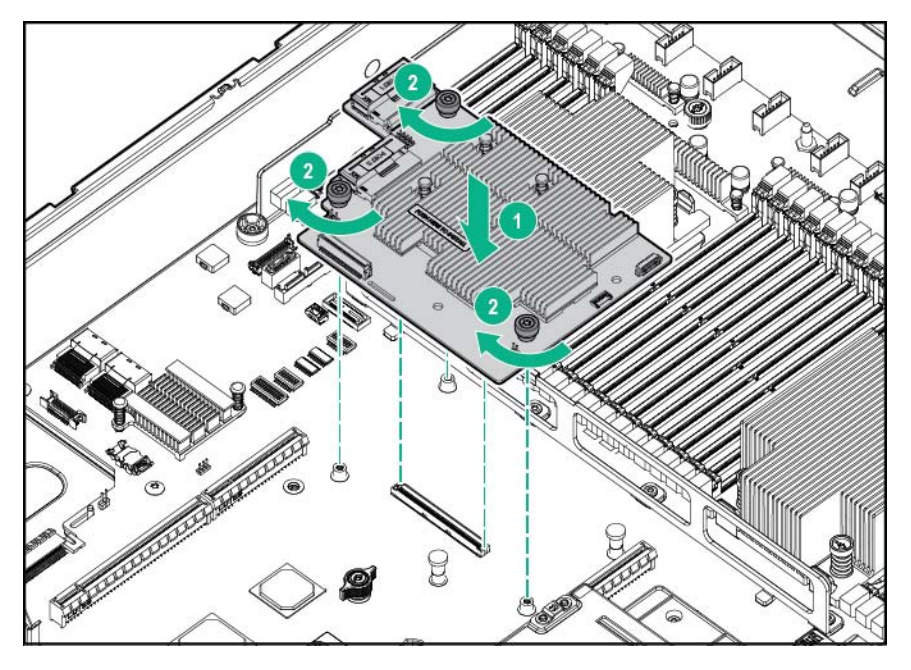

- **8.** Connectez les câbles SAS appropriés. Pour plus d'informations, consultez le câblage de l'adaptateur de bus hôte et du contrôleur.
- **9.** Installez le déflecteur d'air [\(Installation du déflecteur à la page 33\)](#page-40-0).
- **10.** Installez le panneau d'accès [\(Installation du panneau d'accès à la page 26](#page-33-0)).
- **11.** Effectuez l'une des actions suivantes :
	- **a.** Faites glisser le serveur dans le rack.
	- **b.** Installez le serveur dans le rack.
- **12.** Connectez chaque cordon d'alimentation au serveur.
- **13.** Connectez chaque cordon d'alimentation à la source d'alimentation.
- **14.** Avant de mettre le système sous tension, assurez-vous que la batterie HPE Smart Storage [\(Batterie Smart Storage à la page 116](#page-123-0)) est installée.
- **15.** Mettez le serveur sous tension ([Mise sous tension du serveur à la page 24\)](#page-31-0).

## **Carte d'extension 12G SAS**

Avant d'installer la carte d'extension 12G SAS, respectez les exigences suivantes :

- Les composants suivants doivent être sélectionnés :
	- Contrôleur de stockage
	- Cages de lecteur :
		- Pour une configuration de 24 lecteurs SFF : cages avant de 8 lecteurs SFF (baie 1 et baie 2)
		- Pour une configuration de 12 lecteurs LFF : cage avant de 12 lecteurs LFF
		- Pour les configurations utilisant la cage de lecteur arrière : cage arrière de 2 lecteurs SFF ou cage arrière de 3 lecteurs LFF
- Le connecteur 3 de la cage adaptatrice PCI principale est le connecteur favori pour installer la carte d'extension SAS, si le connecteur n'est pas occupé. Il n'est pas pris en charge dans la cage adaptatrice PCI secondaire.
- Pour s'assurer d'une connexion correcte des câbles, respectez les étiquettes sur les connecteurs de câble et de composant.
- Veillez à disposer du dernier microprogramme pour les contrôleurs, les cartes de couplage et la carte d'extension. Pour télécharger le dernier microprogramme, consultez le site Web de Hewlett Packard Enterprise [\(http://www.hpe.com/support/hpesc\)](http://www.hpe.com/support/hpesc).
- Description des connexions de câble requises :
	- Groupe A Contrôleur vers carte d'extension SAS

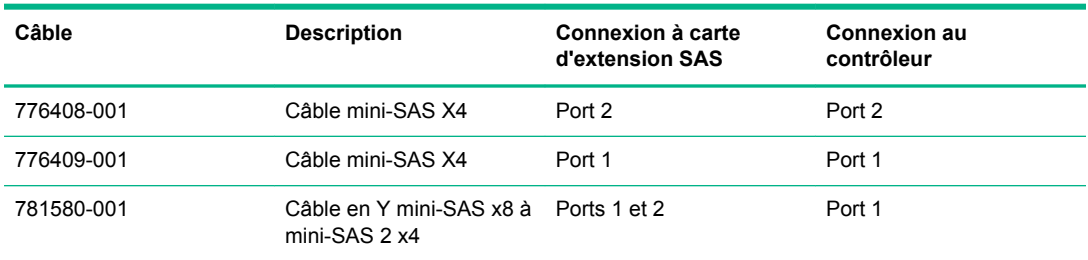

Groupe B — Carte d'extension SAS à cage avant de lecteur LFF

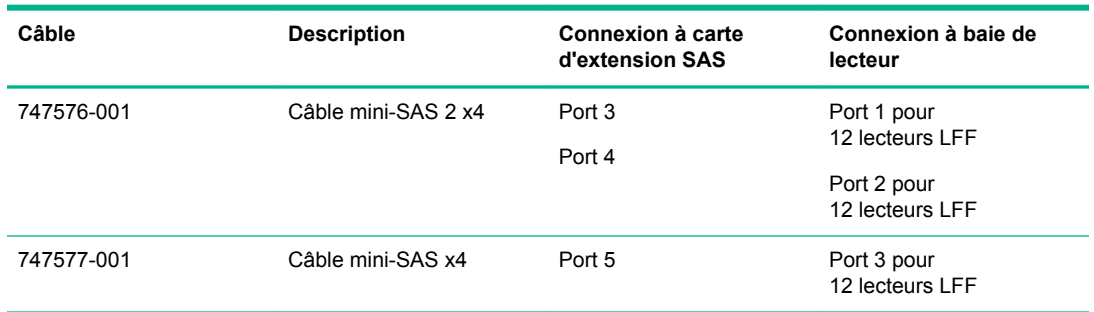

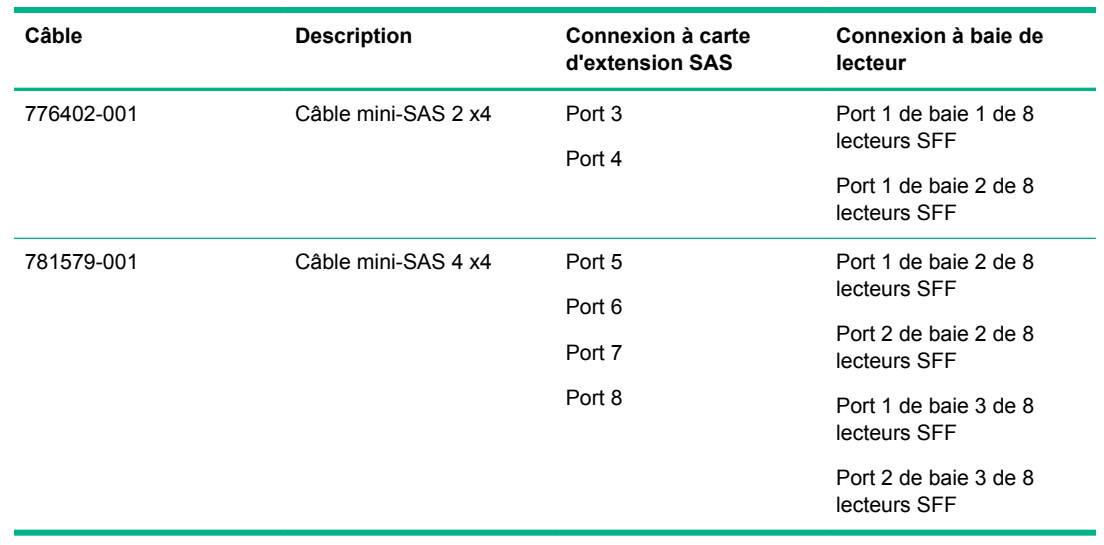

◦ Groupe C — Carte d'extension SAS vers cages avant de lecteurs SFF

◦ Groupe D — Carte d'extension SAS à cage arrière de lecteurs

| Câble      | <b>Description</b> | Connexion à carte<br>d'extension SAS | Connexion à baie de<br>lecteur |
|------------|--------------------|--------------------------------------|--------------------------------|
| 776401-001 | Câble mini-SAS X4  | Port 9                               | $2$ SFF/3 I FF                 |

**Ports de carte d'extension 12G SAS**

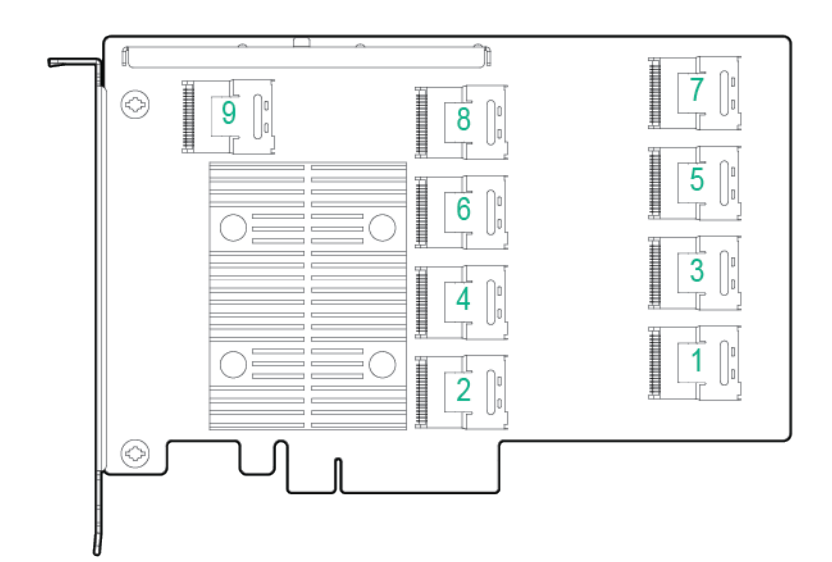

- **1.** Mettez le serveur hors tension [\(Mise hors tension du serveur à la page 24](#page-31-0)).
- **2.** Supprimez toute alimentation :
	- **a.** Débranchez chaque cordon d'alimentation de la source d'alimentation.
	- **b.** Débranchez chaque cordon d'alimentation du serveur.
- **3.** Effectuez l'une des actions suivantes :
- Sortez le serveur du rack [\(Extraction du serveur du rack à la page 24](#page-31-0)).
- Retirez le serveur du rack [\(Retrait du serveur du rack à la page 25\)](#page-32-0).
- **4.** Retirez le panneau d'accès [\(Retrait du panneau d'accès à la page 25\)](#page-32-0).
- **5.** Retirez le déflecteur d'air [\(Retrait du déflecteur d'air à la page 32\)](#page-39-0).
- **6.** Retirez la cage de ventilateur ([Retrait de la cage de ventilateur à la page 27\)](#page-34-0).
- **7.** Retirez la cage adaptatrice PCI principale.
	- **FY REMARQUE :** La carte d'extension 12G SAS n'est pas prise en charge dans la cage adaptatrice PCI secondaire.

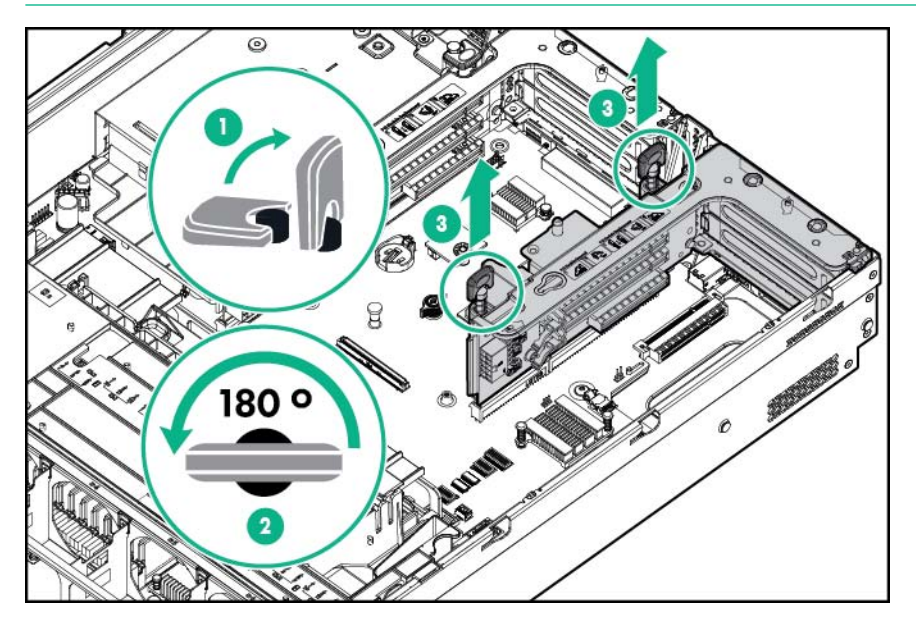

**8.** Retirez l'obturateur du connecteur d'extension du logement 3.

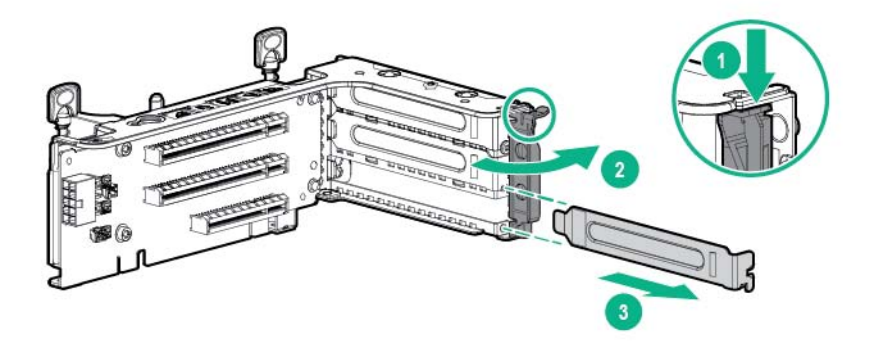

- **9.** En utilisant les étiquettes sur les câbles pour déterminer les connexions correctes, reliez les câbles à la carte d'extension SAS :
	- **a.** En fonction des ports sur le contrôleur, connectez les câbles de contrôleur appropriés du Groupe A à la carte d'extension SAS.

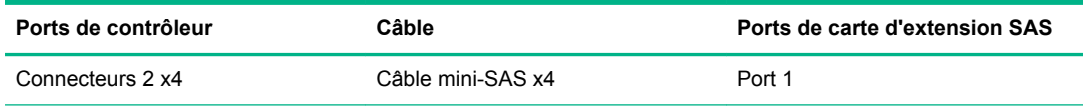

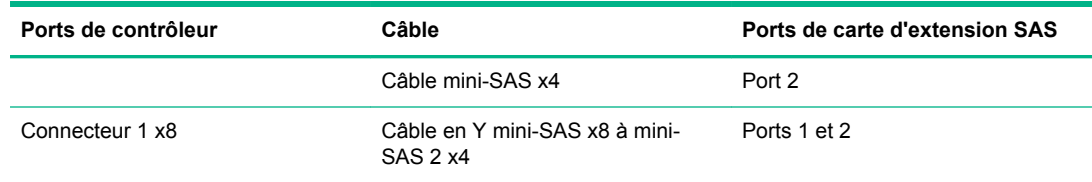

**b.** En fonction de la configuration des lecteurs, connectez les câbles de cage de lecteurs appropriés à la carte d'extension SAS.

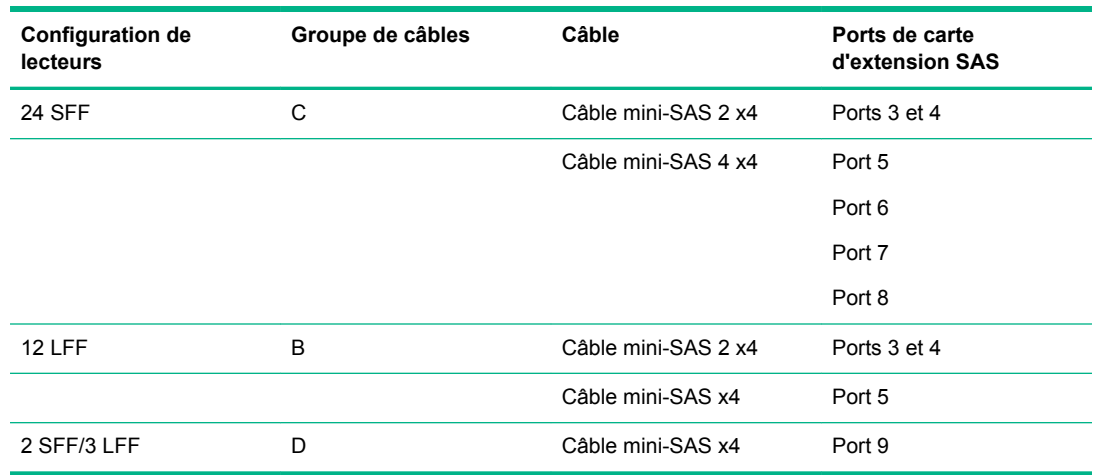

**10.** Installez la carte d'extension SAS. Les câbles ne sont pas illustrés pour plus de clarté.

Le connecteur 3 de la cage adaptatrice PCI principale est le connecteur favori pour installer la carte d'extension SAS.

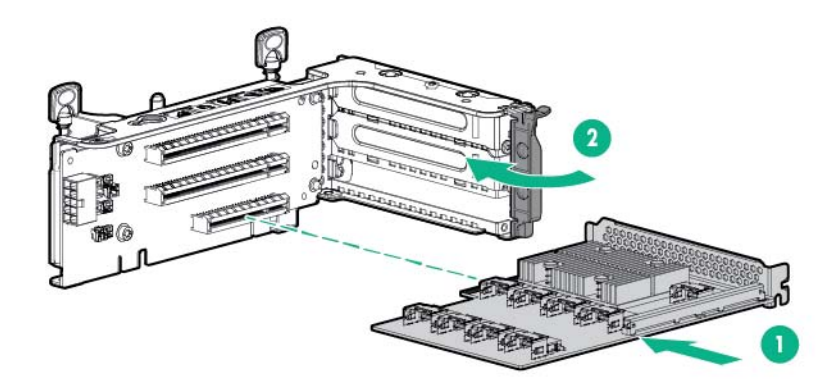

- **PY REMARQUE :** Si vous utilisez un contrôleur basé sur un logement PCI, installez le contrôleur dans le logement 1.
- **11.** Installez la cage adaptatrice PCI ([Installation de la cage adaptatrice PCI à la page 30\)](#page-37-0).
- **12.** En utilisant les étiquettes sur les câbles pour déterminer les connexions correctes, connectez les câbles de la carte d'extension SAS au contrôleur :
	- Contrôleur HPE Flexible Smart Array avec connecteurs 2 x4 (câbles SAS du Groupe A)

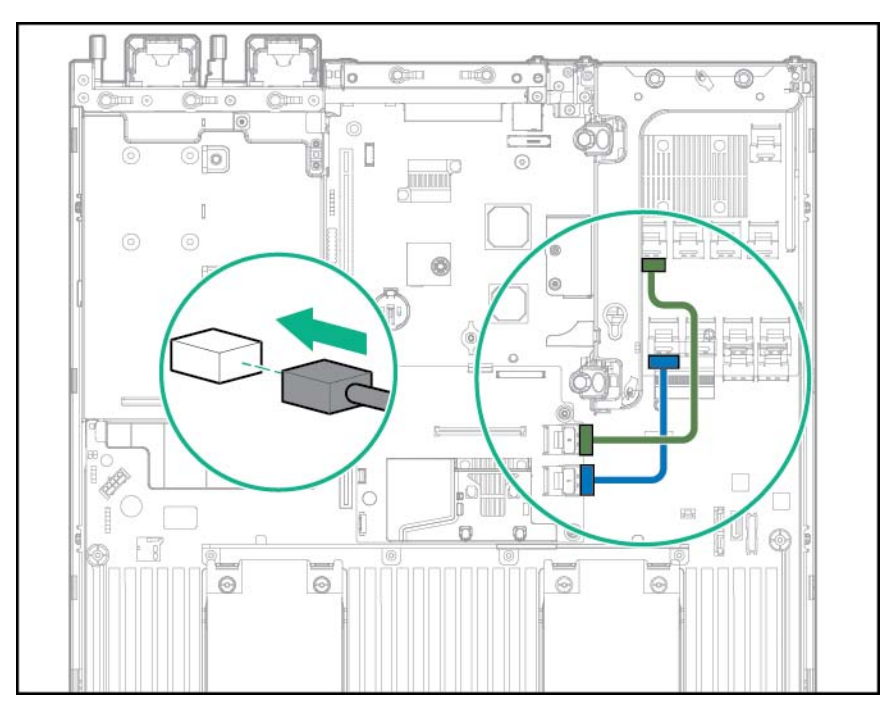

● Contrôleur Smart Array basé sur le logement PCI avec connecteur x8 (câbles SAS du Groupe A)

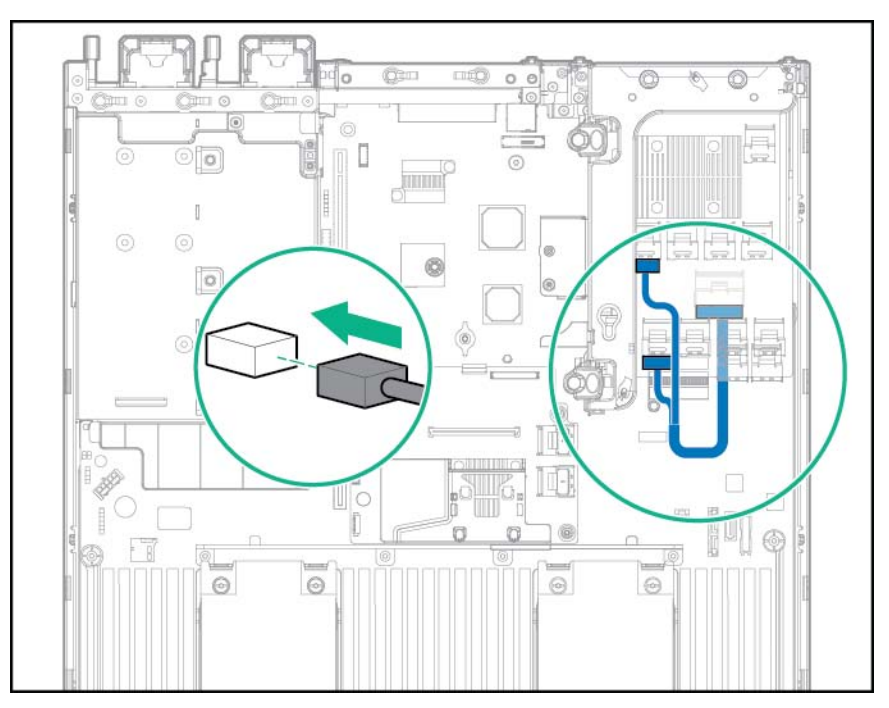

- **13.** Connectez les câbles aux fonds de panier de cage de lecteurs :
	- Fonds de panier de 24 lecteurs SFF (câbles SAS du Groupe C)

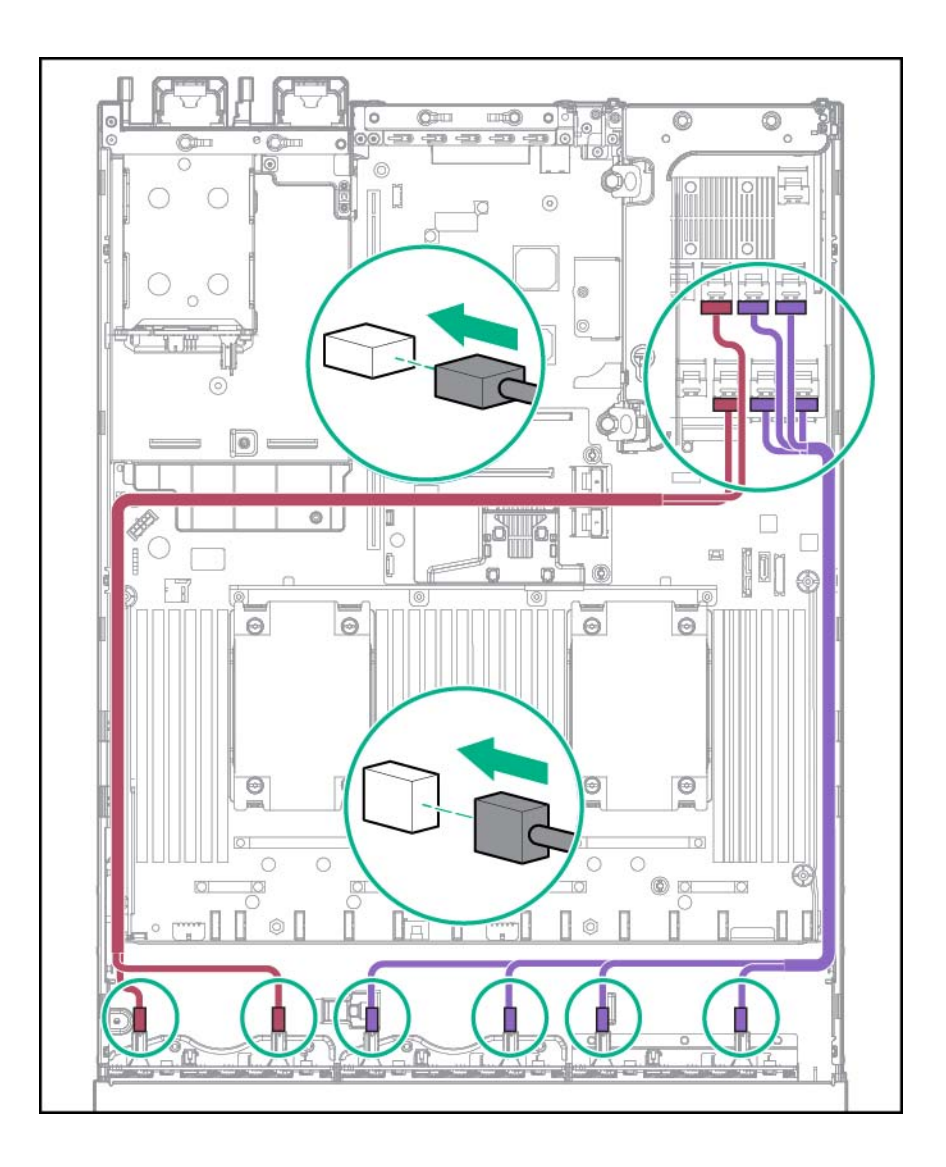

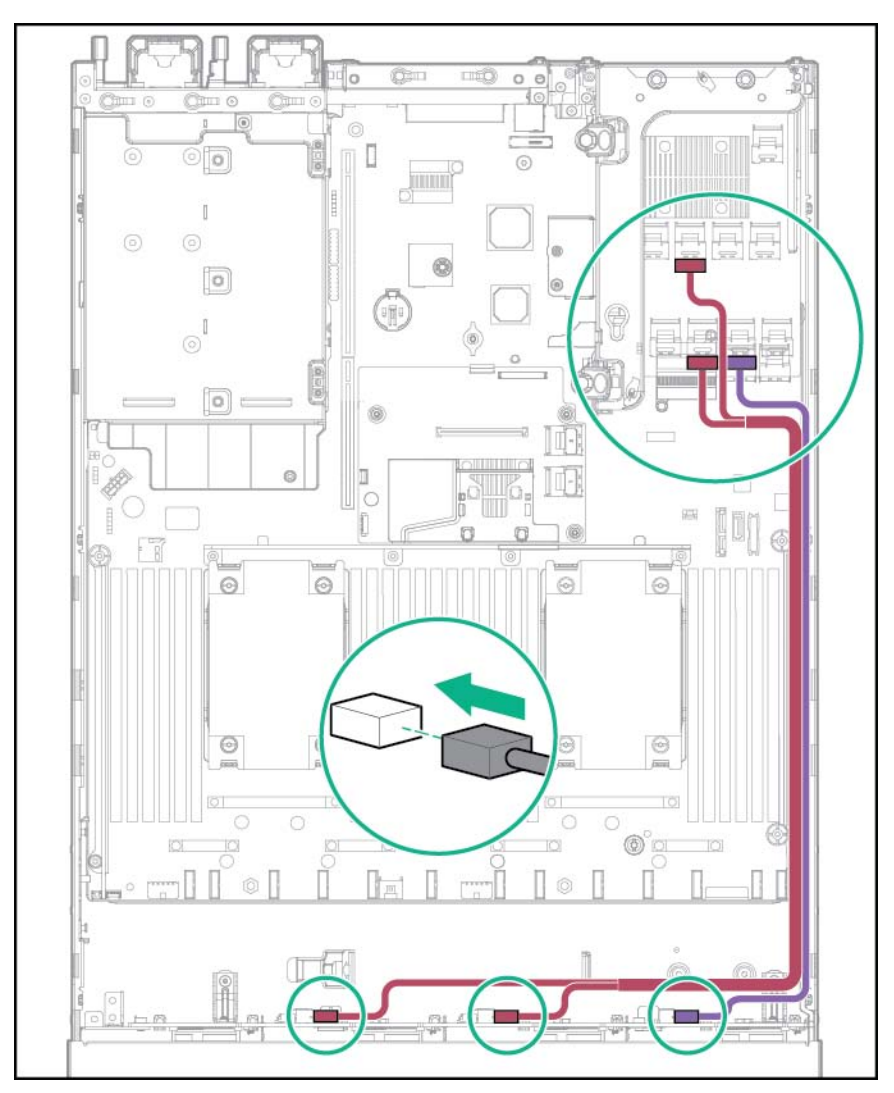

Fonds de panier de 12 lecteurs LFF (câbles SAS du Groupe B)

Fond de panier de lecteur de cage arrière 2SFF ou 3LFF (câbles SAS du groupe D)

Le câblage est la même pour les deux fonds de panier. Dans l'illustration suivante, le fond de panier de cage arrière de 2 lecteurs SFF est illustré.

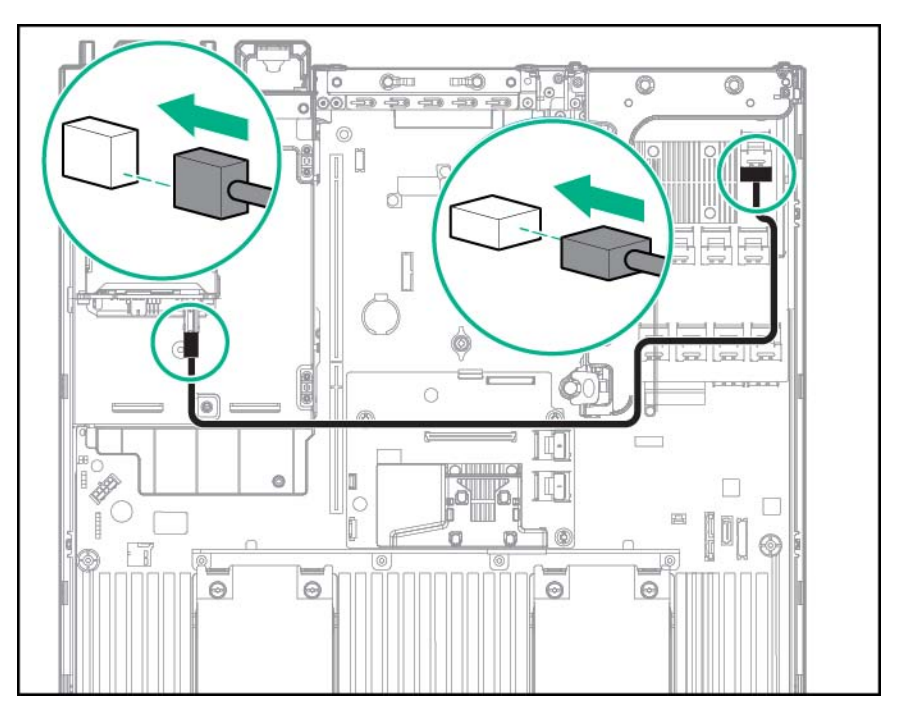

- **14.** Installez la cage de ventilateur.
- **15.** Installez le déflecteur d'air [\(Installation du déflecteur à la page 33\)](#page-40-0).
- **16.** Installez le panneau d'accès [\(Installation du panneau d'accès à la page 26](#page-33-0)).
- **17.** Installez le serveur dans le rack [\(Installation du serveur en rack à la page 40](#page-47-0)).
- **18.** Connectez chaque cordon d'alimentation au serveur.
- **19.** Connectez chaque cordon d'alimentation à la source d'alimentation.
- **20.** Mettez le serveur sous tension ([Mise sous tension du serveur à la page 24\)](#page-31-0).

## **Option de port série arrière**

- **1.** Mettez le serveur hors tension [\(Mise hors tension du serveur à la page 24](#page-31-0)).
- **2.** Supprimez toute alimentation :
	- **a.** Débranchez chaque cordon d'alimentation de la source d'alimentation.
	- **b.** Débranchez chaque cordon d'alimentation du serveur.
- **3.** Effectuez l'une des actions suivantes :
	- Sortez le serveur du rack [\(Extraction du serveur du rack à la page 24](#page-31-0)).
	- Retirez le serveur du rack [\(Retrait du serveur du rack à la page 25\)](#page-32-0).
- **4.** Retirez le panneau d'accès [\(Retrait du panneau d'accès à la page 25\)](#page-32-0).

**5.** Retirez l'obturateur de câble série.

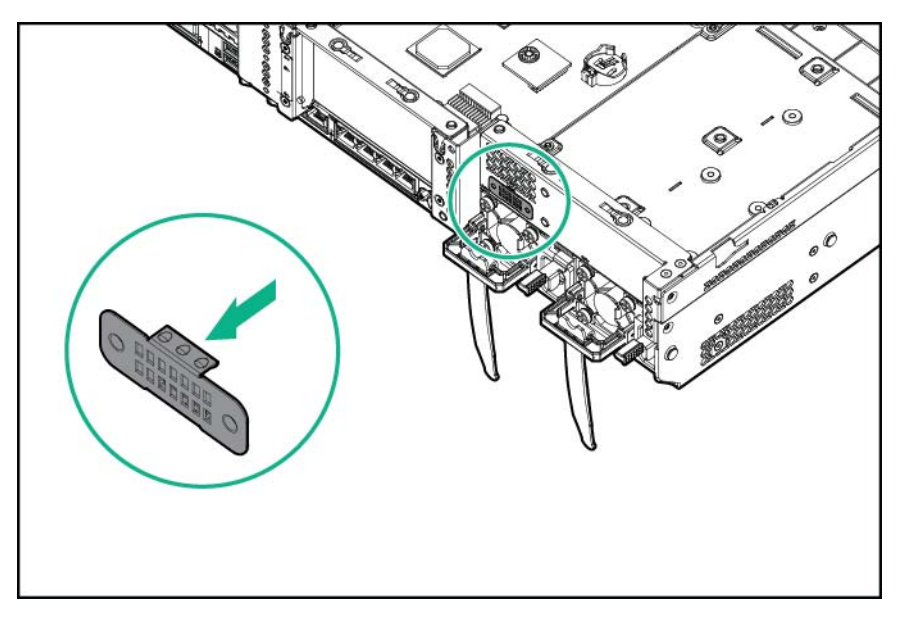

**6.** Connectez l'option de câble série. Retirez ensuite le support de la bande double face et appuyez vers le bas à l'emplacement indiqué.

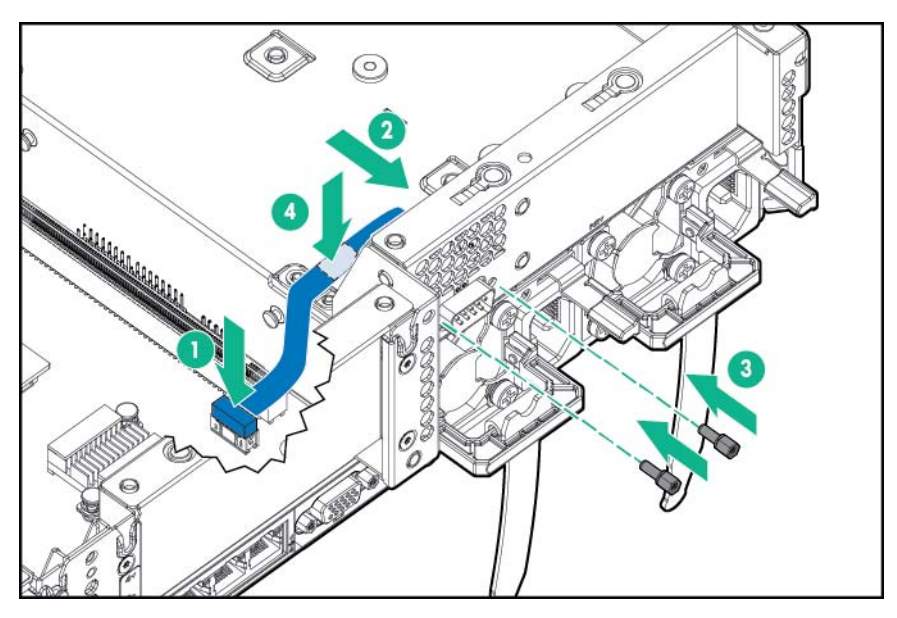

- **7.** Installez le panneau d'accès [\(Installation du panneau d'accès à la page 26](#page-33-0)).
- **8.** Faites glisser le serveur dans le rack.
- **9.** Connectez chaque cordon d'alimentation au serveur.
- **10.** Connectez chaque cordon d'alimentation à la source d'alimentation.
- **11.** Mettez le serveur sous tension ([Mise sous tension du serveur à la page 24\)](#page-31-0).

# **Option de carte d'activation de disque SSD M.2**

La carte d'activation M.2 est prise en charge dans les 6 connecteurs PCI de ce serveur.

### **Installation d'un module SSD sur la carte d'activation SSD M.2**

- **1.** Mettez le serveur hors tension [\(Mise hors tension du serveur à la page 24](#page-31-0)).
- **2.** Supprimez toute alimentation :
	- **a.** Débranchez chaque cordon d'alimentation de la source d'alimentation.
	- **b.** Débranchez chaque cordon d'alimentation du serveur.
- **3.** Sortez le serveur du rack [\(Extraction du serveur du rack à la page 24](#page-31-0)).
- **4.** Retirez le panneau d'accès [\(Retrait du panneau d'accès à la page 25\)](#page-32-0).
- **5.** Retirez la cage adaptatrice PCIe [\(Retrait de la cage adaptatrice PCI à la page 29\)](#page-36-0).
- **6.** Retirez l'obturateur du connecteur d'extension [\(Installation d'une carte d'extension](#page-128-0) [à la page 121\)](#page-128-0).
- **ATTENTION :** Pour la gestion et surveillance des modules SSD, utilisez HPE Smart Storage Administrator [\(http://www.hpe.com/servers/ssa\)](http://www.hpe.com/servers/ssa).
- **7.** Installez le module SSD sur la carte d'activation SSD M.2.

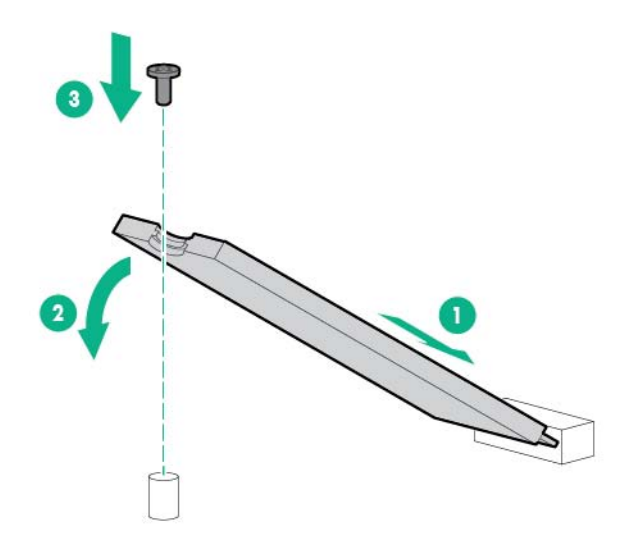

- **8.** Installez la carte d'activation SSD M.2 dans n'importe quel connecteur de la cage adaptatrice PCI principale ou secondaire (Installation d'une carte d'activation SSD M.2 à la page 136).
- **9.** Installez la cage adaptatrice PCI ([Installation de la cage adaptatrice PCI à la page 30\)](#page-37-0).
- **10.** Installez le panneau d'accès [\(Installation du panneau d'accès à la page 26](#page-33-0)).
- **11.** Installez le serveur dans le rack [\(Installation du serveur en rack à la page 40](#page-47-0)).
- **12.** Connectez chaque cordon d'alimentation au serveur.
- **13.** Connectez chaque cordon d'alimentation à la source d'alimentation.
- **14.** Mettez le serveur sous tension ([Mise sous tension du serveur à la page 24\)](#page-31-0).

#### **Installation d'une carte d'activation SSD M.2**

- **1.** Mettez le serveur hors tension [\(Mise hors tension du serveur à la page 24](#page-31-0)).
- **2.** Supprimez toute alimentation :
- **a.** Débranchez chaque cordon d'alimentation de la source d'alimentation.
- **b.** Débranchez chaque cordon d'alimentation du serveur.
- **3.** Effectuez l'une des actions suivantes :
	- Sortez le serveur du rack [\(Extraction du serveur du rack à la page 24](#page-31-0)).
	- Retirez le serveur du rack [\(Retrait du serveur du rack à la page 25\)](#page-32-0).
- **4.** Retirez le panneau d'accès [\(Retrait du panneau d'accès à la page 25\)](#page-32-0).
- **5.** Retirez la cage adaptatrice PCIe [\(Retrait de la cage adaptatrice PCI à la page 29\)](#page-36-0).
- **6.** Retirez l'obturateur de connecteur d'extension.
- **7.** Installez la carte d'activation SSD M.2 dans l'un des connecteurs d'extension sur la cage adaptatrice PCI principale ou la cage adaptatrice PCI secondaire :
	- Cage adaptatrice à trois connecteurs

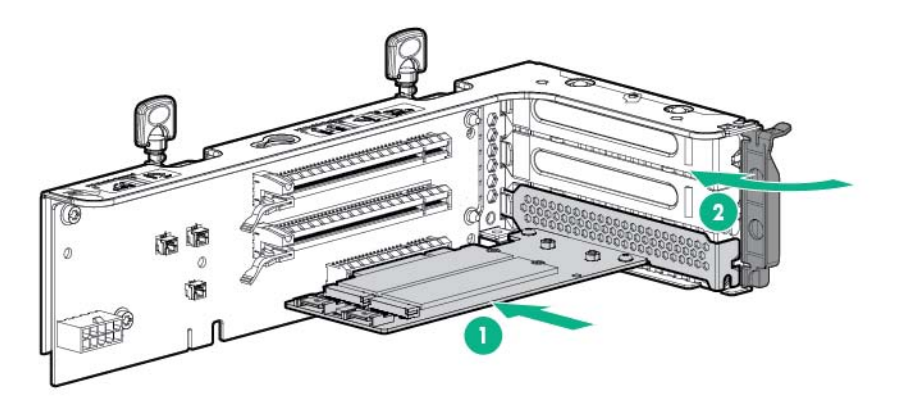

Cage adaptatrice à deux connecteurs

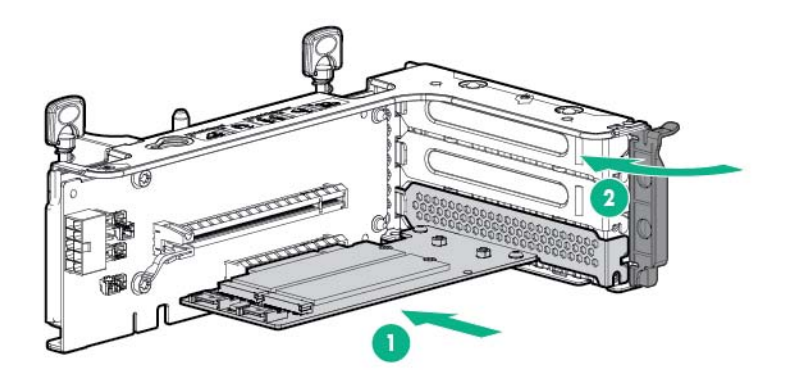

- **8.** Connectez les câbles SATA de la carte d'activation SSD M.2 à la carte mère.
	- Carte d'activation SSD M.2 installée dans la cage adaptatrice PCI principale

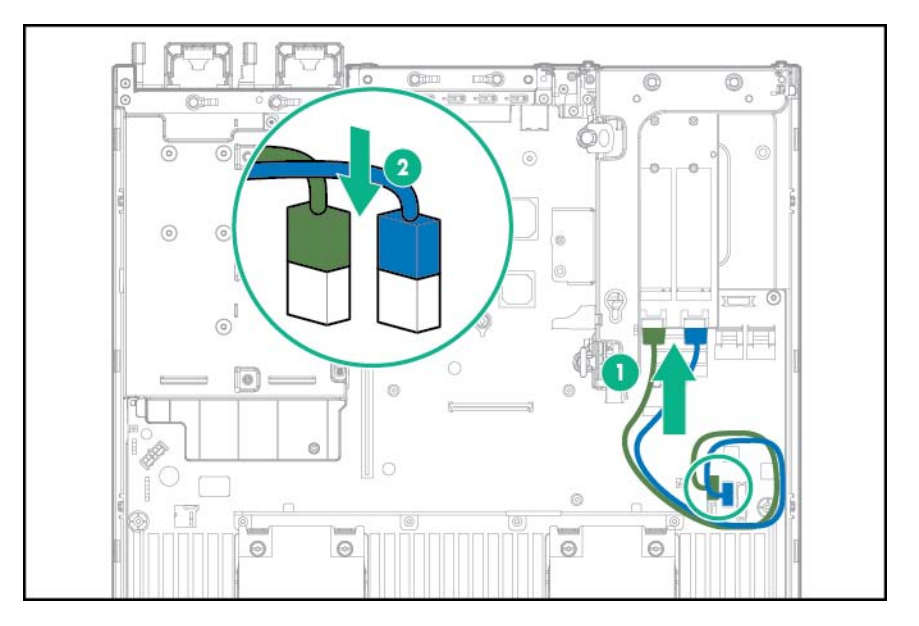

Carte d'activation SSD M.2 installée dans la cage adaptatrice PCI secondaire

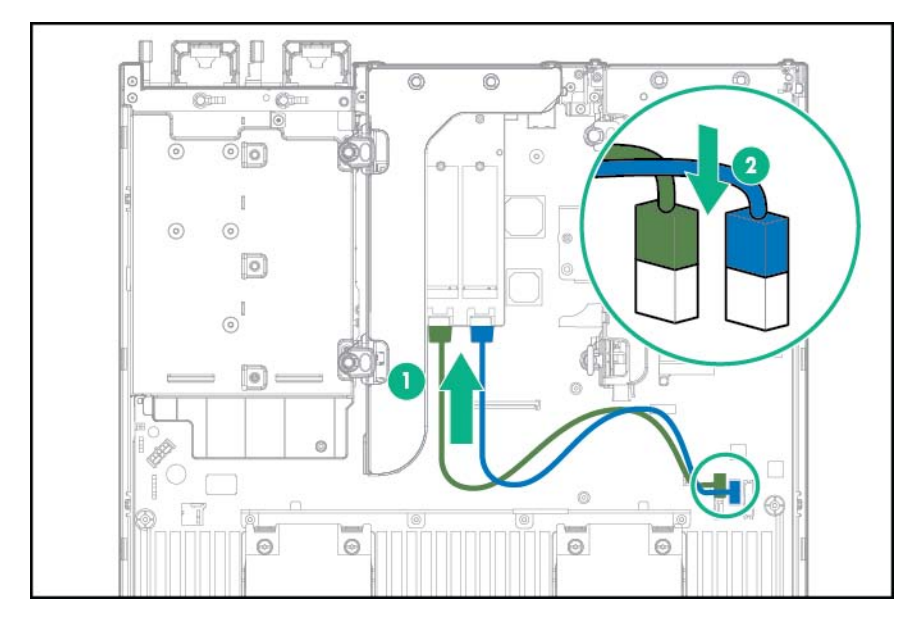

- **9.** Installez la cage adaptatrice PCI ([Installation de la cage adaptatrice PCI à la page 30\)](#page-37-0).
- **10.** Installez le panneau d'accès [\(Installation du panneau d'accès à la page 26](#page-33-0)).
- **11.** Installez le serveur dans le rack [\(Installation du serveur en rack à la page 40](#page-47-0)).
- **12.** Connectez chaque cordon d'alimentation au serveur.
- **13.** Connectez chaque cordon d'alimentation à la source d'alimentation.
- **14.** Mettez le serveur sous tension ([Mise sous tension du serveur à la page 24\)](#page-31-0).

## **Périphérique USB Enterprise Midline microSD HP Dual 8 Go**

Ce serveur prend en charge l'installation du périphérique USB Enterprise Midline microSD HP Dual 8 Go sur le connecteur USB interne du serveur.

Ce périphérique de stockage USB contient un module de carte SD double qui prend en charge jusqu'à deux cartes de stockage SD, SDHC ou SDXC, fournissant une redondance des données par le biais d'une configuration RAID-1 en miroir. Ce périphérique de stockage USB se connecte à un connecteur USB interne et est configuré lors du démarrage.

Pour repérer le connecteur USB interne, consultez la section « Composants de la carte mère » [\(Composants de la carte mère à la page 13](#page-20-0)). Pour plus d'informations, consultez la documentation du périphérique de stockage USB EM microSD Dual 8 Go sur le site Web de Hewlett Packard Enterprise [\(http://www.hpe.com/support/8GBDualMicrosd\\_ug\\_en](http://www.hpe.com/support/8GBDualMicrosd_ug_en)).

## **Module de batterie de secours 750 W Flex Slot Hot Plug**

Le module FSBBU est une unité autonome avec batteries internes au lithium-ion qui fournissent l'alimentation de secours CC 12 V aux serveurs lorsque l'alimentation de l'utilitaire de bus principal tombe en panne ou que le bloc d'alimentation est hors de régulation.

Vous n'avez pas à mettre le serveur hors tension avant de retirer ou d'installer un module FSBBU.

### **Prise en charge du chargement de la configuration du module de batterie de secours Flex Slot**

Le module FSBBU peut être connecté en chaîne à un seul autre module FSBBU. Lorsque l'alimentation secteur est interrompue sur un serveur, les charges des deux serveurs vont déterminer si le FSBBU va prendre en charge la charge combinée.

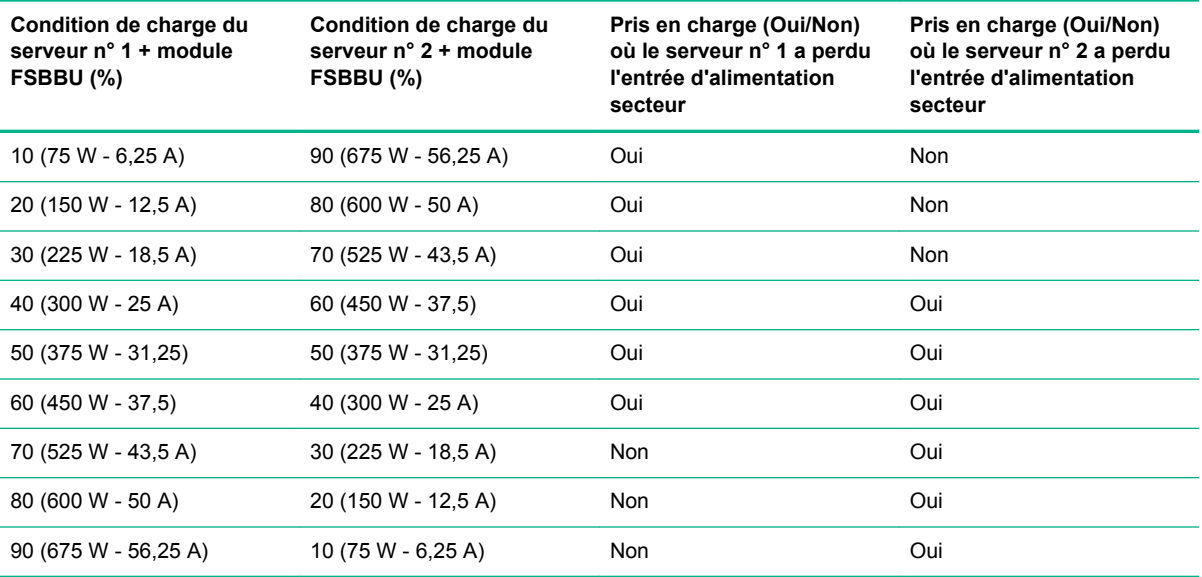

### **Installation de l'unité FSBBU**

**ATTENTION :** Pour éviter un refroidissement incorrect susceptible d'occasionner des dommages thermiques, n'utilisez le châssis que si toutes les baies sont bien équipées d'un composant ou d'un cache.

Pour installer le composant :

- **1.** Accédez au panneau arrière du produit ([Accès au panneau arrière du produit à la page 26\)](#page-33-0).
- **2.** Retirez l'obturateur.
	- **AVERTISSEMENT !** Pour limiter les risques de brûlure au contact de surfaces chaudes, laissez refroidir l'unité FSBBU ou l'obturateur correspondant avant de les toucher.

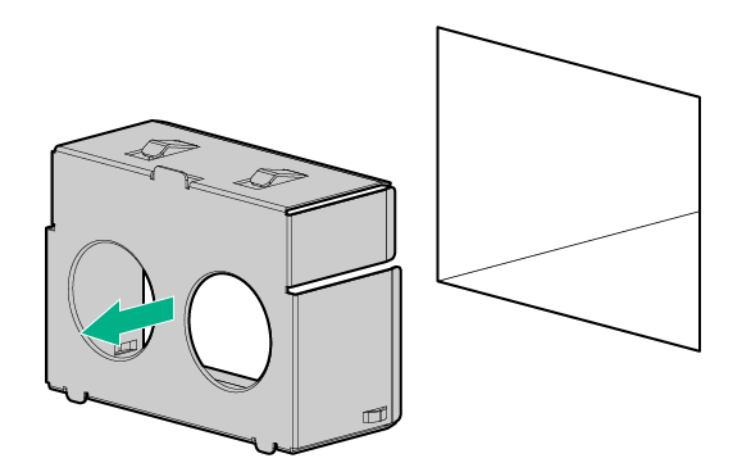

- **3.** Appuyez sur le bouton de contrôle de la batterie situé à l'arrière du module FSBBU pour vérifier l'état de la batterie avant d'installer l'unité dans la baie d'alimentation. Pour localiser le bouton de contrôle de la batterie et pour obtenir plus d'informations sur l'état du voyant du module FSBBU, reportez-vous à la section « Voyants et boutons du module de batterie de secours Flex Slot » [\(Voyants et boutons du module de batterie de secours Flex Slot à la page 11\)](#page-18-0).
- **4.** Installez le module FSBBU dans la baie d'alimentation correspondante jusqu'à ce qu'il s'enclenche.

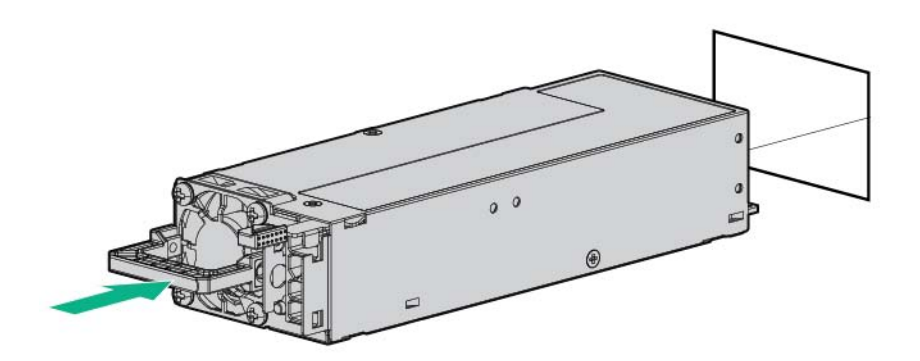

**5.** Connectez plusieurs unités FSBBU à l'aide d'une configuration montée en série. Un câble survolteur (numéro de référence K9B28A) est requis pour une configuration montée en série.

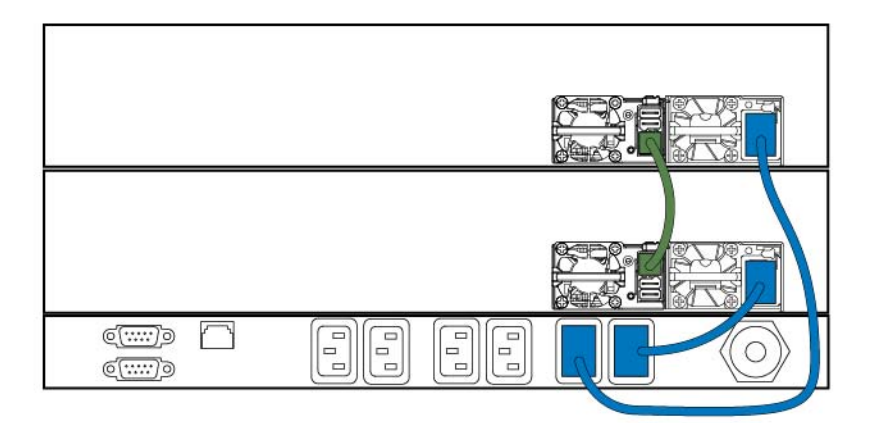

**6.** Chargez le module FSBBU jusqu'à ce que le voyant soit vert fixe.

Pour plus d'informations sur les fonctions, les caractéristiques techniques, les options, les configurations et la compatibilité des produits, reportez-vous à la fiche de référence rapide produit (QuickSpecs) disponible sur le site Web de Hewlett Packard Enterprise ([http://www.hpe.com/info/qs\)](http://www.hpe.com/info/qs).

## **Option de carte HP Trusted Platform Module**

Ce serveur prend en charge à la fois TPM 1.2 et TPM 2.0. Toutefois, une fois que la version TPM 1.2 est installée sur la carte mère, elle peut plus être mise à niveau vers TPM version 2.0.

Pour plus d'informations sur les fonctions, les caractéristiques techniques, les options, les configurations et la compatibilité des produits, reportez-vous à la fiche de référence rapide produit (QuickSpecs) disponible sur le site Web de Hewlett Packard Enterprise ([http://www.hpe.com/info/qs\)](http://www.hpe.com/info/qs).

Utilisez ces instructions pour installer et activer un TPM sur un serveur pris en charge. Cette procédure est composée de trois sections :

- **1.** Installation de la carte Trusted Platform Module ([Installation de la carte Trusted Platform Module](#page-149-0) [à la page 142\)](#page-149-0).
- **2.** Conservation de la clé ou du mot de passe de récupération ([Conservation de la clé ou du mot](#page-150-0) [de passe de récupération à la page 143](#page-150-0)).
- **3.** Activation de la carte Trusted Platform Module [\(Activation de la carte Trusted Platform Module](#page-151-0) [à la page 144\)](#page-151-0).

L'activation du module TPM requiert d'accéder à l'outil BIOS/Platform Configuration (RBSU) dans le logiciel UEFI System Utilities [\(HPE UEFI System Utilities à la page 186](#page-193-0)).

L'installation du module TPM nécessite l'utilisation d'une technologie de cryptage de disque, telle que l'option de cryptage de disque Microsoft Windows BitLocker. Pour plus d'informations sur BitLocker, consultez le site Web Microsoft ([http://www.microsoft.com\)](http://www.microsoft.com).

**ATTENTION :** Respectez toujours les instructions de ce document. Si vous ne respectez pas ces instructions, le matériel peut être endommagé ou l'accès aux données peut devenir impossible.

Lors de l'installation ou du remplacement d'un module TPM, respectez les instructions suivantes :

- <span id="page-149-0"></span>Ne retirez pas un module TPM installé. Une fois installé, le module TPM devient un composant permanent de la carte mère.
- Lors de l'installation ou du remplacement de matériel, les Mainteneurs Agréés Hewlett Packard Enterprise ne peuvent pas activer le module TPM ou la technologie de cryptage. Pour des raisons de sécurité, seul le client peut activer ces fonctions.
- Lors du renvoi d'une carte mère pour un remplacement de service, ne retirez pas le module TPM de celle-ci. Sur demande, les services Hewlett Packard Enterprise fournissent un module TPM avec la carte mère de rechange.
- Toute tentative de retrait de la carte mère d'un module TPM installé casse ou défigure le rivet de sécurité TPM. Lors de la découverte d'un rivet cassé ou défiguré sur un module TPM installé, les administrateurs doivent considérer que le système est compromis et donc prendre les mesures appropriées pour assurer l'intégrité des données du système.
- Lors de l'utilisation de la fonction BitLocker, conservez toujours la clé ou le mot de passe de récupération. La clé ou le mot de passe de récupération est requis pour passer en mode de récupération une fois que la fonction BitLocker détecte un compromis possible de l'intégrité du système.
- Hewlett Packard Enterprise n'est pas responsable de tout blocage de l'accès aux données en raison d'une utilisation incorrecte du module TPM. Pour obtenir des instructions de fonctionnement, consultez la documentation relative à la technologie de cryptage fournie par le système d'exploitation.

### **Installation de la carte Trusted Platform Module**

**AVERTISSEMENT !** Pour limiter les risques de blessure, d'électrocution ou de détérioration du matériel, déconnectez le cordon d'alimentation afin de mettre le serveur complètement hors tension. Le bouton Marche/Veille du panneau avant ne coupe pas entièrement l'alimentation du système. Certaines parties de l'alimentation et certains circuits internes peuvent rester actifs jusqu'à ce que l'alimentation secteur soit coupée.

**AVERTISSEMENT !** Pour limiter les risques de brûlure au contact de surfaces chaudes, laissez refroidir les disques et les composants internes du système avant de les toucher.

Pour installer le composant :

- **1.** Mettez le serveur hors tension [\(Mise hors tension du serveur à la page 24](#page-31-0)).
- **2.** Supprimez toute alimentation :
	- **a.** Débranchez chaque cordon d'alimentation de la source d'alimentation.
	- **b.** Débranchez chaque cordon d'alimentation du serveur.
- **3.** Effectuez l'une des actions suivantes :
	- Sortez le serveur du rack [\(Extraction du serveur du rack à la page 24](#page-31-0)).
	- Retirez le serveur du rack [\(Retrait du serveur du rack à la page 25\)](#page-32-0).
- **4.** Retirez le panneau d'accès [\(Retrait du panneau d'accès à la page 25\)](#page-32-0).
- **5.** Retirez la cage adaptatrice PCI ([Retrait de la cage adaptatrice PCI à la page 29](#page-36-0)).
- <span id="page-150-0"></span>**ATTENTION :** Toute tentative de retrait de la carte mère d'un module TPM installé casse ou défigure le rivet de sécurité TPM. Lors de la découverte d'un rivet cassé ou défiguré sur un module TPM installé, les administrateurs doivent considérer que le système est compromis et donc prendre les mesures appropriées pour assurer l'intégrité des données du système.
- **6.** Installez la carte TPM. Appuyez sur le connecteur pour asseoir la carte ([Composants de la carte](#page-20-0) [mère à la page 13\)](#page-20-0).

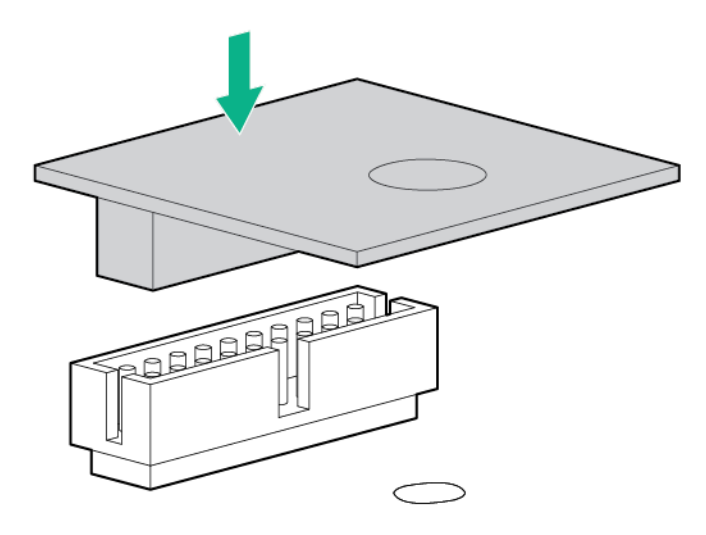

**7.** Installez le rivet de sécurité TPM en enfonçant bien le rivet dans la carte mère.

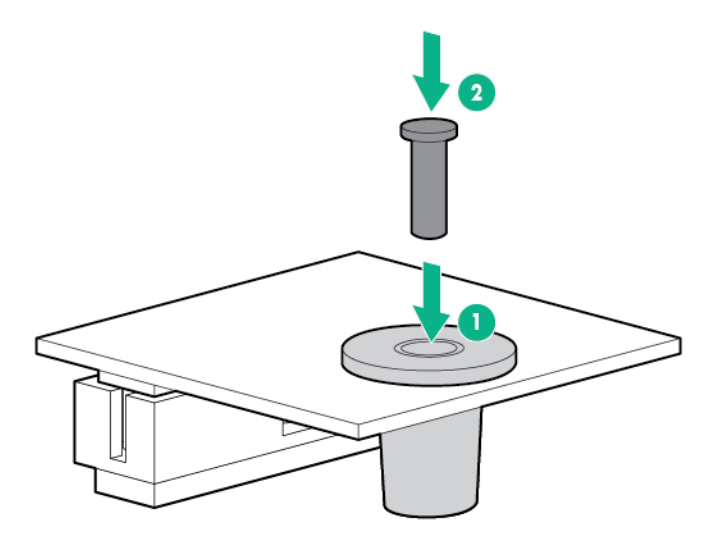

- **8.** Installez la cage adaptatrice PCI ([Installation de la cage adaptatrice PCI à la page 30\)](#page-37-0).
- **9.** Installez le panneau d'accès [\(Installation du panneau d'accès à la page 26](#page-33-0)).
- **10.** Installez le serveur dans le rack [\(Installation du serveur en rack à la page 40](#page-47-0)).
- **11.** Mettez le serveur sous tension ([Mise sous tension du serveur à la page 24\)](#page-31-0).

### **Conservation de la clé ou du mot de passe de récupération**

La clé ou le mot de passe de récupération est créé lors de l'installation de BitLocker. Il peut être enregistré puis imprimé après l'activation de BitLocker. Lors de l'utilisation de la fonction BitLocker, <span id="page-151-0"></span>conservez toujours la clé ou le mot de passe de récupération. La clé ou le mot de passe de récupération est requis pour passer en mode de récupération une fois que la fonction BitLocker détecte un compromis possible de l'intégrité du système.

Afin d'assurer une sécurité maximale, respectez les instructions suivantes lors de la conservation de la clé ou du mot de passe de récupération :

- Stockez toujours la clé ou le mot de passe de récupération dans plusieurs emplacements.
- Ne stockez jamais les copies de la clé ou du mot de passe de récupération sur le serveur.
- N'enregistrez pas la clé ou le mot de passe de récupération sur le disque dur crypté.

### **Activation de la carte Trusted Platform Module**

- **1.** Pendant la séquence de démarrage du serveur, appuyez sur la touche **F9** pour accéder aux utilitaires système.
- **2.** À partir de l'écran System Utilities, sélectionnez **System Configuration** > **BIOS/Platform Configuration (RBSU)** > **Server Security**.
- **3.** Sélectionnez **Trusted Platform Module Options**, puis appuyez sur la touche **Entrée.**
- **4.** Sélectionnez **Enabled** (Activé) pour démarrer le module TPM et le BIOS de manière sécurisée. Le module TPM est intégralement fonctionnel dans ce mode.
- **5.** Appuyez sur la touche **F10** pour enregistrer votre sélection.
- **6.** Lorsque vous êtes invité à enregistrer la modification dans les utilitaires système, appuyez sur la touche **Y**.
- **7.** Appuyez sur la touche **Echap** pour quitter les utilitaires système. Appuyez ensuite sur la touche **Entrée** lorsque vous êtes invité à redémarrer le serveur.

Le serveur redémarre ensuite une seconde fois sans intervention de l'utilisateur. Au cours de ce réamorçage, le paramètre de module TPM devient effectif.

Vous pouvez maintenant activer la fonctionnalité du module TPM dans le système d'exploitation, tels que Microsoft Windows BitLocker ou un amorçage mesuré.

**ATTENTION :** Lorsqu'un module TPM est installé et activé sur le serveur, l'accès aux données est bloqué si vous ne suivez pas les procédures appropriées concernant les actions suivantes : mise à jour du microprogramme système ou optionnel, remplacement de la carte mère, remplacement d'un disque dur ou modification des paramètres TPM dans l'application du système d'exploitation.

Pour obtenir plus d'informations sur les mises à jour de microprogramme et les procédures matérielles, reportez-vous au document *HP Trusted Platform Module Best Practices White Paper* sur le site Web de Hewlett Packard Enterprise Support Center (<http://www.hpe.com/support/hpesc>).

Pour plus d'informations sur l'ajustement de l'utilisation du module TPM dans BitLocker, visitez le site Web Microsoft [\(http://technet.microsoft.com/en-us/library/cc732774.aspx\)](http://technet.microsoft.com/en-us/library/cc732774.aspx).

# **5 Câblage**

# **Câblage d'option de cage de baie de deux lecteurs SFF**

#### **Installation arrière de baie de 2 lecteurs SFF**

Connectez le câble d'alimentation :

● Connexion de câble unique avec configuration de 12 lecteurs LFF à l'avant

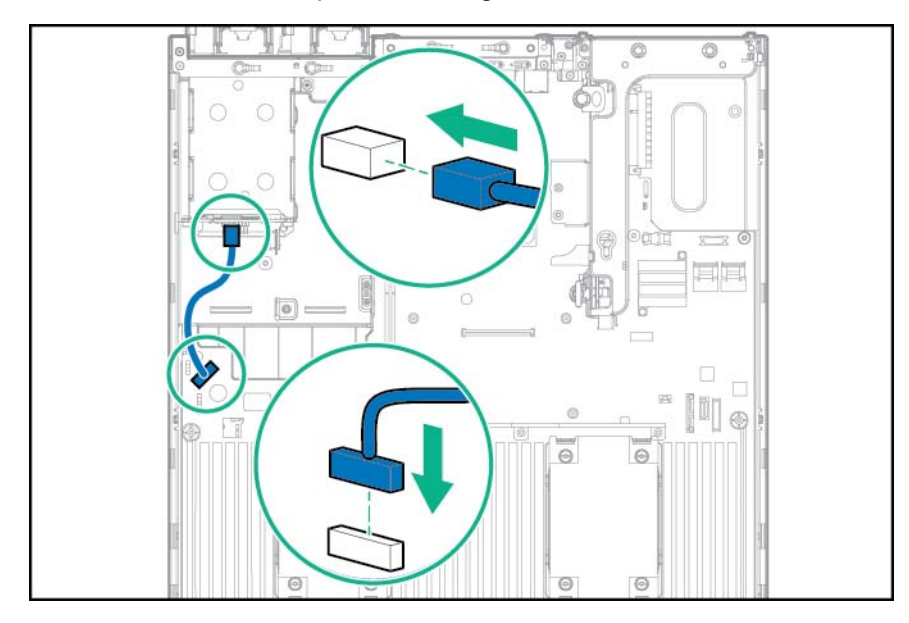

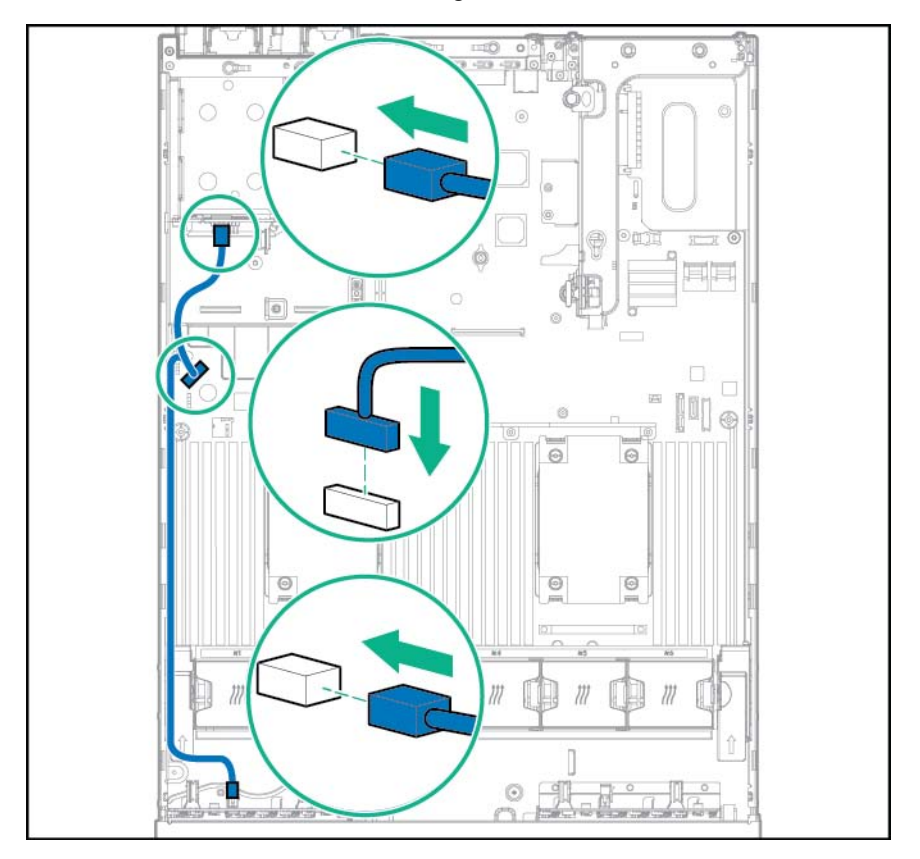

Connexion de câble en Y avec configuration de 24 lecteurs SFF à l'avant

Connectez le câble de données :

Connecté au connecteur SATA x4 intégré

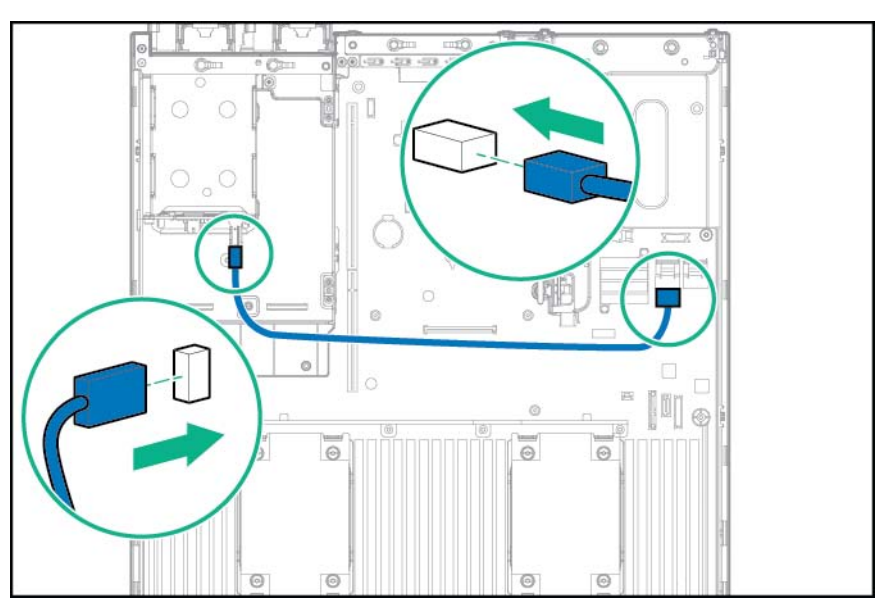

- $\overline{\bullet}$  $\frac{1}{\sqrt{2}}$  $\overline{\circ}$  $\overline{6}$
- Connecté au port SATA x2 et au connecteur de lecteur de disque optique

● Connecté à une carte d'extension PCI

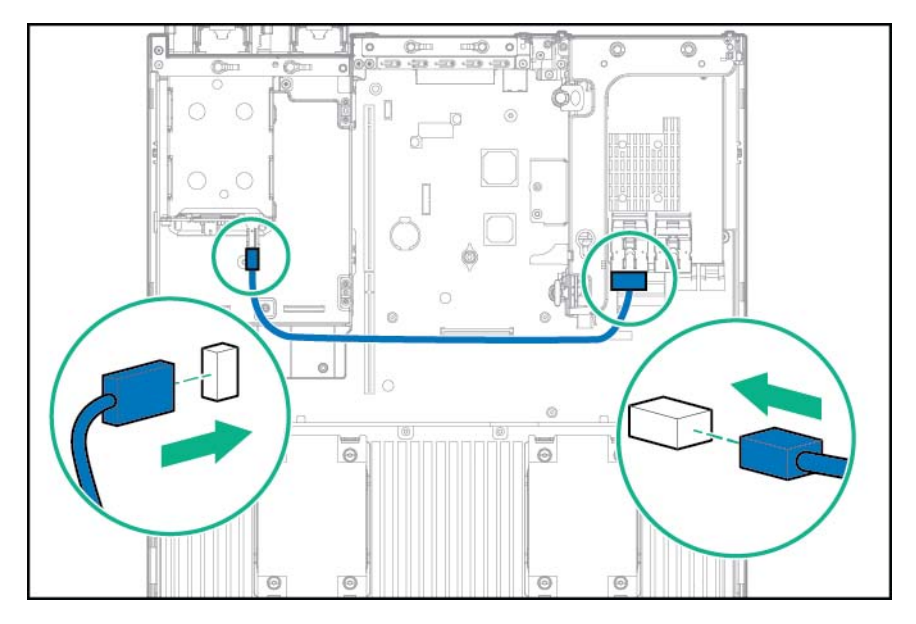

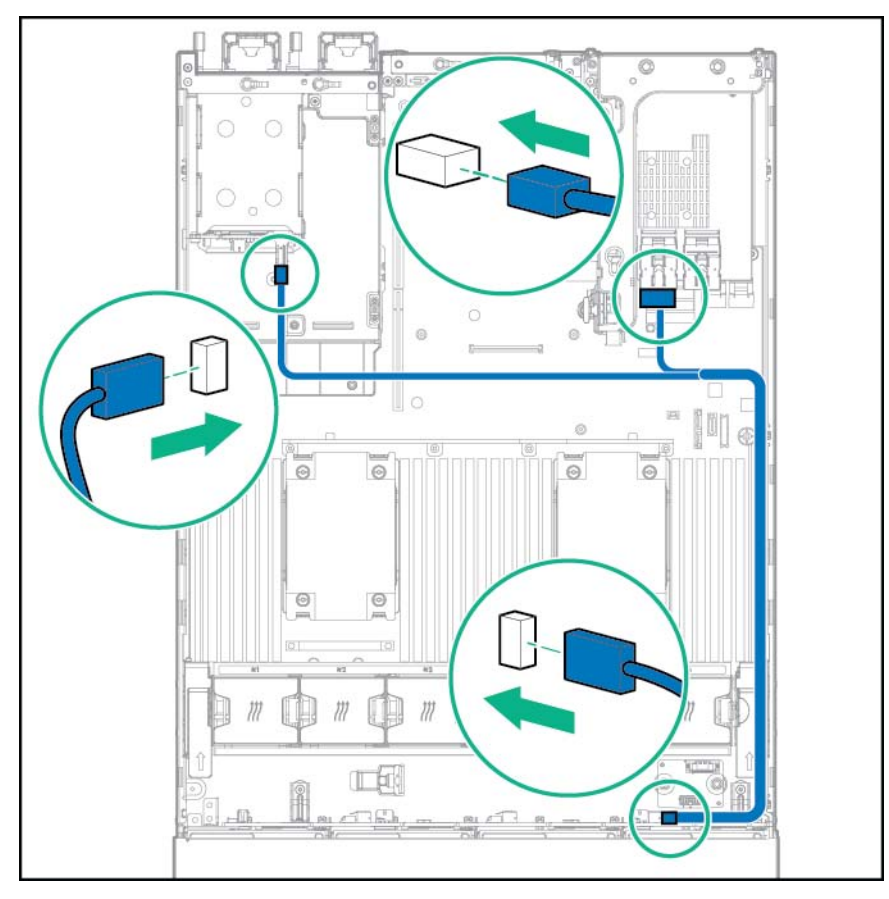

Connecté à une carte d'extension PCI et au fond de panier de 12 lecteurs LFF

Connecté à une carte d'extension HPE 12G SAS

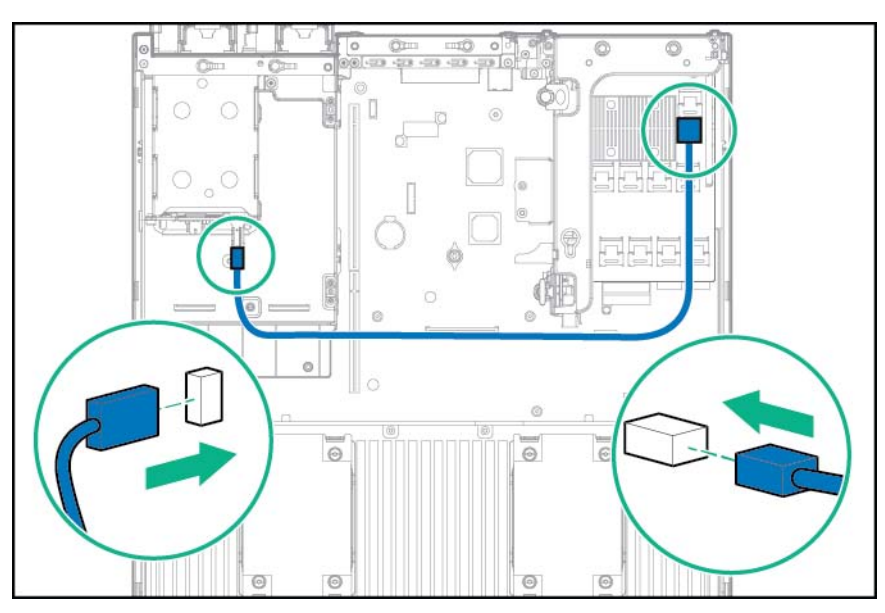

# **Câblage de cage arrière de trois baies de lecteurs LFF**

Connectez le câble d'alimentation.

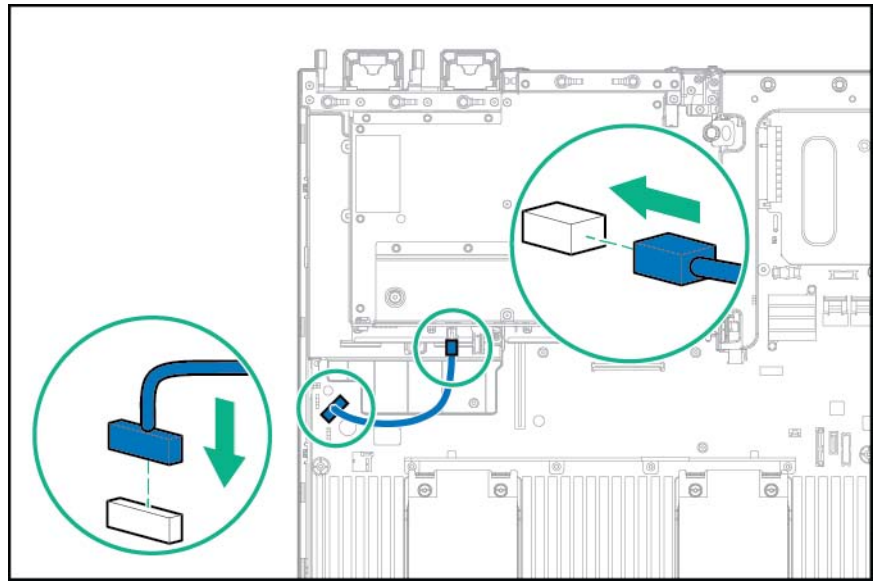

Connectez le câble de données :

● Connecté aux connecteurs SATA intégrés

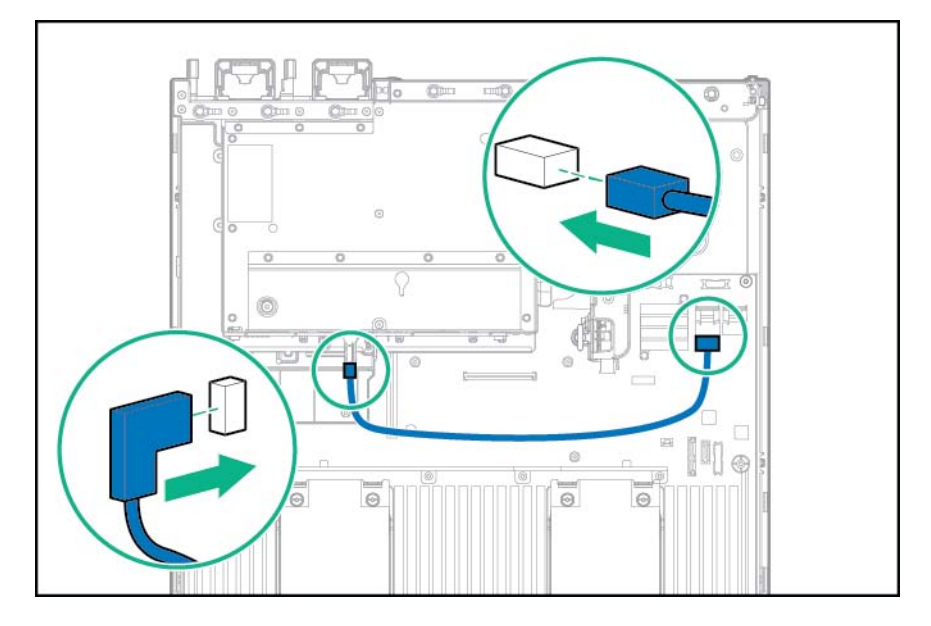

Connecté à une carte d'extension PCI

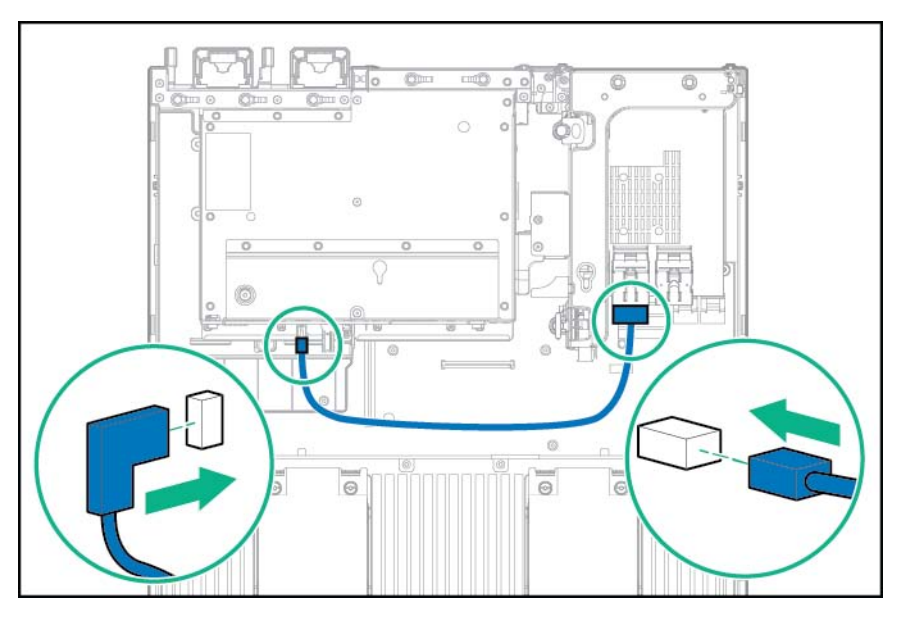

● Connecté à une carte d'extension PCI et au fond de panier de 12 lecteurs LFF

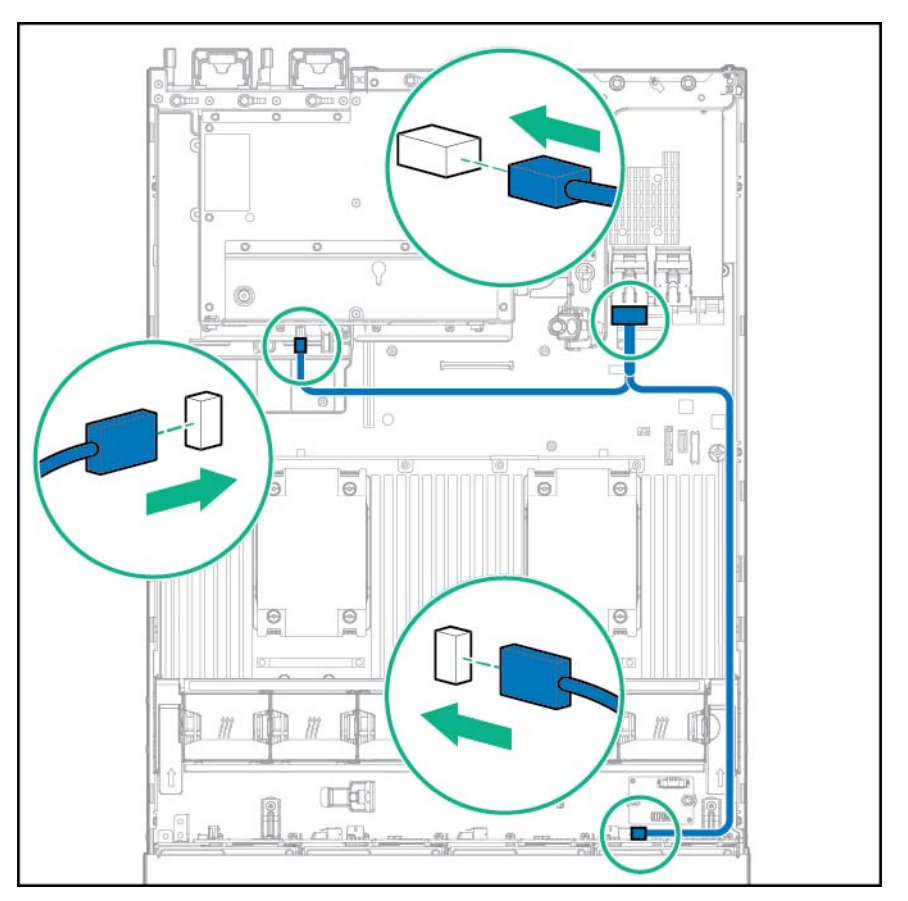

Connecté à une carte d'extension HPE 12G SAS

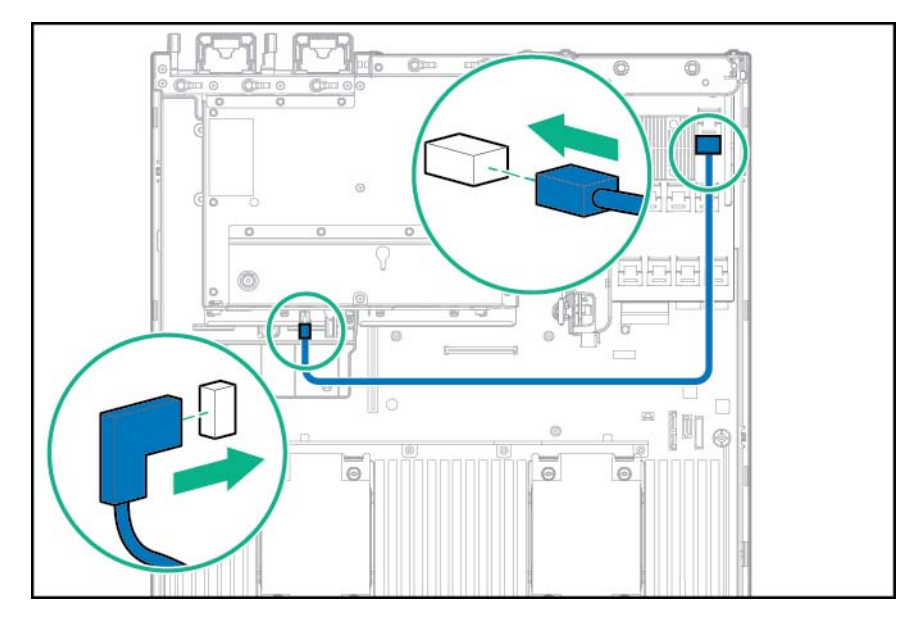

# **Câblage de cage avant de huit baies de lecteurs SFF**

#### **Installation de la baie 1**

Connectez le câble d'alimentation :

Connexion de câble unique

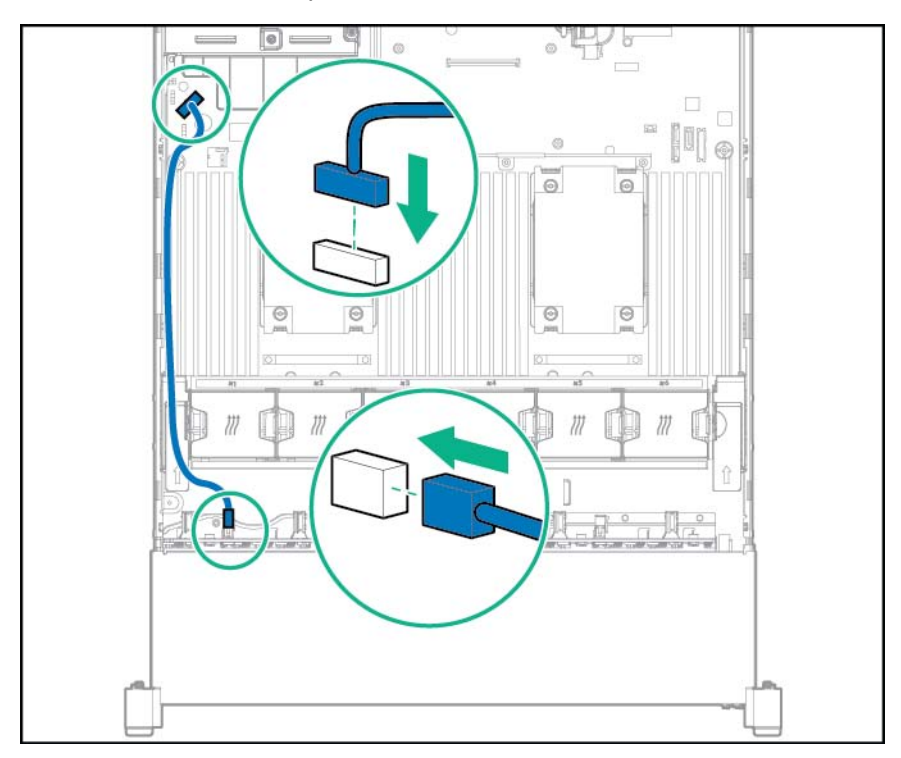

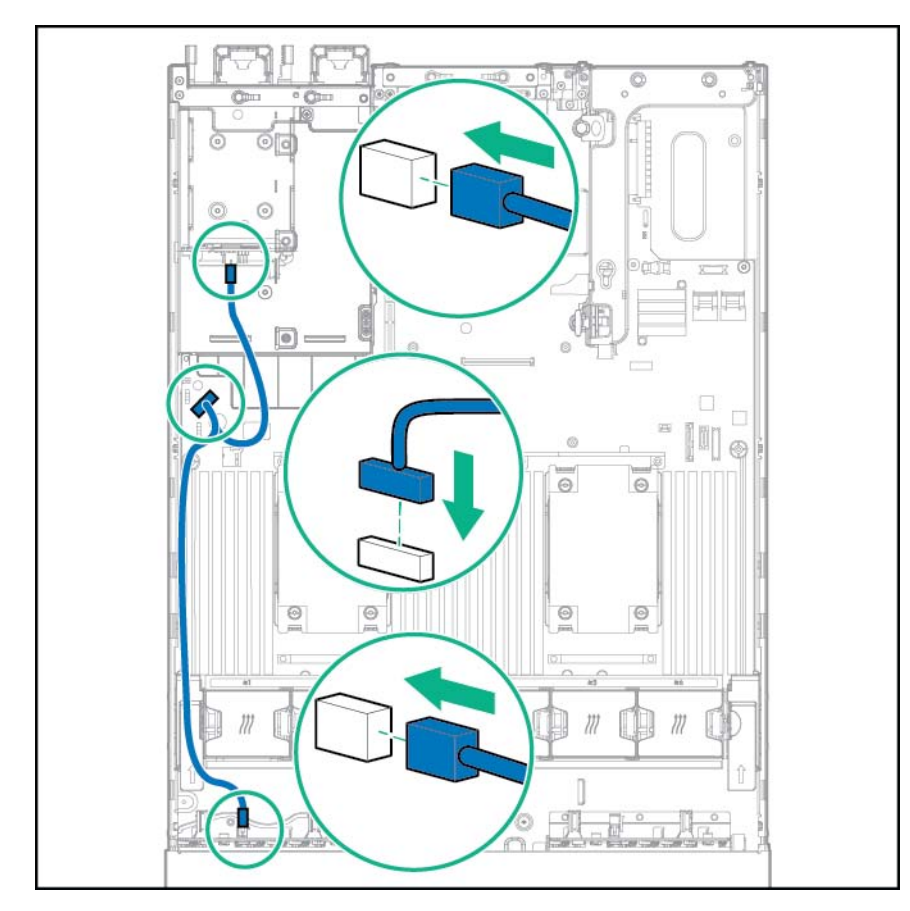

● Connexion de câble en Y si l'option de cage de deux baies de lecteurs SFF est installée dans la baie arrière

Connectez le câble de données :

● Connecté à une carte d'extension PCI

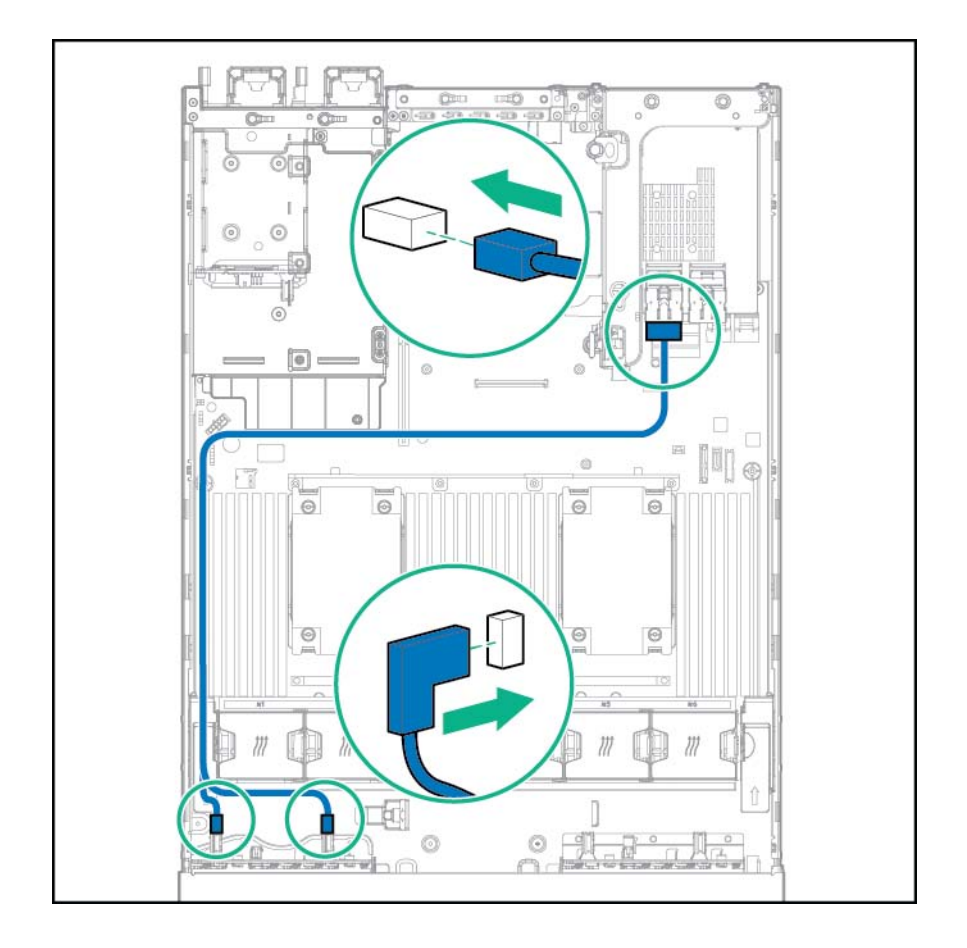

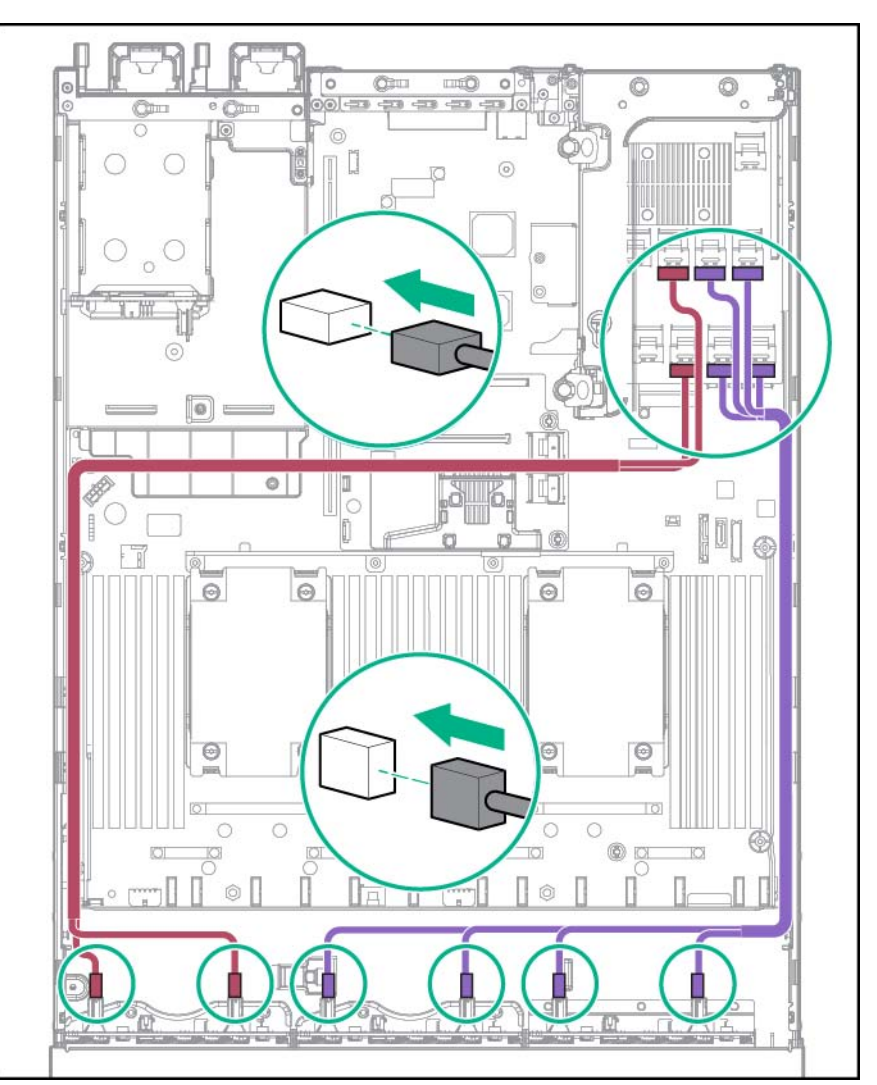

Connecté à une carte d'extension HPE 12G SAS

### **Installation de la baie 2**

Connectez le câble d'alimentation.

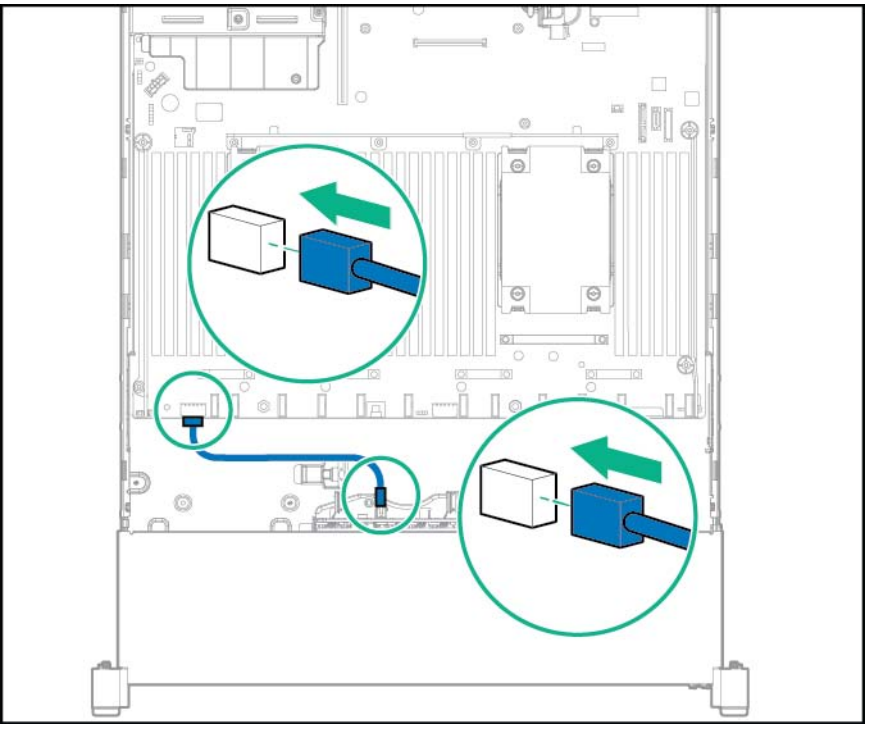

Connectez le câble de données :

● Connecté à une carte d'extension PCI

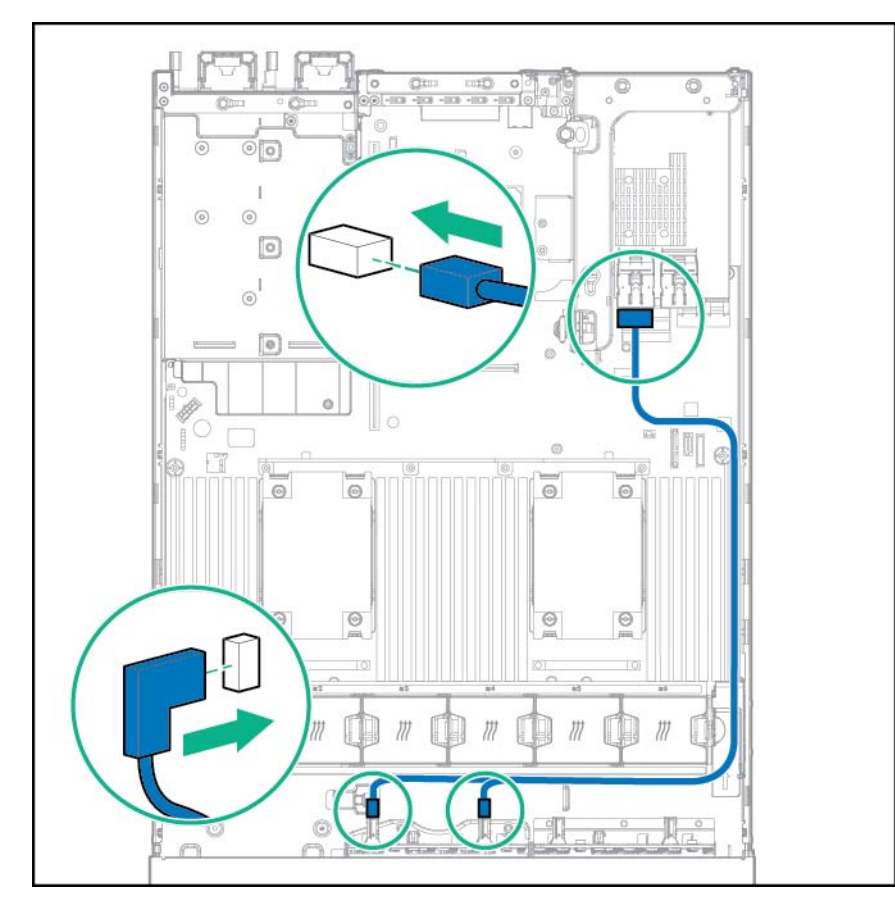

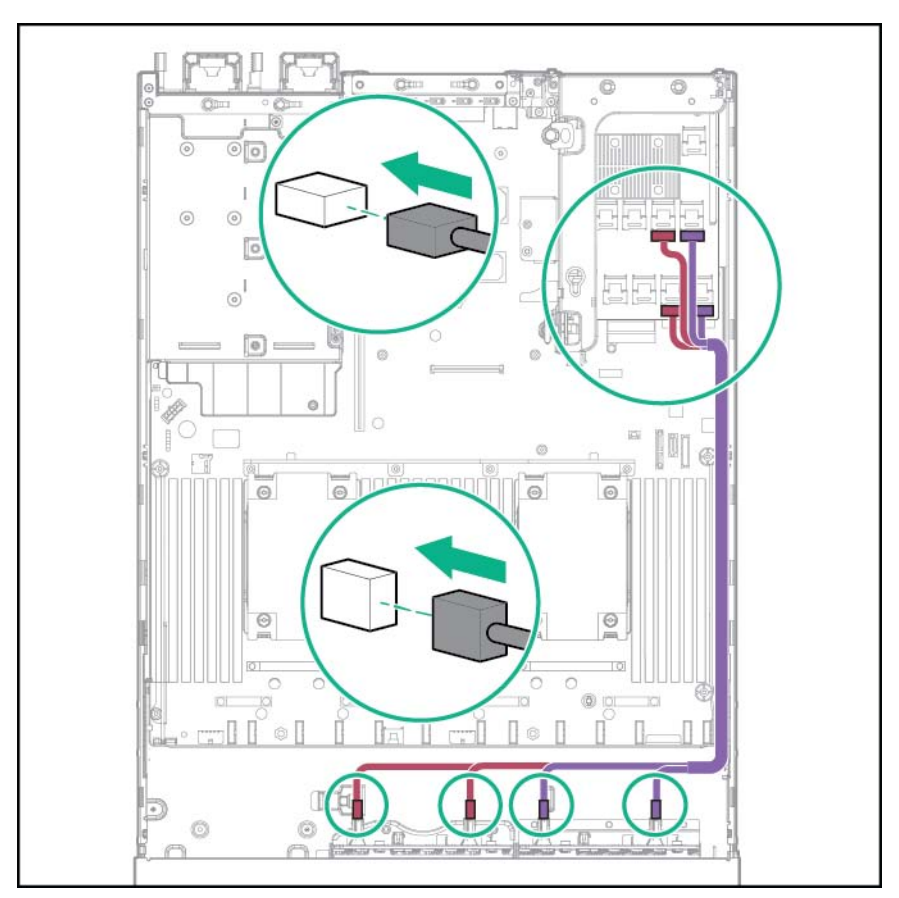

Connecté à une carte d'extension HPE 12G SAS

# **Câblage de l'option d'activation Express Bay**

Cage de 8 lecteurs SFF installée dans la baie 1 : connectez le câble d'alimentation de la cage de 8 lecteurs SFF (776399-001).

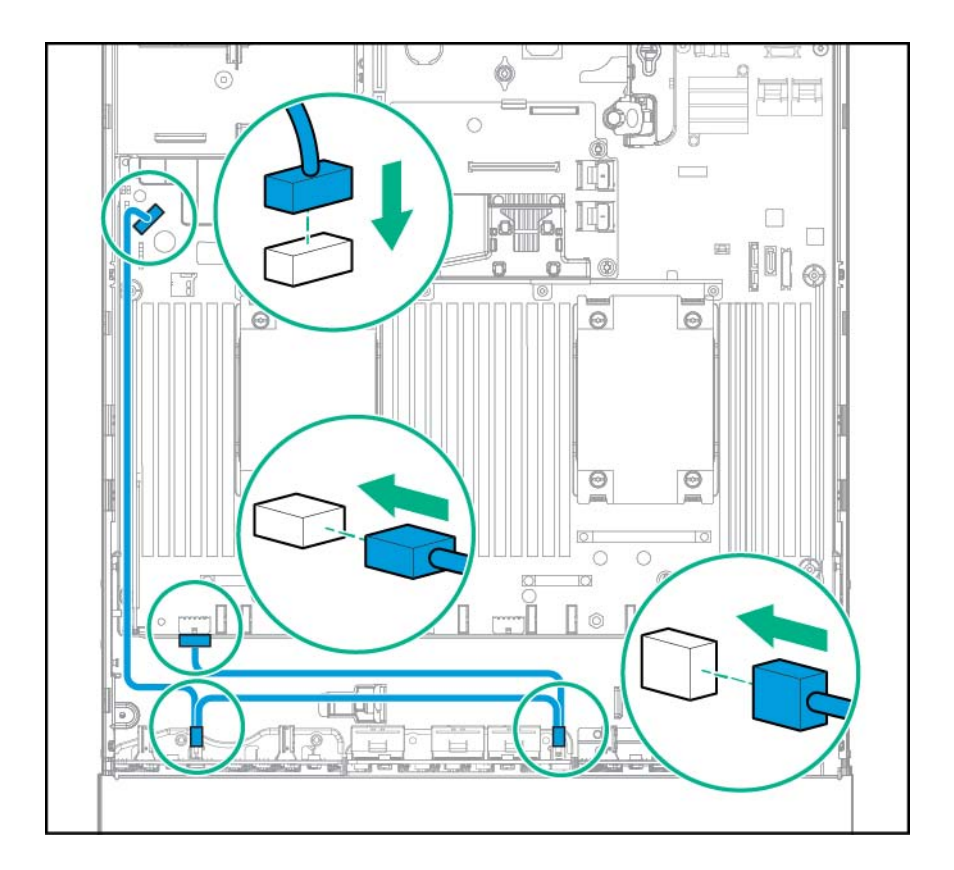

● Cage de 8 lecteurs SFF installée dans la baie 1 et 2 lecteurs SFF à l'arrière du serveur : connectez le câble d'alimentation de la cage de 8 lecteurs SFF (776399-001) et le câble d'alimentation arrière des 2 lecteurs SFF (776400-001).

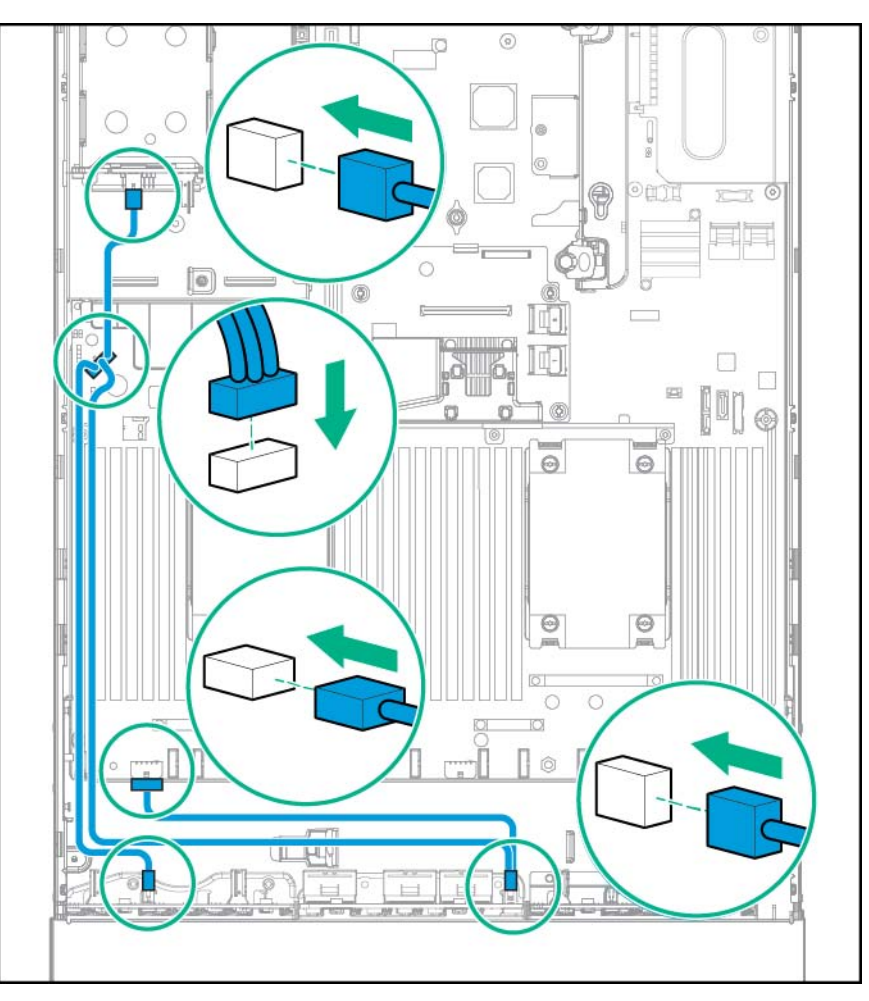

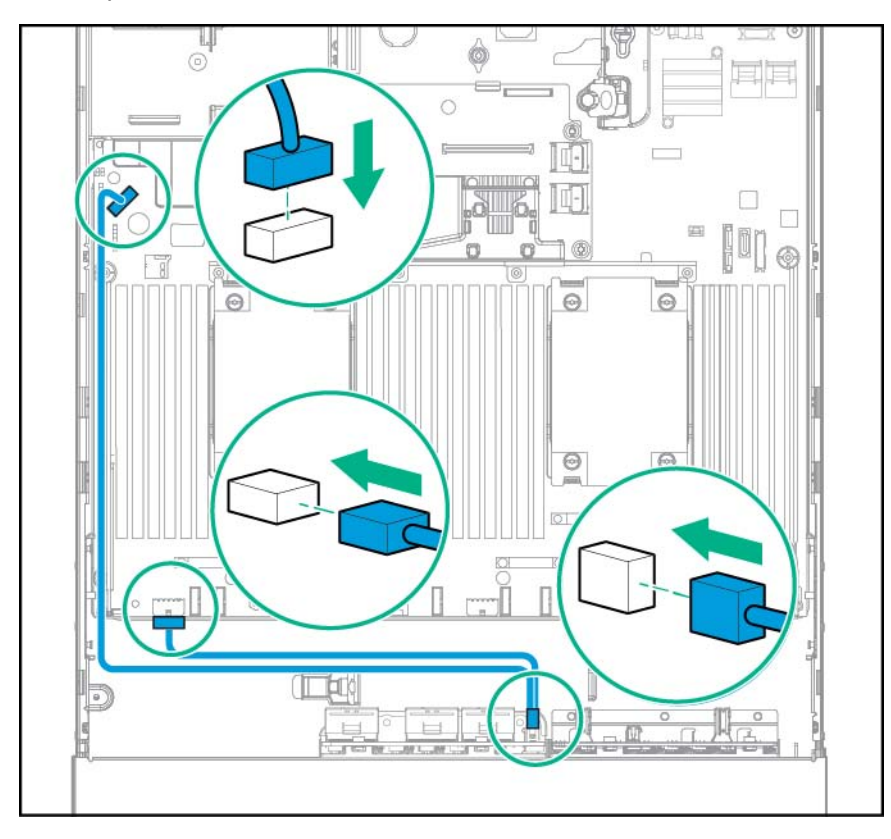

● Le compartiment d'unité 1 est vide : connectez le câble d'alimentation NVMe (776392-001).

Cage de 8 lecteurs SFF installée dans la baie 1 et 2 lecteurs SFF à l'avant du serveur : connectez le câble d'alimentation de la cage de 8 lecteurs SFF (776399-001) et le câble d'alimentation avant des 2 lecteurs SFF (795156-001).

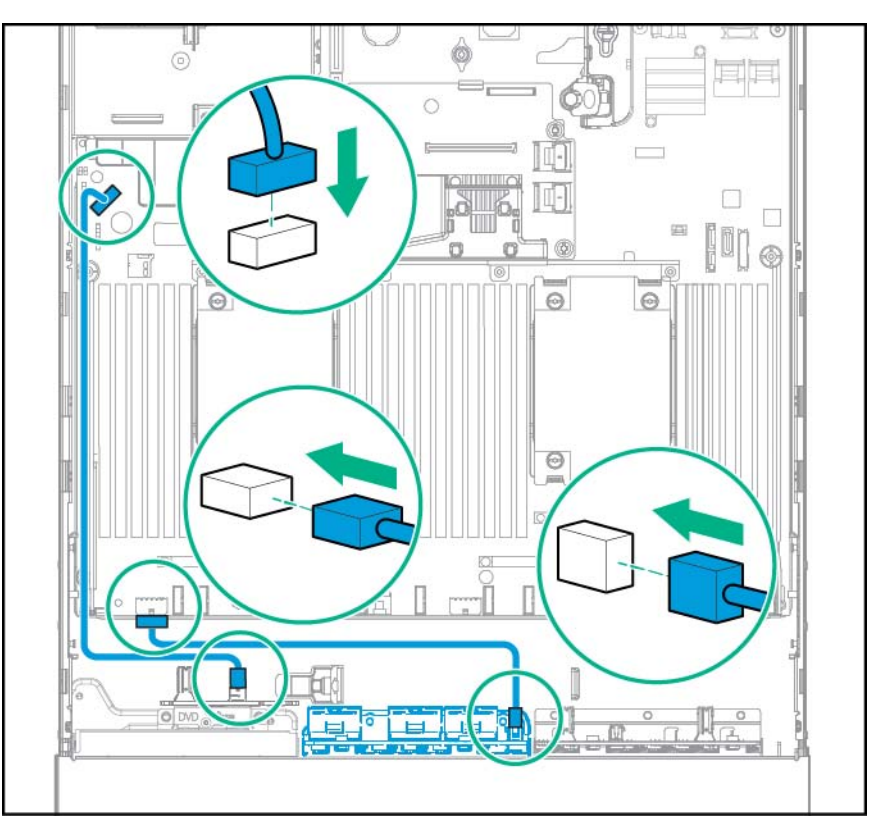

## **Câblage de la carte de bus hôte et du contrôleur**

Le serveur prend en charge la carte de bus hôte HPE H240 Smart et les contrôleurs suivants :

- Contrôleur de module P440 HPE Smart Array
- Contrôleur de module P440ar HPE Smart Array
- Contrôleur de module P840 HPE Smart Array
- Contrôleur de module P840ar HPE Smart Array

Pour plus d'informations sur les fonctions, les caractéristiques techniques, les options, les configurations et la compatibilité des contrôleurs pris en charge, reportez-vous à la fiche de référence rapide produit (QuickSpecs) disponible sur le site Web de Hewlett Packard Enterprise [\(http://www.hpe.com/info/qs](http://www.hpe.com/info/qs)).

### **Câblage de la carte de bus hôte HPE H240 Smart / du contrôleur Smart Array P440**

Les cages de 8 lecteurs SFF sont installées dans les baies 1 et 2 et les 2 lecteurs SFF et VGA/USB sont installés à l'avant du serveur (carte HBA H240 uniquement) : connectez le câble de cage de 8 lecteurs de la baie 2, le câble mini-SAS de 2 lecteurs SFF et le câble VGA/USB à la carte de couplage HBA H240.

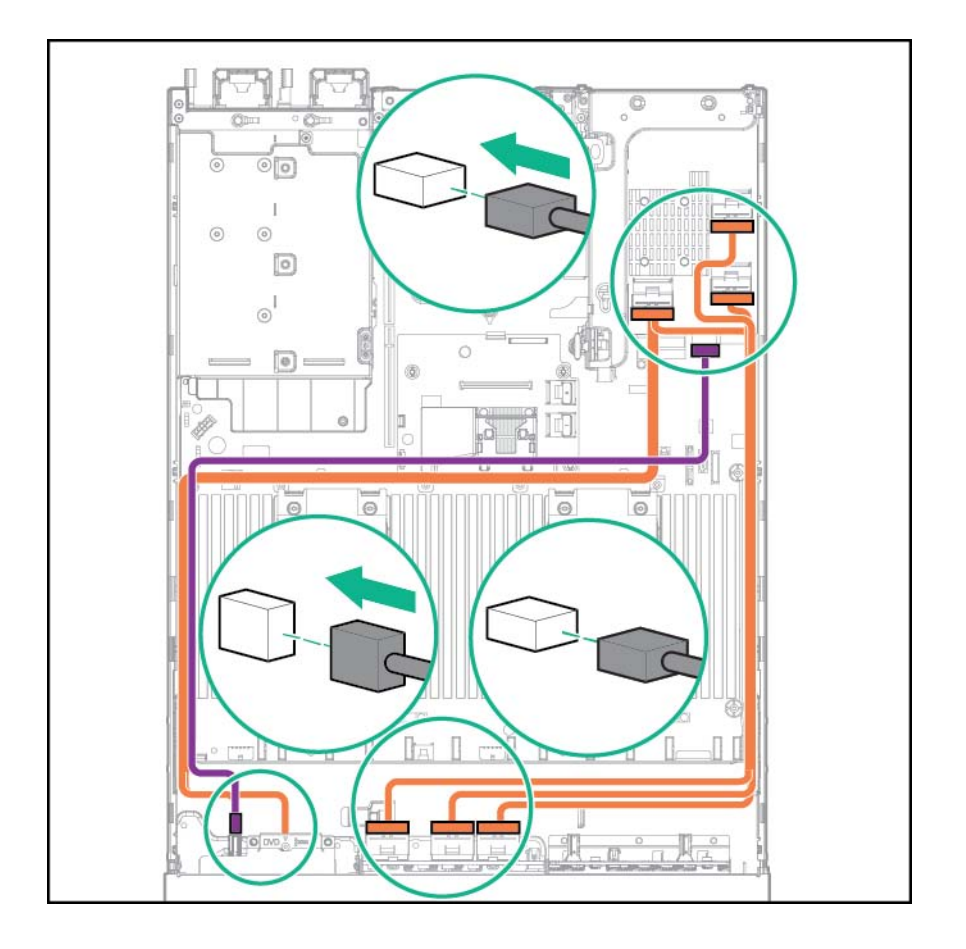

La cage de 8 lecteurs SFF est installée dans la baie 2, les 6 lecteurs NVMe sont installés dans la baie 1 et 2 lecteurs SFF VGA/USB sont installés à l'avant du serveur : connectez le câble de données des 6 lecteurs NVMe, le câble VGA/USB et le câble mini-SAS de 2 lecteurs SFF avant au contrôleur H240 HBA/P440.

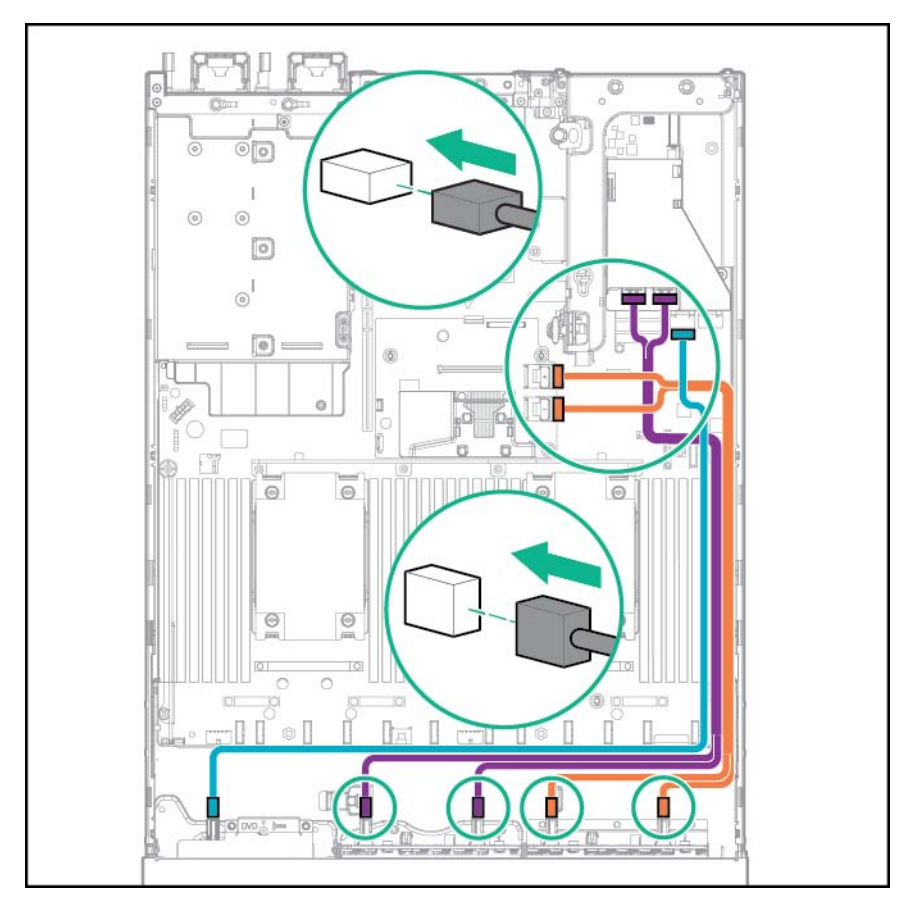

● La cage de 12 lecteurs LFF est installée à l'avant et les 3 lecteurs LFF sont installés à l'arrière du serveur : connectez un câble mini-SAS de 12 lecteurs LFF et le câble mini-SAS de 3 lecteurs LFF au contrôleur H240 HBA/P440.

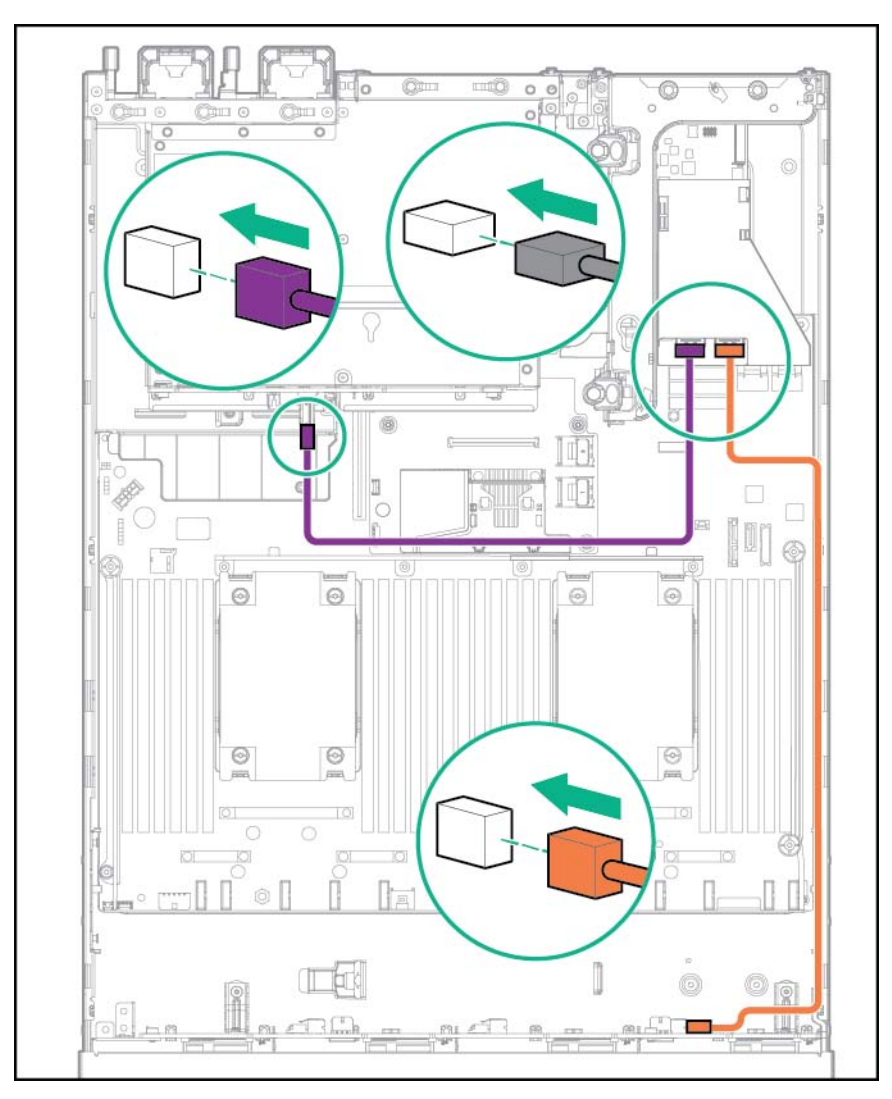

## **Câblage du contrôleur HPE Smart Array P840**

Configuration de 24 lecteurs SFF : connectez les câbles de la baie 1 et de la baie 2 au contrôleur P840.

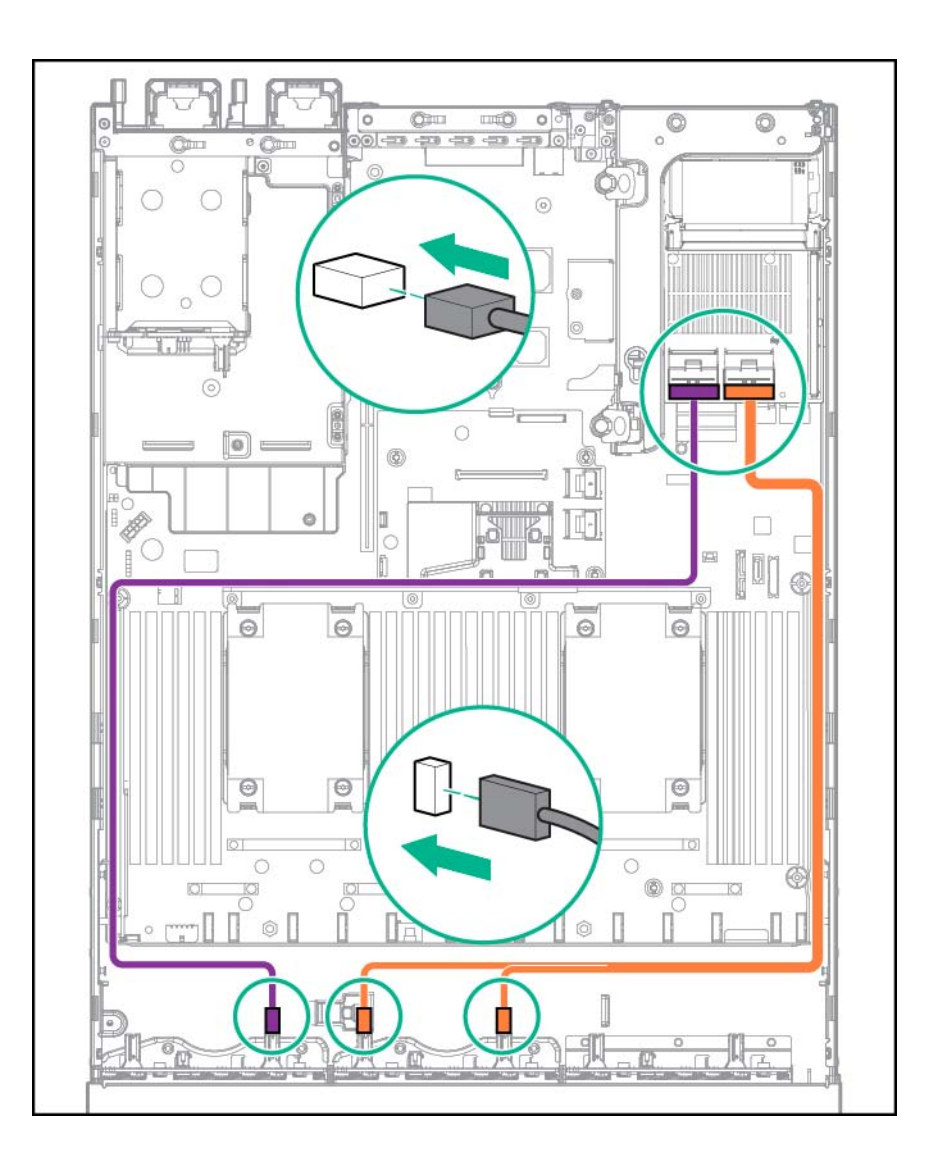

12 lecteurs LFF sont installés à l'avant et 3 lecteurs LFF sont installés à l'arrière du serveur : connectez un câble mini-SAS de 12 lecteurs LFF et le câble en Y mini-SAS de 3 lecteurs LFF au contrôleur P840.

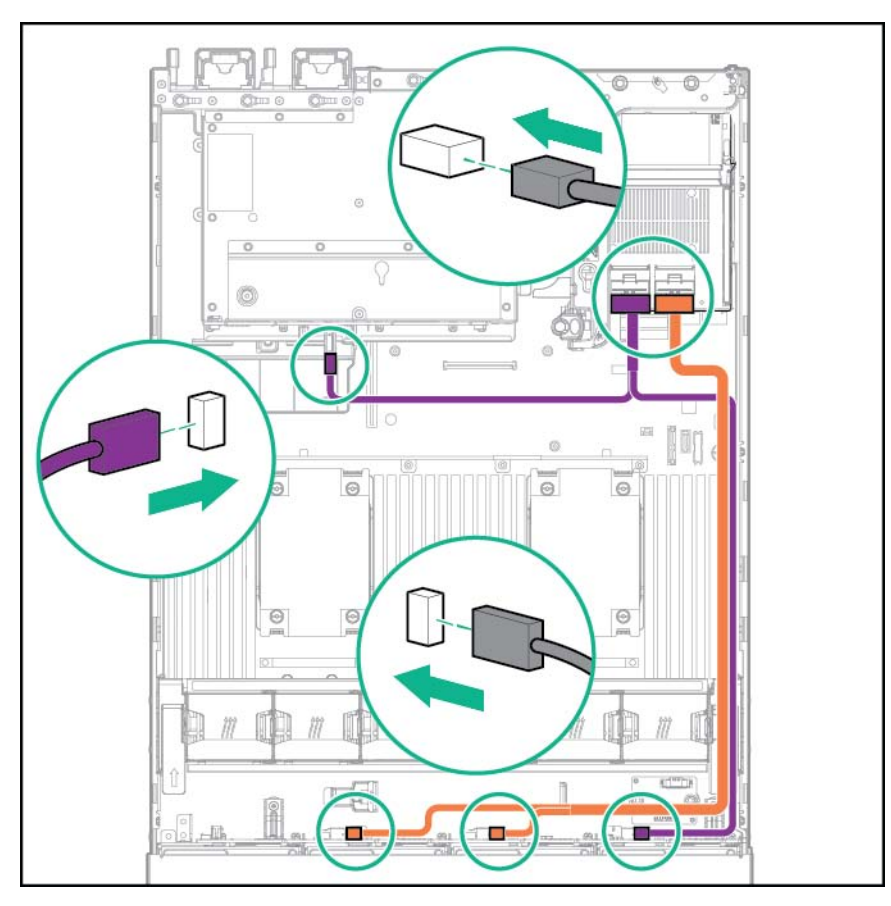

### **Câblage du contrôleur HPE Smart Array P440ar**

- Connectez le câble mini-SAS au contrôleur P440ar pour les configurations suivantes :
	- Configuration de 24 lecteurs SFF
	- 16 lecteurs SFF avec 2 lecteurs SFF avant et une configuration VGA/USB
	- 6 lecteurs NVMe, 8 lecteurs SFF et 2 lecteurs SFF avant contenant une configuration VGA/USB

L'image ci-dessous illustre la configuration de 24 lecteurs SFF. L'image de votre serveur peut varier en fonction de la configuration installée. Toutefois, le câblage du contrôleur P440ar demeure identique.

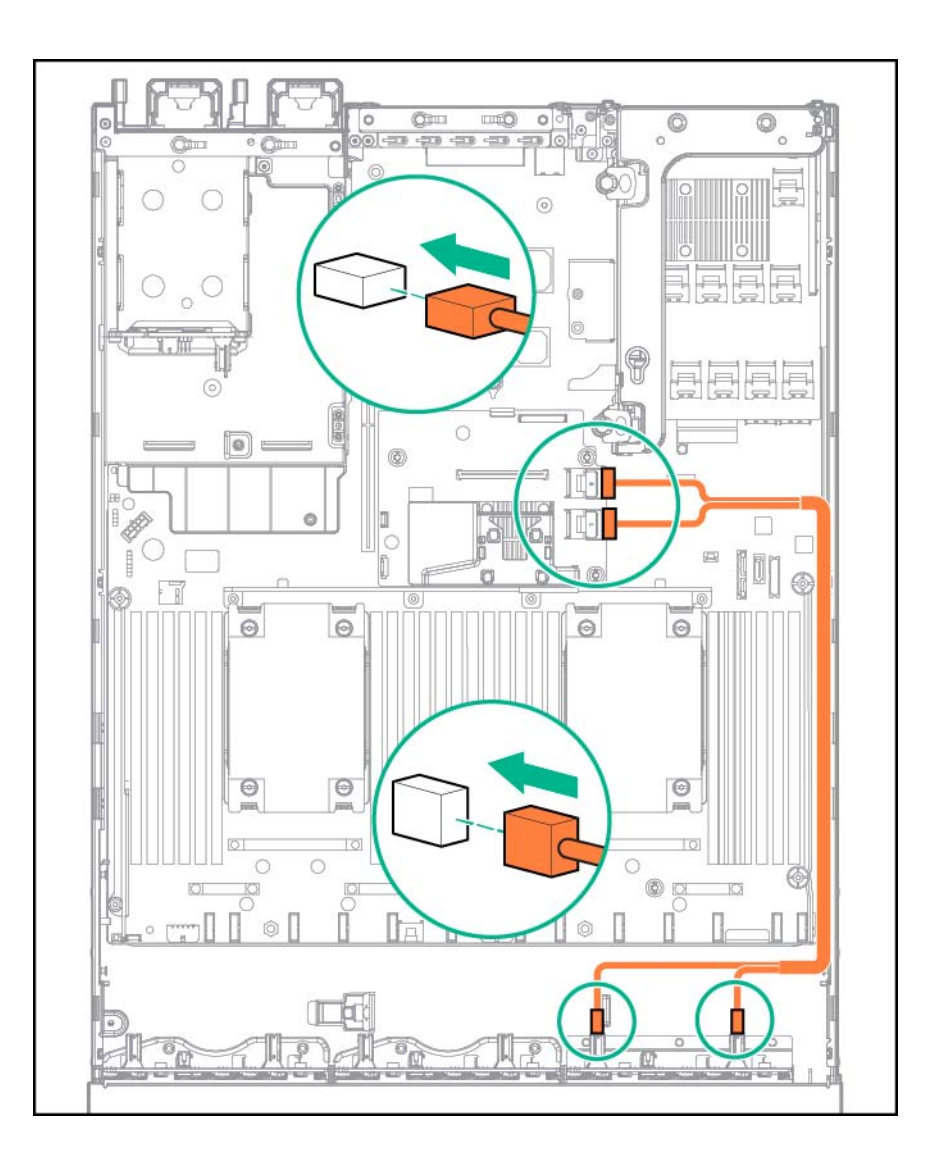

24 lecteurs SFF à l'avant et 2 lecteurs SFF à l'arrière du serveur : connectez les câbles du contrôleur P440ar aux ports 1 et 2 de la carte d'extension SAS 12G.

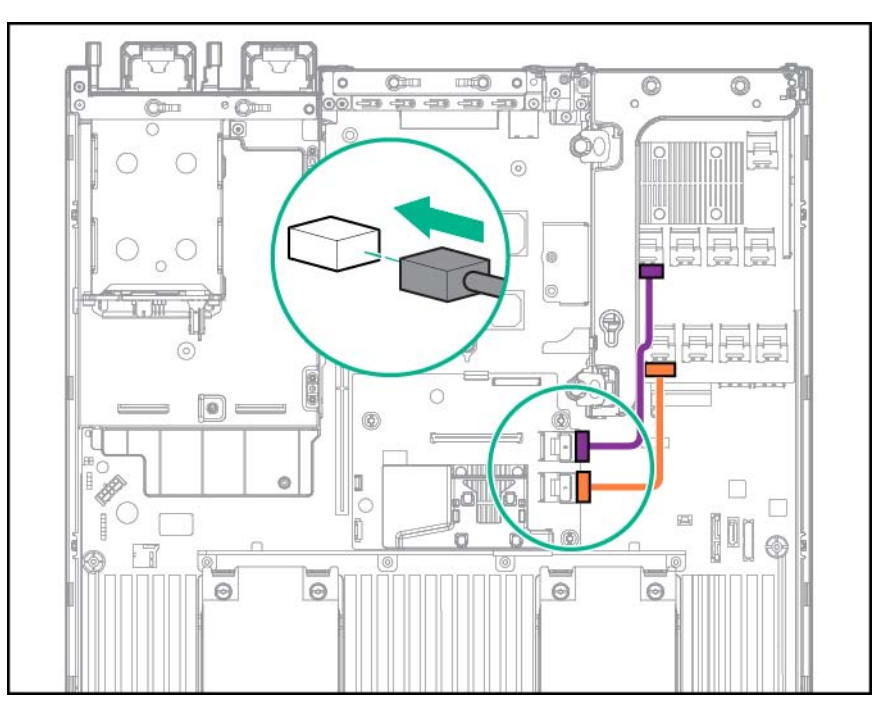

Configuration de 4 lecteurs LFF : connectez le câble mini-SAS au contrôleur P440ar.

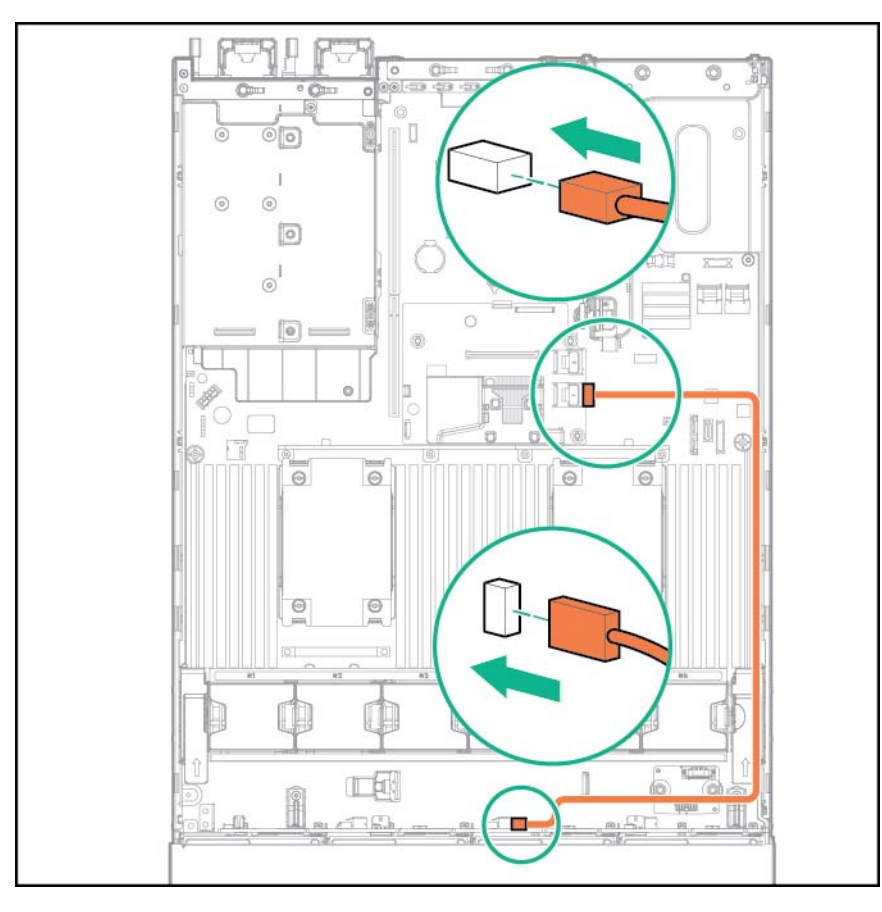

12 lecteurs LFF à l'avant et 3 lecteurs LFF à l'arrière du serveur sans la carte d'extension 12G SAS : connectez un câble mini-SAS de 12 lecteurs LFF au contrôleur P440ar.

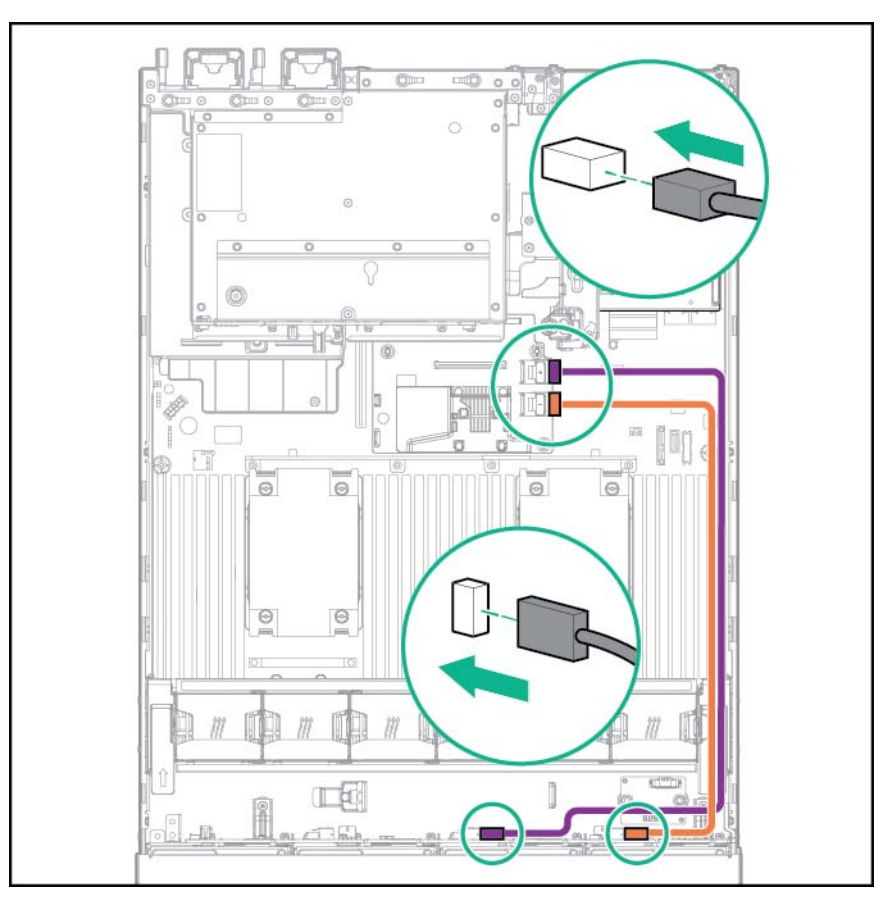

12 lecteurs LFF à l'avant et 3 lecteurs LFF à l'arrière du serveur avec la carte d'extension 12G SAS : connectez les câbles du contrôleur P440ar aux ports 1 et 2 de la carte d'extension 12G SAS.

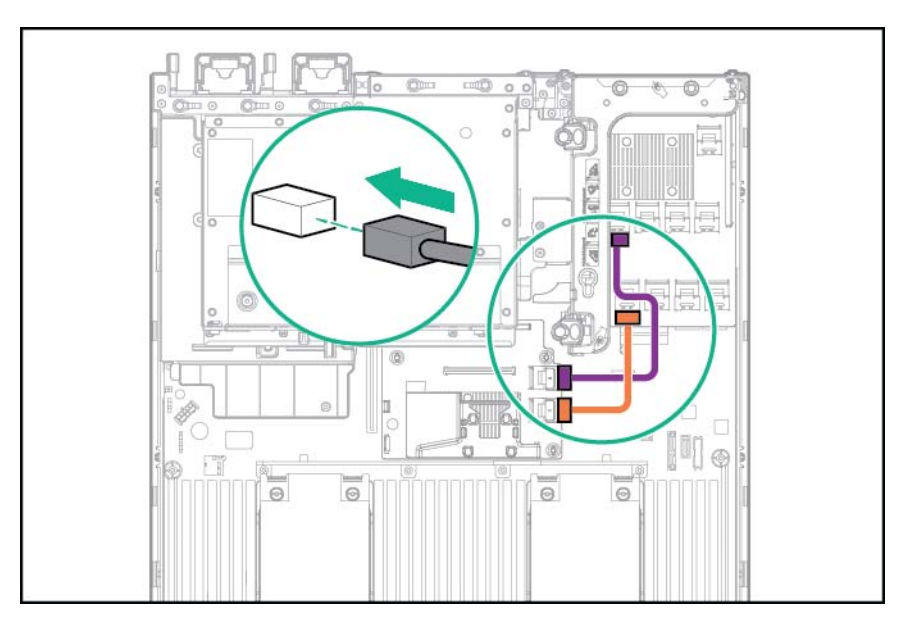

## **Câblage du contrôleur HPE Smart Array P840ar**

Configuration de 16 lecteurs SFF : connectez les câbles mini-SAS au contrôleur P840ar.

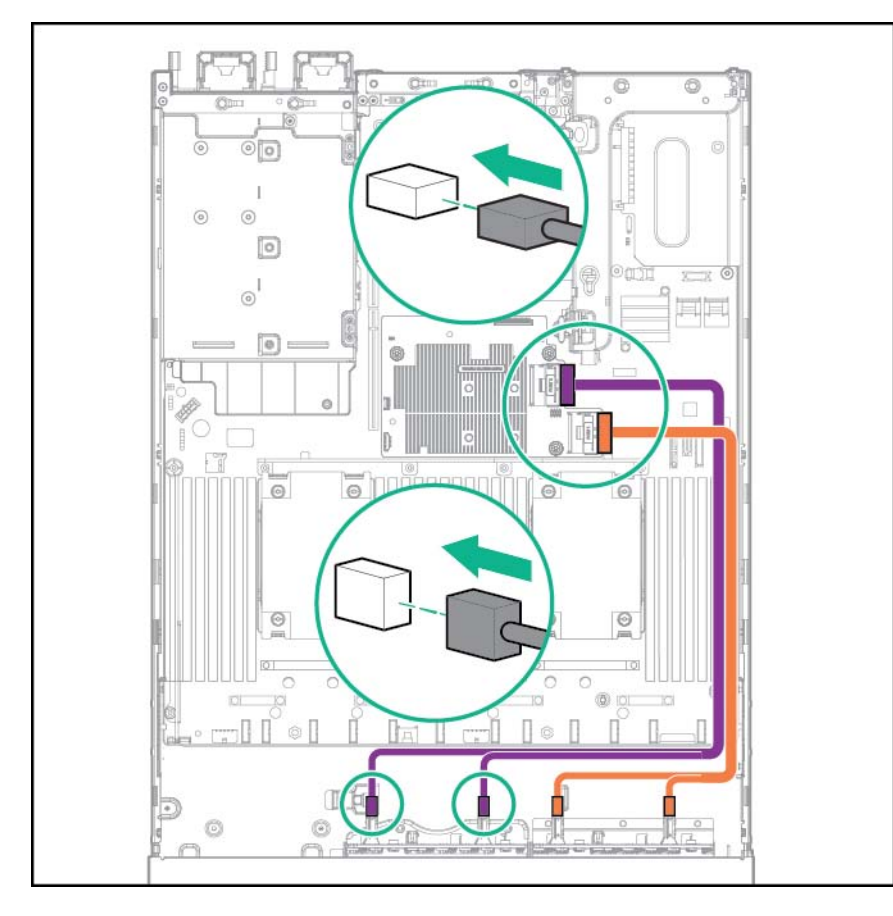

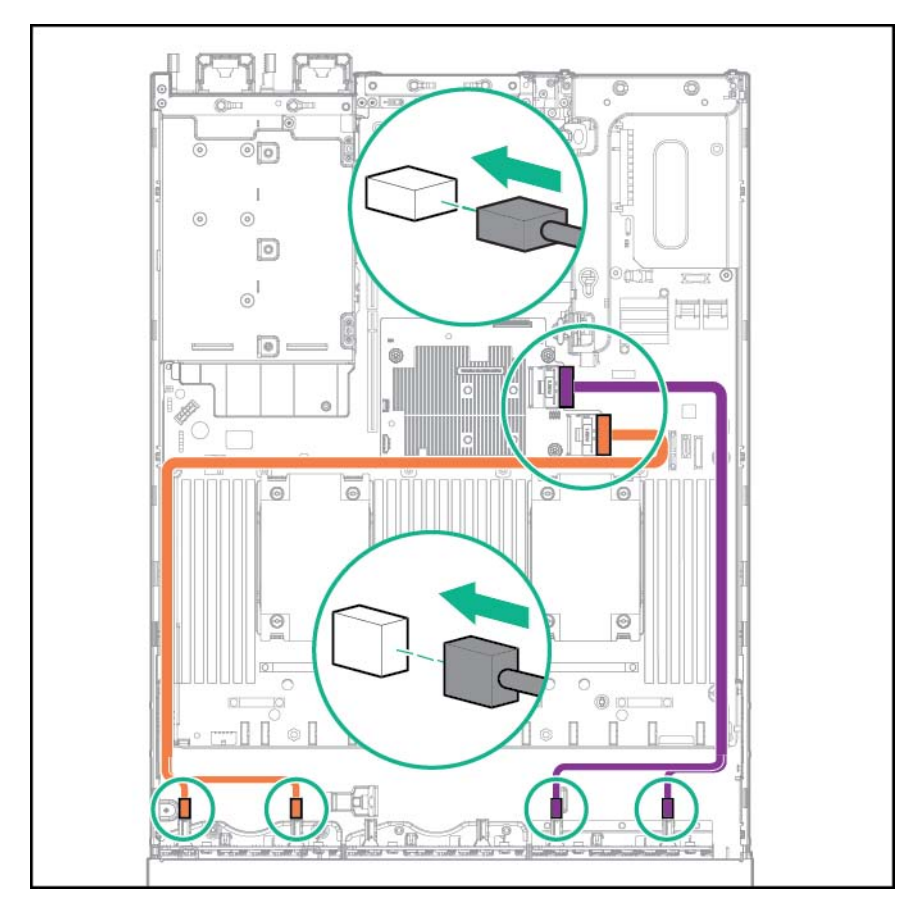

16 lecteurs SFF et 6 lecteurs NVMe avec l'option d'activation Express Bay installée : connectez les deux câbles mini-SAS de 8 lecteurs SFF au contrôleur P840ar.

24 lecteurs SFF à l'avant et 2 lecteurs SFF à l'arrière du serveur : connectez le câble en Y mini-SAS du contrôleur P840ar à la carte d'extension SAS.

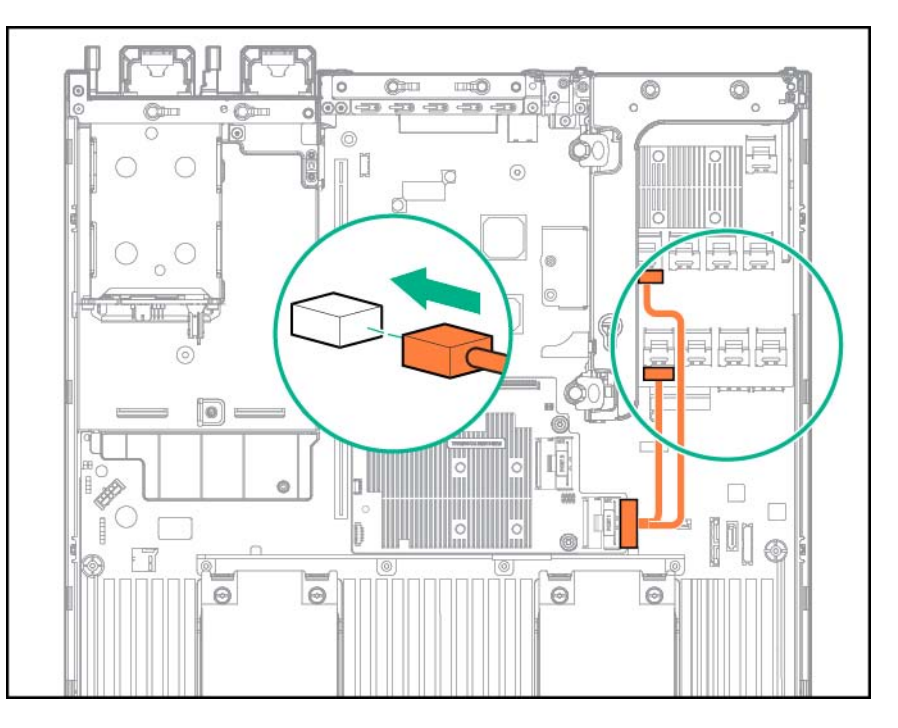

● 12 lecteurs LFF sont installés à l'avant et les 2 lecteurs SFF sont installés à l'arrière du serveur : connectez le câble mini-SAS de 12 lecteurs LFF et le câble en Y mini-SAS de 2 lecteurs SFF au contrôleur P840.

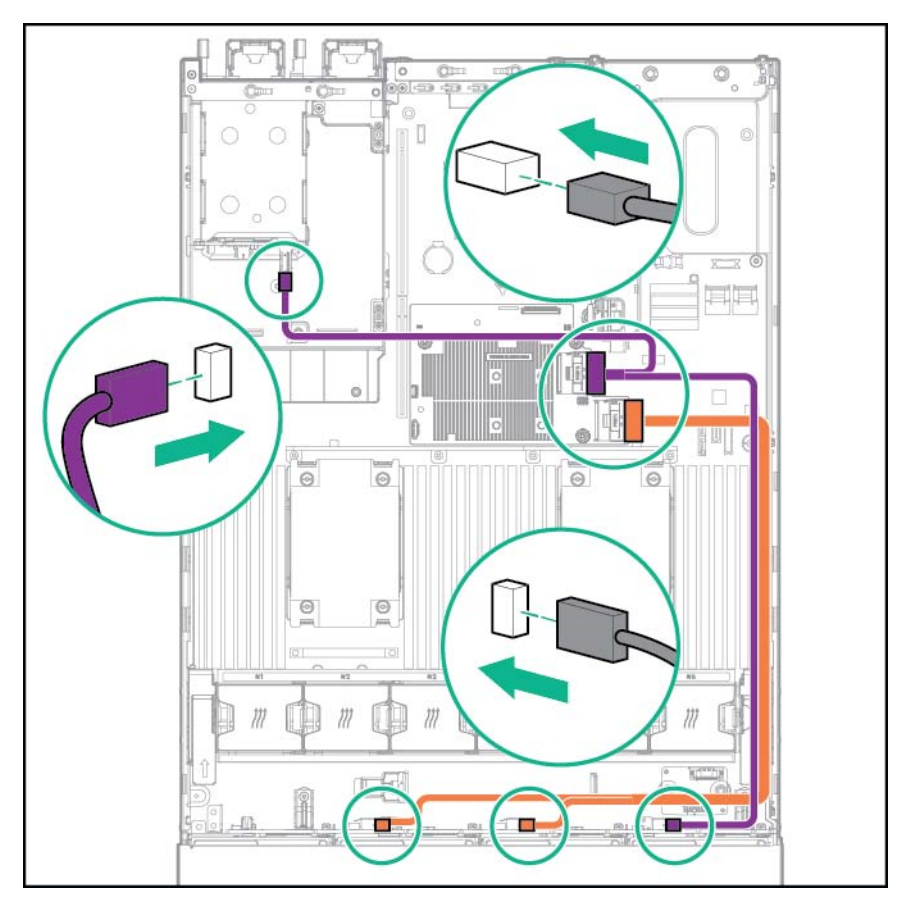

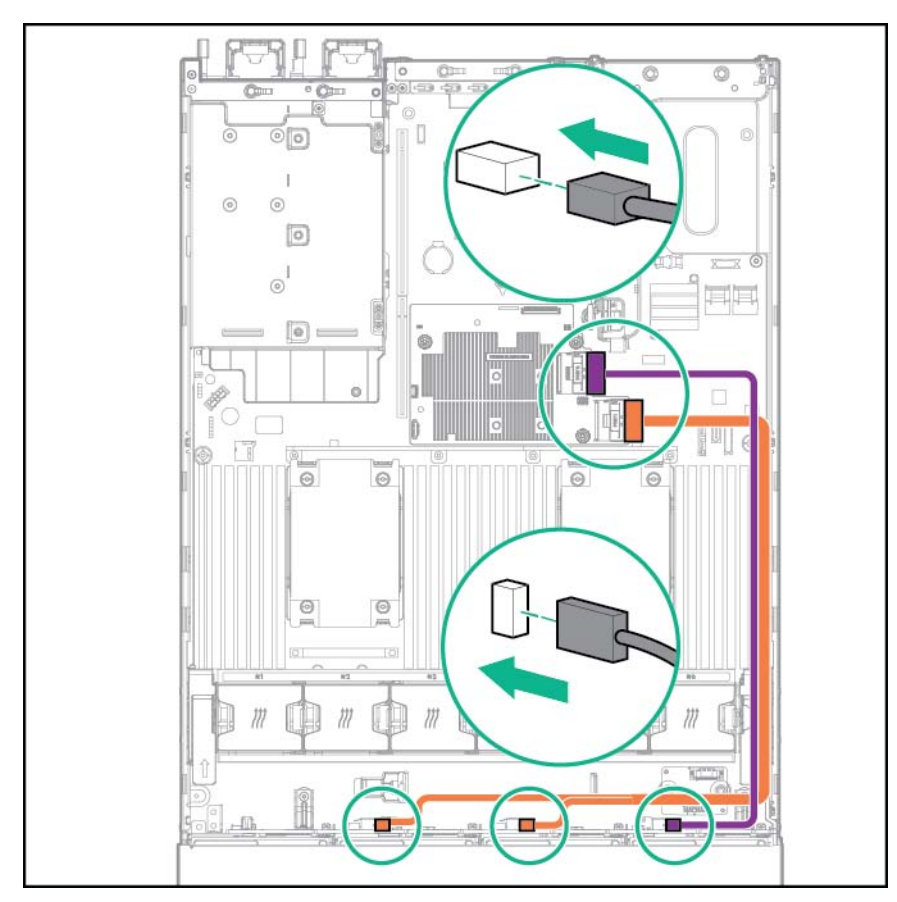

● Configuration de 12 lecteurs LFF : connectez les câbles mini-SAS de 12 lecteurs LFF au contrôleur P840ar.
12 lecteurs LFF sont installés à l'avant et les 3 lecteurs LFF sont installés à l'arrière du serveur : connectez le câble mini-SAS de 12 lecteurs LFF et le câble en Y mini-SAS de 3 lecteurs LFF au contrôleur P840.

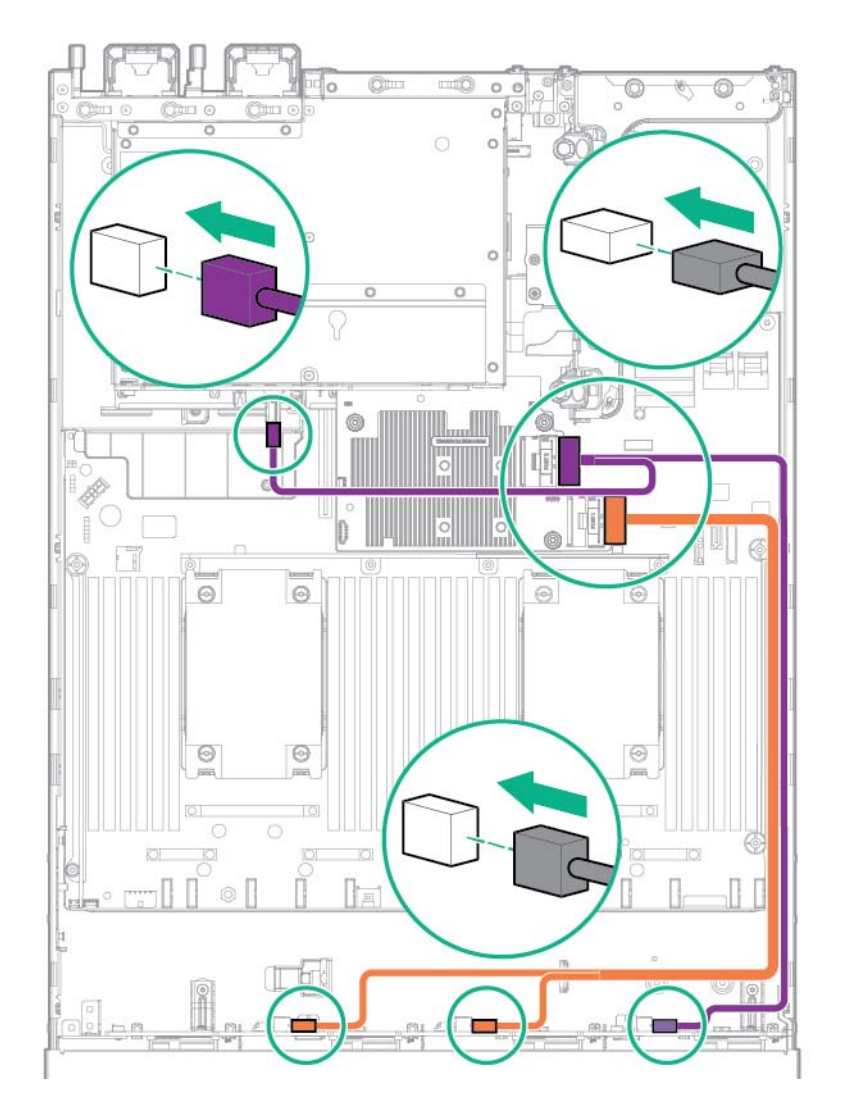

# **Câblage de la baie de support universelle**

Connectez le câble VGA au connecteur VGA facultatif. Connectez le câble USB au double connecteur USB 3.0 interne avant.

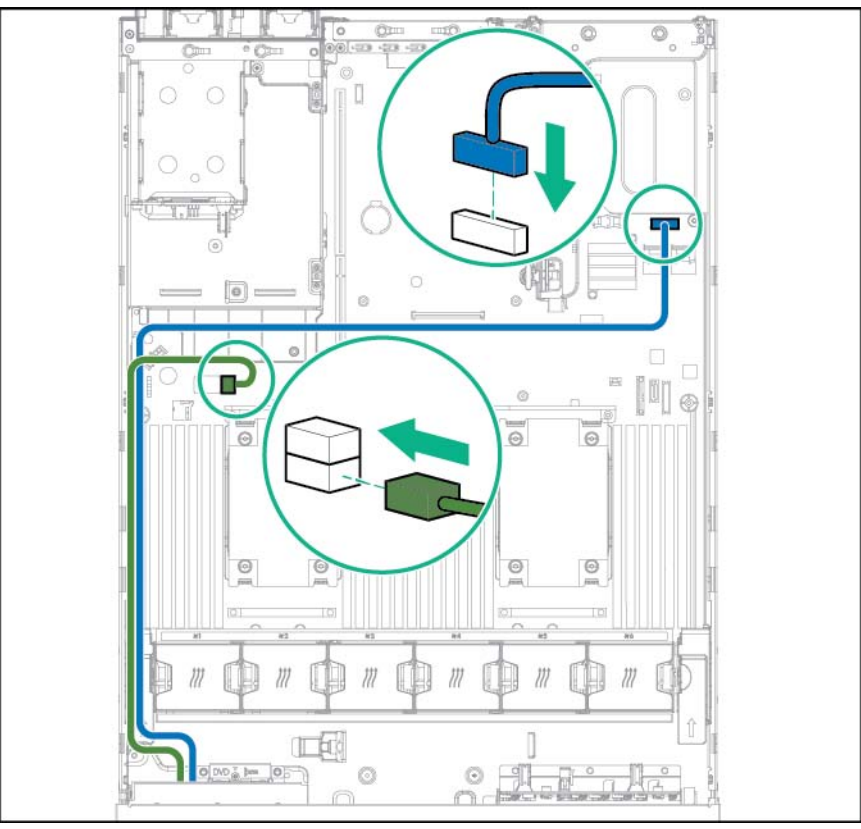

Connectez le câble d'unité optique SATA au connecteur avant de lecteur de disque optique.

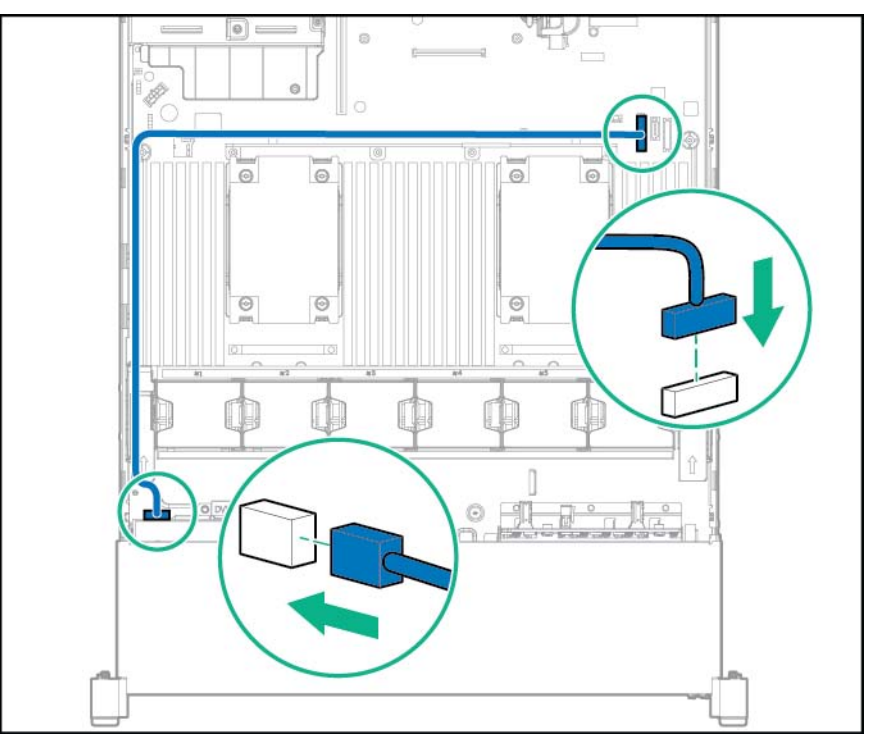

Connectez le câble de données de baie de 2 lecteurs SFF à l'une des connexions suivantes, selon la configuration :

Carte d'extension PCI

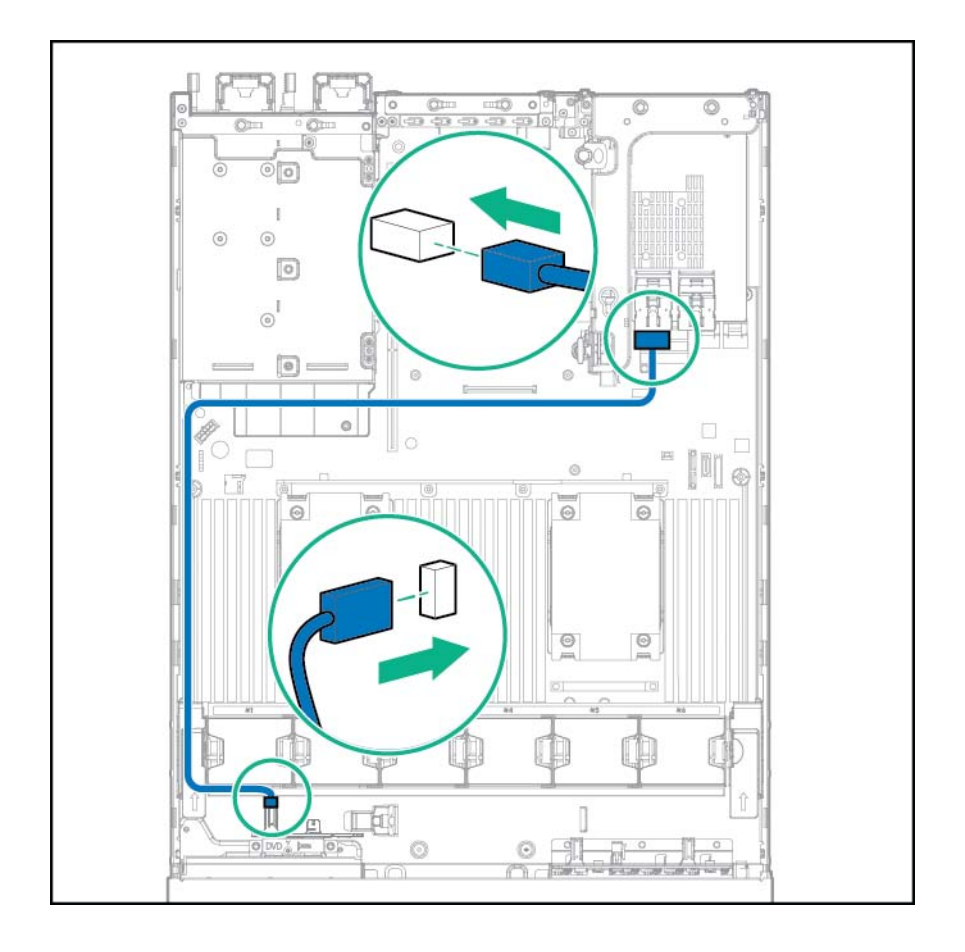

Connecteur optique x4

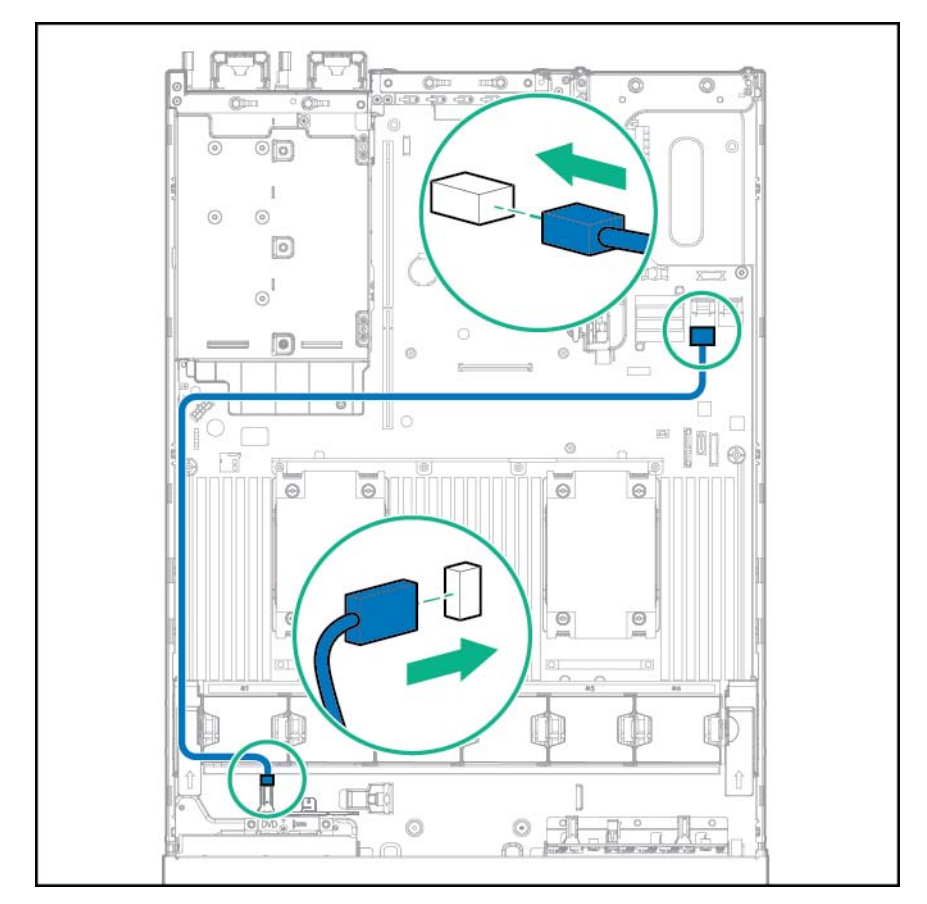

Connectez le câble d'alimentation de la baie de 2 lecteurs SFF.

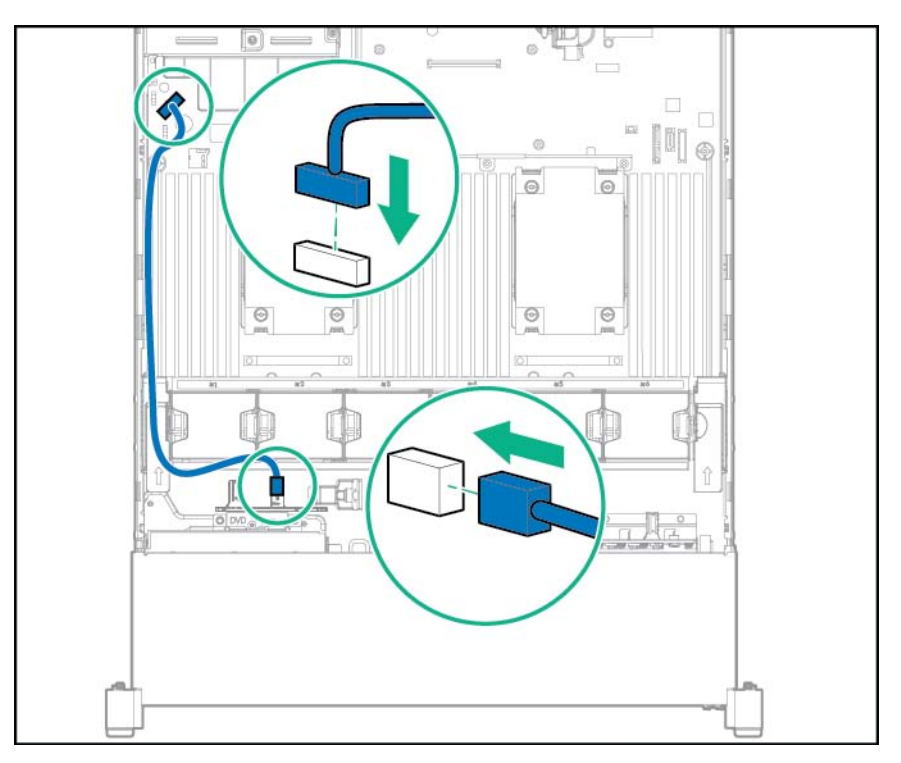

# **Option du câble d'alimentation PCIe 150 W**

**ATTENTION :** Pour éviter d'endommager le serveur ou les cartes d'extension, mettez le serveur hors tension et débranchez tous les cordons d'alimentation secteur avant de retirer ou d'installer la cage d'extension PCI.

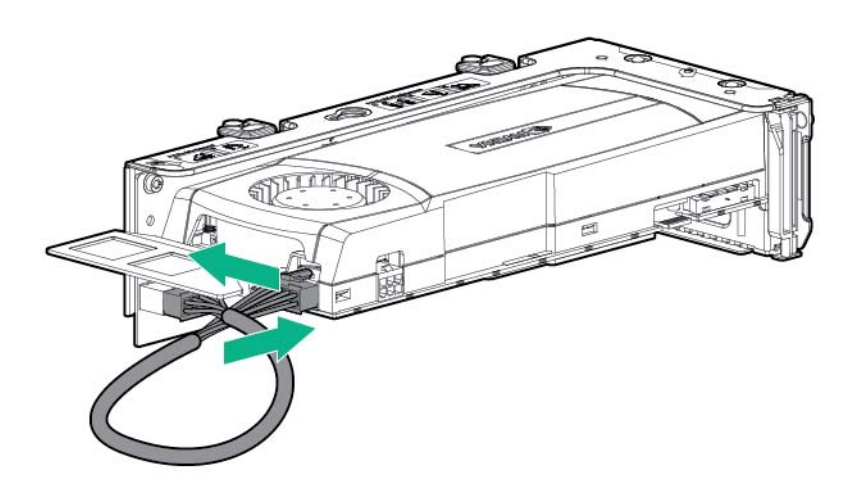

# **Câblage de l'option de carte d'activation de disque SSD M.2**

L'option de carte d'activation SSD M.2 est prise en charge dans les cages adaptatrices PCI principale et secondaire.

Câblez l'option en fonction de l'emplacement dans le serveur :

Cage adaptatrice PCI principale

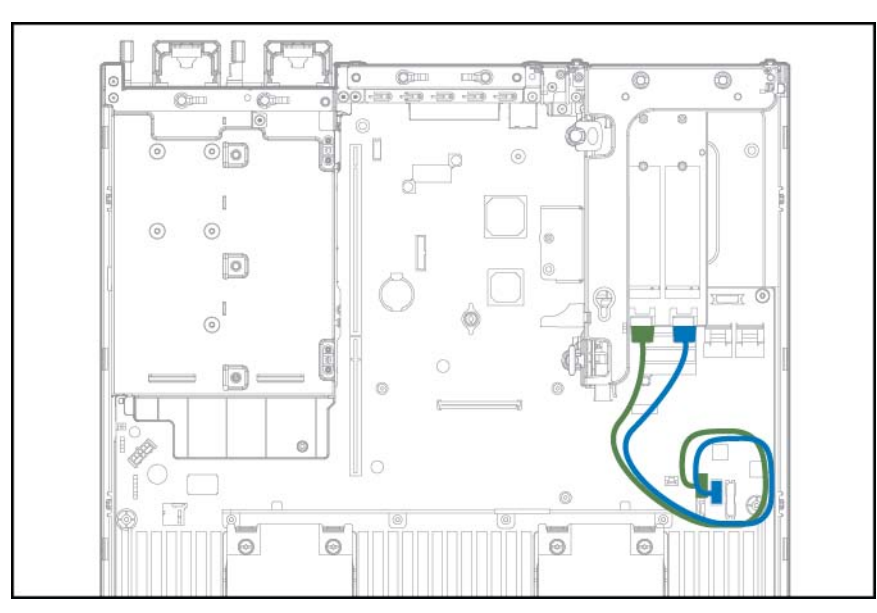

### ● Cage adaptatrice PCI secondaire

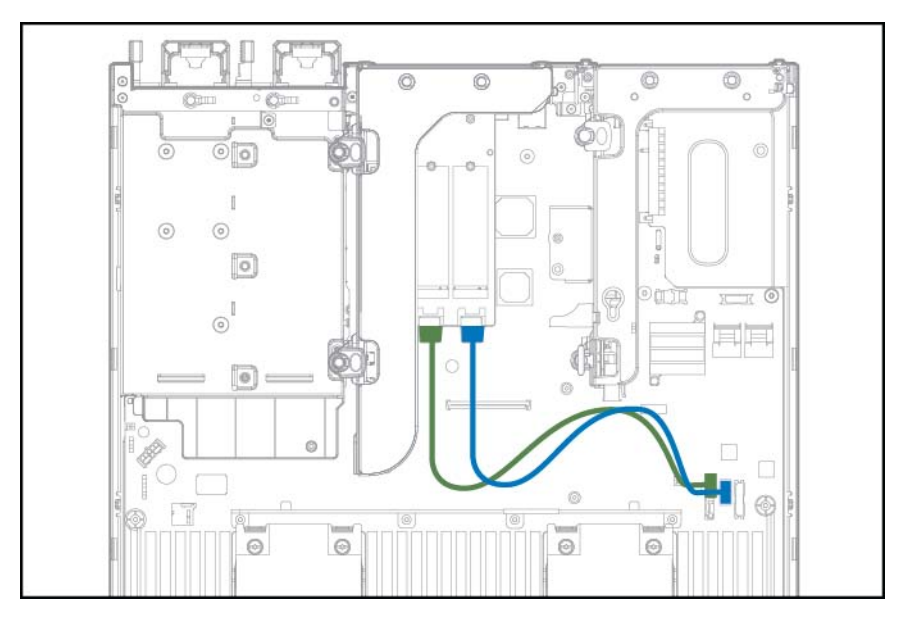

# **6 Logiciels et utilitaires de configuration**

# **Mode serveur**

Les logiciels et les utilitaires de configuration présentés dans cette section fonctionnent en mode connecté et/ou en mode déconnecté. Selon le modèle de serveur, votre serveur peut ne pas prendre en charge l'ensemble des outils et solutions dans cette section.

Tous les logiciels et utilitaires de configuration répertoriés dans ce tableau ne sont pas pris en charge sur tous les serveurs HP ProLiant Gen8.

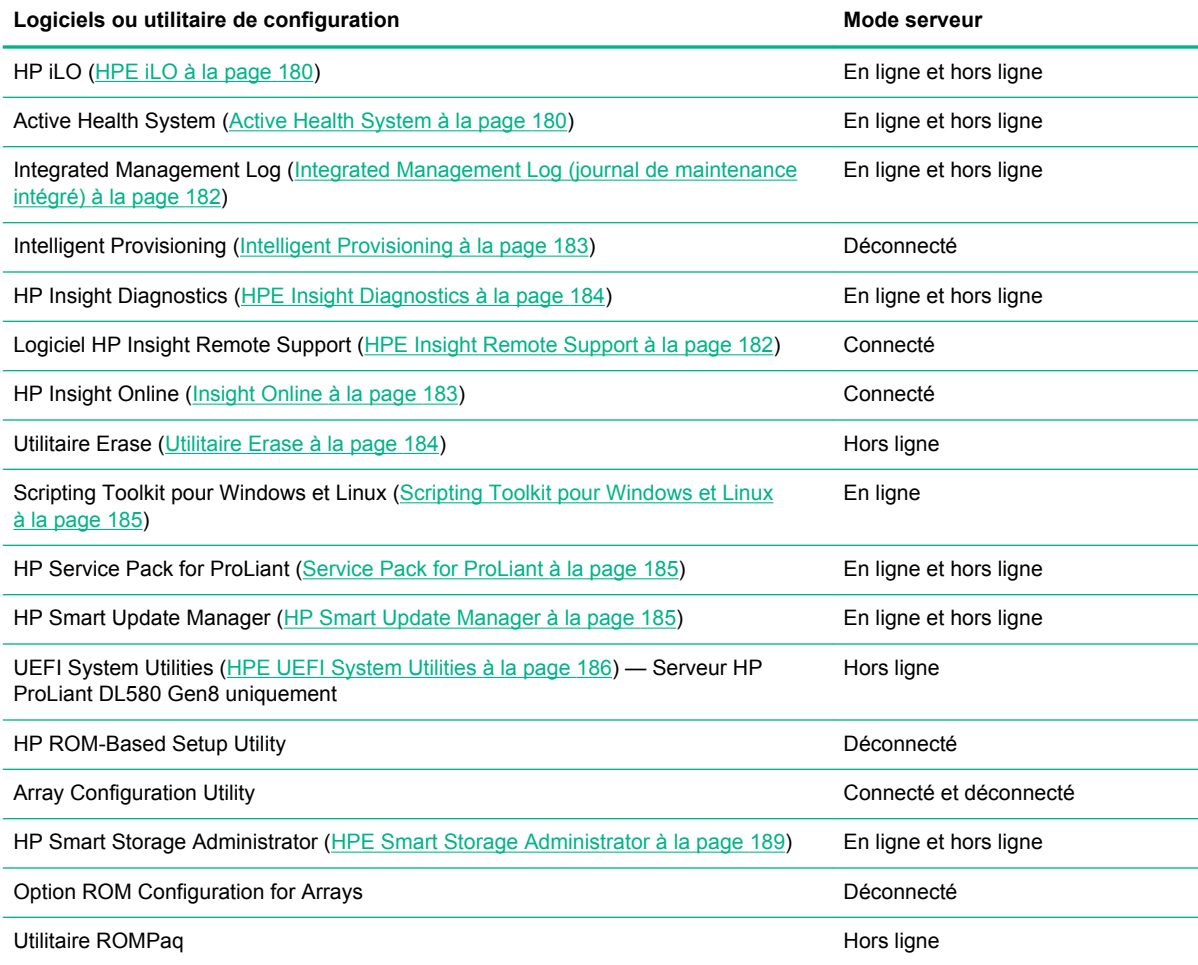

# **QuickSpecs produit**

Pour plus d'informations sur les fonctions, les caractéristiques techniques, les options, les configurations et la compatibilité des produits, reportez-vous à la fiche de référence rapide produit (QuickSpecs) disponible sur le site Web de Hewlett Packard Enterprise ([http://www.hpe.com/info/qs\)](http://www.hpe.com/info/qs).

# <span id="page-187-0"></span>**HPE iLO**

Le sous-système iLO est un composant standard des serveurs ProLiant qui simplifie la configuration initiale du serveur, la surveillance de l'intégrité du serveur, l'optimisation de l'alimentation et de la chaleur et l'administration du serveur à distance. Il comprend un microprocesseur intelligent, une mémoire sécurisée et une interface réseau dédiée. Cette conception permet à iLO d'être indépendant du serveur hôte et de son système d'exploitation.

iLO active et gère l'outil Active Health System (Active Health System à la page 180) et comprend également la fonction Agentless Management. Tous les sous-systèmes clé internes sont surveillés par iLO. Si elles sont activées, les alertes SNMP sont directement envoyées par le système iLO, quel que soit le système d'exploitation de l'hôte ou même si aucun système d'exploitation n'est installé.

La fonctionnalité iLO permet de réaliser les tâches suivantes :

- Accès à la console sécurisée hautes performances Integrated Remote Console (Console distante intégrée) par le serveur depuis n'importe quel endroit dans le monde si vous disposez d'une connexion réseau au serveur.
- Utilisation de la console distante intégrée .NET partagée pour collaborer avec quatre administrateurs de serveur maximum.
- Montage distant de périphériques Virtual Media hautes performances sur le serveur.
- Contrôle sécurisé et distant de l'état d'alimentation du serveur supervisé.
- Implémentation d'une vraie supervision sans agent avec des alertes SNMP depuis iLO, quel que soit l'état du serveur hôte.
- Téléchargement du journal Active Health System.
- Inscription pour le support à distance HPE.
- Utilisation d'iLO Federation pour gérer plusieurs serveurs à partir d'un système qui exécute l'interface web iLO.
- Utilisation de Virtual Power (Alimentation virtuelle) et Virtual Media (Support virtuel) à partir de l'interface graphique, de l'interface de ligne de commande (CLI) ou de la boîte à outils de génération de scripts iLO pour de nombreuses tâches, y compris l'automatisation du déploiement et de l'approvisionnement.
- Contrôle d'iLO à l'aide d'un outil de gestion à distance.

Pour plus d'informations sur les fonctionnalités d'iLO, reportez-vous à la documentation correspondante sur le site Web de Hewlett Packard Enterprise [\(http://www.hpe.com/info/ilo/docs\)](http://www.hpe.com/info/ilo/docs).

Le matériel iLO et les fonctions et les fonctionnalités du microprogramme, comme la taille de la mémoire NAND ou la partition de l'utilisateur intégré, varient en fonction du modèle de serveur. Pour obtenir une liste complète des fonctions et des fonctionnalités prises en charge, consultez la fiche de référence rapide (QuickSpecs) de iLO sur le site Web de Hewlett Packard Enterprise [\(http://www.hpe.com/info/Quickspecs-iLO](http://www.hpe.com/info/Quickspecs-iLO)).

## **Active Health System**

HPE Active Health System offre les fonctions suivantes :

- Combinaison de scanneurs/outils de diagnostics
- Toujours activé, surveillance permanente de la stabilité améliorée et des temps d'arrêt réduits
- Historique riche de la configuration
- Intégrité et alertes de service
- Exportation et téléchargement simplifiés vers les services et le support

Active Health System surveille et enregistre les modifications apportées au matériel du serveur et à la configuration du système. Il offre une assistance dans le diagnostic des problèmes et la résolution rapide des problèmes si le serveur est défaillant.

Le logiciel Active Health System collecte les types de données suivants :

- Modèle de serveur
- Numéro de série
- Modèle et vitesse du processeur
- Capacité de stockage et vitesse
- Capacité de mémoire et vitesse
- Microprogramme/BIOS

Le logiciel Active Health System ne collecte pas des informations sur les opérations des utilisateurs, les finances, les clients, les employés, les partenaires ou les centres de données, comme les adresses IP, les noms d'hôte, les noms d'utilisateur et les mots de passe. Active Health System n'analyse pas ou ne modifie pas les données sur le système d'exploitation à partir des activités des journaux d'événements tiers, comme le contenu créé ou transmis par le système d'exploitation.

Les données collectées sont gérées conformément à la déclaration de confidentialité des données Hewlett Packard Enterprise. Pour plus d'informations, consultez le site Web de Hewlett Packard Enterprise [\(http://www.hpe.com/info/privacy](http://www.hpe.com/info/privacy)).

Active Health System, avec la surveillance du système fournie par l'outil Agentless Management ou SNMP Pass-thru, offre un service de surveillance continue des modifications apportées au matériel et à la configuration, de l'état du système et des alertes de service pour les divers composants de serveur.

Le service Agentless Management est disponible dans le SPP, que vous pouvez télécharger à partir du site Web de Hewlett Packard Enterprise ([http://www.hpe.com/servers/spp/download\)](http://www.hpe.com/servers/spp/download). Le journal Active Health System peut être téléchargé manuellement depuis iLO 4 ou HPE Intelligent Provisioning et être envoyé à Hewlett Packard Enterprise.

Pour plus d'informations, reportez-vous aux documents suivants :

- *Manuel de l'utilisateur iLO* sur le site Web de Hewlett Packard Enterprise ([http://www.hpe.com/](http://www.hpe.com/info/ilo/docs) [info/ilo/docs\)](http://www.hpe.com/info/ilo/docs)
- Manuel de l'utilisateur de Intelligent Provisioning sur le site Web de Hewlett Packard Enterprise [\(http://www.hpe.com/info/intelligentprovisioning/docs](http://www.hpe.com/info/intelligentprovisioning/docs))

# **Prise en charge de l'API RESTful pour iLO**

Le microprogramme HPE iLO 4, versions 2.00 et ultérieures, inclut l'API RESTful. L'API RESTful est une interface de gestion que les outils de gestion de serveur peuvent utiliser pour effectuer la configuration, l'inventaire et la surveillance du serveur ProLiant via iLO. L'API RESTful utilise des opérations HTTPS (GET, PUT POST, DELETE et PATCH) pour envoyer ou retourner des données au format JSON avec le serveur Web iLO.

HPE iLO 4 2.30 et versions ultérieures est conforme à Redfish 1.0 tout en restant à compatibilité descendante avec l'API RESTful existante.

<span id="page-189-0"></span>HPE iLO 4 prend en charge l'API RESTful avec des serveurs ProLiant Gen8 et ultérieurs. Pour plus d'informations sur l'API RESTful, visitez le site Web de Hewlett Packard Enterprise [\(http://www.hpe.com/info/restfulinterface/docs](http://www.hpe.com/info/restfulinterface/docs)).

# **Integrated Management Log (journal de maintenance intégré)**

Le Journal de maintenance intégré (IML) enregistre des centaines d'événements et les stocke sous une forme facilement consultable. Il effectue un horodatage de chaque événement avec une précision d'une minute.

Vous pouvez afficher les événements enregistrés dans le Journal de maintenance intégré (IML) de plusieurs manières :

- À partir de HPE SIM
- À partir de UEFI System Utilities ([HPE UEFI System Utilities à la page 186\)](#page-193-0)
- À partir du shell UEFI intégré [\(Shell UEFI intégré à la page 188](#page-195-0))
- À partir d'un afficheur IML spécifique à un système d'exploitation :
	- Pour Windows : afficheur IML
	- Pour Linux : Application de visionneuse IML
- À partir de l'interface Web iLO
- À partir de Insight Diagnostics ([HPE Insight Diagnostics à la page 184\)](#page-191-0)

# **HPE Insight Remote Support**

Hewlett Packard Enterprise recommande fortement d'enregistrer votre périphérique pour le support à distance, afin d'améliorer votre garantie Hewlett Packard Enterprise, les services d'assistance HPE ou l'accord d'assistance contractuelle Hewlett Packard Enterprise. Le logiciel Insight Remote Support supplémente votre suivi en permanence pour assurer la disponibilité maximale du système en fournissant un diagnostic intelligent et automatique des événements, une présentation sécurisée des notifications d'événements de matériel à Hewlett Packard Enterprise, qui lancera une résolution rapide et précise, basée sur le niveau de service de votre produit. Les notifications peuvent être envoyées à votre partenaire Hewlett Packard Enterprise Channel agréé pour un service sur site, s'il est configuré et disponible dans votre pays.

Pour plus d'informations, consultez le *Manuel de configuration de Insight Remote Support et Insight Online pour serveurs ProLiant et boîtiers BladeSystem c-Class* sur le site Web de Hewlett Packard Enterprise (<http://www.hpe.com/info/insightremotesupport/docs>). Insight Remote Support est disponible dans le cadre de la garantie Hewlett Packard Enterprise, des services d'assistance HPE ou d'un accord contractuel d'assistance Hewlett Packard Enterprise.

### **HPE Insight Remote Support central connect**

Lorsque vous utilisez la fonctionnalité Remote Support intégrée avec des modèles de serveur ProLiant Gen8 ou ultérieurs et des boîtiers BladeSystem c-Class, vous pouvez enregistrer un serveur ou un boîtier pour communiquer directement avec Hewlett Packard Enterprise par l'intermédiaire d'un périphérique d'hébergement centralisé Insight Remote Support dans votre environnement local. Toutes les informations des événements de configuration et de service sont routées par l'intermédiaire du périphérique d'hébergement. Il est possible de consulter ces informations à l'aide de l'interface utilisateur Insight Remote Support locale ou de la vue sur le Web dans Insight Online.

Pour plus d'informations, consultez les *Notes de version de Insight Remote Support* sur le site Web de Hewlett Packard Enterprise [\(http://www.hpe.com/info/insightremotesupport/docs\)](http://www.hpe.com/info/insightremotesupport/docs).

### <span id="page-190-0"></span>**HPE Insight Online direct connect**

Lorsque vous utilisez la fonctionnalité Remote Support intégrée avec des modèles de serveur ProLiant Gen8 ou ultérieurs et des boîtiers BladeSystem c-Class, vous pouvez enregistrer un serveur ou un boîtier pour communiquer directement avec Insight Online sans avoir à configurer de périphérique d'hébergement centralisé Insight Remote Support dans votre environnement local. Insight Online va être votre interface principale pour les informations de support à distance.

Pour plus d'informations, consultez la documentation du produit sur le site Web Hewlett Packard Enterprise (<http://www.hpe.com/info/insightremotesupport/docs>).

#### **Insight Online**

HPE Insight Online est une fonctionnalité du portail de centre de support. Associée à Insight Remote Support central connect ou Insight Online direct connect, elle fusionne automatiquement les informations de support, d'actifs et de santé avec les informations de contrat et de garantie, avant de les ajouter dans un tableau de bord unique et personnalisé consultable n'importe où et à tout moment. Le tableau de bord organise vos données informatiques et de service pour vous aider à comprendre et à réagir à ces informations plus rapidement. Une fois que vous avez accordé une autorisation spécifique, un partenaire agréé Channel peut visualiser à distance votre environnement informatique à l'aide de Insight Online.

Pour plus d'informations sur l'utilisation de Insight Online, consultez le *Manuel de l'utilisateur de Insight Online* sur le site Web de Hewlett Packard Enterprise ([http://www.hpe.com/info/enterprise/](http://www.hpe.com/info/enterprise/docs) [docs](http://www.hpe.com/info/enterprise/docs)).

# **Intelligent Provisioning**

Intelligent Provisioning est un outil de déploiement de serveur unique intégré aux serveurs ProLiant Gen8 et versions ultérieures qui simplifie la configuration des serveurs ProLiant et vous permet de les déployer de manière fiable et cohérente :

- Intelligent Provisioning offre une aide au processus d'installation du système d'exploitation en préparant le système pour l'installation de versions prêtes à l'emploi et de marque Hewlett Packard Enterprise des logiciels de système d'exploitation et l'intégration de logiciels optimisés de prise en charge de serveurs ProLiant.
- Intelligent Provisioning fournit des tâches de maintenance à l'aide de la fenêtre Perform Maintenance.
- Intelligent Provisioning offre une aide à l'installation pour les systèmes d'exploitation Microsoft Windows, Linux Red Hat et SUSE et VMware. Pour la prise en charge d'un système d'exploitation spécifique, reportez-vous aux *Notes de version sur Intelligent Provisioning* sur le site Web de Hewlett Packard Enterprise ([http://www.hpe.com/info/intelligentprovisioning/docs\)](http://www.hpe.com/info/intelligentprovisioning/docs).

Pour plus d'informations sur le logiciel Intelligent Provisioning, consultez le site Web de Hewlett Packard Enterprise [\(http://www.hpe.com/servers/intelligentprovisioning\)](http://www.hpe.com/servers/intelligentprovisioning). Pour les téléchargements de support de récupération Intelligent Provisioning, consultez l'onglet Resources sur le site Web de Hewlett Packard Enterprise [\(http://www.hpe.com/servers/intelligentprovisioning\)](http://www.hpe.com/servers/intelligentprovisioning). Pour les packages consolidés de mises à jour de lecteurs et de microprogrammes, consultez la page Smart Update: Server Firmware and Driver Updates (mise à jour de Smart : mises à jour des drivers et des microprogrammes de serveur) sur le site Web de Hewlett Packard Enterprise ([http://www.hpe.com/](http://www.hpe.com/info/SmartUpdate) [info/SmartUpdate\)](http://www.hpe.com/info/SmartUpdate).

# <span id="page-191-0"></span>**HPE Insight Diagnostics**

Insight Diagnostics est un outil de gestion du serveur proactif, disponible dans des versions hors ligne et en ligne, qui offre des possibilités de diagnostics et de résolution de problèmes destinées à assister les administrateurs informatiques qui vérifient les installations de lame de serveur, résolvent les problèmes et réalisent la validation des réparations.

Insight Diagnostics Offline Edition effectue divers tests en profondeur de composant et de système lorsque le système d'exploitation n'est pas exécuté. Pour exécuter cet utilitaire, démarrez le serveur à l'aide de Intelligent Provisioning ([Intelligent Provisioning à la page 183](#page-190-0)).

Insight Diagnostics Online Edition est une application de type Web qui capture la configuration du système et d'autres données associées requises pour une gestion efficace du serveur. Disponible dans les versions Microsoft Windows et Linux, l'utilitaire aide à assurer un fonctionnement correct du système.

Pour plus d'informations et pour télécharger l'utilitaire consultez le site Web de Hewlett Packard Enterprise (<http://www.hpe.com/info/InsightDiagnostics>). Insight Diagnostics Online Edition est également disponible dans le module SPP ([Service Pack for ProLiant à la page 185](#page-192-0)).

# **Fonctionnalité de surveillance HPE Insight Diagnostics**

HPE Insight Diagnostics (HPE Insight Diagnostics à la page 184) fournit une fonctionnalité de rapport qui collecte des informations logicielles et matérielles importantes sur les serveurs ProLiant.

Cette fonctionnalité prend en charge les systèmes d'exploitation pris en charge par le serveur. Pour obtenir la liste des systèmes d'exploitation pris en charge par le serveur, consultez le site Web Hewlett Packard Enterprise [\(http://www.hpe.com/info/supportos\)](http://www.hpe.com/info/supportos).

En cas de modification significative pendant l'intervalle de collecte des données, la fonction de surveillance marque les informations précédentes et écrase les fichiers texte afin de prendre en compte les dernières modifications survenues dans la configuration.

La fonctionnalité de rapport est installée avec chaque installation Insight Diagnostics assistée par Intelligent Provisioning ou peut être installée via le logiciel SPP [\(Service Pack for ProLiant](#page-192-0)  [à la page 185\)](#page-192-0).

# **Utilitaire Erase**

**ATTENTION :** Effectuez une sauvegarde avant d'exécuter l'utilitaire Erase. L'utilitaire ramène le système à son état d'origine, supprime les informations de configuration matérielle actuelles, y compris la configuration RAID et le partitionnement des disques, et efface complètement tous les disques durs connectés. Avant d'utiliser cet utilitaire, consultez les instructions dans le *Manuel de l'utilisateur de Intelligent Provisioning*.

Utilisez l'utilitaire Erase pour effacer des lecteurs et des journaux Active Health System, ainsi que pour réinitialiser les paramètres du logiciel UEFI System Utilities. Lancez l'utilitaire Erase si vous devez effacer le système pour les raisons suivantes :

- Vous souhaitez installer un nouveau système d'exploitation sur un serveur déjà doté d'un système d'exploitation.
- Un message d'erreur s'affiche lors de l'exécution de la procédure d'installation d'un système d'exploitation intégré.

Pour accéder à l'utilitaire Erase, cliquez sur l'icône Perform Maintenance (Effectuer la maintenance) sur l'écran d'accueil Intelligent Provisioning, puis sélectionnez **Erase** (Effacer).

<span id="page-192-0"></span>Pour plus d'informations sur l'utilisation de l'utilitaire Erase, consultez le *Manuel de l'utilisateur de Intelligent Provisioning* sur le site Web Hewlett Packard Enterprise [\(http://www.hpe.com/info/](http://www.hpe.com/info/intelligentprovisioning/docs) [intelligentprovisioning/docs\)](http://www.hpe.com/info/intelligentprovisioning/docs).

# **Scripting Toolkit pour Windows et Linux**

Le kit STK pour Windows et Linux est un produit de déploiement de serveurs qui offre une installation automatisée sans assistance pour les déploiements de serveurs à haut volume. Le kit STK est conçu pour prendre en charge des serveurs ProLiant. La boîte à outils inclut un ensemble modulaire d'utilitaires et de documents importants qui décrivent comment appliquer ces nouveaux outils pour construire un processus de déploiement automatisé de serveur.

Le kit STK fournit un moyen souple pour créer des scripts de configuration de serveur standard. Ces scripts sont utilisés pour automatiser un nombre important des étapes manuelles du processus de configuration de serveur. Ce processus de configuration automatisée de serveur réduit le temps de chaque déploiement, ce qui permet une mise à l'échelle rapide de déploiements de serveurs à haut volume.

Pour plus d'informations et pour télécharger le kit STK, consultez le site Web de Hewlett Packard Enterprise (<http://www.hpe.com/servers/proliant/stk>).

# **Service Pack for ProLiant**

SPP est une solution complète de logiciels système (drivers et microprogrammes) fournis dans un package unique avec les versions majeures de serveur. Cette solution utilise HP SUM comme outil de déploiement et est testée sur tous les serveurs ProLiant pris en charge, y compris les serveurs ProLiant Gen8 et versions ultérieures.

SPP peut être utilisé en mode en ligne sur un système d'exploitation hébergé Windows ou Linux, ou en mode hors ligne avec le serveur amorcé sur un système d'exploitation intégré au fichier ISO afin qu'il puisse être mis à jour automatiquement sans l'intervention de l'utilisateur ou en mode interactif.

Pour plus d'informations ou pour télécharger SPP, consultez l'une des pages suivantes sur le site Web Hewlett Packard Enterprise :

- Page de téléchargement de Service Pack for ProLiant ([http://www.hpe.com/servers/spp/](http://www.hpe.com/servers/spp/download) [download\)](http://www.hpe.com/servers/spp/download)
- Page Smart Update: Server Firmware and Driver Updates [\(http://www.hpe.com/info/](http://www.hpe.com/info/SmartUpdate) [SmartUpdate\)](http://www.hpe.com/info/SmartUpdate)

# **HP Smart Update Manager**

HP SUM est un produit utilisé pour installer et mettre à jour des microprogrammes, des drivers et des logiciels système sur des serveurs ProLiant. HP SUM offre une interface utilisateur graphique, une ligne de commande et une interface de script pour le déploiement de logiciels système pour des serveurs ProLiant uniques ou un-à-plusieurs, ainsi que des cibles réseau telles que modules iLO, modules OA ou modules VC Ethernet et Fibre Channel.

Pour plus d'informations sur le logiciel HP SUM, consultez la page de produit sur le site Web de Hewlett Packard Enterprise [\(http://www.hpe.com/servers/hpsum](http://www.hpe.com/servers/hpsum)).

Pour télécharger HP SUM, consultez le site Web de Hewlett Packard Enterprise [\(http://www.hpe.com/servers/hpsum/download](http://www.hpe.com/servers/hpsum/download)).

Pour accéder au *Manuel de l'utilisateur de HP Smart Update Manager*, consultez la bibliothèque d'informations HP SUM ([http://www.hpe.com/info/hpsum/documentation\)](http://www.hpe.com/info/hpsum/documentation).

# <span id="page-193-0"></span>**HPE UEFI System Utilities**

Le logiciel UEFI System Utilities est intégré dans la ROM système. Le logiciel HP UEFI System Utilities permet d'effectuer une large gamme d'activités de configuration, notamment les suivantes :

- Configuration des périphériques système et des options installées
- Activation et désactivation de fonctionnalités système
- Affichage des informations système
- Sélection du contrôleur d'amorçage principal
- Configuration d'options de mémoire
- Sélection d'une langue
- Lancement d'autres environnements de prédémarrage, tels que le shell UEFI intégré et Intelligent Provisioning

Pour plus d'informations sur le logiciel UEFI System Utilities, consultez le *Manuel de l'utilisateur de HPE UEFI System Utilities pour serveurs HPE ProLiant Gen9* sur le site Web Hewlett Packard Enterprise (<http://www.hpe.com/info/uefi/docs>).

Analysez le code QR situé au bas de l'écran pour accéder à l'aide en ligne prête pour les portables pour plus d'informations sur le logiciel UEFI System Utilities et le shell UEFI. Pour obtenir une aide à l'écran, appuyez sur **F1**.

## **Emploi des utilitaires système UEFI**

Pour employer les utilitaires système UEFI, utilisez les touches suivantes :

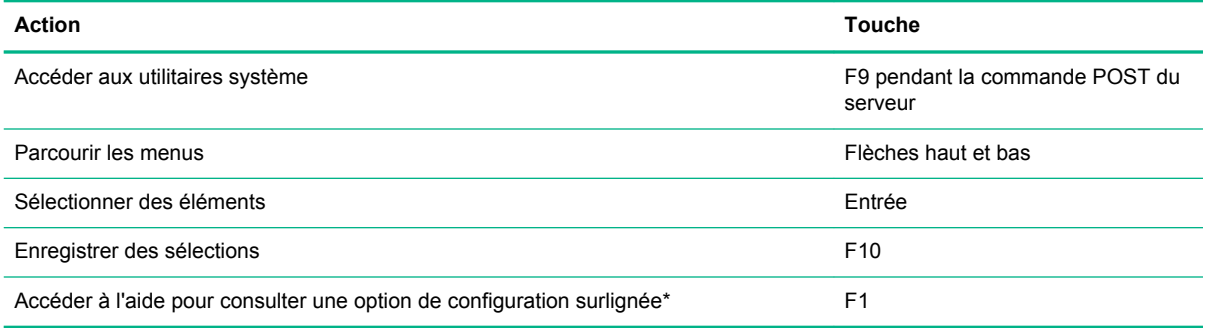

\*Analysez le code QR à l'écran pour accéder à l'aide en ligne relative au logiciel UEFI System Utilities et au shell UEFI.

Les paramètres de configuration par défaut sont appliqués au serveur lors des événements cidessous :

- À la première mise sous tension du système
- Une fois les paramètres par défaut restaurés

Les paramètres de configuration par défaut suffisent aux opérations générales des serveurs ; il est cependant possible de les modifier si besoin. Le système vous invite à accéder au logiciel UEFI System Utilities chaque fois qu'il est mis sous tension.

# **Contrôle souple de l'amorçage**

Cette fonctionnalité permet d'accomplir les tâches suivantes :

- Ajouter des options d'amorçage
	- Parcourir tous les systèmes de fichiers FAT16 et FAT32.
	- Sélectionner une application UEFI X64 présentant une extension .EFI pour ajouter, par exemple, un chargeur d'amorçage de système d'exploitation ou une autre application UEFI en tant que nouvelle option d'amorçage UEFI.

La nouvelle option d'amorçage est ajoutée à la liste de l'ordre d'amorçage. Lorsque vous sélectionnez un fichier, vous êtes invité à entrer la description de l'option d'amorçage (qui s'affiche ensuite dans le menu Amorçage), ainsi que des données facultatives devant être passées à une application .EFI.

Amorcer sur des utilitaires système

Après la séquence pré-POST, l'écran des options d'amorçage s'affiche. Pendant ce temps, il est possible d'accéder au logiciel UEFI System Utilities en appuyant sur la touche **F9**.

Choisir entre les modes pris en charge : mode d'amorçage BIOS hérité ou mode d'amorçage UEFI

**REMARQUE :** Si les paramètres de mode d'amorçage par défaut sont différents des paramètres définis par l'utilisateur, le système risque de ne pas démarrer l'installation du système d'exploitation si les valeurs par défaut sont restaurées. Pour éviter ce problème, utilisez la fonctionnalité User Defined Defaults (Valeurs par défaut définies par l'utilisateur) du logiciel UEFI System Utilities pour remplacer les paramètres d'usine par défaut.

Pour plus d'informations, consultez le *Manuel de l'utilisateur des utilitaires système HPE UEFI pour serveurs HPE ProLiant Gen9* sur le site Web Hewlett Packard Enterprise ([http://www.hpe.com/info/](http://www.hpe.com/info/uefi/docs) [uefi/docs](http://www.hpe.com/info/uefi/docs)).

# **Restauration et personnalisation des paramètres de configuration**

Il est possible de réinitialiser tous les paramètres de configuration selon leurs valeurs d'usine ou de les restaurer. Dans ce cas, ils sont utilisés en lieu et place des paramètres d'usine par défaut.

Il est également possible de configurer les paramètres par défaut, puis d'enregistrer la configuration en tant que configuration personnalisée par défaut. Lorsque le système charge les paramètres par défaut, il les utilise en lieu et place des paramètres d'usine.

# **Configuration d'amorçage sécurisée**

L'amorçage sécurisé est intégré à la spécification UEFI sur laquelle est basée l'implémentation Hewlett Packard Enterprise des utilitaires UEFI. L'amorçage sécurisé est totalement implémenté dans le BIOS et ne nécessite aucun matériel spécifique. Il garantit que chaque élément lancé lors du processus d'amorçage est numériquement signé et que la signature est validée par rapport à un ensemble de certificats approuvés intégrés au BIOS UEFI. L'amorçage sécurisé valide l'identité logicielle des éléments suivants du processus d'amorçage :

- Drivers UEFI chargés à partir des cartes PCIe
- Drivers UEFI chargés à partir des périphériques de stockage de masse
- Applications du Shell UEFI de pré-amorçage
- Chargeurs de démarrage UEFI du système d'exploitation

Lorsque l'amorçage sécurisé est activé, seuls les éléments du microprogramme et les systèmes d'exploitation dotés de chargeurs de démarrage qui ont une signature numérique appropriée peuvent s'exécuter durant le processus d'amorçage. Seuls les systèmes d'exploitation qui prennent en charge <span id="page-195-0"></span>l'amorçage sécurisé et qui possèdent un chargeur de démarrage EFI signé avec une des clés autorisées peuvent démarrer lorsque l'amorçage sécurisé est activé. Pour plus d'informations sur les systèmes d'exploitation pris en charge, consultez les *Notes de version de HPE UEFI System Utilities et Shell pour serveurs HPE ProLiant Gen9* sur le site Web de Hewlett Packard Enterprise [\(http://www.hpe.com/info/uefi/docs\)](http://www.hpe.com/info/uefi/docs).

Un utilisateur physiquement présent peut personnaliser les certificats intégrés au BIOS UEFI en ajoutant/supprimant ses propres certificats.

Lorsque l'amorçage sécurisé est activé, le commutateur de maintenance du système ne restaure pas toutes les valeurs de fabrication par défaut lorsque cette option est définie sur la position ON. Pour des raisons de sécurité, les éléments suivants ne sont pas restaurés aux valeurs par défaut lorsque le commutateur de maintenance du système se trouve sur la position ON :

- L'amorçage sécurisé n'est pas désactivé et reste activé.
- Le mode d'amorçage reste en mode d'amorçage UEFI, même si le mode d'amorçage par défaut est le mode d'amorçage hérité.
- La base de données d'amorçage sécurisé n'est pas restauré à son état par défaut.
- Les paramètres de configuration du logiciel iSCSI Software Initiator ne sont pas restaurés aux valeurs par défaut.

## **Shell UEFI intégré**

Le BIOS système de tous les serveurs ProLiant Gen9 inclut un shell UEFI intégré à la mémoire ROM. L'environnement Shell UEFI fournit une API, une invite de ligne de commande et un ensemble de CLI qui permettent la génération de scripts, la manipulation de fichiers et l'affichage d'informations système. Ces fonctionnalités améliorent les capacités du logiciel UEFI System Utilities.

Pour plus d'informations, reportez-vous aux documents suivants :

- *Manuel de l'utilisateur du shell UEFI HPE pour serveurs HPE ProLiant Gen9* sur le site Web de Hewlett Packard Enterprise [\(http://www.hpe.com/info/uefi/docs\)](http://www.hpe.com/info/uefi/docs)
- Spécifications du shell UEFI sur le site Web UEFI [\(http://www.uefi.org/specifications\)](http://www.uefi.org/specifications)

## **Option de diagnostics intégrés**

Le BIOS système de tous les serveurs ProLiant Gen9 inclut une option Embedded Diagnostics dans la mémoire ROM. L'option Embedded Diagnostics peut exécuter des diagnostics complets du matériel de serveur, y compris processeurs, mémoire, lecteurs et autres composants du serveur.

Pour plus d'informations sur l'option Embedded Diagnostics, consultez le *Manuel de l'utilisateur de HPE UEFI System Utilities pour serveurs ProLiant Gen9* sur le site Web de Hewlett Packard Enterprise (<http://www.hpe.com/info/uefi/docs>).

# **Prise en charge de l'API RESTful pour UEFI**

Les serveurs ProLiant Gen9 incluent une prise en charge pour un BIOS système compatible UEFI, ainsi que les environnements de prédémarrage pour le logiciel UEFI System Utilities et le shell UEFI intégré. Les serveurs ProLiant Gen9 prennent également en charge la configuration des paramètres du BIOS UEFI à l'aide de l'API RESTful, une interface de gestion que les outils de gestion de serveur peuvent utiliser pour effectuer la configuration, l'inventaire et la surveillance d'un serveur ProLiant. L'API RESTful utilise des opérations HTTPS (GET, PUT POST, DELETE et PATCH) pour envoyer ou retourner des données au format JSON avec le serveur Web iLO.

Pour plus d'informations sur l'API RESTful et de l'outil d'interface RESTful Interface Tool, consultez le site Web de Hewlett Packard Enterprise ([http://www.hpe.com/info/restfulinterface/docs\)](http://www.hpe.com/info/restfulinterface/docs).

## <span id="page-196-0"></span>**Nouvelle saisie du numéro de série du serveur et de l'ID produit**

Après le remplacement de la carte mère, vous devez ressaisir le numéro de série et l'ID produit du serveur.

- **1.** Pendant la séquence de démarrage du serveur, appuyez sur la touche **F9** pour accéder au logiciel UEFI System Utilities.
- **2.** Sélectionnez **System Configuration** > **BIOS/Platform Configuration (RBSU)** > **Advanced Options** > **Advanced System ROM Options** > **Serial Number**, puis appuyez sur la touche **Entrée**.
- **3.** Entrez le numéro de série et appuyez sur la touche **Entrée**. Le message suivant s'affiche :

The serial number should only be modified by qualified service personnel. (Le numéro de série ne doit être modifié QUE par un technicien qualifié.) This value should always match the serial number located on the chassis. (Cette valeur doit toujours correspondre au numéro de série apposé sur le châssis.)

- **4.** Appuyez sur la touche **Entrée** pour effacer l'avertissement.
- **5.** Entrez le numéro de série et appuyez sur la touche **Entrée**.
- **6.** Sélectionnez **Product ID** (ID produit). L'avertissement suivant s'affiche :

Warning: The Product ID should ONLY be modified by qualified service personnel. (Avertissement ! L'ID produit ne doit être modifié QUE par un technicien qualifié.) This value should always match the Product ID located on the chassis. (Cette valeur doit toujours correspondre à l'ID produit apposée sur le châssis.)

- **7.** Entrez l'ID produit et appuyez sur la touche **Entrée**.
- **8.** Appuyez sur la touche **F10** pour confirmer la sortie des utilitaires système. Le serveur redémarre automatiquement.

# **Utilitaires et fonctions**

# **HPE Smart Storage Administrator**

HPE SSA est un outil de configuration et de gestion pour les contrôleurs HPE Smart Array. En commençant par les serveurs HPE ProLiant Gen8, HPE SSA remplace ACU avec une interface utilisateur graphique améliorée et des fonctions de configuration supplémentaires.

HPE SSA existe dans trois formats d'interface : HPE SSA GUI, HPE SSA CLI et HPE SSA Scripting. Bien que tous les formats prennent en charge les tâches de configuration, certaines tâches avancées sont disponibles uniquement dans un format.

Les fonctions de HPE SSA comptent notamment les éléments suivants :

- Il prend en charge l'extension de capacité RAID en ligne, l'extension de capacité des unités logiques, l'affectation des unités de secours en ligne et la migration de niveau RAID et de taille de stripe.
- Offre une fonction de diagnostic et SmartSSD Wear Gauge sur l'onglet Diagnostics.
- Pour les contrôleurs pris en charge, offre un accès aux fonctions supplémentaires.

Pour plus d'informations sur HPE SSA, consultez le site Web de Hewlett Packard Enterprise [\(http://www.hpe.com/servers/ssa](http://www.hpe.com/servers/ssa)).

## **Automatic Server Recovery (récupération automatique du serveur)**

ASR est une fonctionnalité qui provoque le redémarrage du système en cas d'erreur grave du système d'exploitation, telle que l'écran bleu, ABEND ou panique. Un compteur de contrôle, le compteur ASR, démarre lorsque le driver System Management, également connu sous le nom de driver d'intégrité, est chargé. Lorsque le système d'exploitation fonctionne correctement, le système réinitialise périodiquement le compteur. En revanche, si le système d'exploitation tombe en panne, le compteur expire et redémarre le serveur.

ASR augmente le temps de disponibilité du serveur en le redémarrant dans un délai spécifié, après le blocage du système. Vous pouvez désactiver la fonction ASR à partir du logiciel System Management Homepage ou au travers du logiciel UEFI System Utilities.

# **Prise en charge USB**

Les serveurs Hewlett Packard Enterprise prennent en charge les ports USB 2.0 et les ports USB 3.0. Les deux types de ports en charge l'installation de tous les types de périphériques USB (USB 1.0, USB 2.0 et USB 3.0), mais ils peuvent s'exécuter à des vitesses plus basses dans des situations spécifiques :

- Les périphériques USB 3.0 fonctionnent à des vitesses USB 2.0 lorsqu'ils sont installés dans un port USB 2.0.
- Lorsque le serveur est configuré en mode d'amorçage UEFI, Hewlett Packard Enterprise fournit une prise en charge USB héritée dans l'environnement de prédémarrage avant le chargement du système d'exploitation pour des vitesses USB 1.0, USB 2.0 et USB 3.0.
- Lorsque le serveur est configuré en mode d'amorçage du BIOS hérité, Hewlett Packard Enterprise fournit une prise en charge USB héritée dans l'environnement de prédémarrage du système d'exploitation avant le chargement pour des vitesses USB 1.0 et USB 2.0. Alors que les ports USB 3.0 peuvent être utilisés avec tous les périphériques en mode d'amorçage du BIOS hérité, ils ne sont pas disponibles à des vitesses USB 3.0 dans l'environnement de prédémarrage. La prise en charge USB standard (prise en charge USB à partir du système d'exploitation) est fournie par le système d'exploitation via les drivers de périphérique USB appropriés. La prise en charge pour les vitesses USB 3.0 varie selon le système d'exploitation.

Pour des raisons de compatibilité de périphériques USB 3.0 avec tous les systèmes d'exploitation, Hewlett Packard Enterprise fournit un paramètre de configuration pour le mode USB 3.0. Auto est le paramètre par défaut. Ce paramètre a une incidence sur les périphériques USB 3.0 lorsqu'ils sont connectés à des ports USB 3.0 de la manière suivante :

● **Auto** (valeur par défaut) — Si configurés en mode Auto, les périphériques compatibles USB 3.0 fonctionnent à des vitesses USB 2.0 dans l'environnement de pré-démarrage et au cours du démarrage. Lors du chargement d'un driver USB de système d'exploitation compatible USB 3.0, les périphériques USB 3.0 effectuent une transition à des vitesses USB 3.0. Ce mode fournit une compatibilité avec des systèmes d'exploitation ne prenant pas en charge la norme USB 3.0 <span id="page-198-0"></span>tout en permettant à des périphériques USB 3.0 de fonctionner à des vitesses USB 3.0 avec des systèmes d'exploitation de pointe.

- **Enabled** (Activé) Si configuré sur le paramètre Enabled, les périphériques USB 3.0 fonctionnent à tout moment à des vitesses USB 3.0 (y compris l'environnement de prédémarrage) lorsqu'ils opèrent en mode d'amorçage UEFI. Ce mode ne doit pas être utilisé avec des systèmes d'exploitation ne prenant pas en charge la norme USB 3.0. En cas de fonctionnement en mode BIOS d'amorçage hérité, les ports USB 3.0 ne peuvent pas fonctionner dans l'environnement de pré-démarrage et ne sont pas amorçables.
- **Disabled** (Désactivé) Si configuré sur le paramètre Disabled, les périphériques compatibles USB 3.0 fonctionnent à tout moment à des vitesses USB 2.0.

Le comportement de pré-SE des ports USB est configurable dans le logiciel UEFI System Utilities, afin que l'utilisateur puisse modifier le fonctionnement par défaut des ports USB. Pour plus d'informations, consultez le *Manuel de l'utilisateur des utilitaires système HPE UEFI pour serveurs HPE ProLiant Gen9* sur le site Web Hewlett Packard Enterprise (<http://www.hpe.com/info/uefi/docs>).

#### **Fonctionnalité USB externe**

Hewlett Packard Enterprise propose une prise en charge USB externe qui permet une connexion locale de périphériques USB pour des procédures d'administration, de configuration et de diagnostic de serveur.

Pour une sécurité accrue, la fonctionnalité USB externe peut être désactivée via des options USB dans le logiciel UEFI System Utilities.

## **Prise en charge de la ROM redondante**

Le serveur permet de mettre à niveau ou de configurer la mémoire ROM en toute sécurité grâce à la prise en charge de la ROM redondante. Le serveur est doté d'une ROM unique qui agit comme deux images de ROM distinctes. Dans l'implémentation standard, une partie de la ROM contient la version de la ROM la plus récente, tandis que l'autre contient une version de sauvegarde.

**PY REMARQUE :** Le serveur est livré avec la même version programmée sur chaque côté de la ROM.

#### **Avantages de la sécurité**

Lorsque vous réécrivez la mémoire ROM du système, le mécanisme de flashage écrit sur la ROM de secours et enregistre la ROM actuelle comme version de sauvegarde, vous permettant de passer facilement à la version existante de la ROM, si la nouvelle ROM venait à s'altérer pour une raison quelconque. Cette fonction protège la version existante de la mémoire ROM, même en cas de panne de courant pendant sa réécriture.

# **Mise à jour constante du système**

# **Accès aux documents d'assistance Hewlett Packard Enterprise**

L'accès à certaines mises à jour pour les serveurs ProLiant peut nécessiter un droit sur le produit lors d'un accès au travers du portail d'assistance Hewlett Packard Enterprise Support Center. Hewlett Packard Enterprise recommande que vous disposiez d'une connexion HP Passport configurée avec les droits d'accès appropriés. Pour plus d'informations, consultez le site Web Hewlett Packard Enterprise ([http://www.hpe.com/support/AccessToSupportMaterials\)](http://www.hpe.com/support/AccessToSupportMaterials).

## **Mise à jour de microprogramme ou de ROM système**

Plusieurs méthodes existent pour mettre à jour le microprogramme ou la ROM système :

- Service Pack for ProLiant ([Service Pack for ProLiant à la page 185](#page-192-0))
- Utilitaire FWUPDATE (Utilitaire FWUPDATE à la page 192)
- Commande FWUpdate dans le shell UEFI intégré
- Application de la mise à jour du microprogramme dans les utilitaires système UEFI (Application de mise à jour du microprogramme dans le logiciel UEFI System Utilities à la page 192)
- Composants Flash en ligne [\(Composants flash en ligne à la page 193\)](#page-200-0)

Des droits sur le produit sont requis pour effectuer des mises à jour. Pour plus d'informations, consultez la section « Accès aux mises à jour » ([Accès aux documents d'assistance Hewlett Packard](#page-198-0)  [Enterprise à la page 191\)](#page-198-0).

#### **Utilitaire FWUPDATE**

L'utilitaire FWUPDATE permet de mettre à niveau le microprogramme du système (BIOS).

Pour utiliser l'utilitaire pour mettre à niveau le microprogramme :

- **1.** Téléchargez le composant de réécriture FWUPDATE depuis le site Web Hewlett Packard Enterprise Support Center [\(http://www.hpe.com/support/hpesc\)](http://www.hpe.com/support/hpesc).
- **2.** Enregistrez les composants flash FWUPDATE sur une clé USB.
- **3.** Définissez l'ordre d'amorçage afin que la clé USB s'amorce d'abord en utilisant l'une des options suivantes :
	- Configurez l'ordre d'amorçage pour que la clé USB soit le premier périphérique amorçable.
	- Appuyez sur la touche **F11** (Menu d'amorçage) à l'invite au cours de l'amorçage du système pour accéder au **Menu de démarrage ponctuel**. Ce menu permet de sélectionner le périphérique d'amorçage pour un amorçage spécifique et ne modifie pas les paramètres de configuration de l'ordre de démarrage.
- **4.** Insérez la clé USB dans un port USB disponible.
- **5.** Amorcez le système.

L'utilitaire FWUPDATE vérifie le système et propose un choix de révisions de ROM disponibles, s'il en existe plusieurs.

Pour télécharger les composants flash, consultez le site Web Hewlett Packard Enterprise Support Center [\(http://www.hpe.com/support/hpesc\)](http://www.hpe.com/support/hpesc).

Pour plus d'informations sur le menu de démarrage ponctuel, consultez le *Manuel de l'utilisateur de HPE UEFI System Utilities pour serveurs ProLiant Gen9 HPE* sur le site Web de Hewlett Packard Enterprise (<http://www.hpe.com/info/uefi/docs>).

#### **Application de mise à jour du microprogramme dans le logiciel UEFI System Utilities**

Pour les systèmes configurés dans l'un des modes d'amorçage, mettez à jour le microprogramme :

**1.** Accédez au composant binaire flash de la ROM système correspondant à votre serveur à partir du site Web Hewlett Packard Enterprise Support Center [\(http://www.hpe.com/support/hpesc\)](http://www.hpe.com/support/hpesc).

Lors de la recherche du composant, sélectionnez toujours le **système d'exploitation indépendant** pour localiser le composant.

- <span id="page-200-0"></span>**2.** Copiez le fichier binaire sur un support USB ou un support virtuel iLO.
- **3.** Reliez le support au serveur.
- **4.** Au cours du test POST, appuyez sur **F9** pour accéder à System Utilities.
- **5.** Sélectionnez **Embedded Applications** → **Firmware Update** → **System ROM** → **Select Firmware File**.
- **6.** Sélectionnez le périphérique contenant le fichier flash.
- **7.** Sélectionnez le fichier flash. Cette étape peut prendre quelques instants.
- **8.** Sélectionnez **Start firmware update** et laissez le processus se terminer.
- **9.** Réamorcez le serveur. Un redémarrage est requis après la mise à jour du microprogramme, afin que les mises à jour prennent effet et pour que la stabilité du matériel soit assurée.

#### **Composants flash en ligne**

Ce composant fournit les microprogrammes des systèmes mis à jour qui peuvent être installés directement sur les systèmes d'exploitation pris en charge. En outre, lorsqu'il est utilisé avec HP SUM [\(HP Smart Update Manager à la page 185](#page-192-0)), ce composant Smart permet à l'utilisateur de mettre à jour le microprogramme sur des serveurs distants à partir d'un emplacement centralisé. Cette fonctionnalité de déploiement à distance élimine la nécessité pour l'utilisateur d'être physiquement présent au niveau du serveur pour effectuer une mise à jour du microprogramme.

### **Drivers**

**REMARQUE :** Effectuez toujours une sauvegarde avant d'installer ou de mettre à jour les drivers de périphérique.

Le serveur intègre un nouveau matériel dont les drivers ne figurent pas sur tous les supports d'installation du système d'exploitation.

Si vous installez un système d'exploitation pris en charge par Intelligent Provisioning, utilisez Intelligent Provisioning [\(Intelligent Provisioning à la page 183\)](#page-190-0) et sa fonction de configuration et d'installation pour installer le système d'exploitation et les derniers drivers à jour pris en charge.

Si vous n'utilisez pas Intelligent Provisioning pour installer un système d'exploitation, les drivers de certains éléments matériels sont requis. Ces drivers, ainsi que d'autres drivers, images ROM et logiciels à valeur ajoutée, peuvent être téléchargés avec un pack SPP.

Si vous installez des drivers à partir du SPP, vérifiez que vous utilisez bien la dernière version SPP prise en charge par votre serveur. Pour vérifier que votre serveur utilise la dernière version prise en charge et pour obtenir plus d'informations sur SPP, consultez le site Web Hewlett Packard Enterprise [\(http://www.hpe.com/servers/spp/download](http://www.hpe.com/servers/spp/download)).

Pour repérer les drivers pour un serveur spécifique, accédez au site Web Hewlett Packard Enterprise Support Center (<http://www.hpe.com/support/hpesc>). Sous **Select your HPE product (Sélectionnez votre produit HPE)**, entrez le nom ou le numéro du produit, puis cliquez sur **Go**.

## **Logiciels et microprogrammes**

Les logiciels et les microprogrammes doivent être mis à jour avant la première utilisation du serveur, sauf si les logiciels ou composants installés nécessitent une version antérieure.

Pour les mises à jour de microprogrammes et de logiciels système, utilisez une des sources suivantes :

- Téléchargez le SPP à partir du site Web de Hewlett Packard Enterprise ([http://www.hpe.com/](http://www.hpe.com/servers/spp/download) [servers/spp/download](http://www.hpe.com/servers/spp/download)).
- Téléchargez chaque driver, microprogramme et autre composant logiciel système à partir de la page produits pour serveurs du site Web Hewlett Packard Enterprise Support Center [\(http://www.hpe.com/support/hpesc\)](http://www.hpe.com/support/hpesc).

## **Prise en charge de versions de système d'exploitation**

Pour plus d'informations sur les versions spécifiques d'un système d'exploitation pris en charge, reportez-vous à la matrice de prise en charge des systèmes d'exploitation [\(http://www.hpe.com/info/](http://www.hpe.com/info/ossupport) [ossupport\)](http://www.hpe.com/info/ossupport).

## **Contrôle de version**

Les outils VCRM et VCA sont des agents de supervision Insight activés via le Web et utilisés par SIM pour simplifier et planifier des tâches de mise à jour de logiciels pour l'entreprise entière.

- VCRM gère le référentiel pour SPP. Les administrateurs peuvent afficher le contenu SPP ou configurer VCRM pour mettre à jour automatiquement le référentiel avec le téléchargement via Internet des dernières versions de logiciels et de microprogrammes Hewlett Packard Enterprise.
- VCA compare les versions des logiciels installés sur le nœud avec les mises à jour disponibles dans le référentiel géré par l'outil VCRM. Les administrateurs configurent l'outil VCA afin de pointer vers un référentiel géré par l'outil VCRM.

Pour plus d'informations sur les outils de contrôle de version, consultez le *Systems Insight Manager User Guide* (Manuel de l'utilisateur de Systems Insight Manager), le *Version Control Agent User Guide* (Manuel de l'utilisateur de Version Control Agent) et le *Version Control Repository Manager User Guide* (Manuel de l'utilisateur de Version Control Repository Manager) sur le site Web Hewlett Packard Enterprise [\(http://www.hpe.com/info/enterprise/docs](http://www.hpe.com/info/enterprise/docs)).

- **1.** Sélectionnez **HP Insight Management** parmi les options disponibles dans les produits et solutions.
- **2.** Sélectionnez **HP Version Control** parmi les options disponibles dans Insight Management.
- **3.** Téléchargez le document le plus récent.

### **Prise en charge des systèmes d'exploitation et des logiciels de virtualisation pour les serveurs ProLiant**

Pour plus d'informations sur des versions spécifiques d'un système d'exploitation pris en charge, consultez le site Web Hewlett Packard Enterprise ([http://www.hpe.com/info/ossupport\)](http://www.hpe.com/info/ossupport).

## **Offre de services HPE Technology**

Connectez-vous à Hewlett Packard Enterprise pour obtenir une assistance sur l'évolution vers le nouveau style des technologies de l'information. La solution Hewlett Packard Enterprise Technology Services offre la confiance et réduit les risques pour vous aider à réaliser l'agilité et la stabilité de votre infrastructure informatique.

Profitez de notre expertise de conseil dans les domaines de l'informatique en nuage privé ou hybride, les grandes exigences de données et de mobilité, l'amélioration des infrastructures de centre de données et une meilleure utilisation des serveurs, du stockage d'aujourd'hui et de la technologie de

réseau. Pour plus d'informations, consultez le site Web Hewlett Packard Enterprise [\(http://www.hpe.com/services/consulting](http://www.hpe.com/services/consulting)).

Notre portefeuille d'assistance traite des services pour les serveurs, les logiciels et le matériel de mise en réseau et de stockage, ainsi que les systèmes d'exploitation standard de pointe de l'industrie. Laissez-nous travailler avec vous de manière proactive pour éviter les problèmes. Nos choix flexibles de matériels et de logiciels prennent en charge les fenêtres de couverture alors que nos temps de réponse aident à résoudre les problèmes plus rapidement, à réduire les interruptions non planifiées et à libérer votre personnel pour des tâches plus importantes. Pour plus d'informations, visitez le site Web Hewlett Packard Enterprise [\(http://www.hpe.com/services/support](http://www.hpe.com/services/support)).

Puisez dans nos connaissances, notre expertise, notre innovation et nos services de classe mondiale pour obtenir de meilleurs résultats. Accédez à la technologie et appliquez-la par de nouveaux moyens pour optimiser vos opérations et vous serez positionné pour le succès.

# **Contrôle des modifications et notification proactive**

Hewlett Packard Enterprise propose un contrôle des modifications et une notification proactive permettant de notifier les clients 30 à 60 jours à l'avance des modifications matérielles et logicielles apportées aux produits Hewlett Packard Enterprise.

Pour plus d'informations, consultez le site Web de Hewlett Packard Enterprise ([http://www.hpe.com/](http://www.hpe.com/info/pcn) [info/pcn](http://www.hpe.com/info/pcn)).

# **7 Résolution des problèmes**

# **Ressources de résolution des problèmes**

Le *Manuel de résolution des problèmes HPE ProLiant Gen9, Volume I : dépannage* fournit des procédures de dépannage des problèmes courants et des cours complets sur la détection et l'identification des pannes, la résolution des problèmes et la maintenance logicielle sur les serveurs ProLiant et les lames de serveur. Pour consulter ce manuel, sélectionnez une langue :

- Anglais ([http://www.hpe.com/support/Gen9\\_TSG\\_en\)](http://www.hpe.com/support/Gen9_TSG_en)
- Français [\(http://www.hpe.com/support/Gen9\\_TSG\\_fr](http://www.hpe.com/support/Gen9_TSG_fr))
- Espagnol ([http://www.hpe.com/support/Gen9\\_TSG\\_es](http://www.hpe.com/support/Gen9_TSG_es))
- Allemand ([http://www.hpe.com/support/Gen9\\_TSG\\_de\)](http://www.hpe.com/support/Gen9_TSG_de)
- Japonais [\(http://www.hpe.com/support/Gen9\\_TSG\\_ja\)](http://www.hpe.com/support/Gen9_TSG_ja)
- Chinois simplifié [\(http://www.hpe.com/support/Gen9\\_TSG\\_zh\\_cn\)](http://www.hpe.com/support/Gen9_TSG_zh_cn)

Le *Manuel de résolution des problèmes HPE ProLiant Gen9, Volume II : messages d'erreur* fournit une liste de messages d'erreur et d'informations visant à faciliter l'interprétation et la résolution des messages d'erreur sur les serveurs ProLiant et les lames de serveur. Pour consulter ce manuel, sélectionnez une langue :

- Anglais ([http://www.hpe.com/support/Gen9\\_EMG\\_en](http://www.hpe.com/support/Gen9_EMG_en))
- Français [\(http://www.hpe.com/support/Gen9\\_EMG\\_fr\)](http://www.hpe.com/support/Gen9_EMG_fr)
- Espagnol ([http://www.hpe.com/support/Gen9\\_EMG\\_es](http://www.hpe.com/support/Gen9_EMG_es))
- Allemand ([http://www.hpe.com/support/Gen9\\_EMG\\_de](http://www.hpe.com/support/Gen9_EMG_de))
- Japonais [\(http://www.hpe.com/support/Gen9\\_EMG\\_ja](http://www.hpe.com/support/Gen9_EMG_ja))
- Chinois simplifié [\(http://www.hpe.com/support/Gen9\\_EMG\\_zh\\_cn](http://www.hpe.com/support/Gen9_EMG_zh_cn))

# **8 Remplacement de la pile**

Lorsque le serveur n'affiche plus automatiquement la date et l'heure correctes, vous devez remplacer la pile qui alimente l'horloge temps réel.

**AVERTISSEMENT !** Votre ordinateur contient un module de batteries interne au dioxyde de manganèse/lithium, au pentoxyde de vanadium ou alcaline. Un risque d'explosion ou de brûlure existe en cas de manipulation incorrecte du module de batteries. Pour éviter tout risque de blessure :

Ne pas essayer de recharger la pile.

Ne pas l'exposer à des températures supérieures à 60 °C.

Ne pas la désassembler, l'écraser, la trouer, mettre à nu ses contacts ou la jeter dans le feu ou l'eau.

Remplacer la batterie exclusivement par la pièce de rechange prévue pour ce produit.

Pour retirer l'élément :

- **1.** Mettez le serveur hors tension [\(Mise hors tension du serveur à la page 24](#page-31-0)).
- **2.** Supprimez toute alimentation :
	- **a.** Débranchez chaque cordon d'alimentation de la source d'alimentation.
	- **b.** Débranchez chaque cordon d'alimentation du serveur.
- **3.** Effectuez l'une des actions suivantes :
	- Sortez le serveur du rack [\(Extraction du serveur du rack à la page 24](#page-31-0)).
	- Retirez le serveur du rack [\(Retrait du serveur du rack à la page 25\)](#page-32-0).
- **4.** Retirez le panneau d'accès [\(Retrait du panneau d'accès à la page 25\)](#page-32-0).
- **5.** Si elle est installée, retirez la cage d'extension PCIe secondaire [\(Option de cage adaptatrice PCI](#page-86-0)  [à 3 connecteurs à la page 79\)](#page-86-0).
- **6.** Repérez la batterie ([Composants de la carte mère à la page 13\)](#page-20-0).

#### **7.** Retirez la batterie.

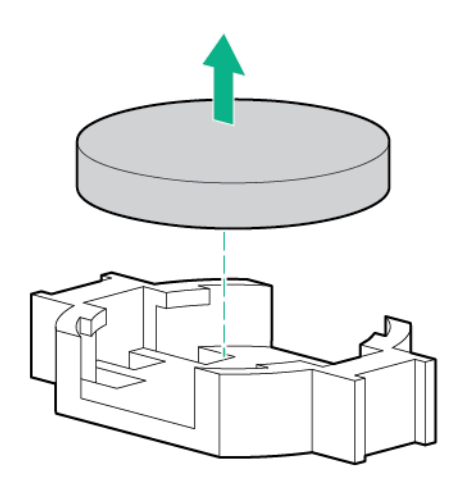

Pour replacer le composant, suivez la procédure de retrait dans l'ordre inverse.

Pour plus d'informations sur le remplacement ou la mise au rebut de la pile, contactez un Revendeur ou un Mainteneur Agréé HP.

# **9 Garantie et informations réglementaires**

# **Informations sur la garantie**

Serveurs HPE ProLiant et x86 et options ([http://www.hpe.com/support/ProLiantServers-Warranties\)](http://www.hpe.com/support/ProLiantServers-Warranties) Serveurs d'entreprise HPE [\(http://www.hpe.com/support/EnterpriseServers-Warranties\)](http://www.hpe.com/support/EnterpriseServers-Warranties) Produits de stockage HPE (<http://www.hpe.com/support/Storage-Warranties>) Produits de mise en réseau HPE [\(http://www.hpe.com/support/Networking-Warranties\)](http://www.hpe.com/support/Networking-Warranties)

# **Informations réglementaires**

# **Sécurité et notices avis de conformité**

Pour obtenir des informations importantes sur la sécurité, l'environnement et les réglementations, consultez le document *Safety and Compliance Information for Server, Storage, Power, Networking, and Rack Products*, (Informations de sécurité et de conformité relatives au serveur, au stockage, à la mise en réseau et aux produits rack) disponible sur le site Web Hewlett Packard Enterprise [\(http://www.hpe.com/support/Safety-Compliance-EnterpriseProducts\)](http://www.hpe.com/support/Safety-Compliance-EnterpriseProducts).

# **Marquage Biélorussie Kazakhstan Russie**

Informations sur le fabricant et sur votre représentant local

#### **Informations sur le fabricant :**

Hewlett Packard Enterprise Company, 3000 Hanover Street, Palo Alto, CA 94304 U.S.

**Informations sur le représentant local russe :**

● **Russie :**

ООО «Хьюлетт Паккард Энтерпрайз», Российская Федерация, 125171, г. Москва, Ленинградское шоссе, 16А, стр.3, Телефон/факс: +7 495 797 35 00

● **Bélarus :**

ИООО «Хьюлетт-Паккард Бел», Республика Беларусь, 220030, г. Минск, ул. Интернациональная, 36-1, Телефон/факс: +375 17 392 28 20

● **Kazakhstan :**

ТОО «Хьюлетт-Паккард (К)», Республика Казахстан, 050040, г. Алматы, Бостандыкский район, проспект Аль-Фараби, 77/7, Телефон/факс: +77273553552

**Informations sur le représentant local kazakh :**

● **Russie :**

ЖШС "Хьюлетт Паккард Энтерпрайз", Ресей Федерациясы, 125171, Мәскеу, Ленинград тас жолы, 16А блок 3, Телефон/факс: +7 495 797 35 00

Bélarus :

«НЕWLETT-PACKARD Bel» ЖШС, Беларусь Республикасы, 220030, Минск к., Интернациональная көшесі, 36/1, Телефон/факс: +375 17 392 28 20

● **Kazakhstan :**

ЖШС «Хьюлетт-Паккард (К)», Қазақстан Республикасы, 050040, Алматы к., Бостандык ауданы, Әл-Фараби даңғылы, 77/7, Телефон/факс: +7 727 355 35 52

#### **Date de fabrication :**

La date de fabrication est définie par le numéro de série.

CCSYWWZZZZ (format de numéro de série pour ce produit)

Les formats de date valides sont les suivants :

- YWW, où Y indique l'année au sein de chaque nouvelle décennie, 2000 étant le point de départ ; par exemple, 238 : 2 pour 2002 et 38 pour la semaine du 9 septembre. En outre, 2010 est indiqué par 0, 2011 par 1, 2012 par 2, 2013 par 3, et ainsi de suite.
- YYWW, où YY indique l'année, 2000 étant l'année de base ; par exemple, 0238 : 02 pour 2002 et 38 pour la semaine du 9 septembre.

## **Turquie : Déclaration de contenu de matériel RoHS**

Türkiye Cumhuriyeti: EEE Yönetmeliğine Uygundur

## **Ukraine : Déclaration de contenu de matériel RoHS**

Обладнання відповідає вимогам Технічного регламенту щодо обмеження використання деяких небезпечних речовин в електричному та електронному обладнанні, затвердженого постановою Кабінету Міністрів України від 3 грудня 2008 № 1057

# **10 Caractéristiques techniques**

# **Caractéristiques techniques d'environnement**

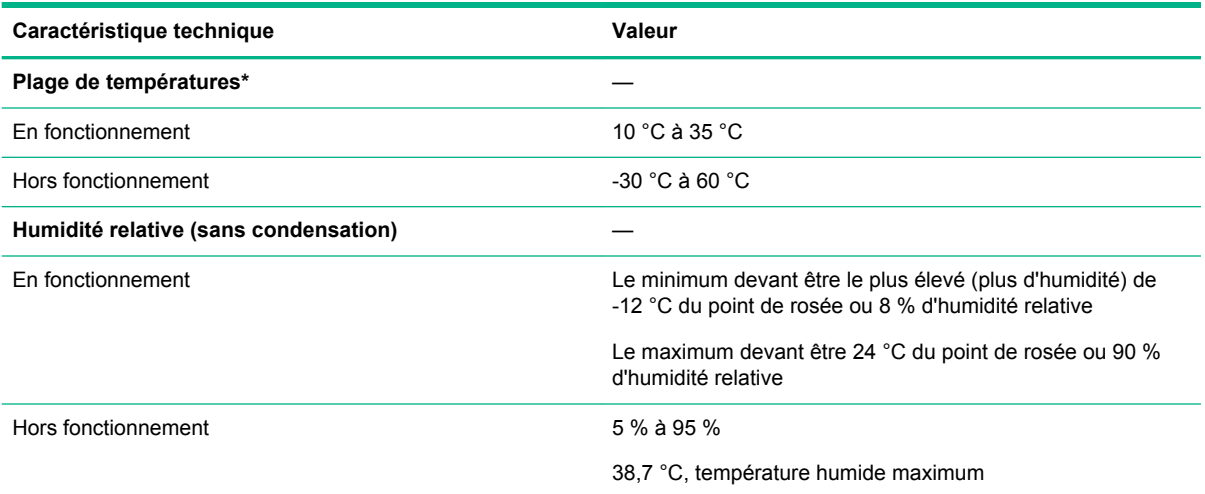

\*Les températures mentionnées correspondent à une altitude du niveau de la mer. La température diminue de 1,0 °C tous les 304,8 m jusqu'à 3 048 m. Pas d'exposition directe au soleil. Le taux de changement de température maximal est de 20 °C/heure. La limite et le taux de changement supérieurs peuvent être limités par le type et le nombre d'options installées.

Pour certaines configurations de matériel approuvées, la plage de températures d'entrée système prise en charge est étendue :

- 5 °C à 10 °C et 35 °C à 40 °C au niveau de la mer avec une diminution de température de 1,0 °C tous les 175 m au-dessus de 900 m jusqu'à un maximum de 3 048 m.
- 40 °C à 45 °C au niveau de la mer, avec un déclassement en altitude de 1,0 °C tous les 125 m au-dessus de 900 m, jusqu'à un maximum de 3 048 m.

Les configurations de matériel approuvées pour ce système sont répertoriées sur le site Web de Hewlett Packard Enterprise [\(http://www.hpe.com/servers/ASHRAE](http://www.hpe.com/servers/ASHRAE)).

# **Caractéristiques mécaniques**

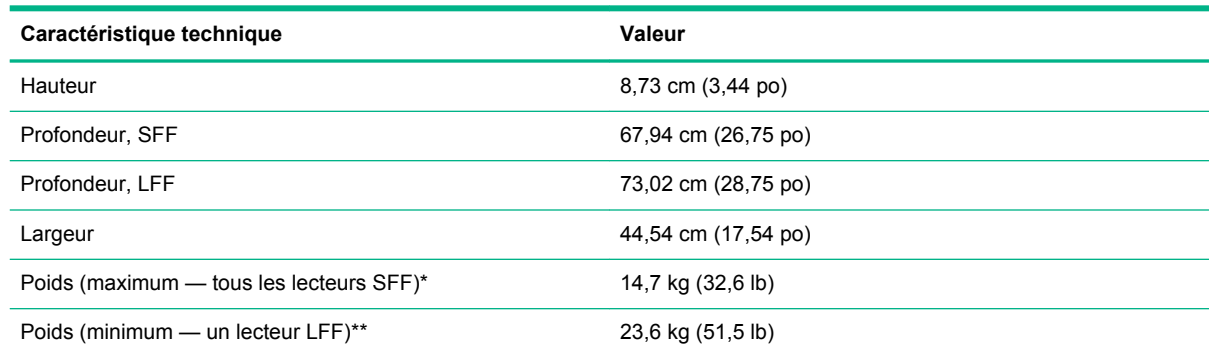

\*La configuration SFF inclut les composants suivants :

- Lecteur SFF (1)
- Obturateurs de lecteur (7)
- Obturateurs de baie de lecteur pour baies 1 et 2 (2)
- Ventilateurs (4)
- Obturateurs de ventilateur (2)
- Dissipateur thermique standard (1)
- Déflecteur d'air 1P (1)
- Contrôleur HPE Flexible Smart Array X8 (1)
- Cage adaptatrice principale (1)
- Obturateur de cage adaptatrice secondaire (1)
- Bloc d'alimentation (1)
- Obturateur de bloc d'alimentation (1)
- Câbles pour les composants ci-dessus
- \*\*La configuration LFF inclut les composants suivants :
- Lecteurs LFF (12)
- Ventilateurs (6)
- $\bullet$  Dissipateurs thermiques SE (2)
- Déflecteur d'air 2P (1)
- Contrôleur HPE Flexible Smart Array X8 (1)
- Cage adaptatrice principale (1)
- Cage adaptatrice secondaire (1)
- Blocs d'alimentation (2)
- Câbles pour les composants ci-dessus

La configuration à 12 lecteurs LFF ne contient pas d'option de cage arrière de trois baies de lecteurs LFF.

# **Caractéristiques d'alimentation**

En fonction des options installées, le serveur est configuré avec un des blocs d'alimentation suivants :

- Bloc d'alimentation HPE 500W Flex Slot Platinum Hot-plug
- [Bloc d'alimentation HPE 800W Flex](#page-210-0) Slot Platinum Hot-plug (Bloc d'alimentation HPE 800W Flex [Slot Platinum Hot-plug à la page 203\)](#page-210-0)
- [Bloc d'alimentation HPE 800W](#page-211-0) Flex Slot Titanium Plus Hot-plug (Bloc d'alimentation HPE 800W [Flex Slot Titanium Plus Hot-plug à la page 204](#page-211-0))
- [Bloc d'alimentation HPE 800W Flex](#page-212-0) Slot Universal Hot-plug (Bloc d'alimentation HPE 800W Flex [Slot Universal Hot-plug à la page 205\)](#page-212-0)
- <span id="page-210-0"></span>● [Bloc d'alimentation HPE 800W Flex](#page-212-0) Slot -48VDC Hot-plug (Bloc d'alimentation HPE 800W Flex [Slot -48VDC Hot-plug à la page 205\)](#page-212-0)
- [Bloc d'alimentation HPE](#page-213-0) 1400W Flex Slot Platinum Plus Hot-plug (Bloc d'alimentation HPE [1400W Flex Slot Platinum Plus Hot-plug à la page 206](#page-213-0))

Pour obtenir des caractéristiques techniques détaillées sur les blocs d'alimentation, consultez la fiche de référence rapide (QuickSpecs) sur le site Web Hewlett Packard Enterprise [\(http://www.hpe.com/](http://www.hpe.com/info/proliant/powersupply) [info/proliant/powersupply\)](http://www.hpe.com/info/proliant/powersupply).

## **Bloc d'alimentation HPE 500W Flex Slot Platinum Hot-plug**

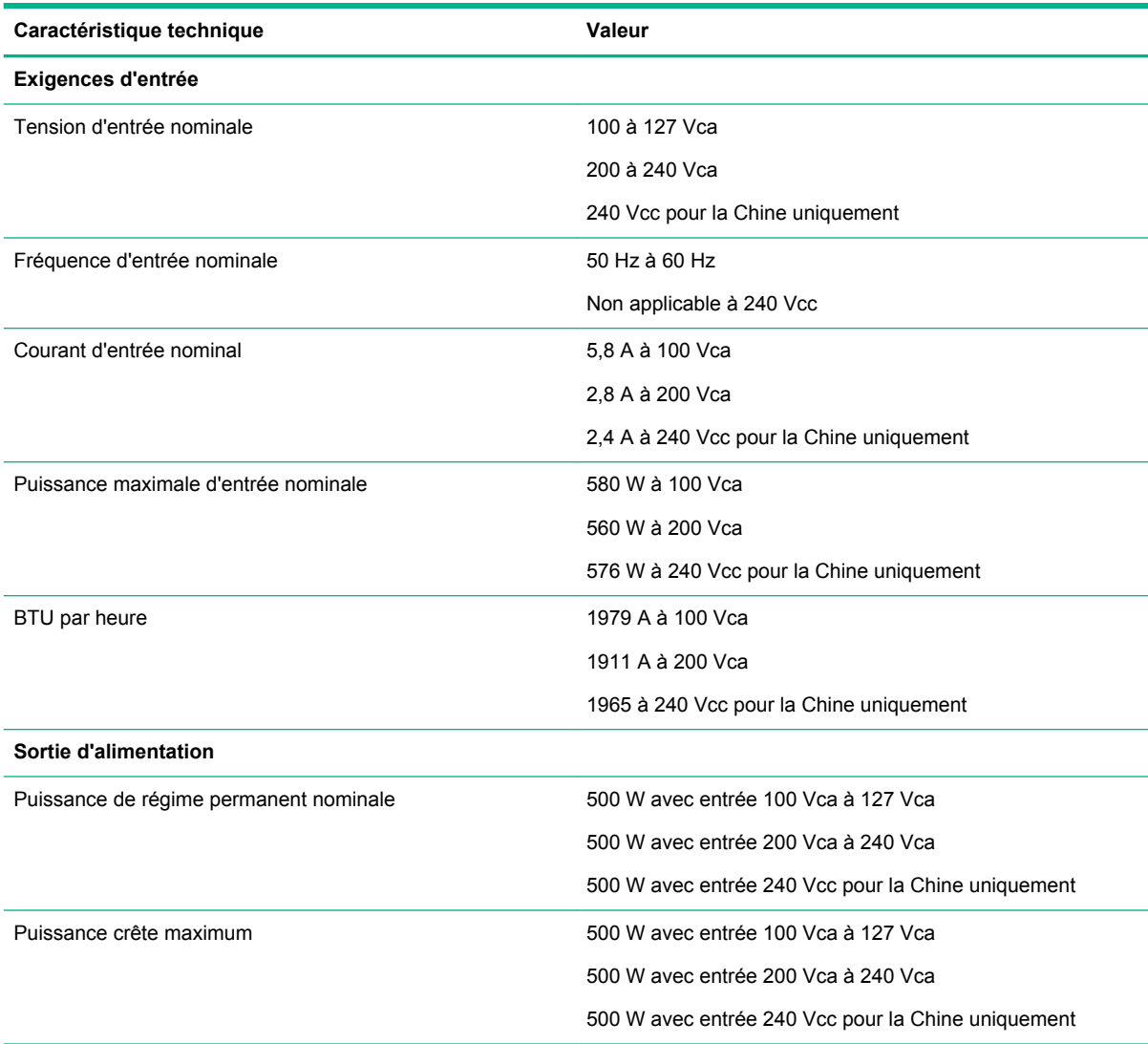

# **Bloc d'alimentation HPE 800W Flex Slot Platinum Hot-plug**

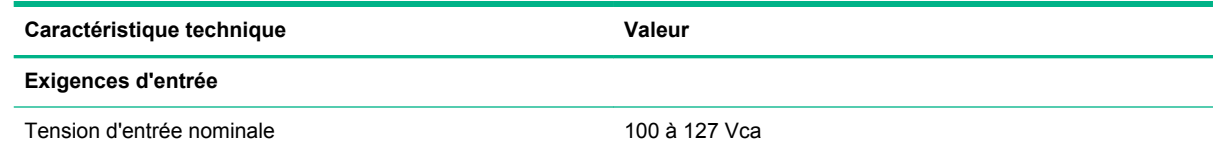

<span id="page-211-0"></span>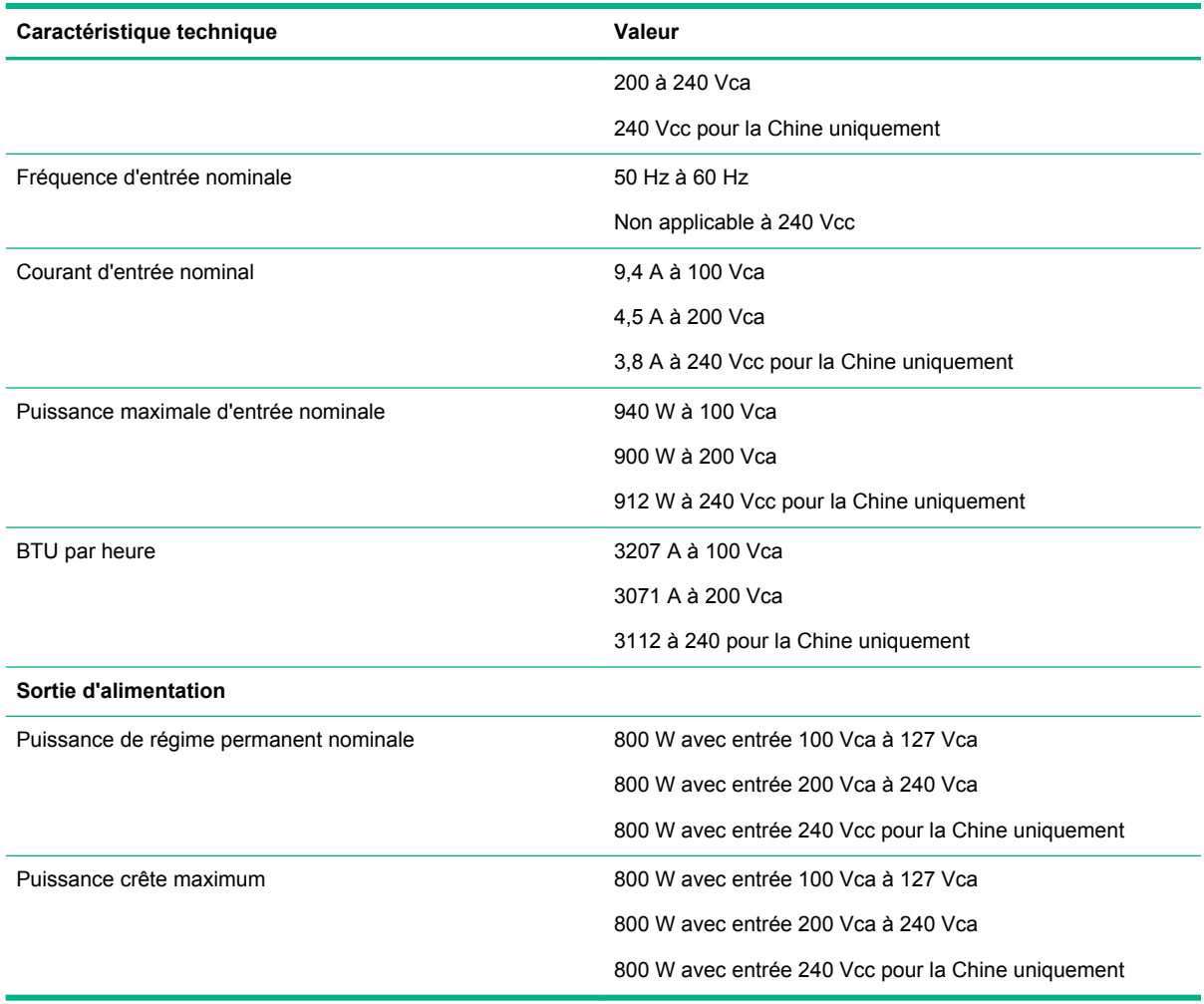

# **Bloc d'alimentation HPE 800W Flex Slot Titanium Plus Hot-plug**

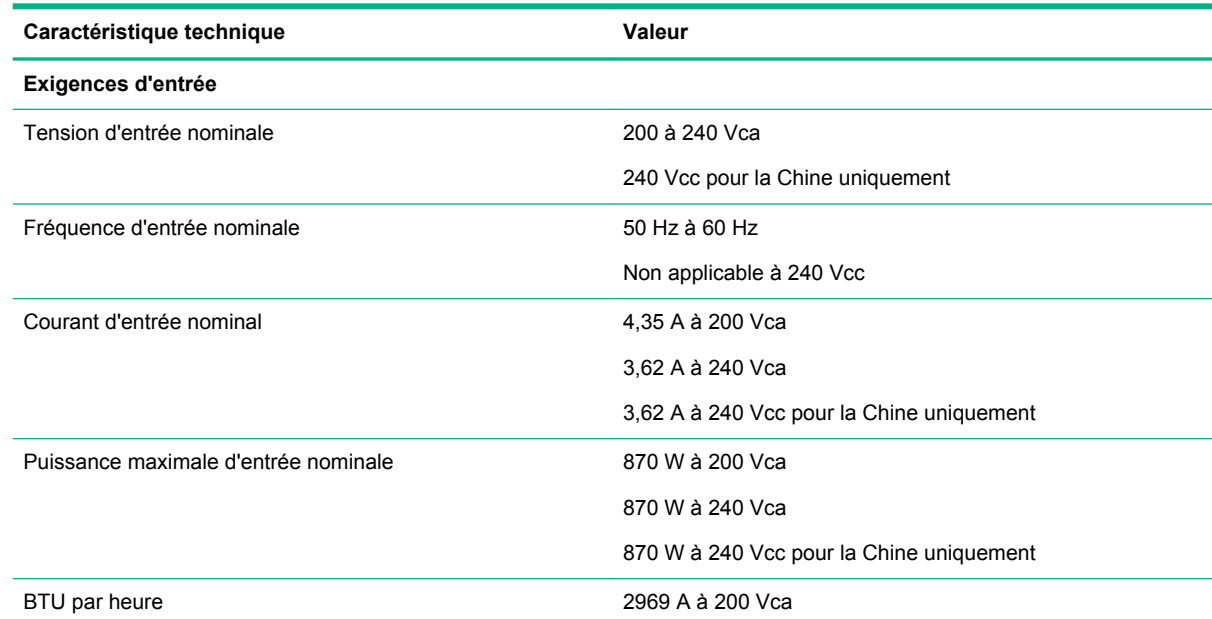

<span id="page-212-0"></span>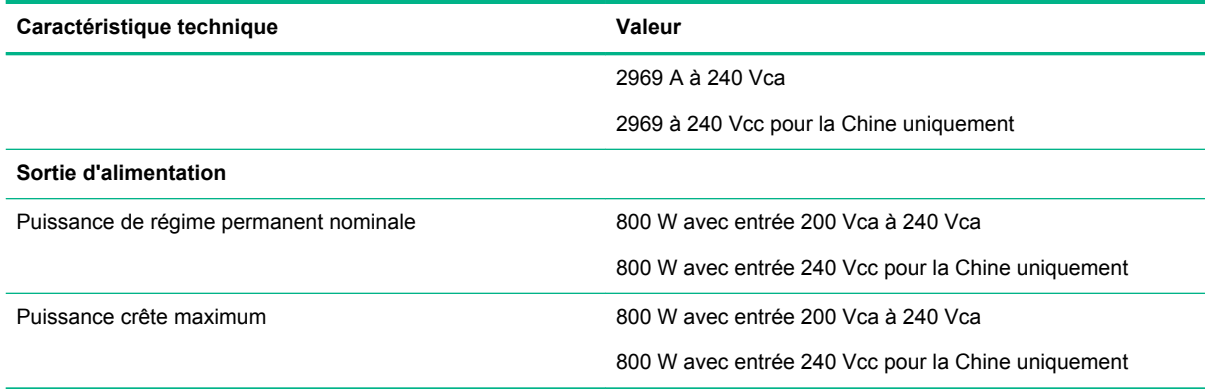

# **Bloc d'alimentation HPE 800W Flex Slot Universal Hot-plug**

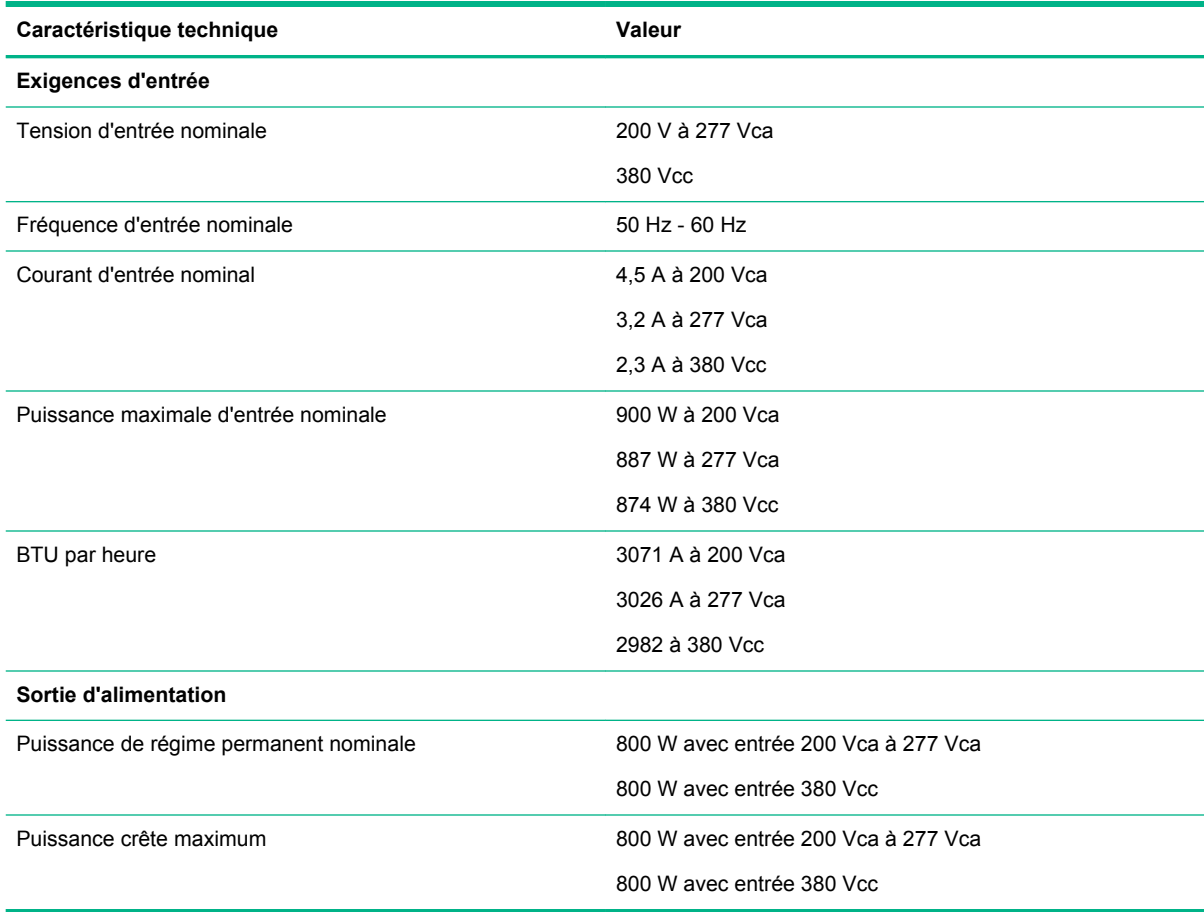

# **Bloc d'alimentation HPE 800W Flex Slot -48VDC Hot-plug**

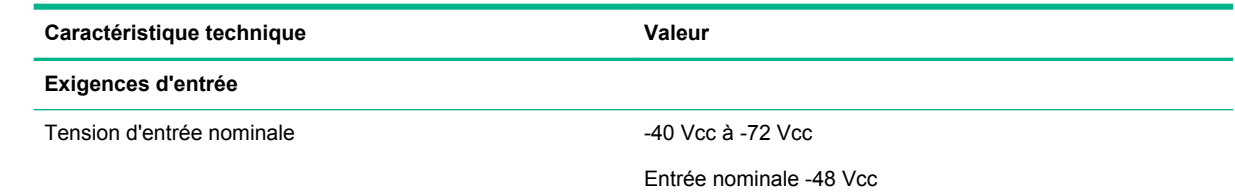

<span id="page-213-0"></span>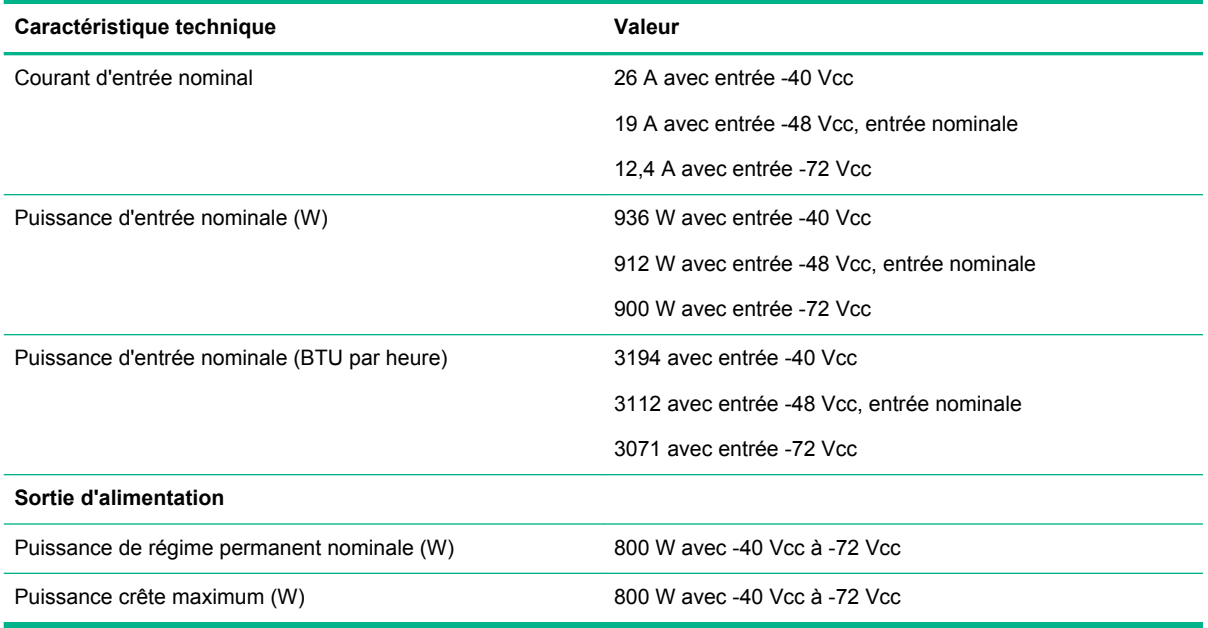

**AVERTISSEMENT !** Pour réduire le risque de choc électrique ou les dangers d'énergie :

Cet équipement doit être installé par un personnel qualifié, tel que défini par les normes NEC et CEI 60950-1, deuxième édition, la norme pour la sécurité des équipements informatiques.

Branchez le matériel à une source de circuit secondaire mise à la terre convenablement. Un circuit secondaire n'a aucune connexion directe à un circuit principal et obtient son alimentation à partir d'un transformateur, d'un convertisseur ou d'un périphérique d'isolation équivalent.

La protection contre les surintensités du circuit de dérivation doit être évaluée à 27 A.

**ATTENTION :** Cet équipement est conçu pour permettre le raccordement du conducteur de mise à la terre du circuit d'alimentation CC au conducteur de terre à l'équipement.

Si cette connexion est établie, toutes les conditions suivantes doivent être remplies :

Cet équipement doit être connecté directement au conducteur de l'électrode de terre du système d'alimentation CC ou à un cavalier de liaison à partir d'une barre de borne de terre ou d'un bus auquel le conducteur de l'électrode de terre du système d'alimentation CC est connecté.

Cet équipement doit être situé dans la même région immédiate (par exemple des armoires adjacentes) que tout autre équipement qui a une connexion entre le conducteur mis à la terre du même circuit d'alimentation CC et le conducteur de terre, et également le point de la mise à la terre du système CC. Le système CC devrait être mis à la terre à un autre emplacement.

La source d'alimentation CC doit être située dans les mêmes locaux que l'équipement.

La commutation ou la déconnexion de périphériques ne doit pas être dans le conducteur de circuit mis à la terre entre la source CC et le point de connexion du conducteur de l'électrode de mise à la terre.

## **Bloc d'alimentation HPE 1400W Flex Slot Platinum Plus Hot-plug**

**Caractéristique technique Valeur**

**Exigences d'entrée**

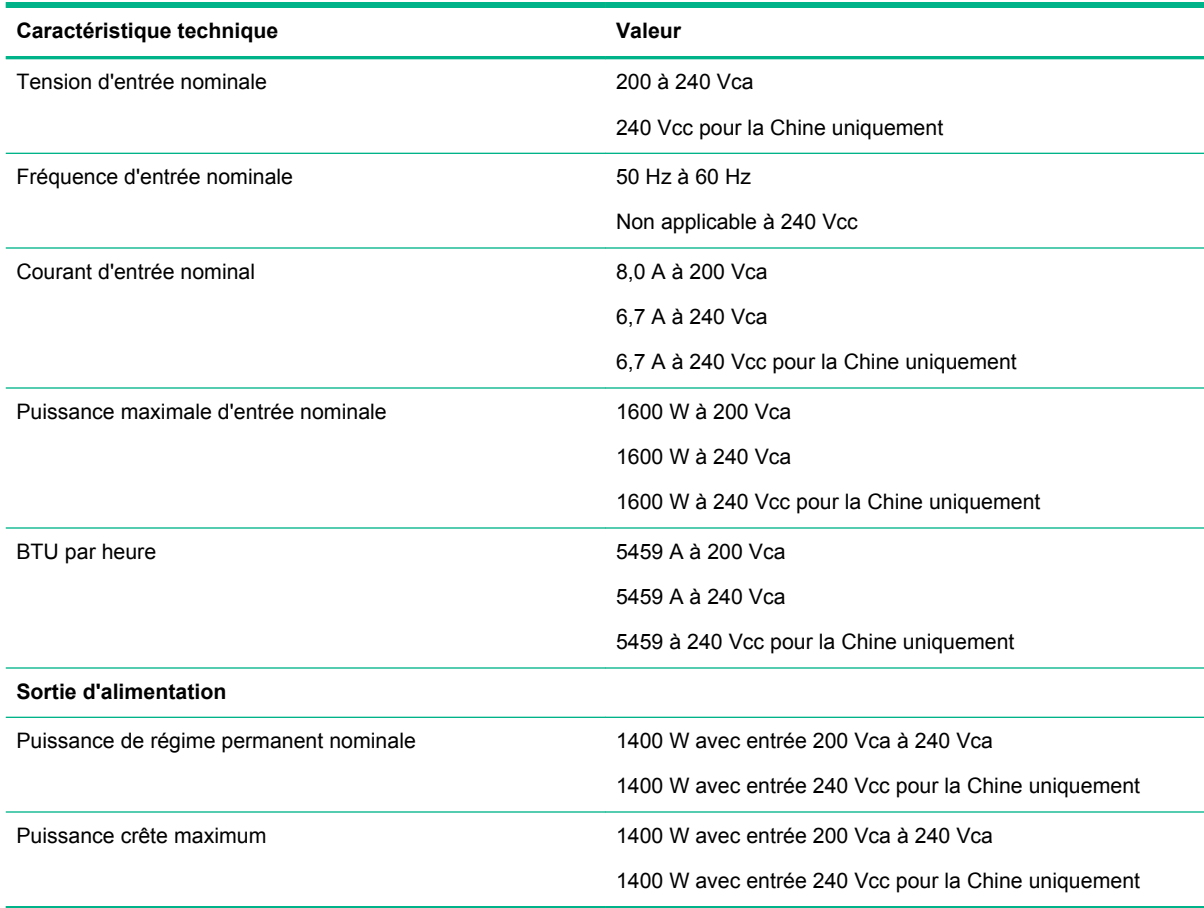

# **Module de batterie de secours HPE 750 W Flex Slot Hot Plug**

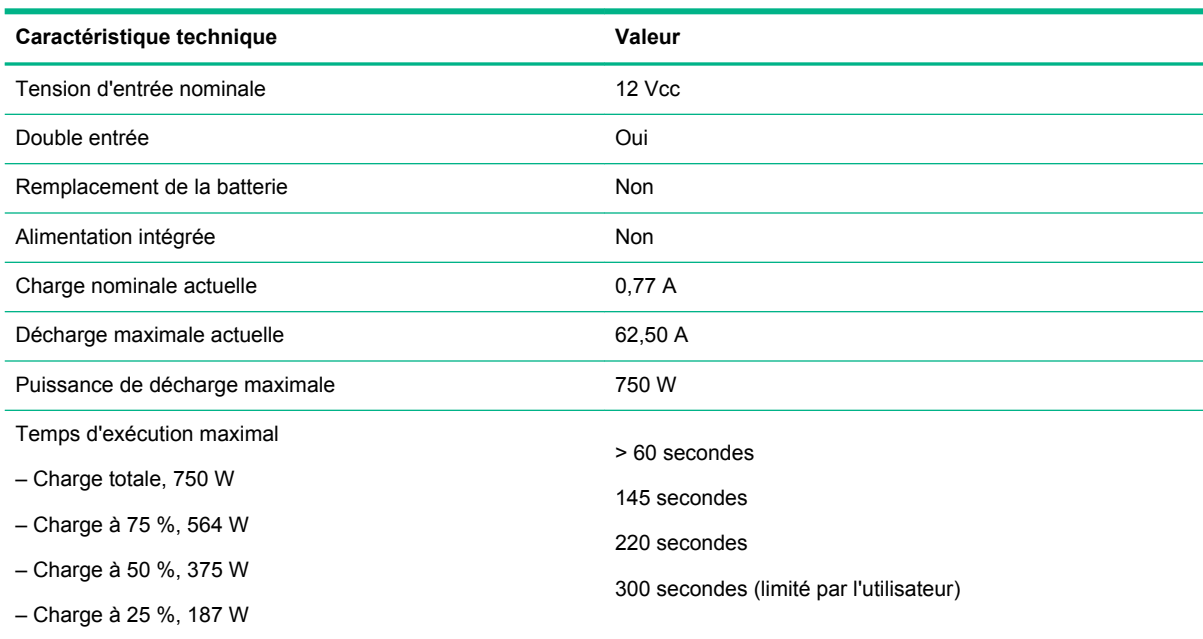

# **Calculs d'alimentations hot-plug**

Pour plus d'informations sur les caractéristiques techniques d'alimentation hot-plug et sur les calculateurs pour déterminer les charges électriques et thermiques pour le serveur, consultez le site Web de l'outil Hewlett Packard Enterprise Power Advisor ([http://www.hpe.com/info/poweradvisor/](http://www.hpe.com/info/poweradvisor/online) [online\)](http://www.hpe.com/info/poweradvisor/online).
# <span id="page-216-0"></span>**11 Assistance et autres ressources**

# **Accès à l'assistance Hewlett Packard Enterprise**

- Pour obtenir une assistance en temps réel, rendez-vous sur le site Web Contact Hewlett Packard Enterprise Worldwide (<http://www.hpe.com/assistance>).
- Pour accéder à la documentation et aux services d'assistance, consultez le site Web du centre d'assistance Hewlett Packard Enterprise (<http://www.hpe.com/support/hpesc>).

# **Informations à recueillir**

- Numéro d'enregistrement auprès de l'assistance technique (le cas échéant)
- Nom, modèle ou version et numéro de série du produit
- Nom et version du système d'exploitation
- Version du microprogramme
- Messages d'erreur
- Journaux et rapports spécifiques du produit
- Produits ou composants additionnels
- Produits ou composants tiers

# **Accès aux mises à jour**

- Certains produits logiciels offrent une méthode d'accès aux mises à jour logicielles par l'intermédiaire de l'interface du produit. Consultez la documentation de votre produit pour identifier la méthode de mise à jour du logiciel recommandée.
- Pour télécharger des mises à jour de produit, accédez à l'une des sources suivantes :
	- Page **Get connected with updates** du site Hewlett Packard Enterprise Support Center [\(http://www.hpe.com/support/e-updates\)](http://www.hpe.com/support/e-updates)
	- Site Web Software Depot [\(http://www.hpe.com/support/softwaredepot\)](http://www.hpe.com/support/softwaredepot)
- Pour afficher et mettre à jour vos droits, ou lier vos contrats et garanties avec votre profil, accédez à la page **More Information on Access to Support Materials** du site Web Hewlett Packard Enterprise Support Center ([http://www.hpe.com/support/AccessToSupportMaterials\)](http://www.hpe.com/support/AccessToSupportMaterials).

**PEMARQUE :** L'accès à certaines mises à jour peut nécessiter un droit sur le produit lorsque vous vous connectez par l'intermédiaire du site Hewlett Packard Enterprise Support Center. Vous devez disposer d'une connexion HP Passport configurée avec les droits d'accès appropriés.

# **Sites Web**

- Hewlett Packard Enterprise Information Library [\(http://www.hpe.com/info/enterprise/docs](http://www.hpe.com/info/enterprise/docs))
- Hewlett Packard Enterprise Support Center (<http://www.hpe.com/support/hpesc>)
- Contact Hewlett Packard Enterprise Worldwide ([http://www.hpe.com/assistance\)](http://www.hpe.com/assistance)
- Abonnement à des alertes de service ou d'assistance ([http://www.hpe.com/support/e-updates\)](http://www.hpe.com/support/e-updates)
- Software Depot [\(http://www.hpe.com/support/softwaredepot\)](http://www.hpe.com/support/softwaredepot)
- Réparation par le client ([http://www.hpe.com/support/selfrepair\)](http://www.hpe.com/support/selfrepair)
- Insight Remote Support [\(http://www.hpe.com/info/insightremotesupport/docs\)](http://www.hpe.com/info/insightremotesupport/docs)
- Solutions ServiceGuard pour HP-UX (<http://www.hpe.com/info/hpux-serviceguard-docs>)
- Matrice de compatibilité de stockage SPOCK (Single Point Connectivity Knowledge) [\(http://www.hpe.com/storage/spock](http://www.hpe.com/storage/spock))
- Livres blancs et rapports d'analystes sur le stockage (<http://www.hpe.com/storage/whitepapers>)

# **Réparation par le client (CSR)**

Les produits Hewlett Packard Enterprise comportent de nombreuses pièces CSR (Customer Self Repair = réparation par le client) afin de minimiser les délais de réparation et faciliter le remplacement des pièces défectueuses. Si pendant la période de diagnostic, Hewlett Packard Enterprise (ou ses partenaires ou mainteneurs agréés) détermine que la réparation peut être effectuée à l'aide d'une pièce CSR, Hewlett Packard Enterprise vous l'envoie directement. Il existe deux catégories de pièces CSR :

- **Obligatoire—**Pièces pour lesquelles la réparation par le client est obligatoire. Si vous demandez à Hewlett Packard Enterprise de remplacer ces pièces, les coûts de déplacement et main d'œuvre du service vous seront facturés.
- **Facultatif—Pièces pour lesquelles la réparation par le client est facultative. Ces pièces sont** également conçues pour permettre au client d'effectuer lui-même la réparation. Toutefois, si vous demandez à Hewlett Packard Enterprise de remplacer ces pièces, l'intervention peut ou non vous être facturée, selon le type de garantie applicable à votre produit.

**REMARQUE**: Certaines pièces Hewlett Packard Enterprise ne sont pas conçues pour permettre au client d'effectuer lui-même la réparation. Pour que la garantie puisse s'appliquer, Hewlett Packard Enterprise exige que le remplacement de la pièce soit effectué par un Mainteneur Agréé. Ces pièces sont identifiées par la mention "Non" dans le Catalogue illustré.

Les pièces CSR sont livrées le jour ouvré suivant, dans la limite des stocks disponibles et selon votre situation géographique. Si votre situation géographique le permet et que vous demandez une livraison le jour même ou dans les 4 heures, celle-ci vous sera facturée. Pour toute assistance, appelez le Centre d'assistance Hewlett Packard Enterprise pour qu'un technicien vous aide au téléphone. Dans les documents envoyés avec la pièce de rechange CSR, Hewlett Packard Enterprise précise s'il est nécessaire de lui retourner la pièce défectueuse. Si c'est le cas, vous devez le faire dans le délai indiqué, généralement cinq (5) jours ouvrés. La pièce et sa documentation doivent être retournées dans l'emballage fourni. Si vous ne retournez pas la pièce défectueuse, Hewlett Packard Enterprise se réserve le droit de vous facturer les coûts de remplacement. Dans le cas d'une pièce CSR, Hewlett Packard Enterprise supporte l'ensemble des frais d'expédition et de retour, et détermine la société de courses ou le transporteur à utiliser.

Pour plus d'informations sur le programme CSR de Hewlett Packard Enterprise, contactez votre Mainteneur Agrée local. Pour plus d'informations sur ce programme en Amérique du Nord, consultez le site Web Hewlett Packard Enterprise ([http://www.hp.com/go/selfrepair\)](http://www.hp.com/go/selfrepair).

# **Prise en charge à distance**

La prise en charge à distance est possible pour des périphériques pris en charge dans le cadre de votre garantie ou de votre contrat d'assistance. Cette solution fournit un diagnostic intelligent et automatique des événements, une présentation sécurisée des notifications d'événements de matériel à Hewlett Packard Enterprise, qui lancera une résolution rapide et précise, basée sur le niveau de service de votre produit. Hewlett Packard Enterprise vous recommande fortement d'enregistrer votre périphérique pour la prise en charge à distance.

Pour plus d'informations et de détails sur la prise en charge de périphérique, consultez le site Web Insight Remote Support [\(http://www.hpe.com/info/insightremotesupport/docs\)](http://www.hpe.com/info/insightremotesupport/docs).

# **12 Acronymes et abréviations**

#### **ABEND**

Abnormal END (Fin anormale)

# **ACU**

Array Configuration Utility

# **AMP**

Advanced Memory Protection (Protection de la mémoire avancée)

# **API**

Application Program Interface (Interface de programmation)

# **ASHRAE**

American Society of Heating, Refrigerating and Air-Conditioning Engineers

#### **ASR**

Automatic Server Recovery (récupération automatique du serveur)

#### **CAS**

Column Address Strobe (Temps d'accès à une colonne)

# **CSA**

Canadian Standards Association (Association Canadienne de normalisation)

# **CSR**

Customer Self Repair (Réparations par le client)

#### **FSBBU**

Batterie de secours Flex Slot

#### **GPU**

Graphics Processing Unit (Unité de traitement graphique)

# **HBA**

Host bus adapter (Carte de bus hôte)

#### **HP SUM**

HP Software Update Manager

# **HPE SSA**

HPE Smart Storage Administrator

# **IEC**

International Electrotechnical Commission (Commission électrotechnique internationale)

#### **iLO**

Integrated Lights-Out

#### **IML**

Integrated Management Log (journal de maintenance intégré)

#### **ISO**

International Organization for Standardization (Organisation internationale de normalisation)

#### **JSON**

JavaScript Object Notation

#### **LFF**

Large Form Factor (Encombrement grand format)

#### **LRDIMM**

Load Reduced Dual In-Line Memory Module (Module DIMM à charge réduite)

#### **NAND**

Not AND

#### **NMI**

Nonmaskable Interrupt (Interruption non masquable)

#### **NVRAM**

Mémoire non volatile

#### **PCIe**

Peripheral Component Interconnect Express (Interconnexion de composants périphériques expresse)

#### **PDU**

Power Distribution Unit (Unité de distribution d'alimentation)

#### **POST**

Power-On Self-Test (autotest de mise sous tension)

#### **RBSU**

Utilitaire de configuration du ROM-Based

#### **RDIMM**

Registered Dual In-Line Memory Module (Module de mémoire en ligne double enregistré)

#### **RDP**

Rapid Deployment Pack

#### **REST**

Representational State Transfer

#### **RoHS**

Limitation de l'utilisation de certaines substances dangereuses

#### **RSOC**

Relative State Of Charge (État relatif du chargement)

# **SAS**

Serial Attached SCSI

#### **SATA**

Interface ATA série

# **SD**

Secure Digital

# **SFF**

Small Form Factor (Encombrement réduit)

# **SID**

Systems Insight Display

# **SIM**

Systems Insight Manager

# **SPP**

Service Pack for ProLiant

#### **TMRA**

Recommended Ambient Operating Temperature (Température ambiante de fonctionnement recommandée)

#### **TPM**

Trusted Platform Module

# **UEFI**

Unified Extensible Firmware Interface (interface micrologicielle extensible unifiée)

# **UID**

Unit Identification (Identification d'unité)

#### **USB**

Universal Serial Bus (bus série universel)

# **VC**

Virtual Connect

# **VCA**

Version Control Agent (Agent de contrôle de version)

# **VCRM**

Version Control Repository Manager

#### **VDC**

Voltage Direct-Current (Tension du courant continu)

# **13 Commentaires sur la documentation**

Nous sommes désireux de mettre à votre disposition une documentation correspondant réellement à vos besoins. Pour nous aider à améliorer la documentation, n'hésitez pas à nous signaler les erreurs et à nous envoyer vos suggestions ou commentaires à l'adresse destinée aux commentaires sur la documentation (<mailto:docsfeedback@hpe.com>). Lors de l'envoi de vos commentaires et suggestions, incluez le titre du document, le numéro de référence, l'édition et la date de publication qui se trouvent sur la page de garde du document. Pour le contenu de l'aide en ligne, incluez le nom du produit, la version du produit, l'édition de l'aide et la date de publication situés sur la page des avis juridiques.

# **Index**

# **A**

Accès aux mises à jour [209](#page-216-0) activation de la carte Trusted Platform Module Activation du module Trusted Platform Module [144](#page-151-0) Option de carte HP Trusted Platform Module [141](#page-148-0) alimentation, caractéristiques techniques Bloc d'alimentation HPE 1400W Flex Slot Platinum Plus Hotplug [206](#page-213-0) Bloc d'alimentation HPE 500W Flex Slot Platinum Hot-plug [203](#page-210-0) Bloc d'alimentation HPE 800W Flex Slot Platinum Hot-plug [203](#page-210-0) alimentation, voyants Voyants du panneau arrière [10](#page-17-0) Alimentation, voyants Voyants de défaut d'alimentation [5](#page-12-0) analyse de vidage de mémoire sur incident [15](#page-22-0) API HPE RESTful [188](#page-195-0) API HP RESTful [188](#page-195-0) API RESTful Prise en charge de l'API RESTful pour iLO [181](#page-188-0) Prise en charge de l'API RESTful pour UEFI [188](#page-195-0) Architecture du sous-système de mémoire Architecture du sous-système de mémoire [67](#page-74-0) Modules DIMM simple, double et quadruple rangées [68](#page-75-0) ASR (Automatic Server Recovery) [190](#page-197-0) assistance [209](#page-216-0)

assistance technique Assistance et autres ressources [209](#page-216-0) Offre de services HPE Technology [194](#page-201-0) Assistance technique de Hewlett Packard Enterprise Accès à l'assistance Hewlett Packard Enterprise [209](#page-216-0) Assistance et autres ressources [209](#page-216-0) Informations à recueillir [209](#page-216-0) Offre de services HPE Technology [194](#page-201-0) Sites Web [209](#page-216-0) Automatic Server Recovery (ASR) [190](#page-197-0) avertissements [39](#page-46-0) avertissements sur le rack [39](#page-46-0) Avis canadien [199](#page-206-0) Avis de conformité de l'Union Européenne [199](#page-206-0) Avis de conformité japonais [199](#page-206-0) Avis de recyclage de la batterie pour Taïwan [199](#page-206-0) Avis FCC [199](#page-206-0) Avis taïwanais [199](#page-206-0)

# **B**

baie de support universelle Câblage de la baie de support universelle [173](#page-180-0) Option de baie de support universelle [74](#page-81-0) Baies de disque dur [1](#page-8-0) batterie [197](#page-204-0) Batterie de secours, bouton de contrôle de la batterie [11](#page-18-0) Batterie de secours, voyant [11](#page-18-0) Batterie Smart Storage [116](#page-123-0) batterie système [197](#page-204-0) BIOS, mise à niveau [179](#page-186-0)

Bloc d'alimentation Calculs d'alimentations hotplug [208](#page-215-0) Option d'alimentation hot-plug redondante [56](#page-63-0) bloc d'alimentation ca Bloc d'alimentation HPE 800W Flex Slot -48VDC Hot-plug [205](#page-212-0) Bloc d'alimentation HPE 800W Flex Slot Platinum Hot-plug [203](#page-210-0) Bloc d'alimentation HPE 800W Flex Slot Titanium Plus Hotplug [204](#page-211-0) Bloc d'alimentation HPE 800W Flex Slot Universal Hot-plug [205](#page-212-0) Bloc d'alimentation en courant continu [38](#page-45-0) Bouton, contrôle de la batterie [11](#page-18-0) bouton, UID [5](#page-12-0) Bouton de contrôle de la batterie [11](#page-18-0) bouton de mise sous tension [24](#page-31-0) boutons Fonctionnalité du bouton d'UID [5](#page-12-0) Identification des composants [1](#page-8-0) Voyants et boutons du panneau avant [2](#page-9-0) boutons du panneau avant [2](#page-9-0) bras de gestion de câbles [26](#page-33-0)

# **C**

câblage Câblage [145](#page-152-0) Câblage d'option de cage de baie de deux lecteurs SFF [145](#page-152-0) Câblage de cage arrière de trois baies de lecteurs LFF [148](#page-155-0)

Câblage de cage avant de huit baies de lecteurs SFF [151](#page-158-0) Câblage de l'option d'activation Express Bay [156](#page-163-0) Câblage de l'option de carte d'activation de disque SSD M. 2 [177](#page-184-0) Option du câble d'alimentation PCIe 150 W [177](#page-184-0) Câblage Câblage de la baie de support universelle [173](#page-180-0) Câblage de la carte de bus hôte et du contrôleur [160](#page-167-0) Câblage de la carte de bus hôte HPE H240 Smart / du contrôleur Smart Array P440 [160](#page-167-0) Câblage du contrôleur HPE Smart Array P440ar [165](#page-172-0) Câblage du contrôleur HPE Smart Array P840 [163](#page-170-0) Câblage du contrôleur HPE Smart Array P840ar [169](#page-176-0) Câblage, contrôleur [160](#page-167-0) Câblage M.2 SSD [177](#page-184-0) câbles [145](#page-152-0) cage adaptatrice PCI Installation de la cage adaptatrice PCI [30](#page-37-0) Kit d'activation GPU [81](#page-88-0) Option de cage adaptatrice PCI à 2 connecteurs [77](#page-84-0) Option de cage adaptatrice PCI à 3 connecteurs [79](#page-86-0) Retrait de la cage adaptatrice PCI [29](#page-36-0) cage adaptatrice PCI, installation [30](#page-37-0) cage adaptatrice PCI, retrait [29](#page-36-0) cage de disque dur Option de cage arrière de deux baies de lecteur SFF [105](#page-112-0) Option de cage avant à deux baies de lecteur SFF [100](#page-107-0) cage de ventilateur [27](#page-34-0) caractéristiques, alimentation Bloc d'alimentation HPE 1400W Flex Slot Platinum Plus Hotplug [206](#page-213-0)

Bloc d'alimentation HPE 500W Flex Slot Platinum Hot-plug [203](#page-210-0) Bloc d'alimentation HPE 800W Flex Slot -48VDC Hot-plug [205](#page-212-0) Bloc d'alimentation HPE 800W Flex Slot Platinum Hot-plug [203](#page-210-0) Bloc d'alimentation HPE 800W Flex Slot Titanium Plus Hotplug [204](#page-211-0) Bloc d'alimentation HPE 800W Flex Slot Universal Hot-plug [205](#page-212-0) **Caractéristiques** d'alimentation [202](#page-209-0) Caractéristiques d'alimentation Bloc d'alimentation HPE 800W Flex Slot Titanium Plus Hotplug [204](#page-211-0) caractéristiques environnementales Caractéristiques techniques [201](#page-208-0) Caractéristiques techniques d'environnement [201](#page-208-0) caractéristiques mécaniques [201](#page-208-0) caractéristiques techniques Caractéristiques mécaniques [201](#page-208-0) Caractéristiques techniques [201](#page-208-0) Caractéristiques techniques d'environnement [201](#page-208-0) Caractéristiques techniques Calculs d'alimentations hotplug [208](#page-215-0) caractéristiques techniques, serveur Caractéristiques techniques [201](#page-208-0) Caractéristiques techniques d'environnement [201](#page-208-0) caractéristiques techniques d'environnement [201](#page-208-0) Carte d'activation de disque SSD SATA M.2 Installation d'une carte d'activation SSD M.2 [136](#page-143-0)

Installation d'un module SSD sur la carte d'activation SSD M.2 [136](#page-143-0) Option de carte d'activation de disque SSD M.2 [135](#page-142-0) Carte d'extension HPE 12G SAS [127](#page-134-0) carte d'extension pleine longueur [31](#page-38-0) carte mère, composants [13](#page-20-0) Carte microSD [139](#page-146-0) cartes d'extension Installation d'une carte d'extension [121](#page-128-0) Options de carte d'extension [120](#page-127-0) Châssis, éléments [5](#page-12-0) circulation de l'air, exigences Environnement optimal [35](#page-42-0) Exigences d'espace et de circulation de l'air [35](#page-42-0) Exigences de température [36](#page-43-0) CMOS Commutateur de maintenance du système [14](#page-21-0) Composants de la carte mère [13](#page-20-0) Combinaisons de voyants du module Systems Insight Display [7](#page-14-0) commutateur de maintenance du système Commutateur de maintenance du système [14](#page-21-0) commutateur NMI [15](#page-22-0) **Commutateurs** Commutateur de maintenance du système [14](#page-21-0) Composants de la carte mère [13](#page-20-0) Fonctionnalité NMI [15](#page-22-0) Compatibilité des processeurs de mémoire [65](#page-72-0) composants [1](#page-8-0) composants, identification [1](#page-8-0) composants du panneau avant Composants du panneau avant [1](#page-8-0) Identification des composants [1](#page-8-0)

Composants du système [1](#page-8-0) configuration d'amorçage sécurisée [187](#page-194-0) configuration de serveur Configuration [35](#page-42-0) Enregistrement du serveur [43](#page-50-0) Mise à jour constante du système [191](#page-198-0) configuration du système [179](#page-186-0) configurations d'amorçage [187](#page-194-0) configurations de mémoire Configurations de mémoire [69](#page-76-0) Configurations de mémoire Configuration de la mémoire de secours en ligne [70](#page-77-0) Configuration en mode mémoire ECC avancé [70](#page-77-0) connecteurs [1](#page-8-0) connecteurs d'extension [121](#page-128-0) connecteur USB interne [190](#page-197-0) conservation de la clé ou du mot de passe de récupération [143](#page-150-0) considérations de sécurité Avantages de la sécurité [191](#page-198-0) Avertissements sur le rack [39](#page-46-0) Sécurité et notices avis de conformité [199](#page-206-0) Contacter HPE [209](#page-216-0) contenu du carton [39](#page-46-0) Contrôle des modifications Emploi des utilitaires système UEFI [186](#page-193-0) HPE UEFI System Utilities [186](#page-193-0) contrôle de version [194](#page-201-0) contrôle souple de l'amorçage [186](#page-193-0) Contrôleur HPE Flexible Smart Array Contrôleur P440ar/P840ar Flexible Smart Array HPE [125](#page-132-0) HPE H240 Smart HBA/P440, contrôleur P840 Flexible Smart Array [122](#page-129-0)

controller Contrôleur P440ar/P840ar Flexible Smart Array HPE [125](#page-132-0) HPE H240 Smart HBA/P440, contrôleur P840 Flexible Smart Array [122](#page-129-0)

# **D**

définitions [20](#page-27-0) déflecteur d'air Installation du déflecteur [33](#page-40-0) Retrait du déflecteur d'air [32](#page-39-0) diagnostics des problèmes Résolution des problèmes [196](#page-203-0) Diagnostics des problèmes Résolution des problèmes de ressources [196](#page-203-0) DIMM, emplacements des connecteurs [15](#page-22-0) DIMM, identification des modules [68](#page-75-0) DIMM, instructions d'installation des modules Modules DIMM simple, double et quadruple rangées [68](#page-75-0) disques durs, détermination de l'état [20](#page-27-0) disques durs, voyants [20](#page-27-0) driver d'intégrité [190](#page-197-0) drivers [193](#page-200-0)

# **E**

ECC avancé, mémoire Configuration en mode mémoire ECC avancé [70](#page-77-0) Configurations de mémoire [69](#page-76-0) Instructions de remplissage en mode ECC avancé [72](#page-79-0) effacement de NVRAM [14](#page-21-0) enregistrement du serveur [43](#page-50-0) environnement optimal [35](#page-42-0) Erase, utilitaire Mode serveur [179](#page-186-0) Utilitaire Erase [184](#page-191-0) espace, exigences [35](#page-42-0) Étiquettes [48](#page-55-0) Exigences, alimentation [37](#page-44-0) exigences, circulation d'air [35](#page-42-0)

exigences, espace [35](#page-42-0) exigences, mise à la terre [37](#page-44-0) Exigences, site [36](#page-43-0) exigences, température [36](#page-43-0) exigences d'alimentation [37](#page-44-0) exigences d'environnement [35](#page-42-0) exigences d'espace et de circulation de l'air [35](#page-42-0) exigences de mise à la terre électrique [37](#page-44-0) Exigences de site [36](#page-43-0) extraction du serveur du rack [24](#page-31-0)

# **F**

fiche de référence rapide (QuickSpecs) Fiche de référence rapide (QuickSpecs) de Hewlett Packard Enterprise [44](#page-51-0) Identification des modules DIMM [68](#page-75-0) QuickSpecs produit [179](#page-186-0) FlexibleLOM [118](#page-125-0) Fonctionnalité du bouton d'UID [5](#page-12-0) fonctions Identification des composants [1](#page-8-0) Utilitaires et fonctions [189](#page-196-0) FSBBU, bouton de contrôle de la batterie [11](#page-18-0) FSBBU, voyant [11](#page-18-0)

# **G**

Garantie [199](#page-206-0) garantie de la batterie [199](#page-206-0) garantie de protection de charge [199](#page-206-0) garantie limitée [199](#page-206-0)

# **H**

Host bus adapter (Carte de bus hôte) Câblage de la carte de bus hôte et du contrôleur [160](#page-167-0) HPE H240 Smart HBA/P440, contrôleur P840 Flexible Smart Array [122](#page-129-0) HPE Insight Diagnostics Fonctionnalité de surveillance HPE Insight Diagnostics [184](#page-191-0) HPE Insight Diagnostics [184](#page-191-0)

HPE Insight Remote Support [182](#page-189-0) Intelligent Provisioning [183](#page-190-0) HPE Insight Online HPE Insight Remote Support [182](#page-189-0) Insight Online [183](#page-190-0) HPE Insight Online direct connect [183](#page-190-0) HPE Rapid Deployment Pack (RDP) Configuration [35](#page-42-0) HPE SmartMemory [67](#page-74-0) HP Smart Update Manager, présentation de l'utilitaire HP Smart Update Manager [185](#page-192-0) Mode serveur [179](#page-186-0)

# **I**

Identification du type de processeur [73](#page-80-0) iLO (Integrated Lights-Out) Active Health System [180](#page-187-0) HPE iLO [180](#page-187-0) Integrated Management Log (journal de maintenance intégré) [182](#page-189-0) Mode serveur [179](#page-186-0) Prise en charge de l'API RESTful pour iLO [181](#page-188-0) Informations réglementaires [199](#page-206-0) Insight Diagnostics Fonctionnalité de surveillance HPE Insight Diagnostics [184](#page-191-0) HPE Insight Diagnostics [184](#page-191-0) Mise à jour constante du système [191](#page-198-0) installation avec script [185](#page-192-0) installation d'un disque dur SAS hot-plug [45](#page-52-0) installation d'un lecteur [46](#page-53-0) Installation d'un module FSBBU [140](#page-147-0) installation de cage adaptatrice PCI [30](#page-37-0) installation de la carte Trusted Platform Module [142](#page-149-0)

installation des options du serveur Installation des options matérielles [39,](#page-46-0) [44](#page-51-0) installation des options matérielles Installation des options matérielles [39,](#page-46-0) [44](#page-51-0) Introduction [44](#page-51-0) installation de système d'exploitation [41](#page-48-0) installation du matériel Installation des options matérielles [44](#page-51-0) Introduction [44](#page-51-0) installation du processeur [59](#page-66-0) installation du serveur en rack [40](#page-47-0) installation en rack [39](#page-46-0) Instructions d'installation des modules DIMM Identification des modules DIMM [68](#page-75-0) Integrated Lights-Out (iLO) HPE iLO [180](#page-187-0) Integrated Management Log (journal de maintenance intégré) [182](#page-189-0) Prise en charge de l'API RESTful pour iLO [181](#page-188-0) intégrité, voyants [2](#page-9-0) Intelligent Provisioning Emploi des utilitaires système UEFI [186](#page-193-0) HPE Insight Diagnostics [184](#page-191-0) HPE UEFI System Utilities [186](#page-193-0) Intelligent Provisioning [183](#page-190-0) Mode serveur [179](#page-186-0)

# **J**

Journal de maintenance intégré (IML) [182](#page-189-0) Integrated Management Log (journal de maintenance intégré) [182](#page-189-0) Mode serveur [179](#page-186-0)

# **L**

lecteurs Définitions des voyants de lecteur hot-plug [20](#page-27-0) Directives concernant les lecteurs hot-plug [44](#page-51-0) lecteurs SAS [20](#page-27-0) Lecteurs SSD NVMe [21](#page-28-0) Logiciel HPE Insight Remote **Support** HPE Insight Remote Support [182](#page-189-0) HPE Insight Remote Support central connect [182](#page-189-0) Offre de services HPE Technology [194](#page-201-0)

# **M**

Maintenance du système, commutateur Fonctionnalité NMI [15](#page-22-0) mécaniques, caractéristiques [201](#page-208-0) mémoire Configuration de la mémoire de secours en ligne [70](#page-77-0) Identification des modules DIMM [68](#page-75-0) Modules DIMM simple, double et quadruple rangées [68](#page-75-0) Options de mémoire [65](#page-72-0) mémoire, configuration Configuration de la mémoire de secours en ligne [70](#page-77-0) Configuration en mode mémoire ECC avancé [70](#page-77-0) Configurations de mémoire [69](#page-76-0) Mémoire, configuration Configuration en mode mémoire mise en miroir [70](#page-77-0) mémoire, configuration requise Instructions de remplissage en mode ECC avancé [72](#page-79-0) mémoire, en mode miroir Configuration en mode mémoire mise en miroir [70](#page-77-0) Instructions relatives au remplissage en mode mémoire mise en miroir [72](#page-79-0)

mémoire, exigences de configuration Configurations de mémoire [69](#page-76-0) mémoire, mode Lockstep [72](#page-79-0) mémoire, secours en ligne Configuration de la mémoire de secours en ligne [70](#page-77-0) Mémoire, secours en ligne Instructions de remplissage de la mémoire de secours en ligne [72](#page-79-0) mémoire de secours en ligne Configuration de la mémoire de secours en ligne [70](#page-77-0) Instructions de remplissage de la mémoire de secours en ligne [72](#page-79-0) Mémoire mise en miroir Configuration en mode mémoire mise en miroir [70](#page-77-0) Instructions relatives au remplissage en mode mémoire mise en miroir [72](#page-79-0) mémoire ROM redondante [191](#page-198-0) messages d'erreur [196](#page-203-0) Messages d'erreur POST [196](#page-203-0) Microprogramme Accès aux documents d'assistance Hewlett Packard Enterprise [191](#page-198-0) microprogramme, mise à jour Logiciels et microprogrammes [193](#page-200-0) Service Pack for ProLiant [185](#page-192-0) Microprogramme, mise à jour Accès aux documents d'assistance Hewlett Packard Enterprise [191](#page-198-0) microprogrammes Logiciels et microprogrammes [193](#page-200-0) Mise à jour de la ROM système Composants flash en ligne [193](#page-200-0) Mise à jour de microprogramme ou de ROM système [192](#page-199-0) Prise en charge de la ROM redondante [191](#page-198-0) Utilitaire FWUPDATE [192](#page-199-0)

Mise à jour du microprogramme Application de mise à jour du microprogramme dans le logiciel UEFI System Utilities [192](#page-199-0) Composants flash en ligne [193](#page-200-0) Mise à jour de microprogramme ou de ROM système [192](#page-199-0) Utilitaire FWUPDATE [192](#page-199-0) mise à la terre, exigences [37](#page-44-0) mise hors tension [24](#page-31-0) mise sous tension [24](#page-31-0) Mise sous tension, procédure [24](#page-31-0) Mode serveur [179](#page-186-0) modifications, contrôle Contrôle des modifications et notification proactive [195](#page-202-0) Module de batterie de secours Module de batterie de secours 750 W Flex Slot Hot Plug [139](#page-146-0) Module de batterie de secours HPE 750 W Flex Slot Hot Plug [207](#page-214-0) Module de batterie de secours Flex Slot, bouton de contrôle de la batterie [11](#page-18-0) Module de batterie de secours Flex Slot, voyant [11](#page-18-0) module FSBBU Module de batterie de secours 750 W Flex Slot Hot Plug [139](#page-146-0) Module de batterie de secours HPE 750 W Flex Slot Hot Plug [207](#page-214-0) Prise en charge du chargement de la configuration du module de batterie de secours Flex Slot [139](#page-146-0) module FSBBU, installation [140](#page-147-0) modules DIMM Emplacements des connecteurs DIMM [15](#page-22-0) Identification des modules DIMM [68](#page-75-0) Modules DIMM simple, double et quadruple rangées [68](#page-75-0) modules DIMM, installation [73](#page-80-0)

modules DIMM, instructions de remplissage [71](#page-78-0) modules DIMM, simple et double rangée [68](#page-75-0) Module SSD SATA M.2 [136](#page-143-0) mot de passe de mise sous tension [14](#page-21-0)

#### **N**

NMI, commutateur [15](#page-22-0) NMI, fonctionnalité [15](#page-22-0) notices Avis de conformité Garantie et informations réglementaires [199](#page-206-0) Sécurité et notices avis de conformité [199](#page-206-0) Notices Avis de conformité Turquie : Déclaration de contenu de matériel RoHS [200](#page-207-0) Ukraine : Déclaration de contenu de matériel RoHS [200](#page-207-0) numéro de série [189](#page-196-0), [199](#page-206-0) Numéros d'identification des Notices Avis de conformité Informations réglementaires [199](#page-206-0) Résolution des problèmes [196](#page-203-0) numéros de périphérique [16](#page-23-0) numéros de périphérique SAS et SATA [16](#page-23-0) numéros de téléphone [209](#page-216-0)

# **O**

obturateurs de connecteur d'extension [120](#page-127-0) obturateurs de disque dur [45](#page-52-0) onduleur [37](#page-44-0) Onduleur (UPS) [37](#page-44-0) Option d'activation de disque SSD M.2 Câblage de l'option de carte d'activation de disque SSD M. 2 [177](#page-184-0) Option de carte d'activation de disque SSD M.2 [135](#page-142-0)

Option d'activation Express Bay Cage de lecteur Express Bay [47](#page-54-0) Installation de la cage de lecteur Express Bay [49](#page-56-0) options, installation Installation des options matérielles [39](#page-46-0), [44](#page-51-0) Introduction [44](#page-51-0) Options, installation Options de lecteur [44](#page-51-0) Options d'amorçage Contrôle souple de l'amorçage [186](#page-193-0) Emploi des utilitaires système UEFI [186](#page-193-0) HPE UEFI System Utilities [186](#page-193-0) Mise sous tension et sélection des options d'amorçage [43](#page-50-0) Mise sous tension et sélection des options d'amorçage en mode d'amorçage UEFI [42](#page-49-0) Nouvelle saisie du numéro de série du serveur et de l'ID produit [189](#page-196-0) options de cage disque Option de cage arrière à 3 baies de lecteur LFF [95](#page-102-0) Option de cage arrière de deux baies de lecteur SFF [105](#page-112-0) Option de cage avant à deux baies de lecteur SFF [100](#page-107-0) Option de cage avant de huit baies de lecteur SFF pour baie 1 [87](#page-94-0) Option de cage avant de huit baies de lecteur SFF pour baie 2 [91](#page-98-0) options de carte d'extension [120](#page-127-0) options et fonctions du serveur [44](#page-51-0) outils de diagnostic Automatic Server Recovery (récupération automatique du serveur) [190](#page-197-0) HPE Insight Diagnostics [184](#page-191-0) Mode serveur [179](#page-186-0)

Outils de diagnostic Emploi des utilitaires système UEFI [186](#page-193-0) Option de diagnostics intégrés [188](#page-195-0)

#### **P**

panneau arrière, accès [26](#page-33-0) panneau arrière, composants [9](#page-16-0) panneau avant, voyants [20](#page-27-0) panneau d'accès Installation du panneau d'accès [26](#page-33-0) Retrait du panneau d'accès [25](#page-32-0) panneau d'accès, installer [26](#page-33-0) panne du système d'exploitation Automatic Server Recovery (récupération automatique du serveur) [190](#page-197-0) Fonctionnalité NMI [15](#page-22-0) paramètres de configuration [187](#page-194-0) paramètres de configuration système Avantages de la sécurité [191](#page-198-0) Prise en charge de la ROM redondante [191](#page-198-0) paramètres par défaut [70](#page-77-0) PCI, connecteurs d'extension [12](#page-19-0) PCI, définition des connecteurs d'extension [12](#page-19-0) PDU (Unité de distribution de l'alimentation) [37](#page-44-0) Périphériques USB [139](#page-146-0) Périphérique USB microSD HPE Dual 8 Go [139](#page-146-0) port série [134](#page-141-0) Prise en charge, systèmes d'exploitation Prise en charge des systèmes d'exploitation et des logiciels de virtualisation pour les serveurs ProLiant [194](#page-201-0) Prise en charge de versions de système d'exploitation [194](#page-201-0) procédures de préparation [24](#page-31-0)

# **R**

racks Telco [25](#page-32-0) RAID, configuration [189](#page-196-0) RBSU (ROM-Based Setup Utility) [179](#page-186-0) redondance de ROM [191](#page-198-0) résolution des problèmes Résolution des problèmes [196](#page-203-0) Ressources de résolution des problèmes [196](#page-203-0) Ressources d'aide [209](#page-216-0) retrait d'un disque dur SAS hotplug [46](#page-53-0) Retrait de cage adaptatrice PCI [29](#page-36-0) retrait du panneau d'accès [25](#page-32-0) retrait du serveur du rack [25](#page-32-0) revendeur agréé [209](#page-216-0) ROM, réécriture [193](#page-200-0) ROMPaq, utilitaire Prise en charge de la ROM redondante [191](#page-198-0)

# **S**

Service Pack for ProLiant Fonctionnalité de surveillance HPE Insight Diagnostics [184](#page-191-0) HPE Insight Diagnostics [184](#page-191-0) Service Pack for ProLiant [185](#page-192-0) Service Packs [185](#page-192-0) services de détection d'emplacements [114](#page-121-0) shell UEFI intégré [188](#page-195-0) Site Web, Hewlett Packard **Enterprise** Informations à recueillir [209](#page-216-0) Sites Web [209](#page-216-0) SPP HPE Insight Diagnostics [184](#page-191-0) Service Pack for ProLiant [185](#page-192-0) systèmes d'exploitation Prise en charge des systèmes d'exploitation et des logiciels de virtualisation pour les serveurs ProLiant [194](#page-201-0) Systèmes d'exploitation Prise en charge de versions de système d'exploitation [194](#page-201-0) Systems Insight Display Accès au module HPE Systems Insight Display facultatif [6](#page-13-0)

Combinaisons de voyants du module Systems Insight Display [7](#page-14-0) Composants du panneau avant [1](#page-8-0) Option de module de commutation d'alimentation Systems Insight Display [112](#page-119-0) Systems Insight Display, voyants Combinaisons de voyants du module Systems Insight Display [7](#page-14-0) Voyants Systems Insight Display [6](#page-13-0)

#### **T**

température, exigences Exigences de température [36](#page-43-0) Température, exigences Caractéristiques techniques d'environnement [201](#page-208-0) température ambiante de fonctionnement recommandée (TMRA) [36](#page-43-0) TMRA (Température ambiante de fonctionnement recommandée) [36](#page-43-0) TPM (Trusted Platform Module) Activation de la carte Trusted Platform Module [144](#page-151-0)

Conservation de la clé ou du mot de passe de récupération [143](#page-150-0) Option de carte HP Trusted Platform Module [141](#page-148-0)

#### **U** UEFI

Mise sous tension et sélection des options d'amorçage [43](#page-50-0) Mise sous tension et sélection des options d'amorçage en mode d'amorçage UEFI [42](#page-49-0) UEFI, mode d'amorçage Mise sous tension et sélection des options d'amorçage [43](#page-50-0) Mise sous tension et sélection des options d'amorçage en mode d'amorçage UEFI [42](#page-49-0) UEFI, profil de serveur [188](#page-195-0)

UEFI System Utilities Emploi des utilitaires système UEFI [186](#page-193-0) HPE UEFI System Utilities [186](#page-193-0) unité de distribution de l'alimentation (PDU) [37](#page-44-0) unité optique Composants du panneau avant [1](#page-8-0) Option de baie de support universelle [74](#page-81-0) USB, connecteur [1](#page-8-0) USB, prise en charge [190](#page-197-0) USB externe, fonctionnalité [191](#page-198-0) utilitaire de diagnostics [184](#page-191-0) Utilitaire ROMPaq Mode serveur [179](#page-186-0) utilitaires Logiciels et utilitaires de configuration [179](#page-186-0) Utilitaires et fonctions [189](#page-196-0) Utilitaires Emploi des utilitaires système UEFI [186](#page-193-0) HPE UEFI System Utilities [186](#page-193-0) utilitaires, déploiement Mode serveur [179](#page-186-0) Scripting Toolkit pour Windows et Linux [185](#page-192-0)

#### **V**

ventilateurs Retrait du ventilateur hot-plug [28](#page-35-0) Ventilateurs hot-plug [21](#page-28-0) Ventilateurs, installation [58](#page-65-0) ventilateurs hot-plug Retrait du ventilateur hot-plug [28](#page-35-0) Ventilateurs hot-plug [21](#page-28-0) ventilation [35](#page-42-0) vidage de mémoire [15](#page-22-0) vidéo, connecteur [1](#page-8-0) voyant, intégrité [5](#page-12-0) Voyant, module FSBBU [11](#page-18-0) voyant d'alimentation du système [2](#page-9-0)

voyants Combinaisons de voyants du module Systems Insight Display [7](#page-14-0) Définitions des voyants de lecteur hot-plug [20](#page-27-0) voyants, alimentation [5](#page-12-0) voyants, défaut d'alimentation [5](#page-12-0) voyants, disque dur [20](#page-27-0) voyants, disque dur SAS [20](#page-27-0) Voyants, disque SAS [20](#page-27-0) voyants, résolution des problèmes [196](#page-203-0) voyants de lecteur [20](#page-27-0) voyants du panneau arrière [10](#page-17-0) voyants du panneau avant [2](#page-9-0) Voyant UID [15](#page-22-0)